# **Uživatelská příručka L630/L635**

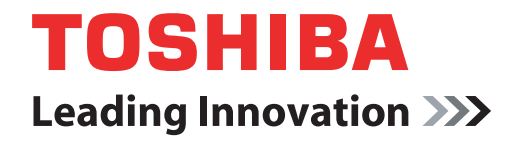

**computers.toshiba-europe.com**

# **Obsah**

#### **Př[edmluva](#page-14-0)**

## **[Obecná upozorn](#page-16-0)ění**

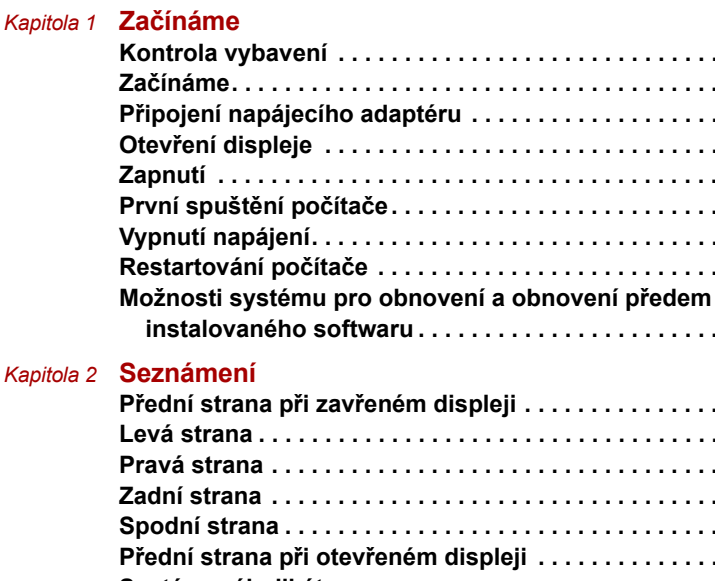

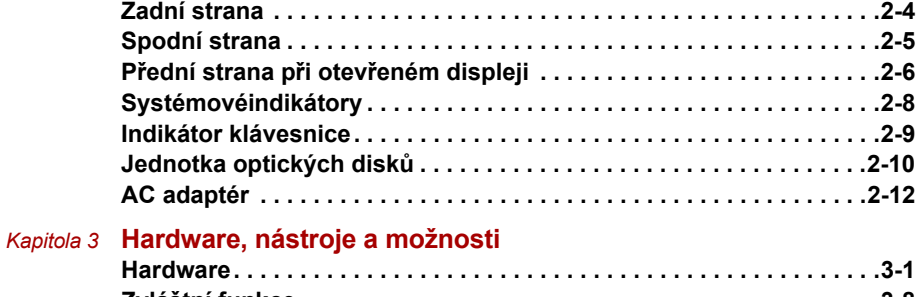

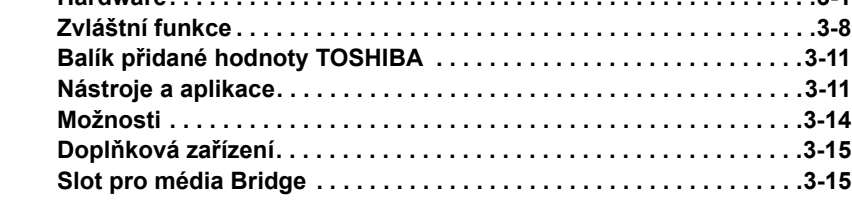

**[Kontrola vybavení . . . . . . . . . . . . . . . . . . . . . . . . . . . . . . . . . . . . . . . . .1-1](#page-20-2) Zač[ínáme. . . . . . . . . . . . . . . . . . . . . . . . . . . . . . . . . . . . . . . . . . . . . . . . .1-3](#page-22-0) Př[ipojení napájecího adaptéru . . . . . . . . . . . . . . . . . . . . . . . . . . . . . . .1-4](#page-23-0) Otevř[ení displeje . . . . . . . . . . . . . . . . . . . . . . . . . . . . . . . . . . . . . . . . . .1-6](#page-25-0) [Zapnutí . . . . . . . . . . . . . . . . . . . . . . . . . . . . . . . . . . . . . . . . . . . . . . . . . .1-7](#page-26-0) První spuštění počítač[e. . . . . . . . . . . . . . . . . . . . . . . . . . . . . . . . . . . . .1-7](#page-26-1) [Vypnutí napájení. . . . . . . . . . . . . . . . . . . . . . . . . . . . . . . . . . . . . . . . . . .1-8](#page-27-0) Restartování počítač[e . . . . . . . . . . . . . . . . . . . . . . . . . . . . . . . . . . . . .1-12](#page-31-0)**

**[instalovaného softwaru . . . . . . . . . . . . . . . . . . . . . . . . . . . . . . . . . .1-12](#page-31-1)**

**Přední strana při zavř[eném displeji . . . . . . . . . . . . . . . . . . . . . . . . . . .2-1](#page-36-2) [Levá strana . . . . . . . . . . . . . . . . . . . . . . . . . . . . . . . . . . . . . . . . . . . . . . .2-2](#page-37-0) [Pravá strana . . . . . . . . . . . . . . . . . . . . . . . . . . . . . . . . . . . . . . . . . . . . . .2-3](#page-38-0)**

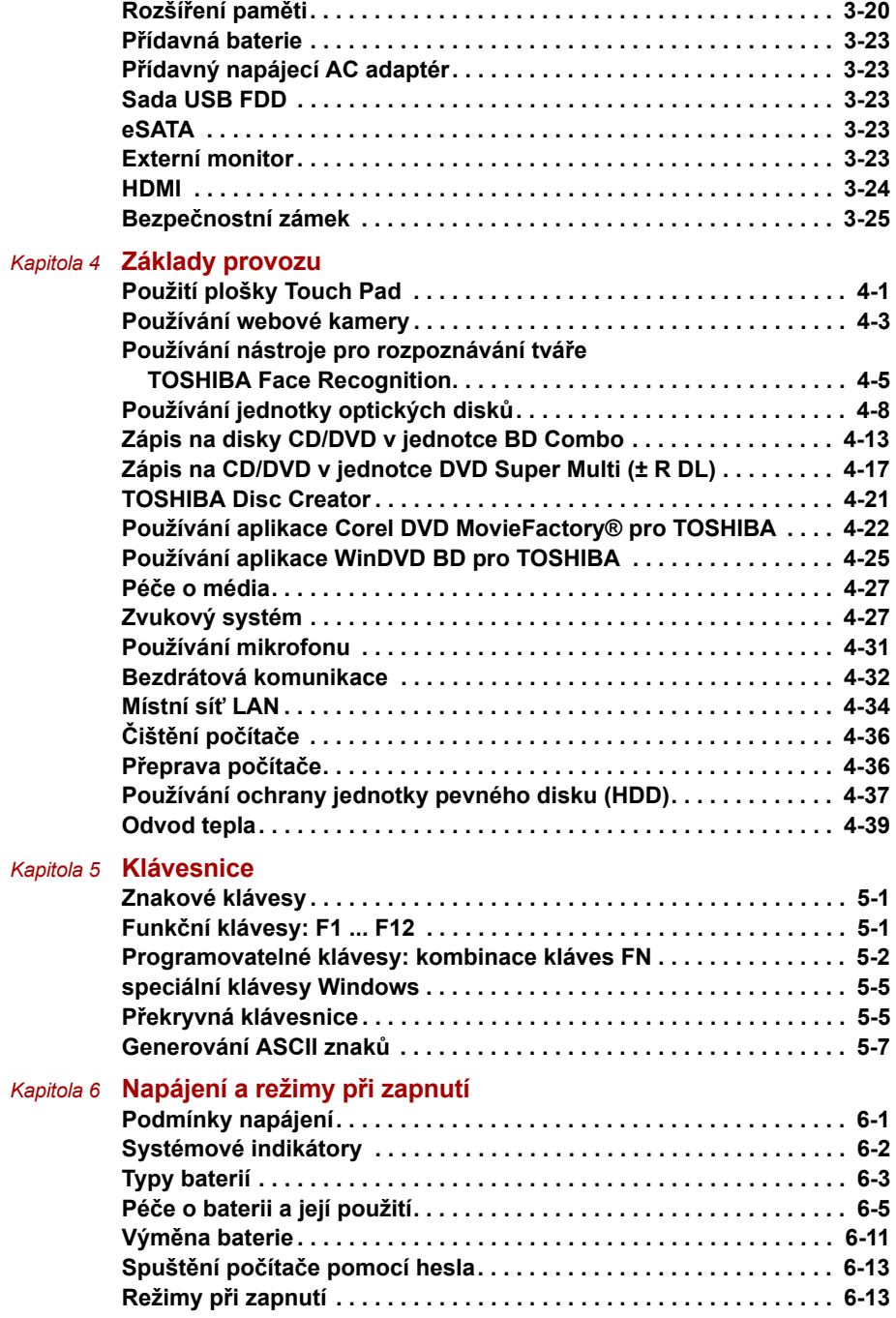

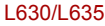

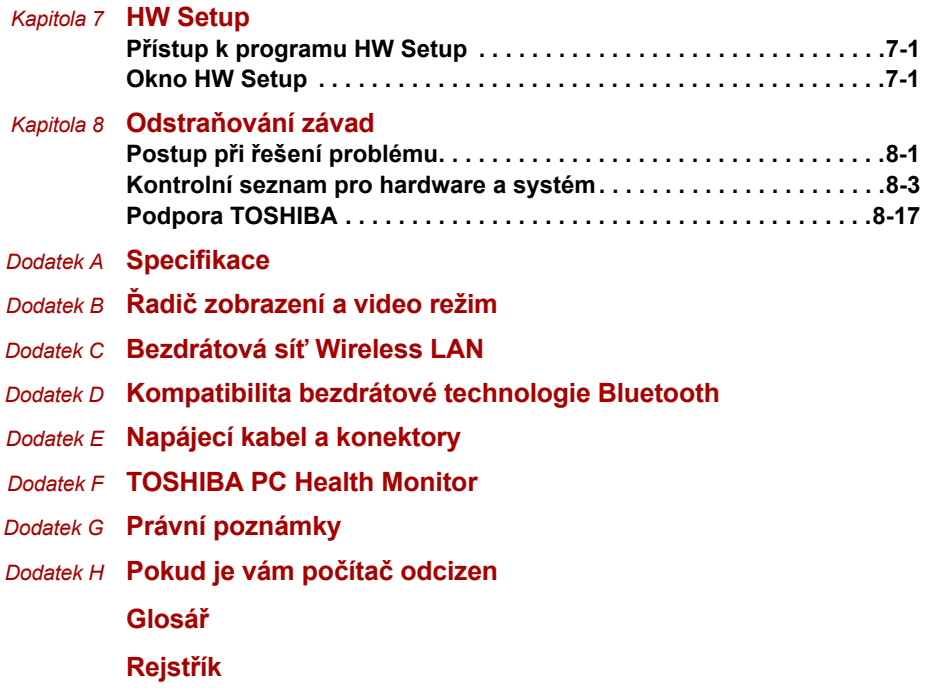

## **Copyright**

©2010 by TOSHIBA Corporation. Všechna práva vyhrazena. Podle autorského práva nesmí být tato příručka reprodukována v jakékoliv formě bez předchozího písemného souhlasu společnosti TOSHIBA. S ohledem na použití informací zde uváděných není předpokládána žádná návaznost na patenty.

Uživatelská příručka pro přenosný osobní počítač TOSHIBA L630/L635 První vydání, květen 2010

Autorská práva pro hudbu, filmové klipy, počítačové programy, databáze a jiné duševní vlastnictví zahrnutá pod autorské právo náleží autorům nebo vlastníkům autorských práv. Materiál chráněný autorskými právy lze reprodukovat pouze pro osobní nebo domácí použití. Jakékoliv jiné způsoby použití, které překračují výše uvedené omezení (včetně převodu do digitální podoby, změny, přenosu zkopírovaného materiálu nebo jeho distribuce po síti) bez schválení vlastníkem autorských práv, jsou porušením autorských práv a mohou být hodnoceny jako kriminální čin. Při jakémkoliv způsobu reprodukování této příručky nebo její části prosím vždy dodržujte autorské právo.

## **Poznámka**

Tato příručka byla ověřena a byla zkontrolována přesnost jejího obsahu. Informace obsažené v této příručce platí pro osobní přenosný počítač TOSHIBA L630/L635 a odpovídají stavu v době vydání této příručky. Nové modely počítačů nebo nová vydání této příručky mohou být uvedena bez předchozího upozornění. Společnost TOSHIBA nepřebírá žádnou odpovědnost za škody způsobené přímo nebo nepřímo technickými nebo typografickými chybami nebo opomenutími zde se vyskytujícími nebo rozdíly mezi produktem a příručkou.

## **Obchodní známky**

Intel, Intel SpeedStep, Intel Core a Centrino jsou obchodní nebo registrované značky společnosti Intel Corporation.

Windows® a Microsoft jsou registrované obchodní značky společnosti Microsoft Corporation.

Photo CD je obchodní známkou společnosti Eastman Kodak.

Bluetooth™ je obchodní známka v držení svého vlastníka a společností TOSHIBA je používána na základě licenční smlouvy.

Memory Stick a Memory Stick PRO jsou ochranné známky nebo registrované ochranné známky společnosti SONY Corporation.

ConfigFree je obchodní značkou společnosti Toshiba Corporation.

Wi-Fi je registrovaná obchodní známka společnosti Wi-Fi Alliance.

Secure Digital a SD jsou obchodní známky společnosti SD Card Association.

MultiMediaCard a MMC jsou obchodní známky společnosti MultiMediaCard Association.

DVD MovieFactory a WinDVD jsou obchodní známky společnosti Corel Corporation.

Vyrobeno podle licence společnosti Dolby Laboratories. "Dolby" a symbol dvojitého písmene D jsou ochranné známky společnosti Dolby Laboratories.

V této příručce mohou být použity také další obchodní známky a registrované obchodní známky neuvedené výše.

## **Bezpečnostní pokyny**

Dodržujte následující bezpečnostní pokyny, které vám pomohou ochránit vás a váš počítač.

#### **Při použití vašeho počítače**

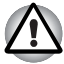

*Neprovozujte dlouhodobě váš počítač, pokud je jeho spodní strana položena přímo na vašem těle. Při delším době provozu se spodní strana počítače zahřívá. Dlouhodobý kontakt s pokožkou je nepříjemný a může vést i k popálení.*

- **Nepokoušejte se sami opravovat počítač. Vždy přesně dodržujte** pokyny pro instalaci.
- $\blacksquare$  Nenoste baterii v kapse, brašně nebo v jiném obalu, kde by mohly kovové předměty (např. klíče od auta) zkratovat kontakty baterie. Výsledný vysoký proud může způsobit značné zahřátí a baterie může být tak spálena.
- Ujistěte se, že na napájecím kabelu není nic položeno a že kabel není umístěn na místech, kde překáží v cestě nebo by na něj mohl někdo šlápnout.
- Umístěte napájecí adaptér na dobře větrané místo, jako je deska stolu nebo podlaha, pokud jej používáte k napájení počítače nebo nabíjení baterie. Nepřekrývejte napájecí adaptér papíry nebo jinými předměty, které mohou omezit jeho chlazení, nepoužívejte napájecí adaptér, pokud je vložen v přepravní brašně.
- Používejte pouze napájecí adaptér a baterie, které jsou určeny pro použití s tímto počítačem. Použití jiného typu baterie nebo napájecího adaptéru může způsobit požár nebo explozi.
- n Před připojením počítače ke zdroji napájení zkontrolujte, že údaje o vstupním napětí na napájecím adaptéru odpovídají příslušnému zdroji napájení. 115 V/60 Hz ve většině Severní a Jižní Ameriky a v některých zemích Dálného východu, například v Taiwanu. 100 V/50 Hz ve východním Japonsku a 100 V/60 Hz v západním Japonsku. 230 V/50 Hz ve většině Evropy, na Středním východě a na Dálném východě.
- Pokud společně s napájecím adaptérem používáte též prodlužovací kabel, ujistěte se, že je celkový součet příkonů jednotlivých zařízení připojených k prodlužovacímu kabelu nižší než omezení proudu pro prodlužovací kabel.
- **n** Pokud chcete vypnout napájení počítače, vypněte jej, vyjměte baterii a odpojte napájecí adaptér od elektrické zásuvky.
- $\blacksquare$  Pro lepší ochranu před úrazem elektrickým proudem, nezapojujte nebo neodpojujte jakékoliv kabely a neměňte zapojení tohoto výrobku během bouřky.
- Pokud se chystáte počítač používat, položte jej na rovnou plochu.

## **Prohlášení o splnění EU**

Tento produkt nese značku CE v souladu s příslušnými direktivami Evropské unie. Odpovědnost za označení značkou CE nese TOSHIBA Europe GmbH, Hammfelddamm 8, 41460 Neuss, Německo. Kompletní a oficiální Prohlášení o shodě EU můžete nalézt na stránkách společnosti TOSHIBA *http://epps.toshiba-teg.com* na Internetu.

## **Splnění CE**

Tento produkt je označen štítkem CE v souladu s příslušnou evropskou direktivou, jmenovitě s Direktivou o elektromagnetické kompatibilitě 2004/108/EC pro přenosné počítače a další elektronické vybavení včetně dodaného napájecího adaptéru, s Direktivou o vybavení rádiových a rádiových telekomunikačních zařízení 1999/5/EC v případě, že je implementováno telekomunikační příslušenství a Direktivou pro nízké napětí 2006/95/EC pro dodaný napájecí adaptér. Produkt dále splňuje směrnici Ecodesign 2009/125/EC (ErP) a příslušná zaváděcí opatření.

Tento produkt a jeho původní vybavení jsou navrženy tak, aby vyhovovaly příslušné EMC (elektromagnetické kompatibilitě) a bezpečnostním normám. Společnost TOSHIBA nicméně nezaručuje soulad produktu s požadavky těchto standardů EMC, pokud použité nebo zapojené vybavení a kabely nejsou výrobkem společnosti TOSHIBA. V takovém případě musí osoby, které připojily / implementovaly toto vybavení / kabely, zajistit, že celý systém (PC a vybavení / kabely) stále vyhovuje požadovaným normám. Chcete-li se vyhnout problémům s kompatibilitou EMC, dodržujte následující pravidla:

- Připojujte/ implementujte pouze vybavení označené značkou CE
- $\blacksquare$  Připojujte pouze nejlepší stíněné kabely

#### **Pracovní prostředí**

Tento produkt je navržen tak, aby splňoval požadavky EMC (elektromagnetické kompatibility) pro takzvaná "obytná, obchodní a lehká průmyslová prostředí". Společnost TOSHIBA neschvaluje použití tohoto produktu v jiném pracovním prostředí, než je výše uvedené "prostředí obytné, komerční a v lehkém průmyslu". Například následující prostředí není schváleno:

- Průmyslové prostředí (např. prostředí, kde se používá třífázové napětí 380 V).
- Lékařská prostředí
- **n** Prostředí dopravních prostředků
- **n** Prostředí letadel

Všechny důsledky plynoucí z použití tohoto produktu v neschváleném pracovním prostředí nejsou předmětem odpovědnosti společnosti TOSHIBA. Důsledky použití plynoucí z použití tohoto produktu v neschváleném pracovním prostředí mohou být tyto:

- **n** Rušení s jinými zařízeními nebo stroji v blízkém okolí.
- n Selhání nebo ztráta dat z počítače způsobené rušením vznikajícím v jiném zařízení nebo stroji v blízkém okolí.

TOSHIBA tedy důrazně doporučuje vhodné testování elektromagnetické kompatibility tohoto produktu před použitím v jakémkoliv neschváleném pracovním prostředí. V případě automobilů nebo letadel je třeba před užíváním tohoto produktu požádat výrobce nebo provozovatele letecké linky o povolení užívat tento produkt.

Z důvodů obecné bezpečnosti není dovoleno používat tento produkt v prostorech, kde se vyskytuje atmosféra výbušné směsi plynů.

## **Následující informace jsou určeny pouze pro členské státy EU**

## **Likvidace produktů**

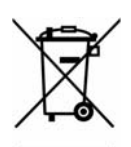

Přeškrtnutý symbol odpadové nádoby znamená, že produkty je nutné sbírat a likvidovat odděleně od domácího odpadu. Vložené baterie a akumulátory je možné likvidovat společně s produktem. Budou odděleny v recyklačních centrech.

Černý pruh znamená, že produkt byl uveden na trh po 13. srpnu 2005.

Svou účastí na odděleném sběru produktů a baterií pomůžete zajistit správnou likvidaci produktů a baterií a tím napomoci při prevenci negativních dopadů na životní prostředí a lidské zdraví.

Podrobnější informace o sběrných a recyklačních programech ve vaší zemi najdete na webových stránkách (http://eu.computers.toshiba-europe.com) nebo se můžete obrátit na místní úřady či obchod, kde jste produkt zakoupili.

#### **Likvidace baterií a akumulátorů**

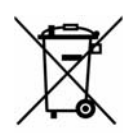

Přeškrtnutý symbol odpadové nádoby znamená, že baterie a akumulátory je nutné sbírat a likvidovat odděleně od domácího odpadu.

 Pb, Hg, Cd uvedeny chemické symboly pro olovo (Pb), rtuť (Hg) nebo kadmium (Cd). Jestliže baterie nebo akumulátor obsahují více než je uvedená hodnota olova (Pb), rtuti (Hg) nebo kadmia (Cd) dle definice nařízení o bateriích (2006/66/EC), pak pod symbolem přeškrtnuté nádoby na odpad budou

Svou účastí na odděleném sběru baterií pomůžete zajistit správnou likvidaci produktů a baterií a tím napomoci při prevenci negativních dopadů na životní prostředí a lidské zdraví.

Podrobnější informace o sběrných a recyklačních programech ve vaší zemi najdete na webových stránkách (http://eu.computers.toshiba-europe.com) nebo se můžete obrátit na místní úřady či obchod, kde jste produkt zakoupili.

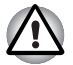

*Tento symbol se nemusí zobrazit v závislosti na zemi nebo oblasti, ve které jste produkt zakoupili.*

## **Likvidace počítače a baterií počítače**

- Proveďte likvidaci počítače v souladu s příslušnými zákony a předpisy. Další informace vám poskytnou pracovníci místní správy.
- Počítač obsahuje dobíjecí baterii. Po mnohonásobném použití baterie ztratí schopnost dobíjení a bude nutné je vyměnit. Platné předpisy a nařízení některých zemí zakazují vyhození starých baterií do komunálního odpadu.

■ Dbejte na ochranu životního prostředí. Podrobné informace týkající se recyklace starých baterií nebo způsobu jejich správné likvidace vám poskytnou pracovníci místní správy. Tento produkt obsahuje rtuť. Na likvidaci tohoto materiálu se mohou vzhledem k ochraně životního prostředí vztahovat příslušné předpisy. Informace o likvidaci, opakovaném použití a recyklaci vám poskytnou pracovníci místní správy.

## **Výměnné baterie**

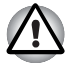

*Při náhradě baterií nesprávným typem může dojít k explozi. Použité baterie likvidujte podle pokynů.*

## **REACH - Prohlášení o splnění**

Nový chemický předpis Evropské unie (EU) pro registraci, hodnocení, autorizaci a zákaz chemikálií REACH (Registration, Evaluation, Authorization and Restriction of Chemicals) vstoupil v platnost 1. června 2007. TOSHIBA splní všechny požadavky REACH a je zavázána poskytovat svým zákazníkům informace o chemických látkách ve svých produktech v souladu s předpisem REACH.

Navštivte následující webové stránky

*www.toshiba-europe.com/computers/info/reach*, kde jsou uvedeny informace o uvádění látek v našich výrobcích, které jsou uvedeny v kandidátském seznamu podle článku 59(1) Předpisu (EC) č. 1907/2006 ("REACH") a mají koncentraci větší než 0,1 % hmotnostních.

#### **Následující informace platí pouze pro Turecko:**

- Splňuje předpisy EEE: TOSHIBA splňuje všechny požadavky tureckého předpisu 26891 Zákaz používání některých nebezpečných látek v elektrickém a elektronickém zařízení.
- **Počet možných vadných pixelů na displeji je definován v normách** ISO 13406-2. Jestliže počet vadných pixelů je nižší než je tento standard, nebudou považovány na závadu nebo chybu.
- Baterie je spotřební produkt, protože výdrž baterie závisí na využití počítače. Jestliže baterii nelze nabít vůbec, pak jde o závadu nebo chybu. Změna výdrže baterie nepředstavuje závadu nebo chybu.

## **GOST**

```
Портативный
                       Компьютер
Изготовитель: Toshiba Europe GmbH
        Адрес: Hammfelddamm 8
                41460 Neuss, Germany
                Сделано в Китае
```
## **Program ENERGY STAR®**

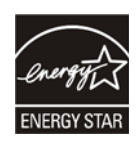

Tento počítač může splňovat požadavky ENERGY STAR®. Jestliže vámi zakoupený model splňuje tyto požadavky, je označen logem ENERGY STAR a platí pro něj následující informace.

Společnost TOSHIBA je partnerem v programu ENERGY STAR a vyvinula tento počítač tak, aby splňoval nejnovější požadavky ENERGY STAR pro energetickou účinnost Tento počítač se dodává s předem nastavenými možnostmi úspory energie v takové konfiguraci, která zajistí nejstabilnější provozní prostředí a optimální výkon systému jak pro napájení z elektrické sítě, tak pro práci na baterie.

Aby byla ušetřena energie, váš počítač je nastaven na přechod do režimu spánku, který vyžaduje malý příkon a vypne systém a displej po 15 minutách nečinnosti v režimu napájení z elektrické sítě. Společnost TOSHIBA doporučuje, abyste tuto a další funkce šetřící elektrickou energii ponechali aktivované. Provoz vašeho počítače bude pak vykazovat maximální energetickou úspornost. Počítač je možné probudit z režimu spánku stiskem tlačítka napájení.

Produkty, které získají označení ENERGY STAR, zabraňují emisím skleníkových plynů tím, že splňují pokyny pro energetickou účinnost vydané organizací US EPA a komisí EU. Dle organizace EPA využívá počítač splňující normu ENERGY STAR o 20 až 50 % méně energie v závislosti na způsobu jeho použití.

Více informací o programu ENERGY STAR naleznete na webových adresách *http://www.eu-energystar.org* nebo *http://www.energystar.gov*.

## **Standardy jednotek optických médií**

Počítač řady TOSHIBA Satellite L630/L635/Satellite Pro L630/L635 se dodává s předem nainstalovanou jednou z následujících jednotek: BD Combo, DVD Super Multi (±R DL) nebo DVD Super Multi (±R DL) / w Label Flash.

Jednotka má některý z následujících štítků:

**LASEROVÝ VÝROBEK TŘÍDY 1 LASER KLASSE 1 LUOKAN 1 LASERLAITE APPAREIL A LASER DE CLASSE 1 KLASS 1 LASER APPARAT**

Před dodáním bylo laserové zařízení Třídy 1 schváleno jako vyhovující standardům Spojených států podle kapitoly 21 Ministerstva zdravotnictví (DHHS 21 CFR).

Pro všechny ostatní země je jednotka ověřena jako vyhovující standardům IEC825 a EN60825.

#### **Bezpečnostní pokyny pro provoz optické diskové jednotky**

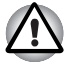

n *Jednotka obsahuje laserový systém. Správné používání výrobku vyžaduje pečlivé prostudování návodu a jeho uschování pro budoucí použití.* 

*Pokud výrobek vyžaduje údržbu, obraťte se na autorizovaný servis.*

n *Jiné než v těchto pokynech popsané využití ovládacích prvků, provádění úprav nebo postupů jiných, než zde uvedených, může způsobit nebezpečné ozáření*

n *Zabraňte možnosti zásahu laserovým paprskem, nepokoušejte se výrobek rozebírat.*

#### *Jednotka BD Combo*

*Panasonic System Networks UJ141EB/UJ240EB*

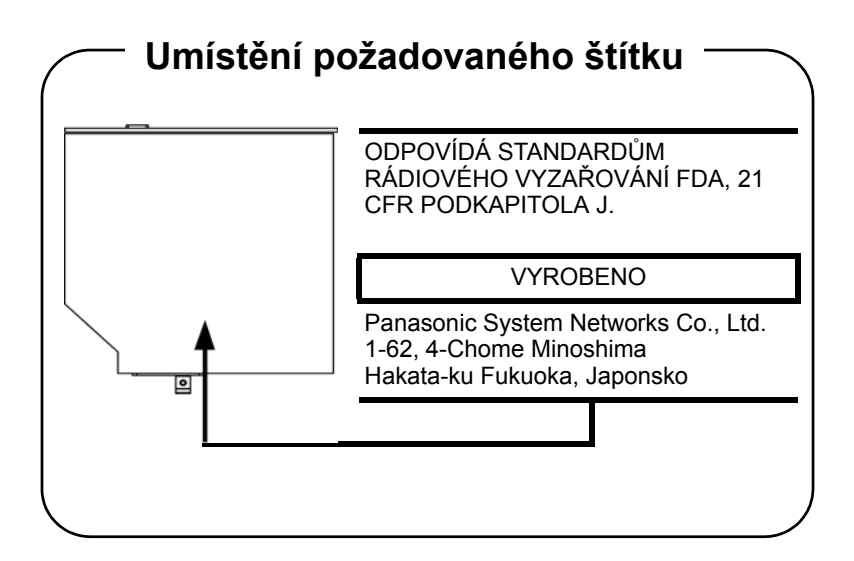

## *Jednotka DVD Super Multi (±R DL)*

*Panasonic System Networks UJ890AD/UJ890ED*

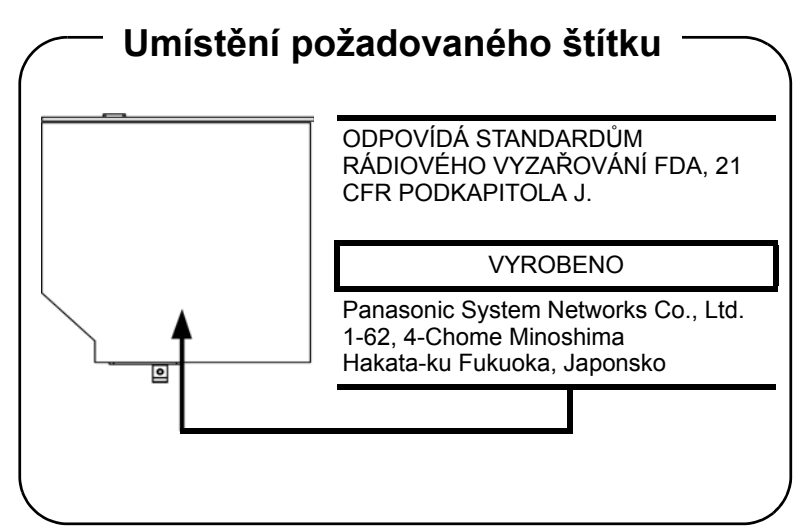

*Toshiba Samsung Storage Technology TS-L633C/TS-L633Y*

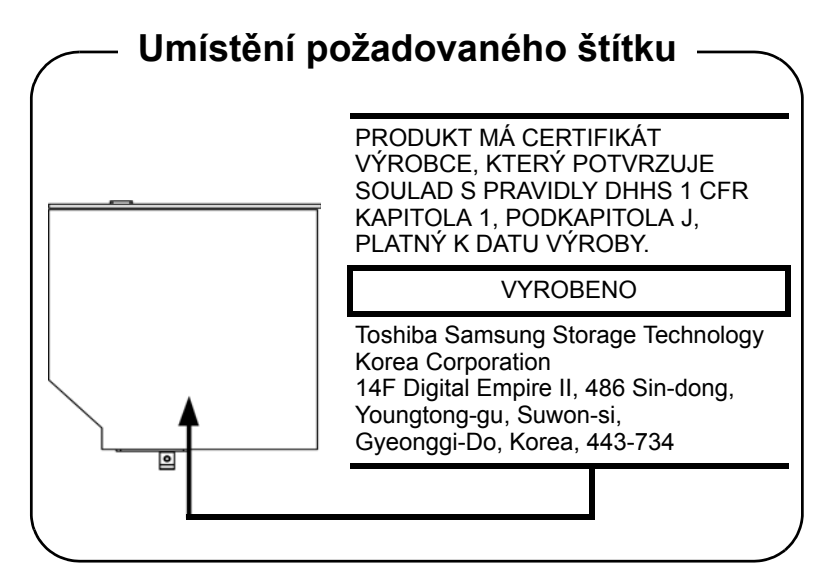

#### *Hitachi-LG Data Storage GT30N/GT30F*

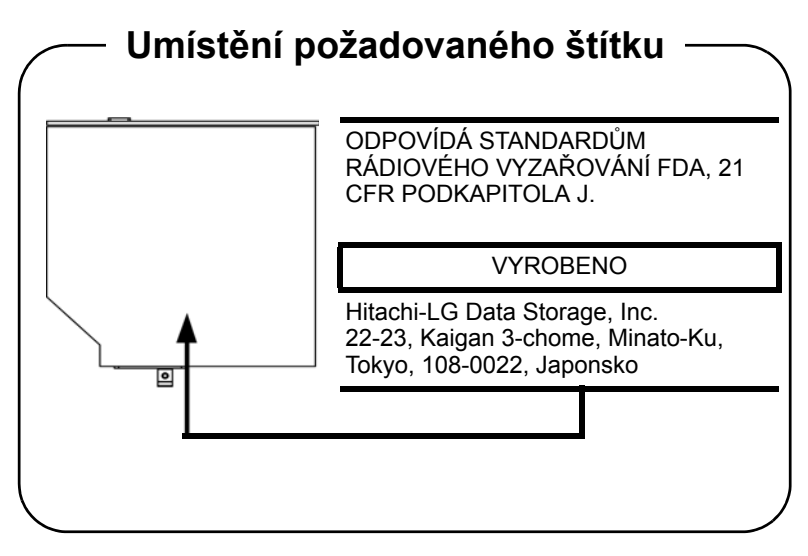

## **Mezinárodní upozornění**

**CLASS 1 LASER PRODUCT LASER KLASSE 1 PRODUKT** TO EN 60825-1 クラス 1 レーザ製品

*UPOZORNĚNÍ: Tento přístroj je vybaven laserovým systémem a je klasifikován jako "LASEROVÝ VÝROBEK TŘÍDY 1." K správnému používání výrobku je třeba nejprve pečlivě prostudovat návod k použití a uschovat jej pro budoucí potřebu. Při jakémkoliv problému s tímto modelem se obraťte na "AUTORIZOVANÝ servis." Zabraňte možnosti zásahu laserovým paprskem, nepokoušejte se výrobek rozebírat.*

## <span id="page-14-0"></span>**Předmluva**

Blahopřejeme vám k zakoupení počítače TOSHIBA L630/L635 Tento výkonný a lehký přenosný počítač je navržen tak, aby vám mohl po léta poskytovat spolehlivou a kvalitní službu.

V této příručce se dozvíte, jak zapojit a začít používat svůj počítač L630/L635 Je zde také podrobně popsáno, jak lze počítač nakonfigurovat, jsou popsány základní operace a údržba, používání doplňků a odstraňování závad.

Pokud s počítači teprve začínáte nebo pokud jste dříve přenosný počítač nepoužívali, přečtěte si nejprve *[Hardware, nástroje a možnosti](#page-48-3)* kapitolu *[Seznámení](#page-36-3)* a a seznamte se s jednotlivými funkcemi, součástmi a doplňkovými zařízeními. Poté si přečtěte kapitolu *Zač[ínáme](#page-20-3)*, kde naleznete podrobný návod, jak počítač zapojit.

Pokud již máte s používáním počítačů zkušenosti, pokračujte prosím v četbě úvodu, abyste se seznámili s organizací této příručky a potom si můžete příručku prolistovat. Nezapomeňte si přečíst část *[Zvláštní funkce](#page-55-1)* v Úvodu, která vás seznámí s funkcemi, které jsou neobvyklé či jedinečné pro počítače a pečlivě si přečtěte také část *[HW Setup](#page-136-4)*. Pokud chcete instalovat paměťové karty nebo připojovat externí zařízení, jako je monitor, přečtěte si kapitolu 3, *[Hardware, nástroje a možnosti.](#page-48-3)*

## **Ujednání**

V této příručce se pro popis, identifikaci a zvýraznění termínů a provozních postupů používají následující prostředky.

#### **Zkratky**

Při prvém výskytu a kdykoliv je to pro srozumitelnost potřebné, jsou zkratky uvedeny v závorkách za jejich definicí. Příklad: paměť Read Only Memory (ROM). Zkratková slova jsou také definována v části *[Glosá](#page-184-1)ř*.

#### **Ikony**

Ikony identifikují porty, displeje a ostatní části vašeho počítače. Panel indikátorů také používá ikony k identifikaci těch součástí, o jejichž stavu podává informaci.

#### **Klávesy**

Klávesy jsou v textu použity při popisu mnoha postupů práce s počítačem. Výrazným typem písma jsou označeny nejdůležitější symboly, které se na klávesnici objevují. Například **ENTER** označuje klávesu Enter.

#### **Použití kláves**

Některé operace vyžadují současné stisknutí dvou nebo více kláves. Tyto operace jsou zde označeny hlavními symboly těchto kláves, které jsou odděleny znakem plus (**+**). Například, **CTRL + C** znamená, že musíte držet stisknuté tlačítko **CTRL** a současně stisknout **C**. Pokud je třeba použít tří kláves, držte stisknuté prvé dvě a současně stiskněte třetí.

**ABC** Pokud postup vyžaduje akci jako je klepnutí na ikonu nebo zadání textu, je název ikony nebo text, který je třeba zapsat, uveden v písmu podle příkladu vlevo.

## **Displej**

**ABC** Jména oken nebo ikon nebo text vytvořený počítačem, který se objevuje na obrazovce počítače, je v příručce uveden písmem, které vidíte vlevo.

#### **Upozornění**

V této příručce se upozornění většinou používá pro zvýraznění důležité informace. Každý druh upozornění je označen podle níže uvedeného vzoru.

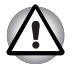

*Dejte pozor! Upozornění vás informuje o tom, že nesprávné použití zařízení nebo neuposlechnutí instrukcí může mít za následek ztrátu dat nebo i poškození vašeho počítače.*

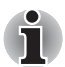

*Přečtěte si prosím. Poznámka je návod nebo rada, která vám pomůže co nejlépe využívat vaše zařízení.*

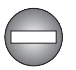

*Označuje potenciálně nebezpečnou situaci, při níž může v případě nedodržení pokynů dojít k smrti nebo vážnému poranění.*

## **Terminologie**

Tento termín je v tomto dokumentu definován takto:

**Start** Slovo "Start" označuje tlačítko "**(34)**" v systému Windows 7.

**HDD nebo jednotka pevného disku** Některé modely jsou vybaveny jednotkou s flash pamětí (Solid State Drive - SSD) namísto jednotky pevného disku. Označení "HDD" nebo "jednotka pevného disku" znamená v této příručce také disky s flash pamětí SSD, pokud není uvedeno jinak.

## <span id="page-16-0"></span>**Obecná upozornění**

Počítače TOSHIBA jsou navrženy tak, aby zaručovaly optimální bezpečnost, minimalizovaly námahu a odolávaly nárokům kladeným na přenosné stroje. Určitá omezení a doporučení je nicméně vhodné vzít v úvahu, aby nedošlo k případnému poranění osob nebo poškození počítače.

Zcela určitě si proto přečtěte obecná bezpečnostní opatření níže a upozornění uvedená v textu této příručky.

## **Zajistěte dostatečné odvětrávání**

- Zkontrolujte, zda je počítač a adaptér střídavého proudu při zapnutém napájení nebo připojení adaptéru k elektrické zásuvce dostatečně odvětráván a chráněn před přehřátím (i v případě, že je počítač v režimu spánku). V uvedených případech dodržujte následující pokyny:
	- **Počítač ani adaptér střídavého napětí ničím nepřikrývejte.**
	- Nepokládejte počítač ani adaptér střídavého napětí do blízkosti tepelných zdrojů, například elektrické pokrývky nebo ohřívače.
	- **Nezakrývejte a neblokujte vzduchové výdechy včetně těch, které se** nacházejí na spodku počítače.
- Pokládejte počítač na tvrdý a pevný povrch. Pokud budete počítač používat na koberci nebo jiném měkkém materiálu, mohou se větrací otvory zablokovat.
- Zajistěte dostatek prostoru kolem počítače.
- $\blacksquare$  Přehřátí počítače nebo adaptéru střídavého napětí může způsobit selhání systému, poškození počítače či adaptéru nebo požár s rizikem vážného zranění.

## **Vytvoření prostředí vhodného pro počítač**

Umístěte počítač na rovnou podložku, která je dostatečně velká na to, aby na ní mohl být umístěn počítač a všechny další věci, které budete používat, například tiskárna.

Ponechejte dostatek místa také kolem počítače, aby byla zaručena dostatečná ventilace. Jinak může dojít k přehřátí.

Aby počítač zůstal ve výborném stavu, chraňte váš pracovní prostor před:

- **Prachem vlhkostí a přímým slunečním světlem.**
- Zařízeními, která vytvářejí silné elektromagnetické pole, jako jsou například stereo reproduktory (jiné než ty, které jsou připojeny k počítači) nebo stereofonní sluchátka.
- $\blacksquare$  Rychlými změnami teploty nebo vlhkosti, například před ventilátory klimatizace nebo topením.
- $\blacksquare$  Extrémním horkem, chladem nebo vlhkostí.
- Kapalinami a korosivními látkami.

## **Zranění z námahy**

Pozorně si přečtěte *Příručku pro bezpečnost a pohodlí*. Obsahuje informace potřebné pro prevenci únavy z námahy rukou a zápěstí, která může být způsobena dlouhodobým používáním klávesnice. Dále obsahuje informace o vhodném uspořádání pracovního prostoru, postavení a osvětlení, které vám pomůže snížit fyzickou námahu.

## **Popálení**

- n Vyhněte se delšímu fyzickému kontaktu s počítačem. Při dlouhodobém používání počítače se může povrch počítače silně zahřívat. Teplota sice nemusí být příliš vysoká na dotyk, ale dlouhodobý fyzický kontakt (například pokud si položíte počítač na klín nebo pokud si ruce položíte na opěrku pro dlaně) může způsobit popálení pokožky.
- Je-li počítač užíván po dlouhou dobu, vyhněte se přímému kontaktu s kovovou deskou podpírající různé porty rozhraní, která může být horká.
- $\blacksquare$  Povrch napájecího adaptéru může být po delším používání horký, tento stav však neindikuje závadu. Pokud potřebujete přenášet napájecí adaptér, odpojte jej a nechejte jej před přenášením vychladnout.
- $\blacksquare$  Nepokládejte napájecí adaptér na materiály, které jsou citlivé na teplo, aby nedošlo k jejich poškození.

## **Tlak a poškození nárazem**

Nevyvíjejte na počítač příliš silný tlak a chraňte jej před silnými nárazy, aby nedošlo k poškození jeho součástí s důsledkem ztráty funkčnosti.

## **Mobilní telefony**

Pamatujte, že používání mobilních telefonů může rušit zvukový systém. Provoz počítače tím není nijak ovlivněn, ale doporučuje se udržovat mezi počítačem a mobilním telefonem vzdálenost alespoň 30 cm, pokud je telefon využíván.

## **Příručka s pokyny pro bezpečnost a pohodlí při práci**

Všechny důležité informace o bezpečném a správném používání tohoto počítače jsou popsány v přiložené *Příručce pro bezpečnost a pohodlí*. Před používáním počítače si ji nezapomeňte přečíst.

# **Kapitola 1**

# <span id="page-20-3"></span><span id="page-20-1"></span><span id="page-20-0"></span>**Začínáme**

V této kapitole naleznete seznam položek v krabici s počítačem, jsou zde uvedeny parametry počítače, popsány doplňky a příslušenství.

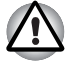

*Některé funkce popsané v této příručce nemusí správně fungovat, pokud budete používat operační systém, který nebyl předem nainstalován firmou TOSHIBA.*

## <span id="page-20-2"></span>**Kontrola vybavení**

Pečlivě vybalte počítač. Uschovejte krabici a balicí materiál pro budoucí použití.

#### **Hardware**

Přesvědčte se, zda máte všechny následující položky:

- Přenosný osobní počítač L630/L635
- AC adaptér a napájecí kabel (2-pinová zástrčka nebo 3-pinová zástrčka)

#### **Dokumentace**

- Uživatelská příručka pro L630/L635
- Stručná příručka pro L630/L635
- **n** Návod s pokyny pro bezpečnost a pohodlí (součástí uživatelské příručky)
- **n** Záruční informace

Pokud některé z těchto položek chybí nebo jsou poškozeny, kontaktujte co nejdříve svého prodejce.

## **Software**

#### **Windows 7**

V počítači je předem instalován následující software:

- $\n **W**$  Windows 7
- Ovladač Bluetooth (lze použít pouze na modelech se zařízením Bluetooth)
- Corel DVD MovieFactory pro TOSHIBA (předem nainstalováno v některých modelech)
- **n** Ovladač Wireless LAN
- **n** TOSHIBA Assist
- WinDVD BD pro TOSHIBA (předem nainstalováno v některých modelech)
- **n** TOSHIBA ConfigFree
- **n** TOSHIBA Disc Creator
- TOSHIBA DVD PLAYER (předem instalován do některých modelů)
- **n** Rozpoznávání tváře TOSHIBA (předem instalováno u některých modelů)
- TOSHIBA PC Health Monitor
- Uživatelská příručka TOSHIBA
- Balík přidané hodnoty TOSHIBA
- **n** TOSHIBA Bulletin Board
- **T** TOSHIBA ReelTime
- **n** TOSHIBA Recovery Media Creator
- TOSHIBA Media Controller

## <span id="page-22-0"></span>**Začínáme**

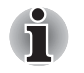

n *Všichni uživatelé by si měli přečíst část [První spušt](#page-26-1)ění počítače.*

n *Určitě si přečtěte Příručku pro bezpečí a pohodlí, kde najdete informace užitečné pro bezpečné a správné používání tohoto počítače. Je určena k tomu, aby vám pomohla pohodlněji a produktivněji používat váš přenosný počítač. Dodržováním doporučení v této příručce omezíte možnost vzniku bolestivého poranění rukou, paží, ramen nebo krku s možným důsledkem pracovní neschopnosti.*

V této kapitole naleznete základní informace o tom, jak začít používat počítač. Jsou zde uvedena tato témata:

- **n** Připojení napájecího adaptéru
- $\blacksquare$  Otevření displeje
- **n** Zapnutí napájení
- **n** První spuštění počítače
- **N** Vypnutí počítače
- **n** Restartování počítače
- Možnosti obnovení systému a obnovení předinstalovaného softwaru

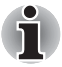

- n *Používejte antivirový program a pravidelně jej aktualizujte.*
- n *Neformátujte úložná média, aniž zkontrolujete jejich obsah formátováním se zničí všechna uložená data.*
- n *Je užitečné pravidelně zálohovat data z interní jednotky pevného disku nebo jiného hlavního ukládacího zařízení na externí média. Obvyklá ukládací média nemají dlouhodobou životnost ani stabilitu a za určitých podmínek může dojít ke ztrátě dat.*
- n *Před instalací zařízení nebo aplikace uložte všechna data v paměti na pevný disk nebo jiné médium. Pokud tak neučiníte, může dojít ke ztrátě dat.*

## <span id="page-23-0"></span>**Připojení napájecího adaptéru**

Napájecí adaptér připojte, pokud potřebujete nabít baterii nebo pokud chcete počítač napájet z elektrické sítě. Je to také nejrychlejší způsob jak začít používat počítač, protože baterie je třeba před prvním použitím nabít.

Napájecí adaptér lze připojit k libovolnému zdroji, který poskytuje napětí mezi od 100 do 240 voltů s frekvencí 50 nebo 60 hertzů. Podrobné informace o používání napájecího adaptéru naleznete v kapitole 6, *[Napájení a režimy p](#page-122-3)ři zapnutí*.

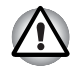

- n *Používejte pouze adaptér střídavého napětí TOSHIBA dodaný spolu s počítačem nebo jiné typy adaptérů určených společností Toshiba. Zabráníte tak riziku požáru nebo jiného poškození počítače. Použití nekompatibilního adaptéru střídavého napětí může poškodit počítač nebo způsobit požár s rizikem vážného zranění. TOSHIBA nepřebírá žádnou odpovědnost za poškození způsobená nekompatibilním adaptérem.*
- n *Adaptér střídavého napětí nezapojujte do elektrické sítě, jejíž napětí nebo frekvence neodpovídá hodnotám uvedeným na štítku jednotky. Pokud tak neučiníte, může dojít k požáru nebo úrazu elektrickým proudem s rizikem vážného zranění.*
- n *Kupujte a používejte pouze napájecí kabely, jejichž parametry odpovídají napětí, frekvenci a dalším požadavkům dané země. Pokud tak neučiníte, může dojít k požáru nebo úrazu elektrickým proudem s rizikem vážného zranění.*
- n *Dodaný napájecí kabel odpovídá bezpečnostním předpisům a pravidlům v oblasti, kde je produkt prodáván a nesmí být používán mimo tuto oblast. Pro užití v jiných oblastech zakupte napájecí kabel, který odpovídá bezpečnostním předpisům a pravidlům platným v příslušné oblasti.*
- n *Nepoužívejte redukci mezi zástrčku se 3 a 2 kontakty.*
- n *Pokud připojujete napájecí adaptér k počítači, vždy postupujte podle kroků popsaných v Uživatelské příručce. Připojení napájecího kabelu do elektrické zásuvky by mělo být posledním krokem při zapojování napájecího adaptéru, jinak by na stejnosměrném napájecím konektoru mohl být elektrický náboj a mohlo by při dotyku s ním dojít k menšímu poranění elektrickým rázem. Jako obecné bezpečnostní doporučení platí, že je vhodné se vyhnout dotyku kovových součástí.*
- n *Nepokládejte počítač nebo AC adaptér na dřevěný povrch, nábytek nebo jiný povrch, který by se mohl poškodit při styku s teplem, protože teplota základny počítače a AC adaptéru se během normálního používání zvyšuje.*
- n *Pokládejte počítač nebo AC adaptér na rovný a tvrdý povrch, který je odolný teplu.*

*Viz přiloženou příručku s pokyny pro bezpečí a pohodlí, kde jsou uvedeny podrobná opatření upozornění a pokyny pro manipulaci.* 1. Připojte napájecí šňůru k napájecímu adaptéru.

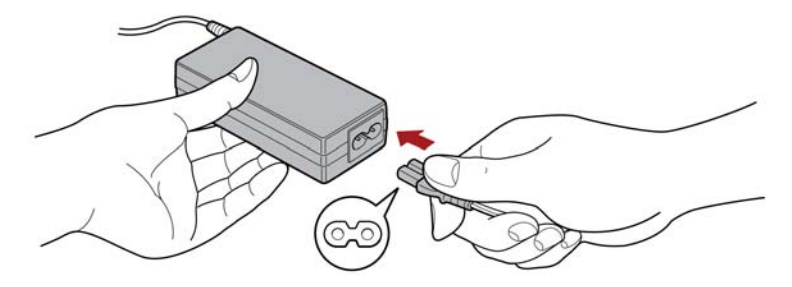

*Obrázek 1-1 Připojení napájecího kabelu k AC adaptéru (2-pinová zástrčka)*

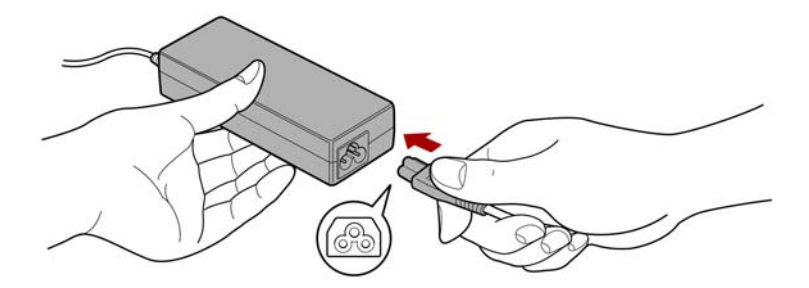

*Obrázek 1-2 Připojení napájecího kabelu k AC adaptéru (3-pinová zástrčka)*

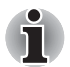

*V závislosti na modelu je dodáván adaptér a kabel se 2 nebo 3 kontakty.*

2. Připojte výstupní šňůru adaptéru do zásuvky DC IN 19V na levé straně počítače.

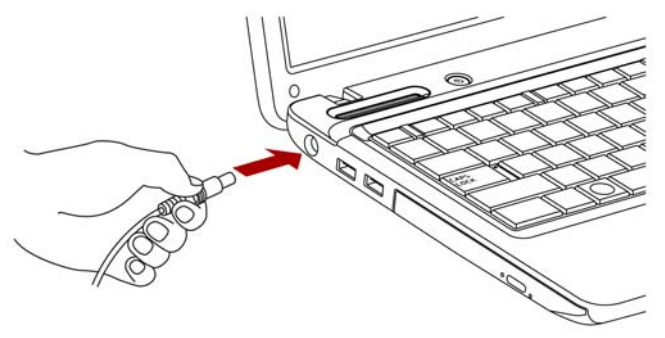

*Obrázek 1-3 Připojení adaptéru k počítači*

3. Zastrčte kabel napájení do elektrické zásuvky pod napětím - měly by se rozsvítit indikátory **Baterie** a **DC IN** v přední části počítače.

## <span id="page-25-0"></span>**Otevření displeje**

Panel displeje lze otevírat v širokém rozsahu úhlů pro dosažení dobré čitelnosti displeje.

Přidržte opěrku dlaně jednou rukou, aby se hlavní tělo počítače nezvedlo, a pomalu zvedněte panel - tímto způsobem bude možné upravit úhel panelu tak, aby bylo dosaženo optimálního jasu.

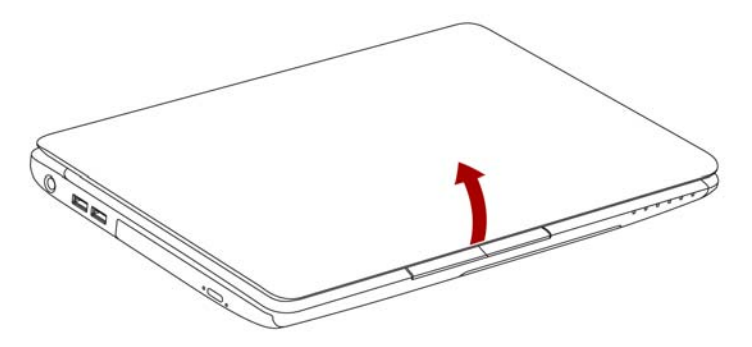

*Obrázek 1-4 Otevření panelu displeje*

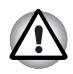

*Při otevírání a zavírání panelu displeje postupujte s rozumnou opatrností. Pokud jej otevřete nebo zaklapnete příliš zprudka, mohlo by dojít k poškození počítače.*

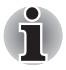

n *Neotevírejte panel displeje příliš daleko, aby se nenamáhaly závěsy panelu displeje a nedošlo k poškození.*

- n *Netlačte na panel displeje.*
- n *Nezvedejte počítač za panel displeje.*
- n *Nezavírejte panel displeje pomocí propisek nebo jiných předmětů, které by zůstaly mezi panelem displeje a klávesnicí.*
- n *Při otevírání nebo zavírání panelu displeje položte jednu ruku na opěrku dlaně, abyste přidrželi počítač na svém místě, a druhou rukou pomalu otevřete nebo zavřete panel displeje (při zavírání nebo otevírání panelu displeje nepoužívejte přílišnou sílu).*

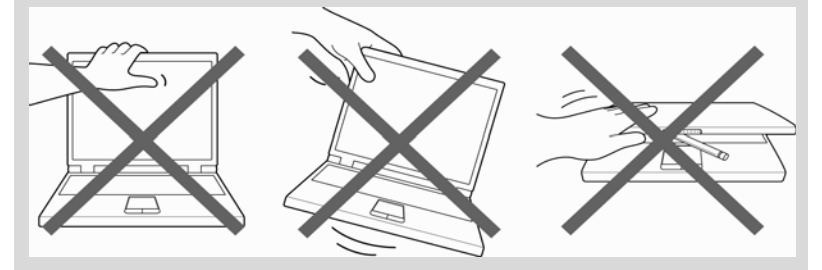

## <span id="page-26-0"></span>**Zapnutí**

V této části je popsán způsob zapnutí počítače - stav je udáván indikátorem **Napájení**. Více informací naleznete v části *[Sledování kapacity](#page-130-0)  [baterie](#page-130-0)* v kapitole 6, *[Napájení a režimy p](#page-122-3)ři zapnutí*.

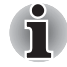

- n *Po prvním zapnutí počítač nevypínejte, dokud nenastavíte operační systém. Více informací viz část [První spušt](#page-26-1)ění počítače.*
	- n *V průběhu procesu Instalace Windows nelze nastavit hlasitost.*
- 1. Otevřete panel displeje.
- 2. Stiskněte a držte tlačítko zapnutí po dobu dvou až tří sekund.

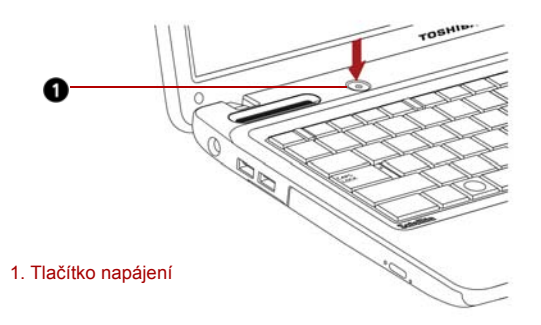

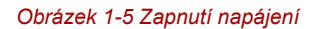

## <span id="page-26-1"></span>**První spuštění počítače**

Spouštěcí obrazovka Windows 7 bude první obrazovka, která se objeví po zapnutí. Podle pokynů na obrazovce proveďte instalaci operačního systému.

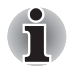

*Po zobrazení si pečlivě přečtěte Licenční podmínky softwaru.*

## <span id="page-27-0"></span>**Vypnutí napájení**

Napájení lze vypnout v jednom ze tří režimů, kterými jsou režim Vypnutí, režim Hibernace nebo režim Spánek.

## **Režim vypnutí**

Pokud vypnete počítač v režimu vypnutí, neukládají se žádné informace o stavu systému a počítač při svém dalším zapnutí spustí hlavní obrazovku operačního systému.

- 1. Pokud jste zadávali data, uložte je buď na jednotku pevného disku, nebo na jiné úložné médium.
- 2. Přesvědčte se, že byly ukončeny všechny činnosti disku a pak teprve vyjměte disk CD/DVD/BD nebo disketu.

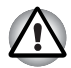

n *Ujistěte se, že jsou indikátory HDD/ODD/eSATA zhasnuty. Vypnete-li počítač během práce s diskem, můžete ztratit data nebo poškodit disk.*

n *Nevypínejte napájení, pokud je spuštěná nějaká aplikace. Mohlo by dojít ke ztrátě dat.*

n *Nevypínejte napájení, neodpojujte externí ukládací zařízení ani nevyjímejte ukládací média během zápisu nebo čtení dat. Mohlo by dojít ke ztrátě dat.*

- 3. Klepněte na tlačítko **Start**.
- 4. Klepněte na tlačítko **Vypnout** (Shut down).
- 5. Vypněte všechna periferní zařízení připojená k počítači.

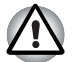

*Nezapínejte počítač nebo připojená zařízení ihned po vypnutí. Chvíli počkejte, aby se mohly všechny kondenzátory plně vybít.*

## **Režim spánku**

Pokud potřebujete přerušit práci, můžete vypnout počítač bez nutnosti ukončení používaných programů tak, že uvedete počítač do režimu Spánek. V tomto režimu se data udržují v hlavní paměti počítače, abyste po opětovném zapnutí mohli pokračovat v práci tam, kde jste předtím skončili.

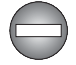

*Pokud musíte vypnout počítač na palubě letadla nebo na místě, kde je používání elektronických zařízení regulováno nebo omezeno, vždy vypněte počítač úplně. To zahrnuje vypnutí všech funkcí bezdrátové komunikace a zrušení nastavení, které automaticky reaktivuje počítač, jako je funkce záznamu s časovačem. Pokud byste nevypnuli počítač tímto způsobem, operační systém se může znovu aktivovat za účelem spuštění předem naprogramovaných úloh nebo zálohování neuložených dat a může tím narušit činnost letových nebo jiných systémů s možným následkem vážného poranění.*

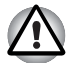

- n *Před přechodem do režimu Spánku se ujistěte, že máte uložena vaše data.*
- n *Neinstalujte a nevyjímejte paměťový modul, pokud je počítač v režimu Spánku. Mohlo by dojít k poškození paměťového modulu nebo počítače.*
- n *Nevyjímejte baterii, pokud je počítač v režimu spánku (není-li ovšem připojen k napájecímu adaptéru). Dojde ke ztrátě dat.*

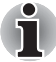

- n *Je-li připojen AC adaptér, počítač přejde do režimu spánku podle nastavení v Možnostech napájení (chcete-li dostat k této funkci, klepněte na Start* -> *Ovládací panely* -> *Systém a zabezpečení* -> *Možnosti napájení).*
- n *Chcete-li obnovit provoz počítače z režimu Spánku, stiskněte krátce tlačítko napájení nebo libovolnou klávesu na klávesnici. Mějte na paměti, že klávesy na klávesnici je možné použít, pouze pokud je v nastavení HW Setup aktivována možnost Spuštění z klávesnice.*
- *Pokud je aktivní síťová aplikace ve chvíli, kdy počítač automaticky přejde do režimu Spánku, nemusí být správně obnovena ve chvíli, kdy je počítač příště zapnut a obnovuje provoz z režimu Spánku.*
- n *Chcete-li zabránit tomu, aby počítač automaticky vstoupil do režimu Spánek, vypněte režim spánku v Možnostech napájení (chcete-li se dostat k této funkci, klepněte na Start* -> *Ovládací panely* -> *Systém a zabezpečení* -> *Možnosti napájení).*
- n *Chcete-li používat funkci Hybridní spánek, nakonfigurujte ji v Možnostech napájení.*

#### *Výhody režimu Spánek*

Funkce režimu spánku má tyto výhody:

- **n** Obnovuje pracovní prostředí mnohem rychleji než režim hibernace.
- Šetří energii tím, že vypne počítač, pokud po dobu zadanou funkcí režimu spánku systému nedostane žádný vstup z klávesnice nebo signál z jiného zařízení.
- $\blacksquare$  Umožňuje použití funkce vypnutí počítače zavřením panelu displeje.

#### *Uvedení do režimu spánku*

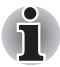

*Režim Spánek lze aktivovat také stiskem FN + F3 - další podrobnosti uvádí kapitola 5,* [Klávesnice](#page-114-4)*.*

Pro přechod do režimu spánku máte jednu z následujících možností:

- Klepněte na **Start**, ukažte na ikonu šipky (**Shutdown**) a potom vyberte v nabídce položku **Spánek.**
- **n** Zavřete zobrazovací panel. Všimněte si, že tuto funkci je nutné zapnout v Možnostech napájení (ty jsou přístupné klepnutím na **Start** -> **Ovládací panely** -> **Systém a zabezpečení** -> **Možnosti napájení**).
- **n** Stiskněte tlačítko napájení. Všimněte si, že tuto funkci je nutné zapnout v Možnostech napájení (ty jsou přístupné klepnutím na **Start** -> **Ovládací panely** -> **Systém a zabezpečení** -> **Možnosti napájení**).

Pokud znovu zapnete počítač, můžete pokračovat v práci tam, kde jste přestali před vypnutím počítače.

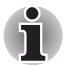

- n *Pokud se počítač vypne v režimu spánku, indikátor napájení bude oranžově blikat.*
- n *Pokud provozujete počítač na baterie, můžete prodloužit celkovou dobu provozu vypnutím počítače v režimu Hibernace - režim Spánku má při vypnutém počítači vyšší spotřebu energie*

#### *Omezení režimu spánku*

Režim Spánek nebude fungovat za následujících podmínek:

- **Napájení bylo znovu zapnuto ihned po vypnutí počítače.**
- **n** Paměťové obvody jsou vystaveny statické elektřině nebo elektrickému šumu.

#### **Režim Hibernace**

V režimu Hibernace se při vypnutí počítače uloží obsah paměti na jednotku pevného disku a při dalším zapnutí se obnoví předchozí stav. Všimněte si, že funkce režimu Hibernace neukládá stav periferních zařízení připojených k počítači.

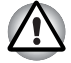

n *Uložte svá data. Při přechodu do režimu hibernace uloží počítač obsah paměti na pevný disk. Pro ochranu dat je ovšem nejbezpečnější data nejprve ručně uložit.*

n *Vyjmete-li baterii nebo odpojíte-li ACadaptér dříve, než je toto uložení dokončeno, ztratíte data. Počkejte, až zhasne indikátor HDD/ODD/ eSATA.*

n *Neinstalujte a nevyjímejte paměťový modul, když je počítač v režimu hibernace. Dojde ke ztrátě dat.* 

## *Výhody režimu hibernace*

Funkce Hibernace má tyto výhody:

- Uloží data na jednotku pevného disku, když se počítač automaticky vypne kvůli vybití baterie.
- $\blacksquare$  Po zapnutí počítače se můžete ihned vrátit do předchozího pracovního prostředí.
- $\blacksquare$  Šetří energii tím, že vypne počítač, pokud po dobu zadanou funkcí Hibernace systému nedostane žádný vstup z klávesnice nebo signál z jiného zařízení.
- $\blacksquare$  Umožňuje použití funkce vypnutí počítače zavřením panelu displeje.

#### *Spuštění režimu Hibernace*

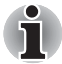

*Režim Hibernace je možné zapnout také stiskem FN + F4 - viz kapitolu 5, [Klávesnice,](#page-114-4) kde jsou uvedeny další detaily.*

Pro přechod do režimu Hibernace postupujte takto:

- 1. Klepněte na tlačítko **Start**.
- 2. Ukažte na ikonu šipky (shut down  $\triangleright$ ) a potom vyberte v nabídce položku **Hibernace**.

#### *Automatický režim Hibernace*

Počítač lze konfigurovat tak, aby automaticky přešel do režimu Hibernace, pokud stisknete tlačítko napájení nebo zavřete panel displeje. Za účelem definování tohoto nastavení můžete postupovat podle kroků popsaných dále:

- 1. Klepněte na **Start** a dále na **Ovládací panely**.
- 2. Klepněte na **Systém a zabezpečení** a dále na **Možnosti napájení**.
- 3. Klepněte na položku **Zvolit funkci napájecích tlačítek** nebo **Zvolit funkci při zavření panelu.**
- 4. Povolte požadovaná nastavení režimu Hibernace pro možnost **Pokud stisknu tlačítko napájení a Pokud zavřu panel displeje.**
- 5. Klepněte na tlačítko **Uložit změny**.

#### *Uložení dat v režimu Hibernace*

Pokud vypnete napájení v režimu hibernace, počítač bude potřebovat chvilku na uložení aktuálních dat z paměti na jednotku pevného disku.

Po vypnutí počítače a uložení obsahu paměti na jednotku pevného disku vypněte napájení všech periferních zařízení.

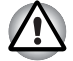

*Nezapínejte počítač nebo připojená zařízení ihned po vypnutí. Chvíli počkejte, aby se mohly všechny kondenzátory plně vybít.*

## <span id="page-31-0"></span>**Restartování počítače**

Za určitých okolností je nutné systém restartovat, například:

- Změníte některá nastavení počítače.
- **Nastane nějaká chyba a počítač nereaguje na příkazy z klávesnice.** Pokud potřebujete restartovat počítač, jsou tři možnosti, jak to udělat:
- **n** Klepněte na Start, ukažte na ikonu šipky (**Brand down (brand )** a potom vyberte v nabídce položku **Restartovat**.
- Stiskněte současně **CTRL, ALT** a **DEL** (jednou), aby se zobrazilo okno s nabídkou, poté vyberte možnost **Restartovat** v **Možnostech vypnutí**.
- Stiskněte tlačítko napájení a podržte jej pět sekund. Poté, co se počítač vypne, počkejte 10 až 15 sekund, pak znovu zapněte počítač stiskem tlačítka napájení.

## <span id="page-31-1"></span>**Možnosti systému pro obnovení a obnovení předem instalovaného softwaru**

Na pevném disku je vyhrazen skrytý oddíl určený pro Možnosti obnovy systému.

Tento oddíl ukládá soubory, které slouží pro opravu systému v případě výskytu problému.

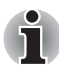

*Funkce Možnosti obnovy systému nebude možné použít, pokud se tento oddíl odstraní.*

## **Možnosti obnovení systému**

Funkce Možnosti obnovy systému je nainstalována na pevném disku při dodávce z továrny. V nabídce Možností obnovy systému jsou nástroje pro nápravu potíží se spouštěním, pro spouštění diagnostiky nebo obnovení systému.

**Nápověda a podpora Windows** uvádí další informace o **Nápravě spouštění**.

Možnosti obnovy systému lze spouštět také ručně za účelem nápravy problémů.

Postup je následující. Postupujte podle pokynů v nabídce na obrazovce.

- 1. Vypněte napájení počítače.
- 2. Při zapínání počítače podržte klávesu **F8**.
- 3. Zobrazí se nabídka Rozšířené **možnosti spouštění**. Pomocí kláves se šipkami vyberte možnost **Oprava počítače** a stiskněte **ENTER**.
- 4. Postupujte podle pokynů na obrazovce.

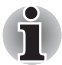

*V příručce k systému Windows najdete další informace o zálohování systému (včetně funkce zálohy systémového obrazu).*

#### **Vytvoření záchranného média**

Tato část popisuje, jak vytvořit záchranná média.

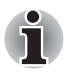

n *Při vytváření médií obnovení se ujistěte, že je připojen napájecí adaptér.*

- n *Ujistěte se, že jsou ukončeny všechny softwarové programy kromě programu Recovery Media Creator.*
- Nespouště*jte jiný software, například spořič obrazovky, který by mohl zatížit procesor.*
- n *Provozujte počítač při plném napájení.*
- *Nepoužívejte žádný režim úspory energie.*
- *Nezapisujte na média, pokud je spuštěn program pro vyhledávání virů. Ukončete jej, vypněte veškerý antivirový software a programy, které na pozadí automaticky kontrolují soubory.*
- *Nepoužívejte nástroje, včetně těch, které jsou určeny ke zrychlení práce jednotky pevného disku. Tyto nástroje mohou způsobit nestabilitu operace nebo poškození dat.*
- Během zápisu nebo přepisu na média nepoužívejte funkce pro vypnutí *počítače, přechod do režimu spánku nebo hibernace.*
- n *Položte počítač na vodorovný povrch a vyhněte se místům vystaveným vibracím, jako jsou letadla, vlaky nebo vozidla.*
- n *Nepoužívejte nestabilní podložku, například skládací stolek.*

Obraz obnovy pro software ve vašem počítači se uloží na pevný disk a je možné jej zkopírovat buď na disk DVD nebo do USB flash paměti následujícím způsobem:

1. Vyberte prázdný disk DVD nebo USB flash paměť.

Aplikace vám dovolí vybrat z řady různých médií, na která můžete obraz zkopírovat, včetně disků DVD-R, DVD-R DL, DVD-RW, DVD+R, DVD+R DL, DVD+RW a USB flash paměti.

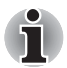

- n *Všimněte si, že některá z výše uvedených médií nemusí být kompatibilní s jednotkou optických disků, která je ve vašem počítači. Než budete pokračovat, ověřte si, zda vaše jednotka optických disků podporuje prázdné médium, které jste vybrali.*
- n *Pokud budete pokračovat, dojde k naformátování USB flash paměti a ke ztrátě všech dat v USB flash paměti.*
- 2. Zapněte počítač a počkejte, až se z pevného disku zavede operační systém Windows 7 jako obvykle.
- 3. Vložte médium do počítače.
	- Vložte první prázdný disk do zásuvky jednotky optických disků nebo vložte USB Flash paměť do volného portu USB
- 4. Poklepejte na ikonu **Recovery Media Creator** na pracovní ploše systému Windows 7 nebo vyberte aplikaci z nabídky **Start**.
- 5. Po spuštění aplikace Recovery Media Creator vyberte typ média a název, se kterým chcete kopii vytvořit. Potom klepněte na tlačítko **Create** (Vytvořit).

## **Obnova předem nainstalovaného softwaru z jednotky záchranného pevného disku**

Část prostoru na pevném disku je nakonfigurována jako skrytý oddíl pro obnovu. Tento oddíl ukládá soubory, které slouží k obnovení předem nainstalovaného softwaru v případě výskytu problému.

Jestliže následně znovu nastavíte svou jednotku pevného disku, neměňte nebo nepřidávejte oddíly jiným způsobem, než jaký je uveden v příručce, jinak můžete zjistit, že pro požadovaný software není dostatek místa.

Kromě toho platí, že pokud používáte program pro uspořádání oddílů na pevném disku od jiného výrobce, může dojít k tomu, že nebude možné nastavit počítač.

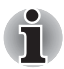

*Pokud byla stiskem klávesy FN + ESC aktivována funkce ztlumení zvuku, před zahájením procesu obnovy ji deaktivujte, aby byly slyšet zvuky. Viz kapitolu 5,* [Klávesnice](#page-114-4)*, kde jsou uvedeny další detaily.*

*Možnosti obnovy systému nelze použít, jestliže se obnovuje předem nainstalovaný software bez Možností obnovy systému.*

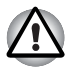

*Když budete znovu instalovat operační systém Windows, přeformátuje se pevný disk a všechna data budou ztracena.*

- 1. Vypněte počítač.
- 2. Podržte na klávesnici klávesu **0** (nula) a zapněte počítač.
- 3. Objeví se nabídka, kde je potřeba dále postupovat podle uvedených pokynů.

## **Obnova předem nainstalovaného softwaru z vytvořených záchranných médií**

Pokud dojde k poškození předem instalovaných souborů, je možné použít proces obnovy s využitím buď vámi vytvořených záchranných médií, nebo jednotky pevného disku s cílem uvést počítač do stavu, v jakém se nacházel, když jste jej obdrželi. Chcete-li provést tuto obnovu, postupujte podle kroků uvedených níže.

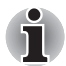

*Pokud byla stiskem klávesy FN + ESC aktivována funkce ztlumení zvuku, před zahájením procesu obnovy ji deaktivujte, aby byly slyšet zvuky. Viz kapitolu 5,* [Klávesnice](#page-114-4)*, kde jsou uvedeny další detaily.*

*Možnosti obnovy systému nelze použít, jestliže se obnovuje předem nainstalovaný software bez Možností obnovy systému.*

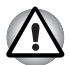

*Když budete znovu instalovat operační systém Windows, přeformátuje se pevný disk a všechna data budou ztracena.*

- 1. Vložte do počítače médium obnovení a vypněte napájení počítače.
- 2. Přidržte klávesu **F12** na klávesnici a zapněte počítač když se objeví obrazovka s logem TOSHIBA Leading Innovation >>>, uvolněte klávesu **F12**.
- 3. Pomocí kurzorových kláves nahoru a dolů zvolte příslušnou funkci v nabídce podle vašeho skutečného média obnovení. Více informací naleznete v části *[Priorita spoušt](#page-138-0)ění* v kapitole 7, *[HW Setup](#page-136-4)*.
- 4. Objeví se nabídka, kde je potřeba dále postupovat podle uvedených pokynů.

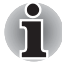

*Pokud jsou nainstalovány ovladače/nástroje, je možné provést nastavení těchto ovladačů/nástrojů z následujícího umístění. Chcete-li otevřít soubory nastavení, klepněte na Start* -> *Všechny programy* -> *TOSHIBA* -> *Aplikace a ovladače.*

## **Objednání médií obnovení od společnosti TOSHIBA\***

Média pro obnovení produktu si můžete objednat v online prodejně TOSHIBA Europe Backup Media Online Shop.

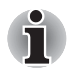

*\* Všimněte si, že tato služba není bezplatná.*

- 1. Navštivte stránky *https://backupmedia.toshiba.eu* na Internetu.
- 2. Postupujte podle pokynů na obrazovce.

Disky pro obnovení obdržíte během dvou týdnů od objednání.
## **Kapitola 2**

## **Seznámení**

Tato kapitola popisuje různé součásti vašeho počítače. Seznamte se se všemi částmi dříve, než začnete s počítačem pracovat.

### **Přední strana při zavřeném displeji**

Obrázek 2-1 ukazuje přední stranu počítače s panelem displeje v zavřené poloze.

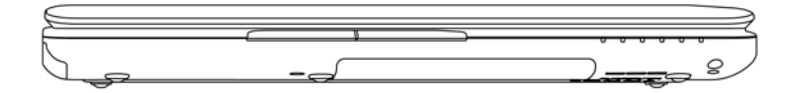

*Obrázek 2-1 Přední strana počítače se zavřeným displejem*

### **Levá strana**

Obrázek 2-2 ukazuje levou stranu počítače.

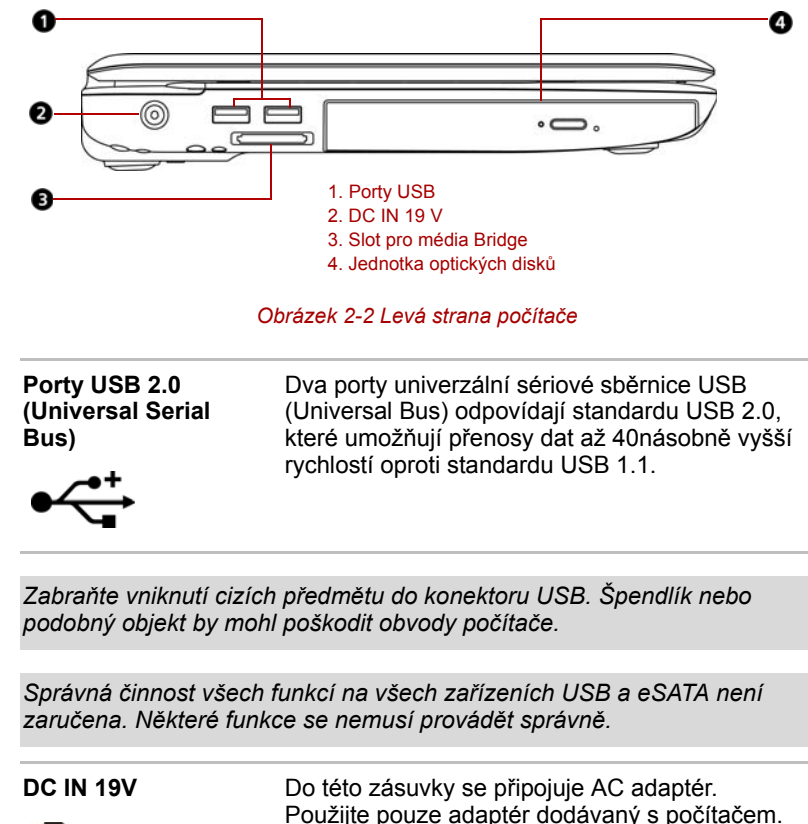

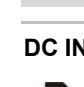

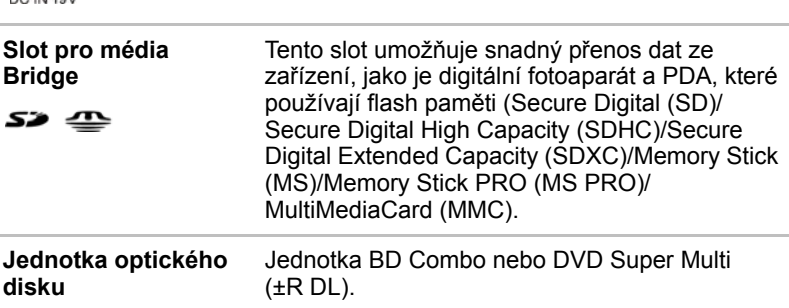

Použití jiného adaptéru může poškodit počítač.

### **Pravá strana**

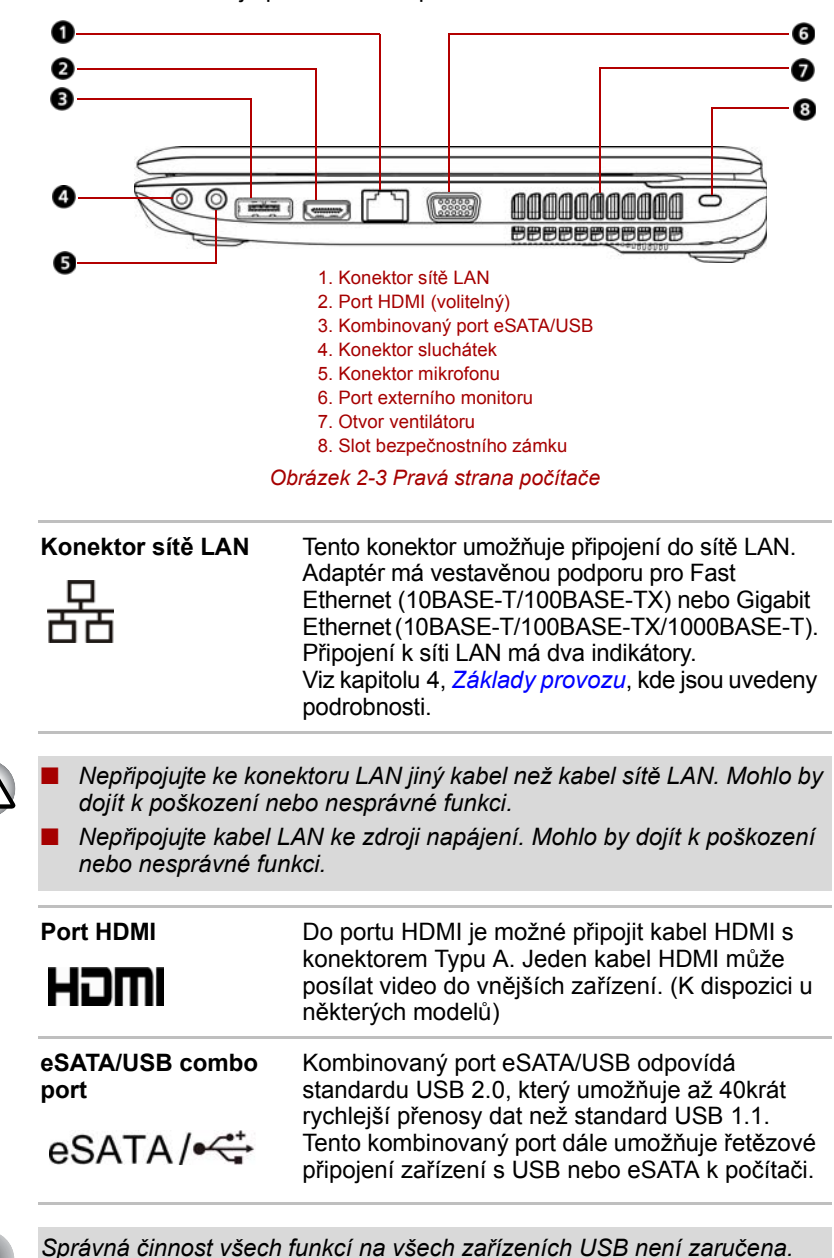

Obrázek 2-3 ukazuje pravou stranu počítače.

*Některé funkce se nemusí provádět správně.*

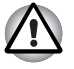

n *Nestrkejte cizí předměty do konektoru USB a do combo konektoru eSATA/USB combo. Špendlík nebo podobný objekt by mohl poškodit obvody počítače.*

n *Připojené zařízení eSATA nemusí být rozpoznáno, pokud se připojí do combo portu počítače eSATA/USB v režimu spánku nebo hibernace.* 

*Pokud k tomuto dojde, odpojte zařízení eSATA a připojte zařízení znovu do zapnutého počítače.*

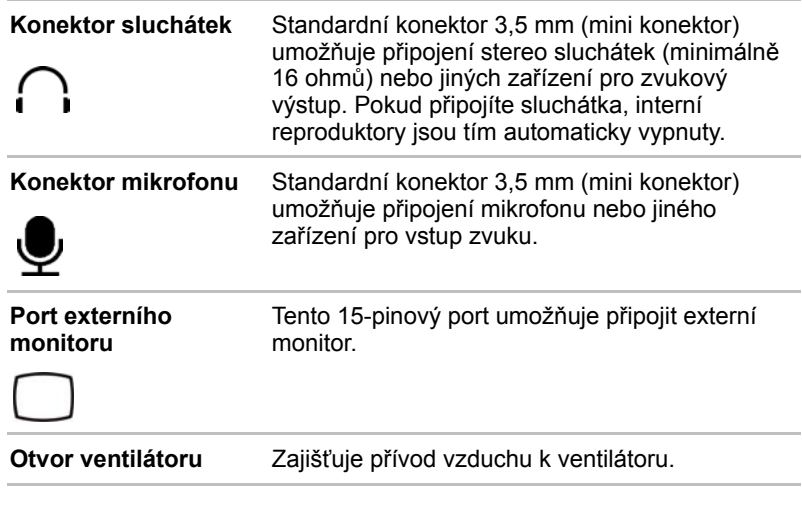

*Zajistěte, aby otvor ventilátoru nebyl ničím blokován. Zabraňte vniknutí cizích předmětů do otvoru ventilátoru. Špendlík nebo podobný objekt by mohl poškodit obvody počítače.*

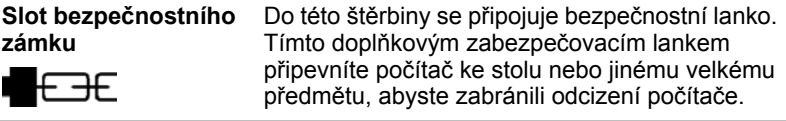

### **Zadní strana**

Obrázek 2-4 ukazuje zadní stranu počítače.

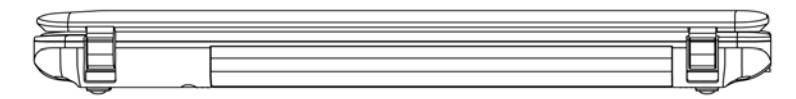

*Obrázek 2-4 Zadní strana počítače*

### **Spodní strana**

Na obrázku 2-5 je vyobrazena spodní strana počítače. Před otočením počítače se ujistěte, že je panel displeje zavřen.

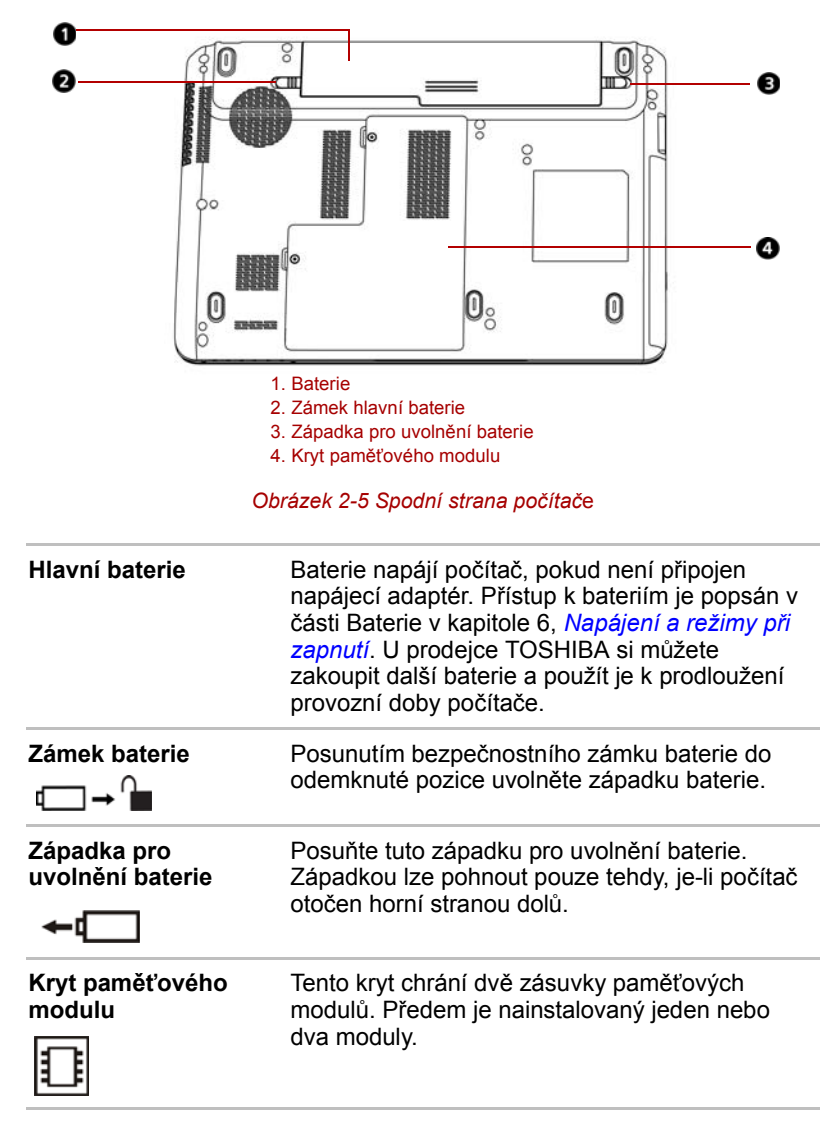

### **Přední strana při otevřeném displeji**

Obrázek 2-6 ukazuje přední stranu počítače s otevřeným displejem. Chcete-li otevřít displej, zvedněte jej nahoru a naklopte do pohodlného úhlu sledování.

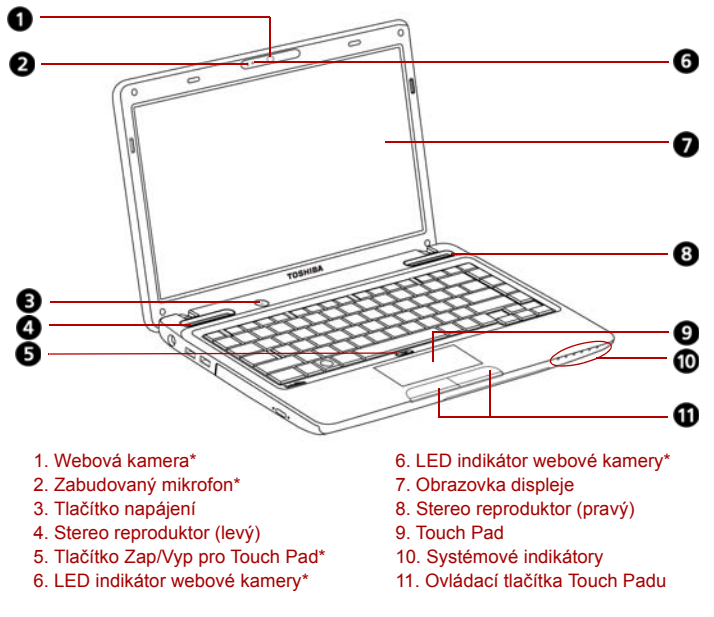

\*K dispozici u některých modelů.

#### *Obrázek 2-6 Přední strana při otevřeném displeji*

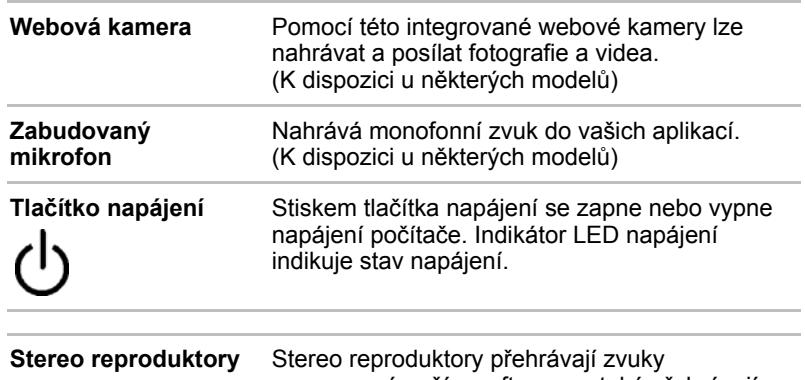

<span id="page-41-0"></span>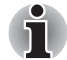

generované vaším softwarem, také přehrávají zvuková výstražná znamení, jako je upozornění na vybitou baterii, které generuje systém.

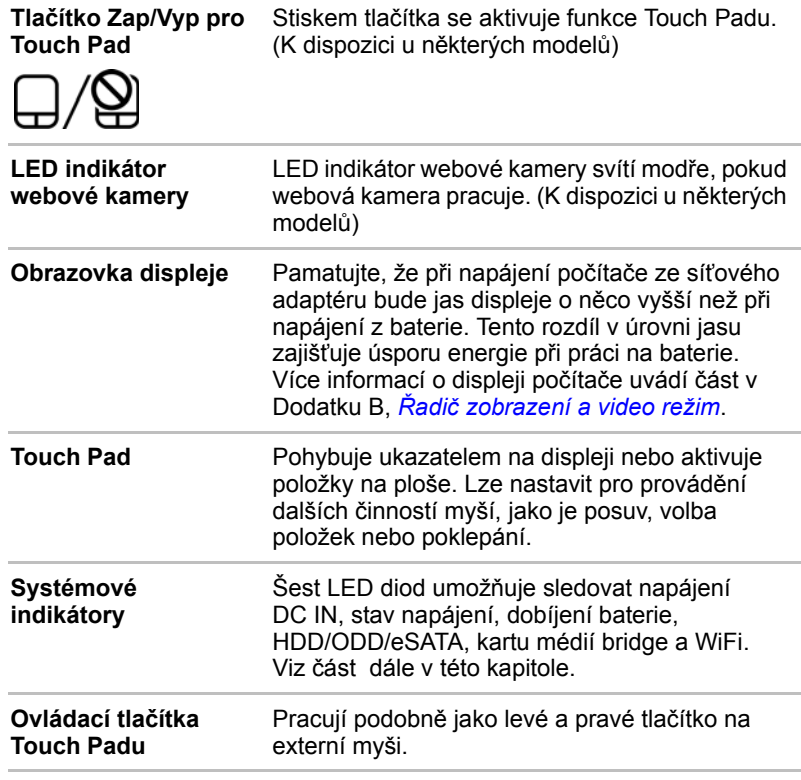

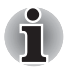

*Zacházejte s počítačem opatrně, aby nedošlo k poškrábání nebo poškození jeho povrchu.*

### **Systémovéindikátory**

Obrázek 2-7 ukazuje systémové indikátory, které svítí během provádění různých funkcí počítače.

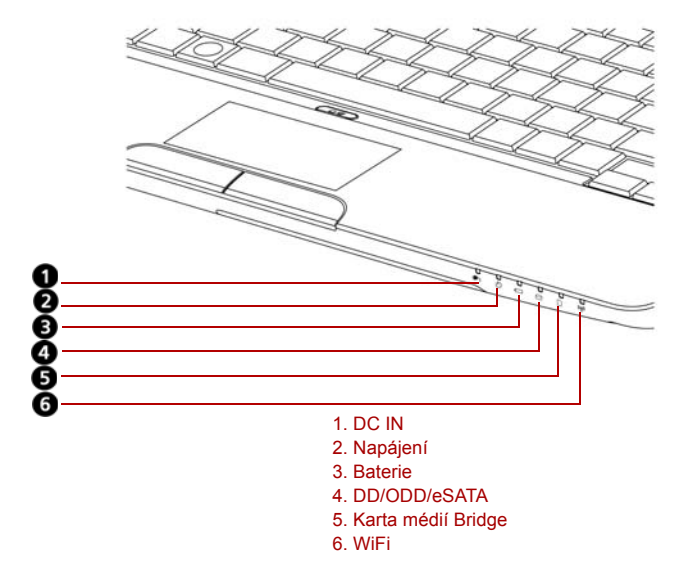

*Obrázek 2-7 Systémové indikátory*

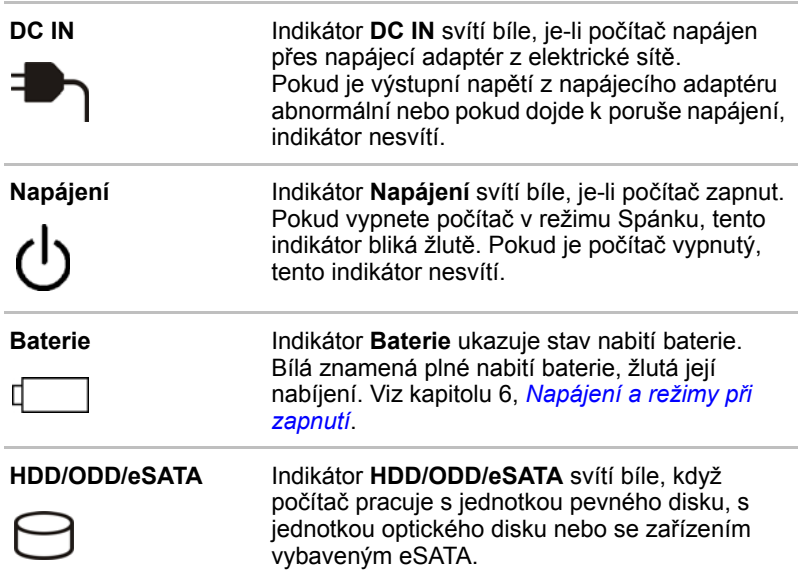

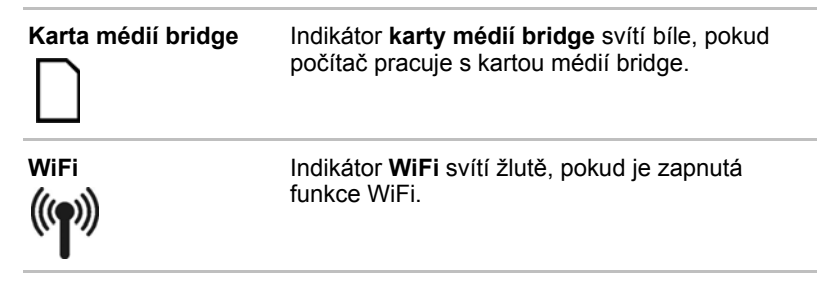

### **Indikátor klávesnice**

Následující obrázek ukazuje pozici indikátoru **CAPS LOCK**. Pokud svítí indikátor **CAPS LOCK**, klávesnice je v režimu psaní velkých písmen.

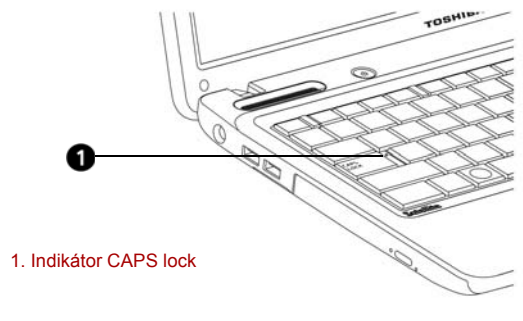

*Obrázek 2-8 Indikátor CAPS LOCK*

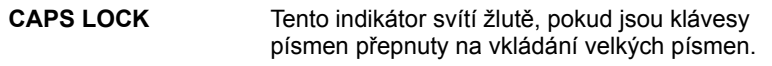

### **Jednotka optických disků**

Počítač je vybaven jednotkou BD Combo nebo DVD Super Multi (±R DL). Při přístupu na CD/DVD/BD se rozsvítí indikátor na systému.

#### **Kódy regionů**

#### **DVD**

Jednotka DVD a odpovídající média se vyrábějí podle specifikací pro šest různých oblastí trhu. Při koupi média DVD-Video se ujistěte, že je vhodné pro vaši jednotku, jinak je nebude možné správně přehrávat.

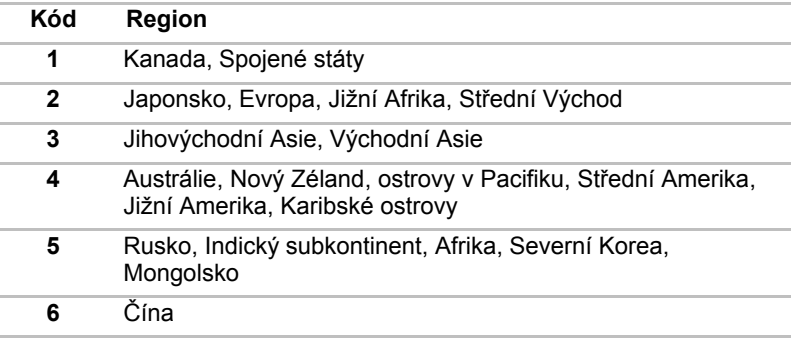

#### **BD**

Médium BD se vyrábí podle specifikací tří tržních regionů. Při koupi média BD-Video se ujistěte, že je vhodné pro vaši jednotku, jinak jej nebude možné správně přehrávat.

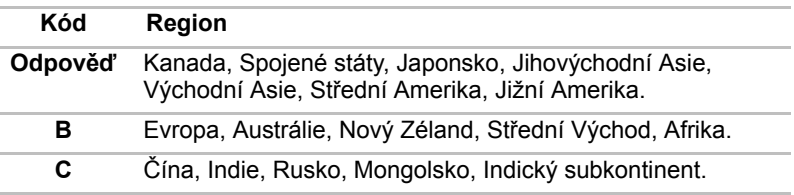

#### **Zapisovatelné disky**

Tento oddíl popisuje typy zapisovatelných disků CD/DVD. Podle specifikací jednotky si ověřte, na jaké typy disků můžete zapisovat. Pro zápis na kompaktní disky používejte aplikaci TOSHIBA Disc Creator. Viz kapitolu 4, *[Základy provozu](#page-74-0)*.

#### **Disky CD**

- n Na disky CD-R lze zapisovat pouze jednou. Uložená data nelze smazat ani změnit.
- $\blacksquare$  Na disky CD-RW lze zapisovat vícekrát.

#### **Disky DVD**

- Na disky DVD-R, DVD+R a DVD-R DL a DVD+R DL lze zapisovat pouze jednou. Uložená data nelze smazat ani změnit.
- Na disky DVD-RW, DVD+RW a DVD-RAM lze zapisovat vícekrát.

#### **Jednotka BD Combo**

Modul jednotky BD Combo umožňuje zaznamenávat data na přepisovatelné disky CD/DVD a přehrávat disky CD/DVD/BD o velikosti 12 cm (4,72") nebo 8 cm (3,15") bez použití adaptéru.

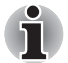

*Rychlost čtení je nižší ve středu disku a vyšší u vnějších okrajů.*

**Čtení BD** 6násobná rychlost (maximum) **DVD čtení** 8násobná rychlost (maximálně) **Zápis na DVD-R** 8násobná rychlost (maximálně) **Zápis na DVD-RW** 6násobná rychlost (maximum) **Zápis na DVD+R** 8násobná rychlost (maximálně) **Zápis na DVD+RW** 8násobná rychlost (maximálně) **Zápis na DVD+R DL** 4násobná rychlost (maximum) **Zápis na DVD-R DL** 4násobná rychlost (maximum) **Zápis na DVD-RAM** 5násobná rychlost (maximum) **CD čtení** 24násobná rychlost (maximum) **Čtení CD-R** 24násobná rychlost (maximum) **Zápis na CD-RW** 16násobná rychlost (maximálně, vysokorychlostní média)

#### **Jednotka DVD Super Multi (±R DL)**

Modul jednotky DVD Super Multi (±R DL) umožňuje zaznamenávat data na přepisovatelné disky CD/DVD a přehrávat disky CD/DVD/BD o velikosti 12 cm (4,72") nebo 8 cm (3,15") bez použití adaptéru.

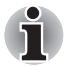

*Rychlost čtení je nižší ve středu disku a vyšší u vnějších okrajů.*

**DVD čtení** 8násobná rychlost (maximálně) **Zápis na DVD-R** 8násobná rychlost (maximálně) **Zápis na DVD-RW** 6násobná rychlost (maximum) **Zápis na DVD+R** 8násobná rychlost (maximálně) **Zápis na DVD+RW** 8násobná rychlost (maximálně) **Zápis na DVD+R DL** 6násobná rychlost (maximum) **Zápis na DVD-R DL** 6násobná rychlost (maximum) **Zápis na DVD-RAM** 5násobná rychlost (maximum) **CD čtení** 24násobná rychlost (maximum) **Čtení CD-R** 24násobná rychlost (maximum) **Zápis na CD-RW** 24násobná rychlost (maximálně, vysokorychlostní média)

### **AC adaptér**

Síťový napájecí adaptér mění střídavé napětí na stejnosměrné a snižuje napětí dodávané do počítače. Může se automaticky přizpůsobit libovolnému napětí sítě mezi 100 a 240 volty o frekvencích buď 50 nebo 60 hertzů, dovoluje tak použití počítače ve většině zemí.

Chcete-li nabít baterii, jednoduše připojte napájecí adaptér ke zdroji elektrického proudu a k počítači. Viz kapitolu 6, *[Napájení a režimy p](#page-122-0)ři [zapnutí](#page-122-0)*, kde jsou uvedeny podrobnosti.

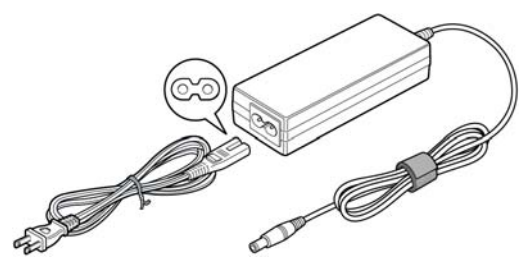

*Obrázek 2-9 Napájecí adaptér (zástrčka se 2 kontakty)*

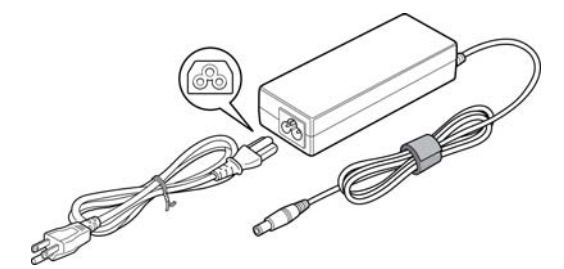

*Obrázek 2-10 Napájecí adaptér (zástrčka se 3 kontakty)*

- n *V závislosti na modelu je dodáván kabel pro zástrčku se 2 nebo 3 kontakty.*
- n *Nepoužívejte redukci mezi zástrčku se 3 a 2 kontakty.*
- n *Dodaný napájecí kabel odpovídá bezpečnostním předpisům a pravidlům v oblasti, kde je produkt prodáván a nesmí být používán mimo tuto oblast. Pro užití adaptéru/počítače v jiných oblastech zakupte napájecí kabel, který odpovídá bezpečnostním předpisům a pravidlům platným v příslušné oblasti.*

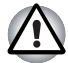

*Používejte pouze adaptér střídavého napětí TOSHIBA dodaný spolu s počítačem nebo jiné typy adaptérů určených společností Toshiba. Zabráníte tak riziku požáru nebo jiného poškození počítače. Použití nekompatibilního adaptéru střídavého napětí může poškodit počítač nebo způsobit požár s rizikem vážného zranění. TOSHIBA nepřebírá žádnou odpovědnost za poškození způsobená nekompatibilním adaptérem.*

# **Kapitola 3**

## **Hardware, nástroje a možnosti**

### **Hardware**

V této části je popsán hardware počítače. Skutečné specifikace se mohou lišit v závislosti na zakoupeném modelu.

#### **Procesor**

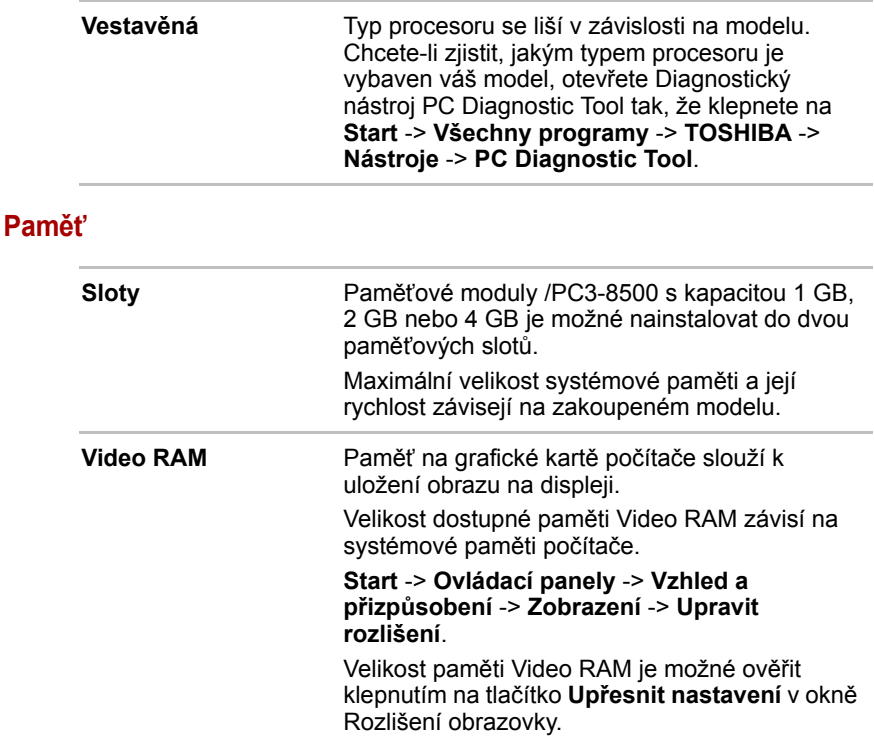

#### **Disky**

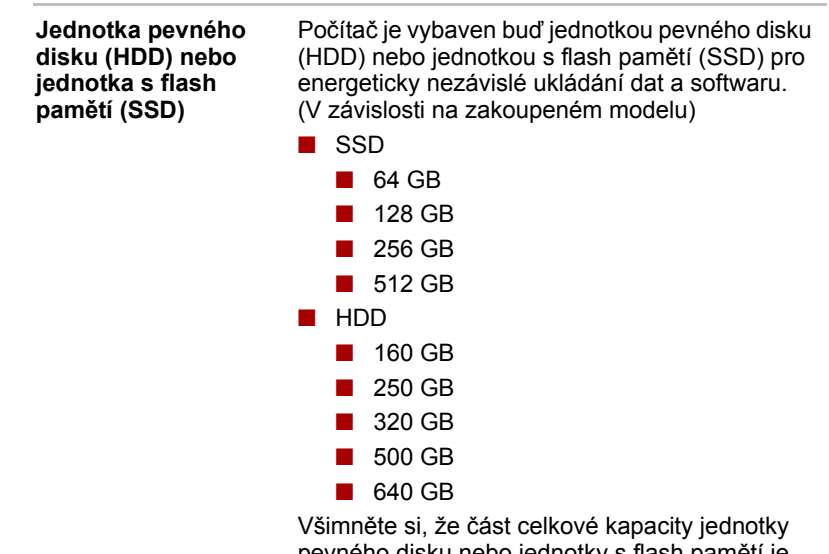

pevného disku nebo jednotky s flash pamětí je vyhrazena jako prostor pro správu.

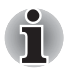

n *Označení* "*HDD*" *nebo* "*jednotka pevného disku*" *znamená v této příručce také disky bez pohyblivých součástek (SSD), pokud není uvedeno jinak.*

n *SSD je vysokokapacitní úložné médium, které využívá pevných pamětí namísto magnetického kotouče pevného disku.*

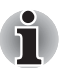

*Součástí nabídky mohou být v budoucnu dodatečné jednotky pevného disku nebo disků bez pohyblivých součástek* 

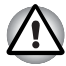

*Za určitých neobvyklých podmínek delšího nepoužívání a/nebo vystavení vysokým teplotám může být jednotka SSD náchylná k chybám uchování dat.*

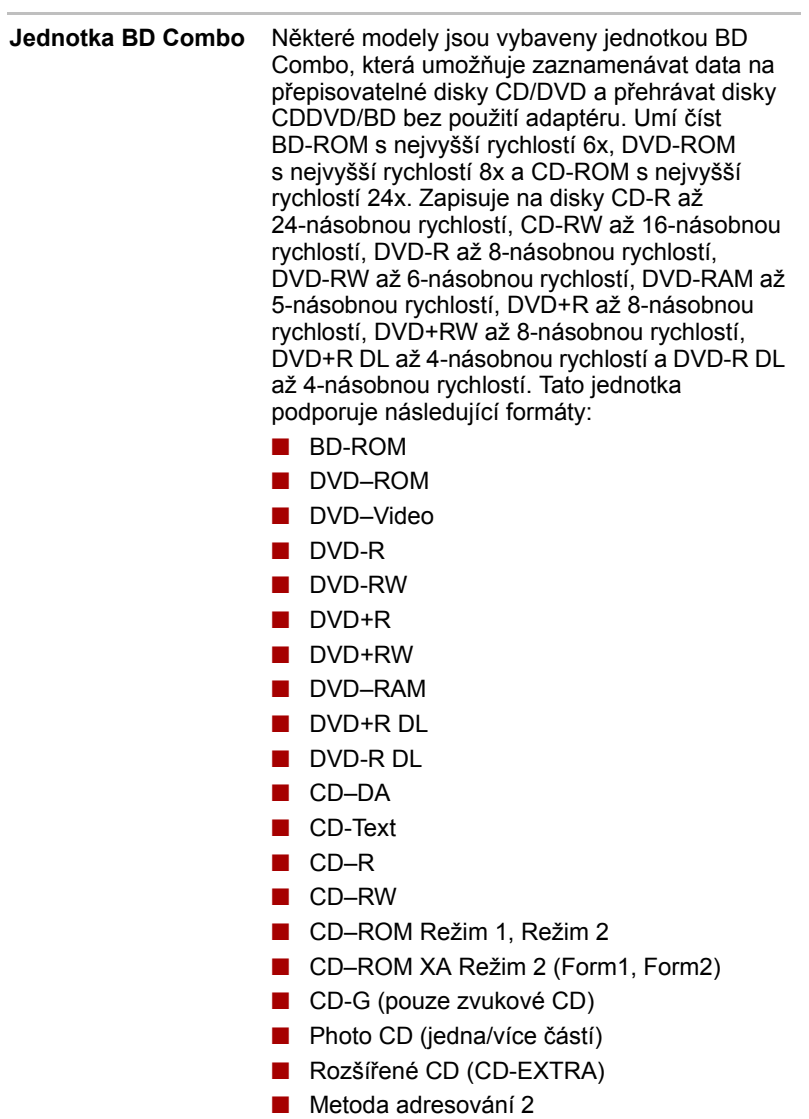

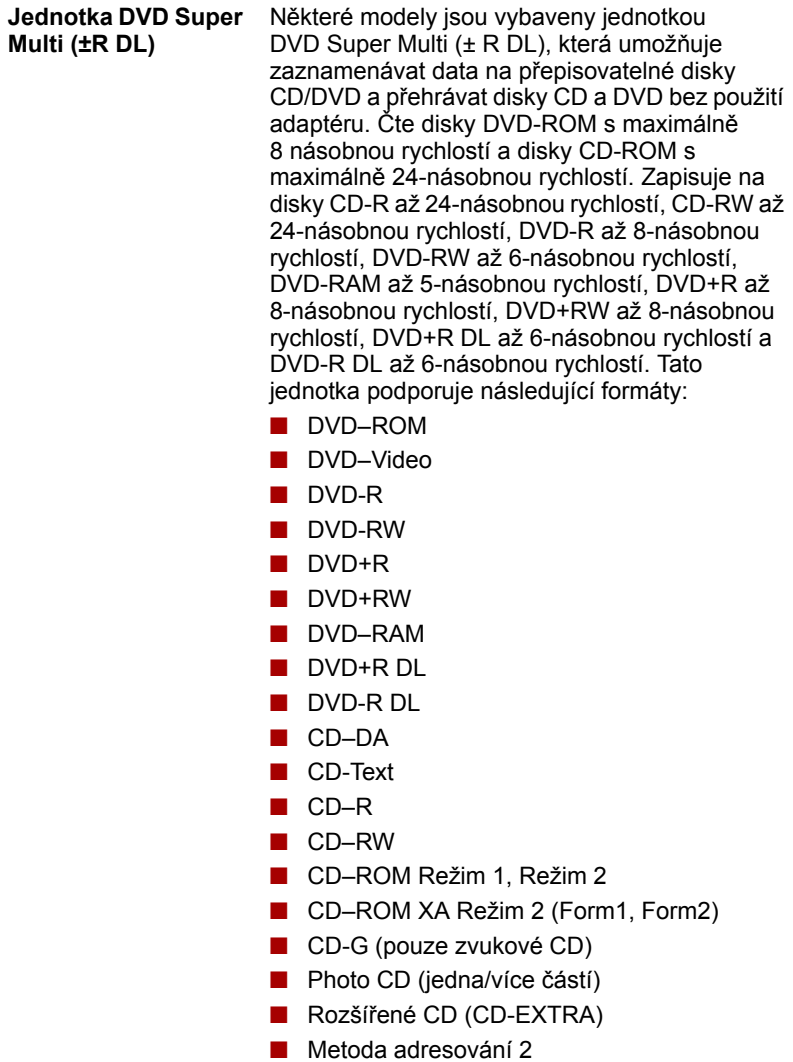

### **Displej**

**.**

Vnitřní zobrazovací panel displeje počítače podporuje grafiku ve vysokém rozlišení a lze jej naklápět v širokém rozmezí úhlů pro dosažení maximálního pohodlí a čitelnosti

**Panel displeje** 32,6 cm (13,3") LCD displej TFT, 16 milionů barev, s následujícím rozlišením:

 $\blacksquare$  HD, 1366 horizontálních × 768 vertikálních pixelů

#### *Technologie úspory energie displeje*

Tento model může být vybaven technologií úspory energie displeje, která může snížit spotřebu počítače díky optimalizaci kontrastu obrazu na interním LCD displeji. Tato funkce je k dispozici, jestliže počítač:

- má konfiguraci s čipovou sadou Intel® HM55 nebo HM57 Express
- $\blacksquare$  je napájen bateriemi
- používá pouze vnitřní LCD displej

Funkci úspory energie displeje je možné zapnout na ovládacím panelu Intel® Graphics and Media Control Panel.

Tento ovládací panel je přístupný některým z následujících způsobů:

- Klepněte na Start -> Ovládací panely. Zvolte možnost Velké ikony nebo **Malé ikony** v části **Zobrazit podle** a potom klepněte na položku **Intel® Graphics and Media**.
- n Klepněte pravým tlačítkem na plochu a klepněte na **Vlastnosti grafiky**....

V tomto ovládacím panelu

- 1. klepněte na položku **Napájení** a potom klepněte na **Funkce napájení**.
- 2. Zvolte možnost **Na baterie** v rozevírací nabídce v části **Nastavení plánu napájení grafiky** a potom zaškrtněte políčko **Technologie úspory energie displeje**.

Jestliže chcete za podmínenk uvedených výše zlepšit kvalitu obrazu, změňte nastavení na hodnotu Maximální kvalita nebo tuto funkci vypněte.

#### **Klávesnice**

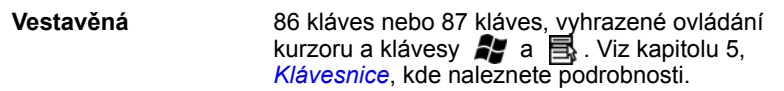

### **Ukazovací zařízení**

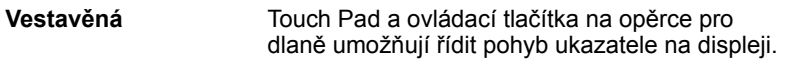

### **Napájení**

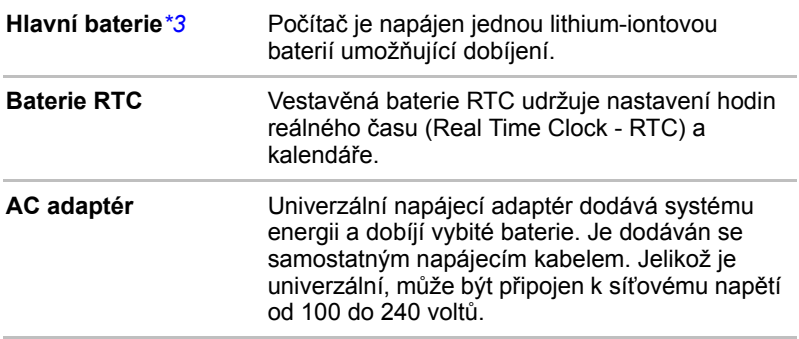

### **Porty**

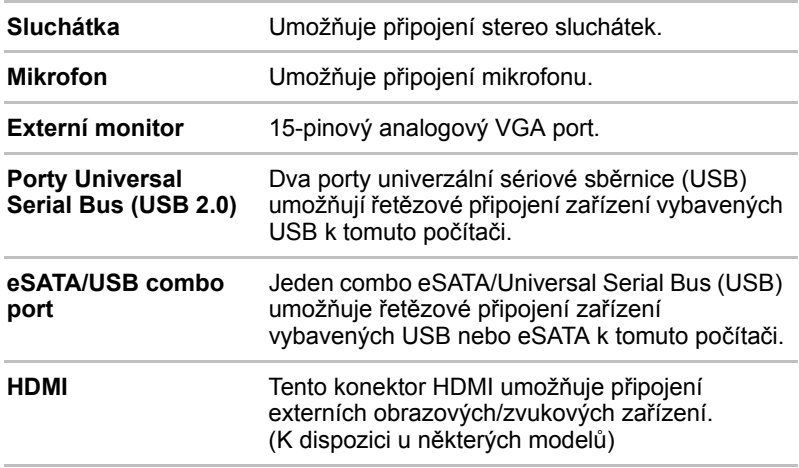

### **Sloty**

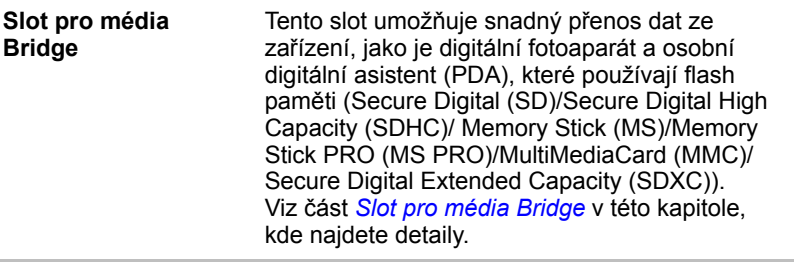

### **Multimédia**

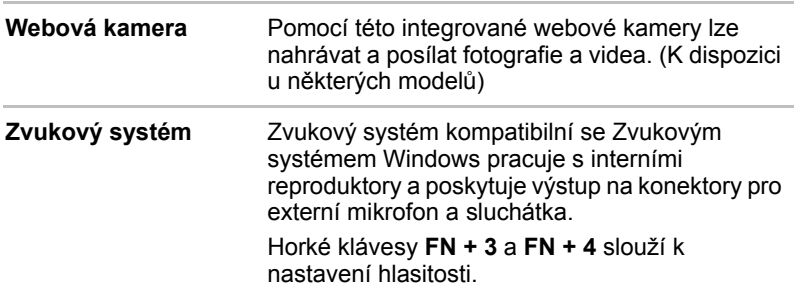

### **Komunikace**

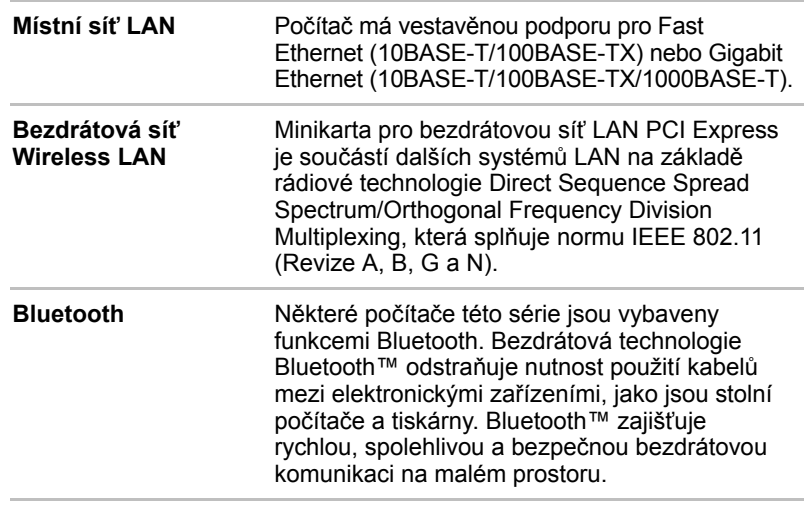

### **Zabezpečení**

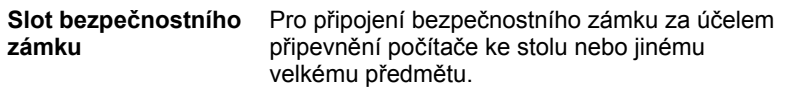

#### **Software**

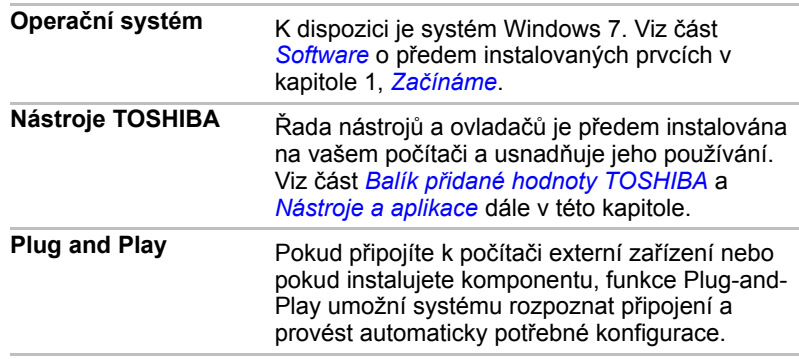

### **Zvláštní funkce**

Následuje popis funkcí, které jsou jedinečné pro počítače TOSHIBA nebo jsou nové a usnadňují používání počítače. Chcete-li se dostat k funkci Možnosti napájení, klepněte na **Start** -> **Ovládací panely** -> **Systém a zabezpečení** -> **Možnosti napájení**.

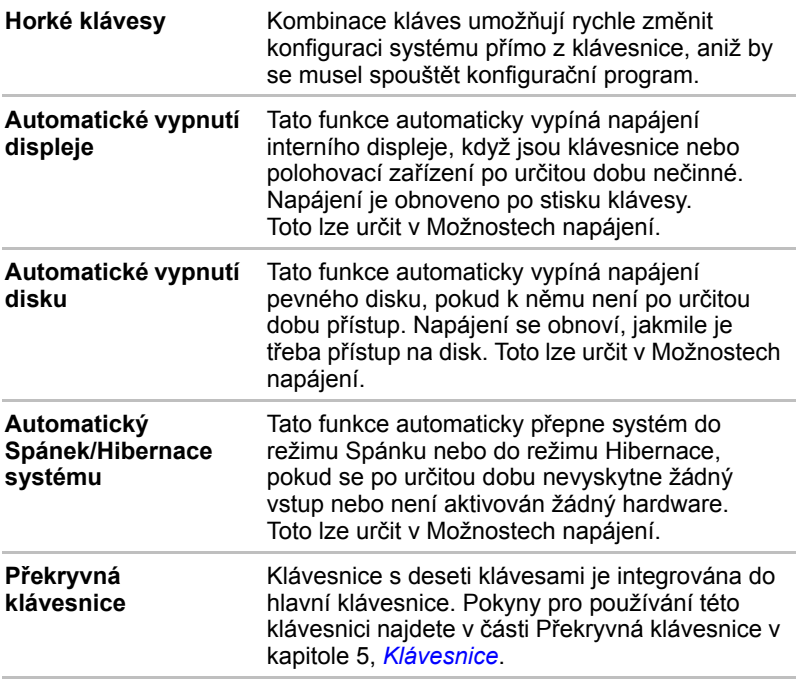

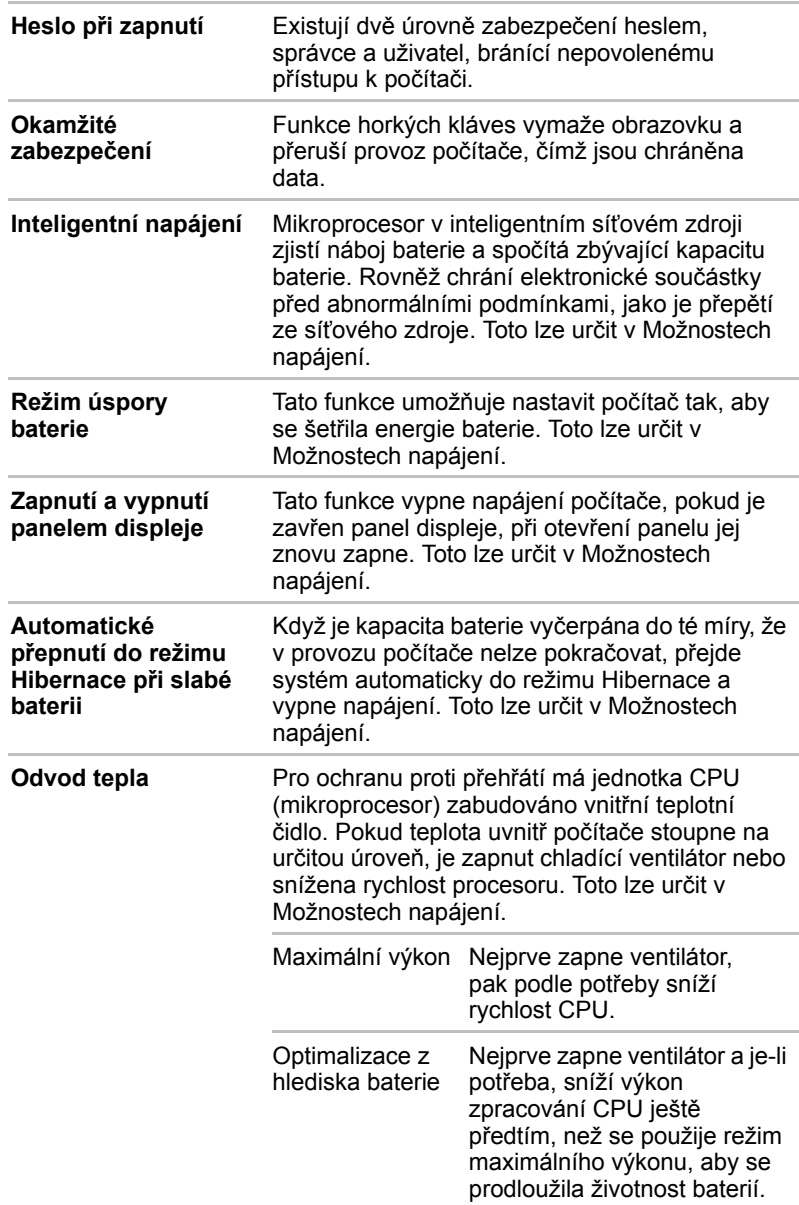

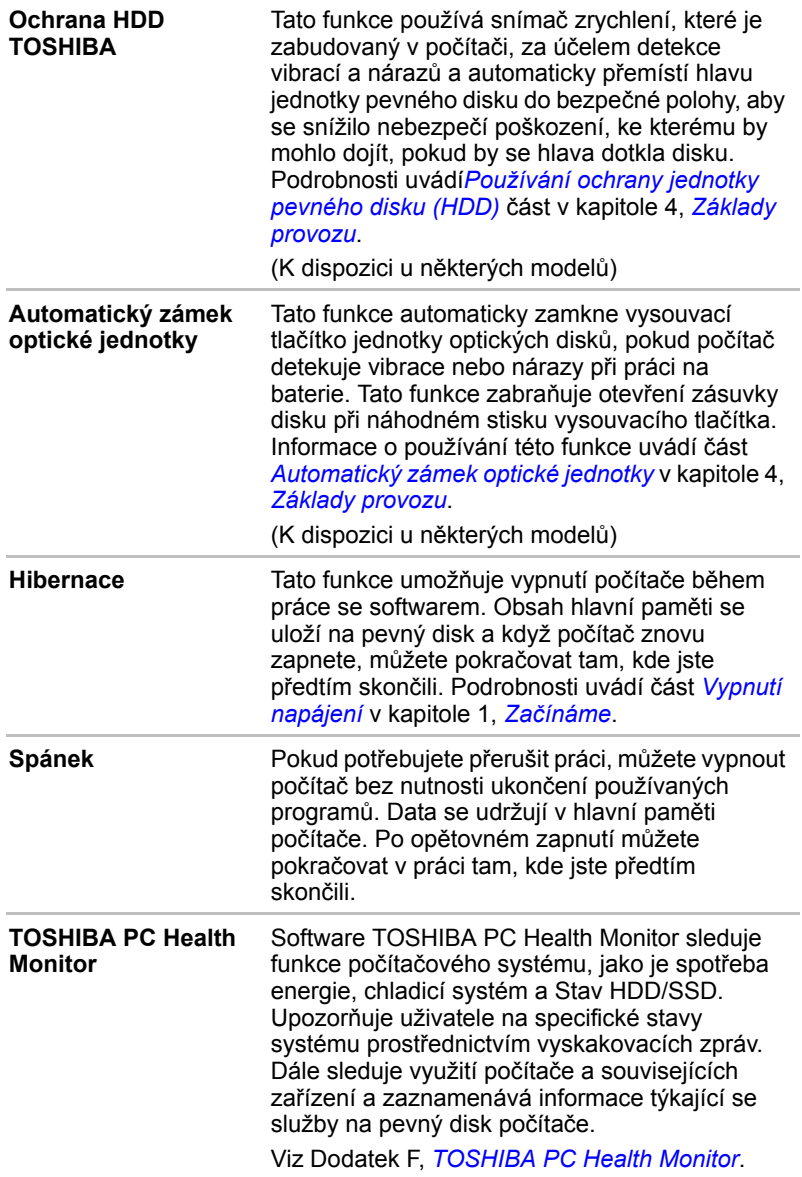

### <span id="page-58-0"></span>**Balík přidané hodnoty TOSHIBA**

V této části jsou popsány funkce komponent TOSHIBA, které jsou předem instalovány v počítači.

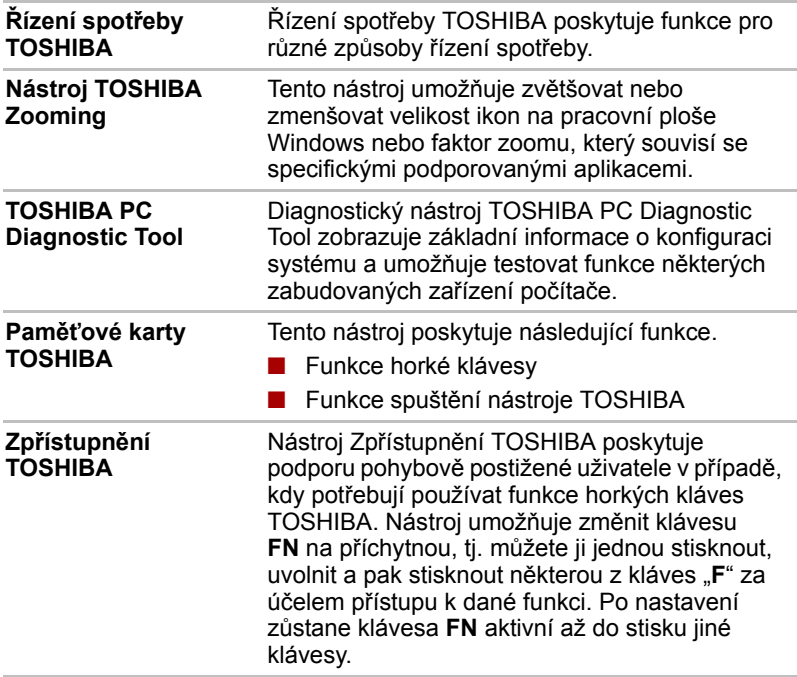

### <span id="page-58-1"></span>**Nástroje a aplikace**

V tomto oddíle jsou popsány nainstalované programové nástroje a je ukázáno, jak je spustit. Podrobnosti naleznete v on-line příručce ke každému nástroji, v souborech nápovědy nebo v souborech readme.txt.

V závislosti na zakoupeném modelu nemusíte mít všechny nástroje nebo aplikace uvedené níže.

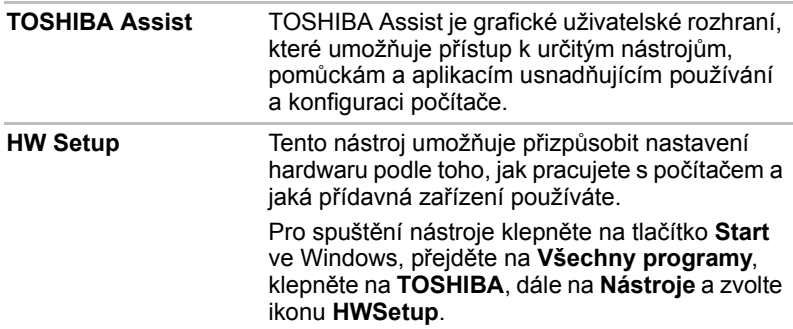

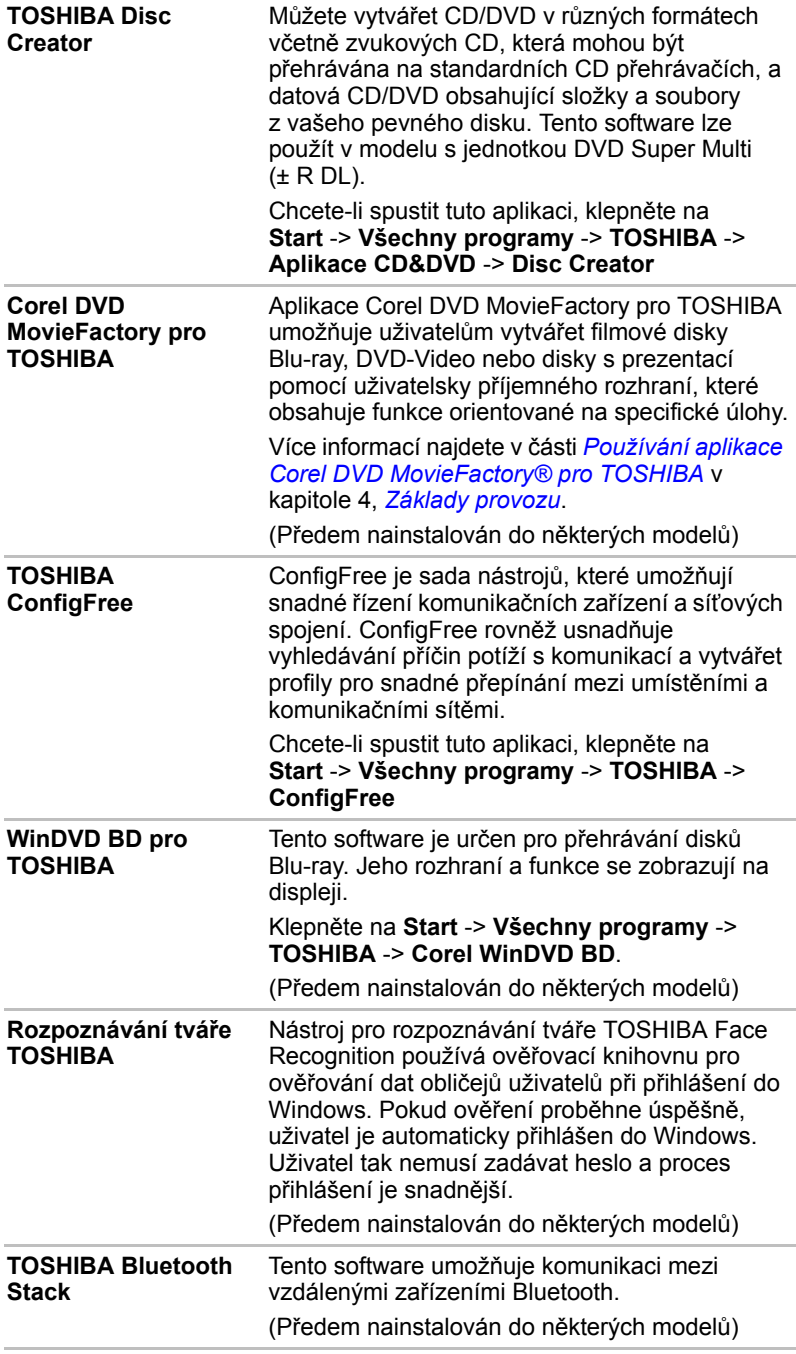

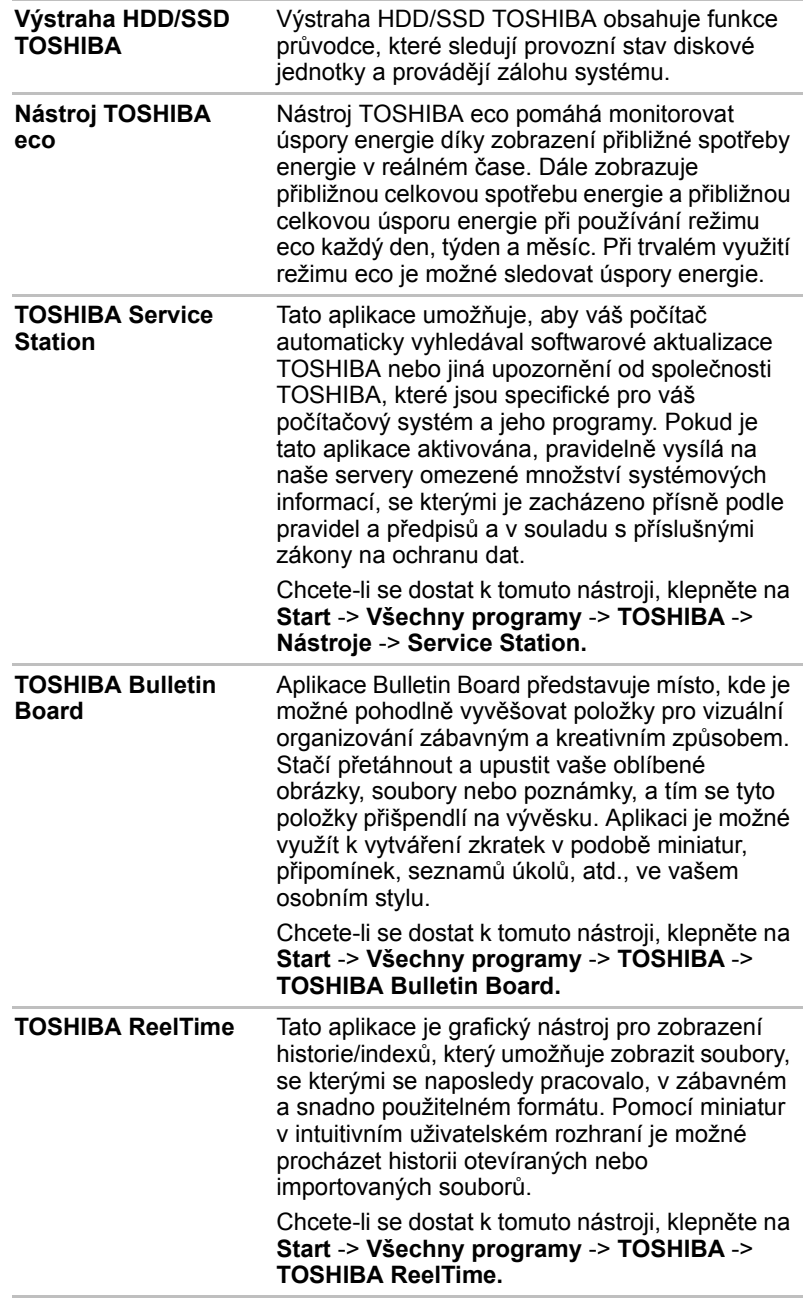

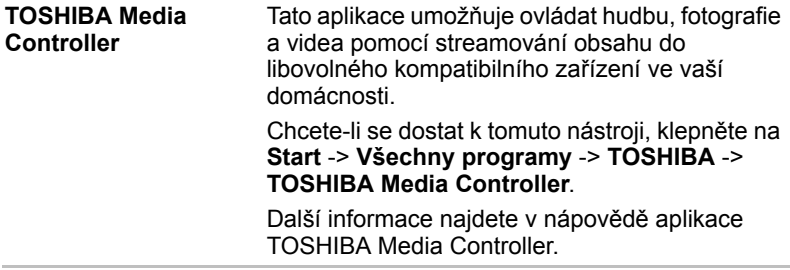

### **Možnosti**

Můžete přidat řadu rozšiřujících doplňku, které dále zlepší výkon počítače a usnadní jeho používání. Dostupné jsou tyto doplňky:

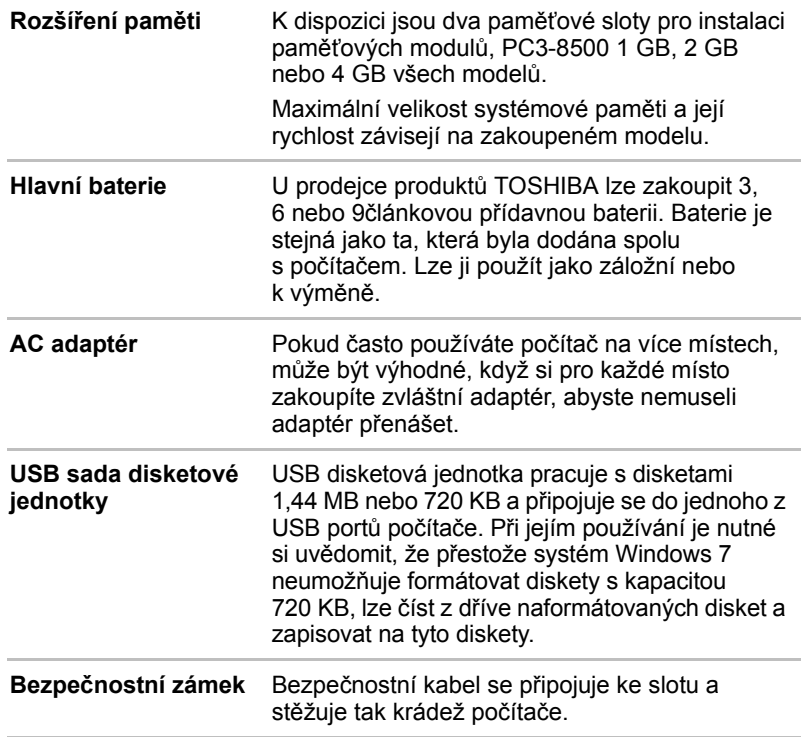

### **Doplňková zařízení**

Doplňková zařízení mohou zvýšit výkon a univerzálnost počítače. U prodejců TOSHIBA jsou k dispozici následující doplňková zařízení:

### **Karty/paměti**

- $\blacksquare$  Paměťové karty: Secure Digital (SD), Secure Digital High Capacity (SDHC), Secure Digital Extended Capacity (SDXC), Memory Stick (MS), Memory Stick PRO (MS PRO) a MultiMediaCard (MMC)
- **Rozšíření paměti**

#### **Napájecí zařízení**

- **Přídavná baterie (se 3 články, 6 články a 12 články)**
- **n** Přídavný napájecí adaptér

#### **Periferní zařízení**

- Sada USB FDD
- $R$  eSATA
- $\blacksquare$  Externí monitor
- n HDMI

#### **Ostatní**

**Bezpečnostní zámek** 

### <span id="page-62-0"></span>**Slot pro média Bridge**

Počítač je vybaven slotem pro média Bridge, do kterého lze vkládat některé druhy paměťových karet s různými kapacitami, takže lze snadno přenášet data mezi různými zařízeními, jako jsou digitální fotoaparáty a PDA (Personal Digital Assistants).

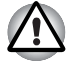

*Dávejte pozor, aby se do slotu média Bridge nedostaly žádné cizí předměty. Do počítače nebo klávesnice se za žádných okolností nesmějí dostat kovové předměty, například šrouby, svorky nebo sponky na papír. Cizí kovové předměty by mohly způsobit zkrat, který může následně poškodit počítač nebo vyvolat požár s rizikem vážného zranění.*

n *Tento slot pro média Bridge podporuje následující paměťová média.*

- n *Karta Secure Digital (SD), (paměťová karta SD, SDHC, SDXC, miniSD Card, microSD Card)*
- *Memory Stick (Memory Stick, Memory Stick PRO)*
- n *MultiMediaCard (MMC*™*)*
- n *Všimněte si, že pro použití karet miniSD/micro SD je nutné použít adaptér.*

n *Mějte na paměti, že ne všechna paměťová média byla testována a ověřována z hlediska správné funkce. Není proto možné zaručit, že všechna paměťová média budou správně fungovat.*

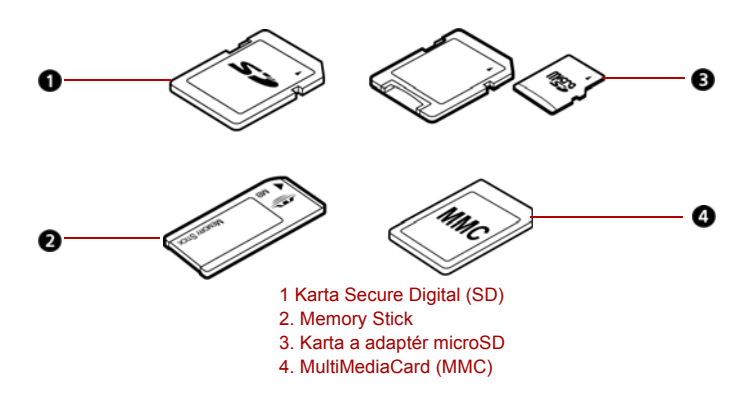

*Obrázek 3-1 Příklady paměťových médií*

#### **Paměťová média**

V této části jsou uvedena důležitá bezpečnostní upozornění týkající se správného zacházení s paměťovými médii.

#### **Poznámky týkající se paměťové karty SD/SDHC/SDXC**

Paměťové karty SD/SDHC/SDXC odpovídají SDMI (Secure Digital Music Initiative), což je technologie přijatá na ochranu před neoprávněným kopírováním nebo přehrávání digitální hudby. Z tohoto důvodu nemůžete kopírovat nebo přehrávat chráněný materiál na jiném počítači nebo zařízení a nesmíte reprodukovat materiál chráněný autorskými právy jinak, než pro svou osobní potřebu.

Dále je uvedeno jednoduché vysvětlení, jak rozlišovat paměťové karty SD od paměťových karet SDHC a SDXC.

- n Paměťové karty SD, SDHC a SDXC vypadají zvenku stejně.
- Odlišné je logo na paměťových kartách SD, SDHC a SDXC, při nákupu tedy dávejte pozor na logo.

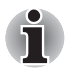

*Logo paměťové karty SD je*  $\leq$ *Logo paměťové karty SDHC je . Logo paměťové karty SDXC je .*

■ Maximální kapacita paměťové karty SD je 2 GB. Maximální kapacita paměťových karet SDHC je 32 GB. Maximální kapacita paměťových karet SDXC je 64 GB.

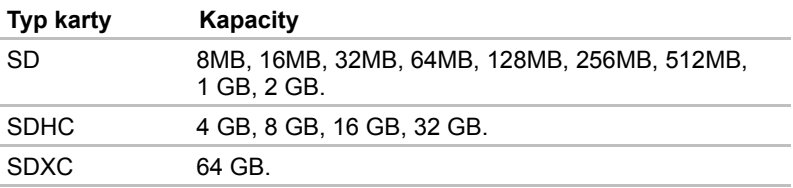

#### **Formátování paměťových médií**

Nové paměťové karty jsou formátovány podle daných norem. Jestliže chcete přeformátovat mediální kartu, učiňte tak s využitím zařízení, které používá mediální karty.

#### *Formátování paměťové karty SD/SDHC/SDXC*

Paměťové karty SD/SDHC/SDXC se prodávají již naformátované podle specifických norem. Jestliže provádíte přeformátování paměťové karty SD/SDHC/SDXC, přeformátujte ji pomocí zařízení, které používá paměťové karty SD/SDHC/SDXC, například pomocí digitálního fotoaparátu nebo digitálního audio přehrávače, nikoliv pomocí příkazu formátování ve Windows.

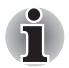

*Pokud byste potřebovali naformátovat všechny oblasti paměťové karty, včetně chráněné oblasti, je třeba si opatřit příslušnou aplikaci, která používá ochranný systém kopírování.*

#### **Péče o média**

Při používání karet dbejte následujících upozornění.

#### **Péče o karty**

- Kartami nekruťte ani je neohýbejte.
- $\blacksquare$  Nevystavujte karty účinkům kapalin, neskladujte je na vlhkých místech a nepokládejte karty v blízkosti nádob s kapalinami.
- $\blacksquare$  Nedotýkejte se kovové části karty a nevystavujte ji kapalinám nebo nečistotě.
- Po užití vraťte kartu do pouzdra.
- Karta je navržena tak, aby ji bylo možné vložit jen jedním způsobem. Nepokoušejte se kartu násilím vsunout do slotu.
- Neponechávejte kartu částečně zasunutou do slotu. Zatlačte kartu, dokud neuslyšíte cvaknutí.

#### **Péče o paměťové karty**

- $\blacksquare$  Nastavte přepínač ochrany proti zápisu do uzamčené polohy, pokud si nepřejete zapisovat data.
- **n** Paměťové karty mají omezenou životnost, proto je důležité zálohovat důležitá data.
- **Nezapisujte na kartu, pokud je baterie málo nabitá. Nízké napětí baterie** může ovlivnit přesnost zápisu.
- n Nevyjímejte kartu, pokud probíhá čtení nebo zápis dat.

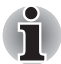

*Více podrobností o používání paměťových karet naleznete v příručce dodávané s těmito kartami.*

#### **Poznámky k ochraně proti zápisu**

Následující paměťová média mají funkci pro ochranu.

- Karta SD (paměťová karta SD, paměťová karta SDHC a paměťová karta SDXC)
- n Memory Stick (Memory Stick, Memory Stick PRO)
- MultiMediaCard (MMC)

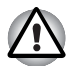

*Nastavte přepínač ochrany proti zápisu do uzamčené polohy, pokud si nepřejete zapisovat data.*

#### **Vkládání paměťových médií**

Následující pokyny se týkají všech typů podporovaných paměťových zařízení. Chcete-li vložit paměťové médium, postupujte podle těchto kroků:

- 1. Vložte paměťovou kartu.
- 2. Jemně na ni zatlačte, abyste zajistili dobré připojení.

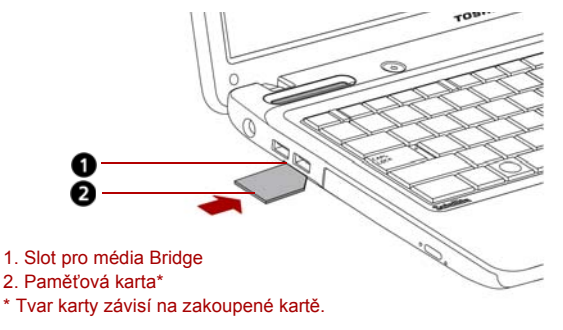

#### *Obrázek 3-2 Vložení paměťové karty*

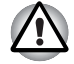

n *Při vkládání paměťového média se nedotýkejte kovových kontaktů. Paměť karty by mohla být vystavena statické elektřině, která by mohla zničit uložená data.*

n *Během kopírování souborů nevypínejte počítač a nepřecházejte do režimu spánku či hibernace - mohlo by dojít ke ztrátě dat.*

### **Vyjímání paměťových médií**

Následující pokyny se týkají všech typů podporovaných paměťových zařízení. Chcete-li vyjmout paměťové médium, postupujte podle těchto kroků:

- 1. Otevřete ikonu **Bezpečně odebrat hardware a vysunout médium** a deaktivujte vloženou paměťovou kartu.
- 2. Mírným tlakem na paměťovou kartu dovnitř ji vysuňte.
- 3. Uchopte kartu a vyjměte ji.

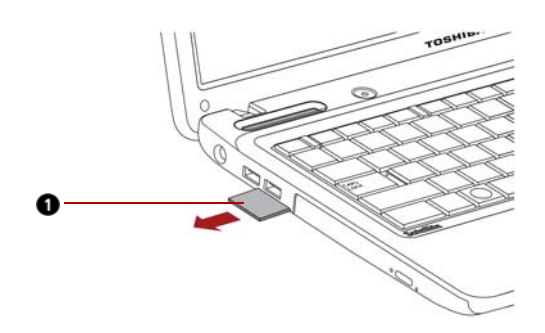

1. Paměťová karta\* \*Tvar karty závisí na zakoupené kartě.

#### *Obrázek 3-3 Vyjmutí vložené paměťové karty*

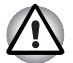

n *Před vyjmutím paměťového média nebo vypnutím počítače se ujistěte, že indikátor slotu pro média Bridge nesvítí. Pokud paměťové médium vyjmete nebo vypnete počítač, zatímco počítač s paměťovým médiem pracuje, může dojít ke ztrátě dat nebo poškození média.*

- n *Nevyjímejte paměťové médium, pokud je počítač v režimu Spánku nebo Hibernace. Počítač by mohl být destabilizován, případně by mohlo dojít ke ztrátě dat na paměťovém médiu.*
- n *Pokud je ve slotu médií Bridge adaptér, nevyjímejte kartu miniSD/ microSD.*

### **Rozšíření paměti**

Do zásuvek paměťových modulů můžete instalovat další paměti pro zvýšení celkové kapacity paměti RAM.

#### **Instalace paměťového modulu**

Chcete-li instalovat paměťový modul, ujistěte se, že je počítač ve spouštěcím režimu, pak:

1. Vypne počítač v režimu spouštění. Viz příslušnou část *[Vypnutí napájení](#page-27-0)* v kapitole 1.

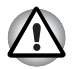

n *Pokud používáte počítač delší dobu, paměťové moduly budou horké. V takovém případě nechejte paměťové moduly před jejich výměnou vychladnout.*

n *Nepokoušejte se instalovat paměťový modul, pokud je počítač vypnut v režimu Spánku nebo Hibernace. Mohlo by dojít k poškození počítače a paměťového modulu.*

- 2. Odpojte od počítače všechny kabely.
- 3. Otočte počítač dolní stranou vzhůru a vyjměte baterii (viz část *[Vým](#page-132-0)ěna [baterie](#page-132-0)* v kapitole 6).
- 4. Vyjměte dva šrouby zajišťující kryt paměťového modulu.
- 5. Zvedněte kryt.
- n *Použijte šroubovák Phillips velikosti 0.*
- n *Vložte dva paměťové moduly se stejnou specifikací a kapacitou do Slotu A a do Slotu B. Počítač bude pracovat v režimu duálního kanálu. V duálním kanálu je umožněn efektivní přístup ke vloženým paměťovým modulům.*

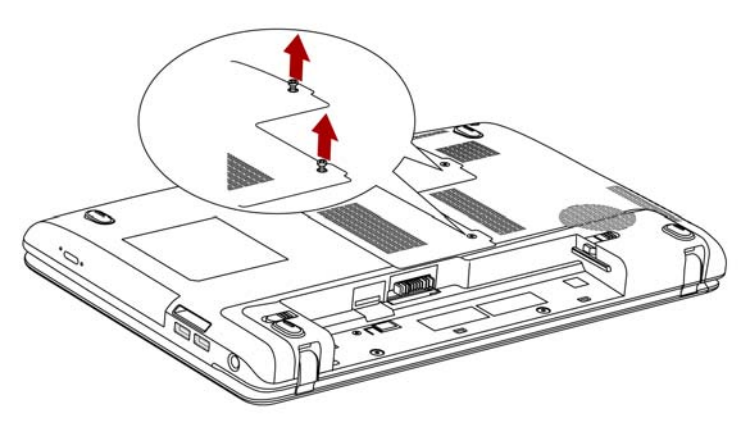

*Obrázek 3-4 Sejmutí krytu*

- 6. Vložte paměťový modul do konektoru v počítači. Opatrně a jemně zatlačte na modul, abyste zajistili dobré připojení.
- 7. Zatlačte modul dolů, aby zůstal zajištěn západkami ve vodorovné poloze.

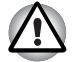

*Nedotýkejte se konektorů na paměťovém modulu a na počítači. Nečistoty na konektorech mohou způsobit problémy s přístupem k paměti.*

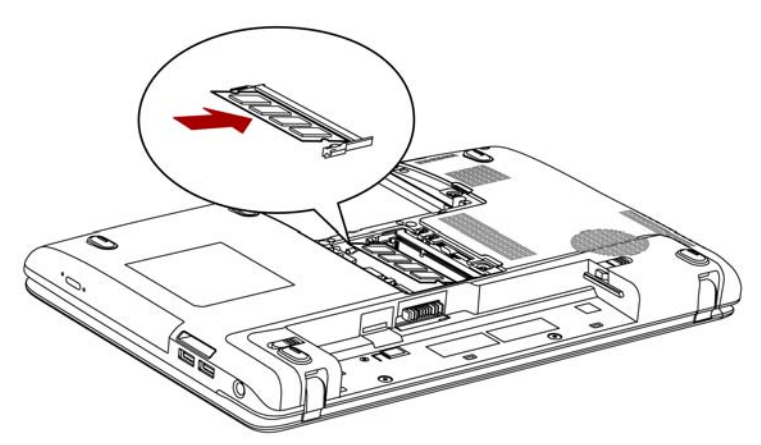

*Obrázek 3-5 Instalace paměťového modulu*

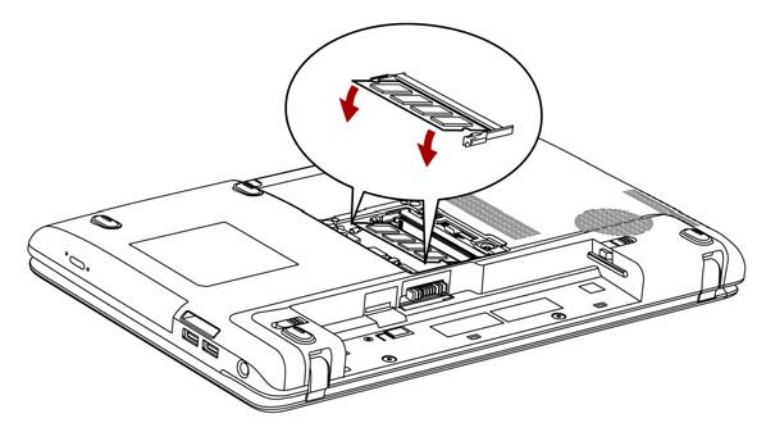

*Obrázek 3-6 Zatlačení paměťového modulu dolů*

- 8. Uložte kryt a zajistěte jej dvěma šrouby.
- 9. Pokud zapnete počítač, měl by automaticky rozpoznat celkovou kapacitu paměti. Použijte program HW Setup a ověřte, zda je přidaná paměť rozpoznána. Pokud rozpoznána není, zkontrolujte připojení paměťového modulu.

#### **Vyjmutí paměťového modulu**

Chcete-li vyjmout paměťový modul, ujistěte se, že je počítač v režimu bootování, pak:

1. Vypněte počítač a odpojte všechny kabely od počítače.

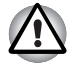

n *Pokud používáte počítač delší dobu, paměťové moduly budou horké. V takovém případě nechejte paměťové moduly před jejich výměnou vychladnout.*

n *Nepokoušejte se vyjmout paměťový modul, pokud je počítač vypnut v režimu Spánku nebo Hibernace. Mohlo by dojít k poškození počítače a paměťového modulu.*

- 2. Otočte počítač dolní stranou vzhůru a vyjměte baterii (viz Kapitola 6, *[Napájení a režimy p](#page-122-0)ři zapnutí*.)
- 3. Vyjměte dva šrouby zajišťující kryt paměťového modulu.
- 4. Zvedněte kryt.
- 5. Použijte tenký předmět, například pero, a zatlačte jím dvě západky na obou stranách modulu směrem ven. Paměťový modul vyskočí ven.
- 6. Uchopte modul na stranách a vyjměte jej.

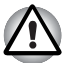

*Nedotýkejte se konektorů na paměťovém modulu a na počítači. Nečistoty na konektorech mohou způsobit problémy s přístupem k paměti.*

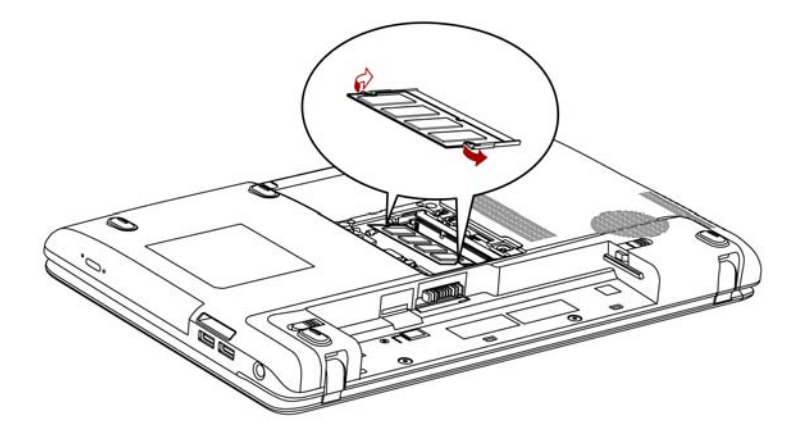

*Obrázek 3-7 Vyjmutí paměťového modulu*

7. Uložte kryt a zajistěte jej dvěma šrouby.

### **Přídavná baterie**

Pomocí přídavné baterie můžete zvýšit přenosnost vašeho počítače. Pokud se nenacházíte u zdroje napájení, můžete zaměnit vybitou baterii za jinou, nabitou. Viz kapitolu 6, *[Napájení a režimy p](#page-122-0)ři zapnutí*.

### **Přídavný napájecí AC adaptér**

Pokud počítač často přenášíte na různá místa a používáte jej doma i v práci, bude pro vás výhodnější zakoupit si napájecí adaptér střídavého proudu pro všechna místa zvlášť, abyste nemuseli přenášet těžké předměty.

### **Sada USB FDD**

Modul externí disketové jednotky lze připojit k portu USB.

### **eSATA**

Zařízení vybavené eSATA je možné připojit ke combo portu eSATA/USB.

### **Externí monitor**

Externí analogový monitor lze připojit k portu pro externí monitor, který je umístěn na počítači. Chcete-li připojit monitor, postupujte podle těchto kroků.

### **Připojení kabelu monitoru**

- 1. Vypněte napájení počítače.
- 2. Připojte kabel monitoru do portu externího monitoru.

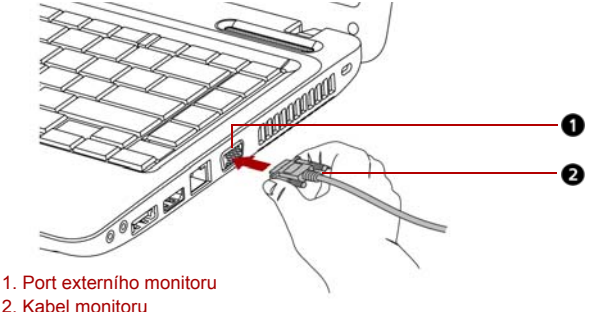

*Obrázek 3-8 Připojení kabelu monitoru do portu externího monitoru*

- 3. Zapněte napájení externího monitoru.
- 4. Zapněte napájení počítače.

Když zapnete napájení, počítač automaticky rozpozná monitor a určí, zda jde o monochromatické nebo barevné zařízení. Pokud se vyskytnou potíže s obrazem na monitoru, zkuste použít horké klávesy **FN + F5** pro změnu nastavení zobrazení (jestliže budete posléze odpojovat externí monitor předtím, než vypnete napájení počítače, nezapomeňte znovu stisknout horké klávesy **FN + F5**, aby se zapnul interní displej).

Viz kapitolu 5, *[Klávesnice](#page-114-0)*, kde se dočtete podrobnosti o horkých klávesách pro změnu nastavení monitoru.

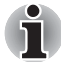

*Neodpojujte externí monitor, pokud je počítač v režimu Spánku nebo Hibernace. Před odpojením externího monitoru vypněte počítač.*

Při zobrazení plochy na externím analogovém monitoru se někdy plocha zobrazí ve středu monitoru s černými pruhy okolo (s malou velikostí).

V takovém případě si přečtěte příručku k monitoru a nastavte takový režim zobrazení, který je v monitoru podporován. Pak se plocha zobrazí ve vhodné velikosti a se správným poměrem stran.

### **HDMI**

Některé modely jsou vybaveny portem HDMI, který umí posílat video na připojená vnější zařízení. Jsou podporovány formáty signálů 1080p, 720p, 576p a 480p, ale skutečný dostupný formát signálu bude záviset na každém zařízení HDMI. Chcete-li připojit externí zařízení, postupujte takto:

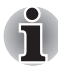

*Protože nebyla potvrzena operace portu pro všechny monitory HDMI (High-Definition Multimedia Interface), některé HDMI monitory nemusí správně fungovat.*

### **Připojení výstupního portu HDMI**

- 1. Zastrčte jeden konec kabelu HDMI do portu HDMI v zařízení.
- 2. Připojte druhý konec kabelu HDMI do portu HDMI v počítači.

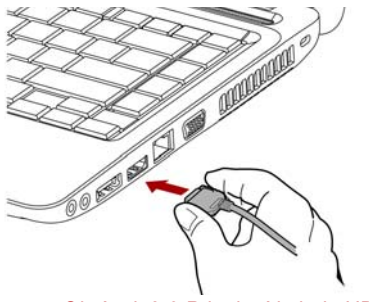

*Obrázek 3-9 Připojení kabelu HDMI*

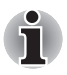

*Připojujte nebo odpojujte zařízení HDMI k počítači nebo od počítače pouze při zapnutém počítači nebo při zcela vypnutém počítači. Neprovádějte tyto úkony v režimu spánku nebo hibernace.*
# **Nastavení pro zobrazení videa v HDMI**

Chcete-li sledovat video v zařízení HDMI, nezapomeňte provést následující nastavení, aby nedošlo k tomu, že se nebude nic zobrazovat.

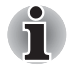

- n *Než začnete přehrávat video, zvolte zobrazovací zařízení pomocí horké klávesy FN + F5. Během přehrávání neměňte zobrazovací zařízení.*
- n *Neměňte zobrazovací zařízení za následujících podmínek.*
	- n *Při čtení nebo zápisu dat.*
	- n *Při průběhu komunikace.*

### **Nastavení pro zvuk v HDMI**

Počítač se automaticky spojí se zvukovým zařízením HDMI s interními reproduktory. Postupujte podle pokynů zobrazených na displeji.

# **Bezpečnostní zámek**

Bezpečnostní zámek vám umožňuje připevnit počítač ke stolu nebo jinému těžšímu předmětu, abyste zabránili jeho zcizení.

Připevněte jeden konec lanka ke stolu a druhý konec do otvoru pro bezpečnostní zámku na pravé straně počítače.

### **Připojení bezpečnostního zámku**

Chcete-li připojit bezpečnostní kabel k počítači, postupujte takto:

- 1. Natočte počítač tak, aby směřoval svou pravou stranou směrem k vám.
- 2. Vyrovnejte bezpečnostní kabel se slotem pro zámek a zajistěte jej na místě.

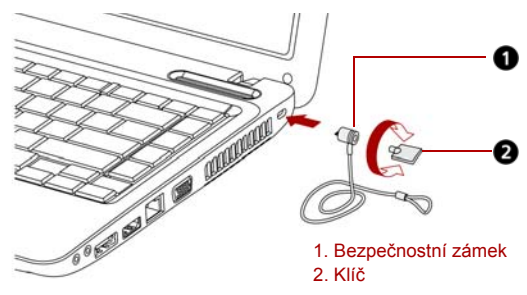

*Obrázek 3-10 Bezpečnostní zámek*

# **Kapitola 4**

# **Základy provozu**

Tato kapitola uvádí informace o základních operacích zahrnujících použití Touch Padu, jednotek optických disků, webové kamery, mikrofonu, bezdrátové komunikace a sítě LAN. Dále obsahuje rady ohledně péče o počítač.

# **Použití plošky Touch Pad**

Stiskem tlačítka ZAP/VYP pro Touch Pad se zapne nebo vypne funkce Touch Padu.

Chcete-li použít plošku Touch Pad, položte na ni prst a posuňte špičku prstu ve směru, kterým chcete pohnout ukazatelem na displeji.

Dvě tlačítka pod ploškou Touch Pad mají stejnou funkci jako tlačítka na myši.

Stiskněte levé tlačítko pro volbu položky nebo pro manipulaci s textem nebo grafikou označenou ukazatelem. Stiskněte pravé tlačítko pro zobrazení místní nabídky nebo jiné funkce v závislosti na používaném software.

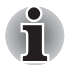

*Klepáním na plošku Touch Pad můžete rovněž provádět podobné funkce jako při použití levého tlačítka standardní myši.*

*Klepnutí: Jednou klepněte na plošku Touch Pad.*

*Poklepání: Klepněte dvakrát.*

*Tažení a upuštění: klepnutím zvolte položku, kterou chcete přemístit. Po druhém klepnutí nechejte prst na plošce a položku přesuňte.*

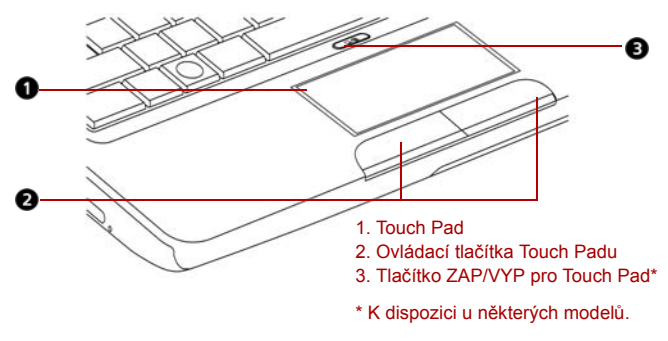

*Obrázek 4-1 Touch Pad, tlačítko ZAP/VYP a ovládací tlačítka*

# **Gesta na Touch Padu**

K dispozici jsou čtyři pohodlná gesta, kterými mohou uživatelé ovládat systém snáze a rychleji. Tyto funkce je možné zapnout nebo vypnout ve Vlastnostech myši.

# *ChiralMotion*

Je možné provádět posouvání vertikálně a horizontálně. Chcete-li aktivovat tyto funkce, zaškrtněte políčka **Aktivovat vertikální posouvání** a **Aktivovat horizontální posouvání**.

Klepněte na okno nebo položku, které chcete posouvat, a pohybem prstu nahoru nebo dolů podél pravého okraje TouchPadu posouvejte vertikálně. Pohybem prstu doleva nebo doprava podél spodního okraje TouchPadu posouvejte horizontálně.

Jestliže posouvání nereaguje, zkontrolujte, zda je zaškrtnuté správné políčko a zda okno nebo položka, na které jste klepli umožňují posouvání. Jestliže máte i nadále problémy, zkontrolujte nastavení položky Oblast posouvání.

# *Zoom sevřením (Sevření)*

Gesto Zoom sevřením poskytuje funkci zoomu mnoha aplikacím. Gesto Zoom sevřením slouží k provádění stejných funkcí, které provádí posouvací kolečko ve standardních aplikacích Windows s podporou zoomovací funkce CTRL-POSOUVACÍ KOLEČKO.

Chcete-li zapnout tuto funkci, zaškrtněte políčko **Aktivovat zoom sevřením**. Chcete-li použít gesto Zoom sevřením:

- 1. Položte dva prsty na plochu TouchPadu.
- 2. Oddálením prstů od sebe se provede přiblížení (zoom in) a přiblížením prstů k sobě se provede oddálení (zoom out). Aby bylo dosaženo co nejlepšího výsledku zoomování, dotýkejte se špičkami svých prstů.

# *Otočení (ChiralRotate)*

Funkce Otočení poskytuje pohodlná gesta pro otáčení fotografií a jiných objektů.

### *Momentum*

Funkce Momentum umožňuje hladký, rychlý pohyb myší ve stylu trackballu. Jedno rychlé zametení prstem na ploše TouchPadu umožňuje pohyb kurzoru přes celou obrazovku počítače. Funkce Momentum eliminuje opakovaný pohyb a únavu spojenou s pohybem kurzoru na dlouhé vzdálenosti a zároveň poskytuje hladký a přirozený pocit podobný pocitu při používání trackballu. Funkce Momentum se ideálně hodí pro hry typu Real Time Strategy (RTS), First Person Shooter (FPS) a Role Playing Games (RPG). Dvě tlačítka pod Touch Padem se používají stejně jako tlačítka na standardní myši - stiskem levého tlačítka se vybírají položky v nabídce nebo se manipuluje s textem či grafikou, které jsou vymezeny ukazatelem, a stiskem pravého tlačítka se zobrazuje nabídka nebo jiná funkce v závislosti na konkrétním softwaru, který používáte.

# **Používání webové kamery**

Zabudovaná webová kamera je k dispozici u některých modelů.

V této části je popsán přidružený nástroj webové kamery, která je schopna snímat fotografie a nahrávat video. Webová kamera je spuštěna automaticky, pokud je spuštěn systém Windows a LED indikátor svítí žlutě v režimu Makro.

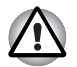

*Před použitím webové kamery z ní odlepte ochrannou plastovou fólii.*

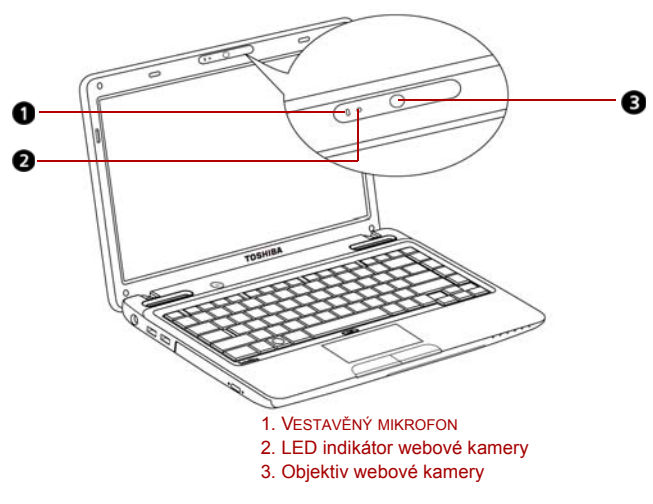

*Obrázek 4-2 Webová kamera*

# **Používání aplikace TOSHIBA Web Camera**

Aplikace webové kamery TOSHIBA Web Camera Application je předem nakonfigurována tak, aby se spustila při zapnutí systému Windows 7; jestliže ji potřebujete restartovat, přejděte na **Start** -> **Všechny programy** -> **TOSHIBA** -> **Nástroje** -> **Web Camera Application**.

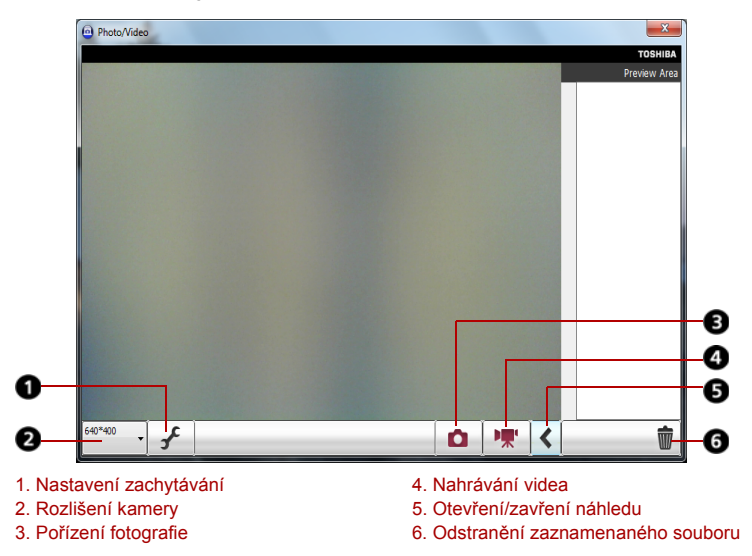

*Obrázek 4-3 Používání aplikace webové kamery TOSHIBA Web Camera Application*

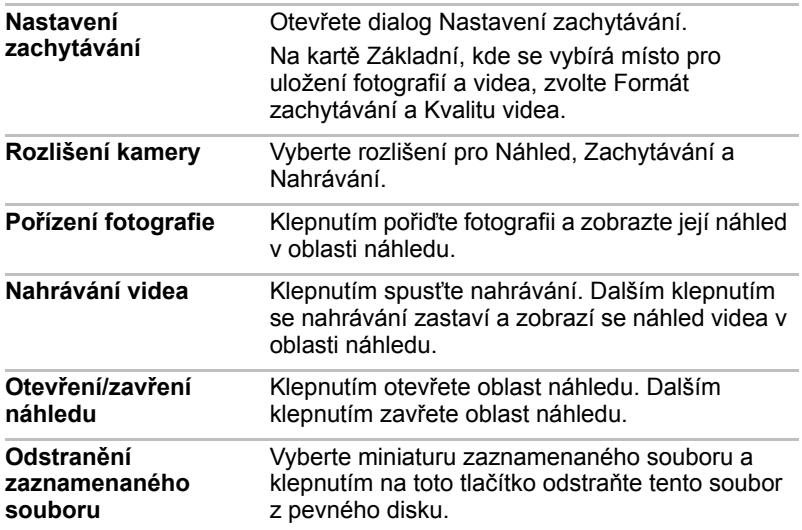

# **Používání nástroje pro rozpoznávání tváře TOSHIBA Face Recognition**

Nástroj pro rozpoznávání tváře TOSHIBA Face Recognition používá ověřovací knihovnu pro ověřování dat obličejů uživatelů při přihlášení do Windows. Uživatel tak nemusí zadávat heslo a proces přihlášení je snadnější. Tento software je předem nainstalován u některých modelů.

# **Poznámky k použití**

- Nástroj pro rozpoznávání tváře TOSHIBA nezaručuje správnou identifikaci uživatele. Změny podoby zaregistrovaného uživatele, například změny účesu, nasazená čepice nebo brýle, mohou mít vliv na úspěšnost rozpoznání, pokud tyto změny nastanou následně po registraci uživatele.
- Nástroj pro rozpoznávání tváře TOSHIBA může nesprávně rozpoznat obličeje, které se podobají zaregistrovanému uživateli.
- Pro účely vysoké bezpečnost není nástroj rozpoznávání tváře TOSHIBA vhodnou náhradou hesel ve Windows. Pokud bezpečnost představuje vysokou prioritu, používejte k přihlášení hesla Windows.
- $\blacksquare$  Jasné světlo nebo stíny v pozadí mohou zabránit správnému rozpoznání uživatele. V takovém případě se přihlaste pomocí hesla Windows. Jestliže se rozpoznání uživatele opakovaně nepovede, přečtěte si v dokumentaci, jak je možné výkon v rozpoznávání zlepšit.
- V případě selhání rozpoznání tváře nástroj Rozpoznávání tváře TOSHIBA zaznamená data obličeje do protokolu. Při přenosu práv vlastnictví nebo při likvidaci svého počítače proveďte odinstalaci aplikace nebo odstraňte všechny protokoly, které aplikace vytvořila. Podrobnosti, jak to provést, uvádí soubor nápovědy.
- Rozpoznávání tváře TOSHIBA je možné využít pouze v systému Windows Vista a Windows 7.

# **Poznámka**

Toshiba nezaručuje, že nástroj rozpoznávání tváře bude zcela bezpečný a bez chyb. Společnost TOSHIBA nezaručuje, že nástroj pro rozpoznávání obličejů vždy přesně vyloučí neoprávněné uživatele. Toshiba není odpovědná za selhání nebo škody, ke kterým může dojít z důvodu použití tohoto softwaru nebo nástroje rozpoznávání tváře.

SPOLEČNOST TOSHIBA, JEJÍ POBOČKY A DODAVATELÉ NENESOU ŽÁDNOU ODPOVĚDNOST ZA ŠKODY NEBO ZTRÁTU OBCHODNÍCH PŘÍLEŽITOSTÍ, ZISKU, PROGRAMŮ, DAT, SÍŤOVÝCH SYSTÉMŮ NEBO VYJÍMATELNÝCH ÚLOŽNÝCH MÉDIÍ, KTERÉ MOHOU BÝT ZPŮSOBENY POUŽÍVÁNÍM PRODUKTU NEBO BÝT JEHO DŮSLEDKEM, A TO I V PŘÍPADĚ OZNÁMENÍ TAKOVÉ MOŽNOSTI.

# **Jak zaregistrovat data nástroje Face Recognition**

Pořiďte si fotografii pro účely ověření obličeje a zaregistrujte si data potřebná pro přihlášení. Data potřebná pro přihlášení je možné zaregistrovat následujícím způsobem:

- 1. Chcete-li spustit tento nástroj, klepněte na **Start** -> **Všechny programy** -> **TOSHIBA** -> **Nástroje** -> **Rozpoznávání tváře.**
	- Přihlášenému uživateli, který zatím není zaregistrován, se objeví obrazovka **Registrace**.
	- Přihlášenému uživateli, který je již zaregistrován, se objeví obrazovka **Správa**.
- 2. Klepněte na tlačítko **Registrovat** na obrazovce **Správa**. Objeví se obrazovka Registrace.
	- $\blacksquare$  Jestliže nemáte v úmyslu si postup nejprve nacvičit, klepněte na tlačítko **Další** na obrazovce **Registrace**.
	- Jestliže nemáte v úmyslu si postup nejprve nacvičit, klepněte na tlačítko **Přeskočit** na obrazovce **Registrace**.
- 3. Klepnutím na tlačítko **Další** se spustí návod.
- 4. Nejprve pořiďte snímek, zatímco pohybujete hlavou mírně doleva a doprava.
- 5. Dále pořiďte snímek, zatímco pohybujete hlavou mírně dolů a nahoru.
	- Klepnutím na tlačítko **Zpět** je možné si procvičit návod ještě jednou.
- 6. Klepnutím na tlačítko **Další** se spustí postup pořízení obrázku. Upravte si pozici obličeje tak, aby se vešel do rámečku ve tvaru obličeje.
- 7. Po správném umístění obličeje se spustí nahrávání. Začněte velice mírně otáčet hlavou doleva a doprava a potom dolů a nahoru.
- 8. Registrace se ukončí po opakovaném otočení hlavy doleva, doprava, dolů a nahoru. Pokud se registrace podaří, na obrazovce se objeví následující zpráva:

#### **Registrace byla úspěđná. Nyní provedeme ověřovací test. Klepněte na tlačítko Dalđí.**

Klepnutím na tlačítko Další se provede ověřovací test.

- 9. Proveďte ověřovací test. Natočte hlavu k obrazovce jako při registraci.
	- n Pokud se ověření nepovede, klepněte na tlačítko **Zpět** a zaregistrujte se znovu. Viz krok 8 od kroku 6.
- 10. Jestliže ověření proběhlo úspěšně, klepněte na tlačítko **Další**a zaregistrujte si účet.
- 11. Zaregistrujte si účet. Vyplňte pole registrace účtu.
	- $\blacksquare$  Vyplňte všechna pole.

Po skončení klepněte na tlačítko **Další**.

12. Objeví se obrazovka **Správa**. Zobrazí se název zaregistrovaného účtu. Pokud na ně klepnete, pořízený snímek vašeho obličeje se zobrazí vlevo.

# **Jak smazat data nástroje Face Recognition**

Odstraňte obrazová data, informace o účtu a data osobního záznamu, která jste vytvořili v průběhu registrace. Chcete-li odstranit data rozpoznávání tváře, postupujte takto:

- 1. Chcete-li spustit tento nástroj, klepněte na **Start** -> **Všechny programy** -> **TOSHIBA** -> **Nástroje** -> **Rozpoznávání tváře**. Objeví se obrazovka **Správa**.
- 2. Na obrazovce **Správa** vyberte uživatele, který má být odstraněn.
- 3. Klepněte na tlačítko **Odstranit**. "**Chystáte se odstranit data uživatele. Chcete pokračovat?**" se objeví na obrazovce.
	- Jestliže nechcete data odstranit, klepněte na tlačítko **Ne** a vrátíte se na obrazovku **Správa**.
	- **n** Klepnutím na tlačítko **Ano** se vybraný uživatel odebere z obrazovky Správa.

# **Jak spustit soubor nápovědy**

Další informace o tomto nástroji najdete v souboru nápovědy.

■ Chcete-li spustit soubor s nápovědou, klepněte na **Start** -> Všechny **programy** -> **TOSHIBA** -> **Nástroje** -> **Rozpoznávání tváře Nápověda**.

# **Přihlášení k systému Windows prostřednictvím nástroje TOSHIBA Face Recognition**

V této části je vysvětlen postup přihlášení do Windows pomocí nástroje pro rozpoznávání tváře TOSHIBA. K dispozici jsou dva režimy ověření.

- n **Obrazovka přihlášení v režimu 1:N:** pokud je ve výchozím nastavení vybrán vzor ověření, můžete se přihlásit bez použití klávesnice nebo myši.
- Obrazovka režimu přihlášení 1:1: tento režim je v podstatě stejný jako režim N, ale nejdříve se objeví obrazovka **Vybrat účet** a pak teprve obrazovka **Zobrazit pořízený snímek** a pro spuštění procesu ověřování bude nutné zvolit uživatelský účet, který má být ověřen.

# **Obrazovka přihlášení v režimu 1:N**

- 1. Zapněte počítač.
- 2. Objeví se obrazovka **Vybrat dlaždice**.
- 3. Zvolte možnost **Spustit rozpoznávání tváře**.
- 4. Zobrazí se zpráva "Please face the camera" (Natočte obličej směrem ke kameře).
- 5. Zahájí se ověřování. Pokud ověřování proběhne úspěšně, obrazová data pořízená v kroku 4 se projasní a umístí na sebe.
	- Jestliže se v průběhu ověřování vyskytne chyba, vrátíte se na obrazovku **Vybrat dlaždice**.
- 6. **Zobrazí se uvítací obrazovka Windows** a proběhne vaše automatické přihlášení do Windows.

# **Obrazovka režimu přihlášení 1:1**

- 1. Zapněte počítač.
- 2. Objeví se obrazovka **Vybrat dlaždice**.
- 3. Zvolte možnost **Spustit rozpoznávání tváře**.
- 4. Objeví se obrazovka **Vybrat účet**.
- 5. Vyberte účet a klepněte na tlačítko **šipky**.
- 6. Zobrazí se zpráva "**Please face the camera**" (Natočte obličej směrem ke kameře).
- 7. Zahájí se ověřování. Pokud ověřování proběhne úspěšně, obrazová data pořízená v kroku 6 se projasní a umístí na sebe.
	- Jestliže se v průběhu ověřování vyskytne chyba, vrátíte se na obrazovku Vybrat dlaždice.
- 8. **Zobrazí se uvítací obrazovka Windows** a proběhne vaše automatické přihlášení do Windows.
	- n Jestliže ověření proběhlo úspěšně, ale následně se v průběhu přihlášení do Windows vyskytla chyba ověření, budete požádáni o zadání informací o účtu.

# **Používání jednotky optických disků**

Jednotka BD Combo nebo DVD Super Multi (±R DL) plné velikosti poskytuje výkonné spouštění programů založených na CD/DVD nebo BD. Můžete přehrávat disky CD/DVD/BD o velikosti 12 cm (4,72") nebo 8 cm (3,15") bez použití adaptéru. Sériový ovladač rozhraní ATA slouží pro práci s CD/DVD nebo BD. Při přístupu počítače na disk CD/DVD nebo BD svítí indikátor na systému.

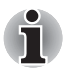

n *Pro přehrávání disků DVD-Video použijte aplikaci Windows Media Player.*

n *Aplikace WinDVD BD pro TOSHIBA slouží k prohlížení disků BD-video.*

Viz též část až *[Zápis na disky CD/DVD v jednotce BD Combo](#page-86-0)* a *[Zápis na](#page-90-0)  [CD/DVD v jednotce DVD Super Multi \(± R DL\)](#page-90-0)*, kde jsou uvedena upozornění ohledně zápisu na CD/DVD.

# **Vkládání disků**

Při vkládání disků CD/DVD/BD postupujte podle následujících kroků a obrázků.

1. a. Pokud je napájení zapnuto, stiskněte vysouvací tlačítko, aby se zásuvka jednotky mírně vysunula.

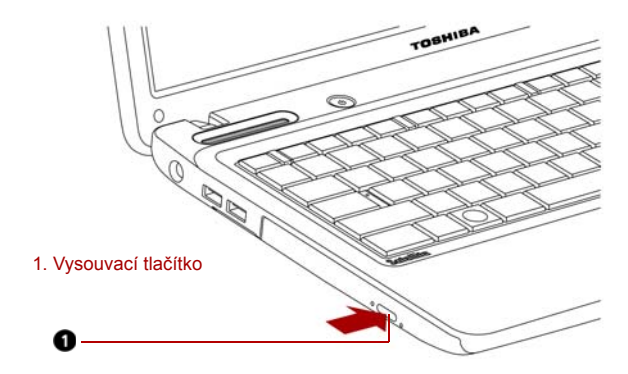

*Obrázek 4-4 Stisknutí vysouvacího tlačítka*

b. Zásuvka se nevysune, pokud není napájení jednotky zapnuto. Pokud je napájení jednotky vypnuto, můžete zásuvku vysunout vložením tenkého předmětu (cca 15 mm), například narovnané kancelářské sponky do otvoru napravo od vysouvacího tlačítka.

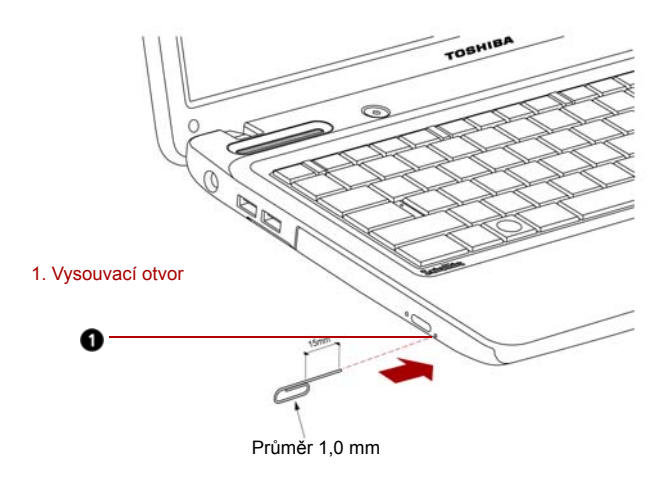

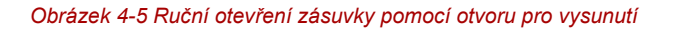

2. Zásuvku jemně uchopte a vysuňte ji až do krajní polohy.

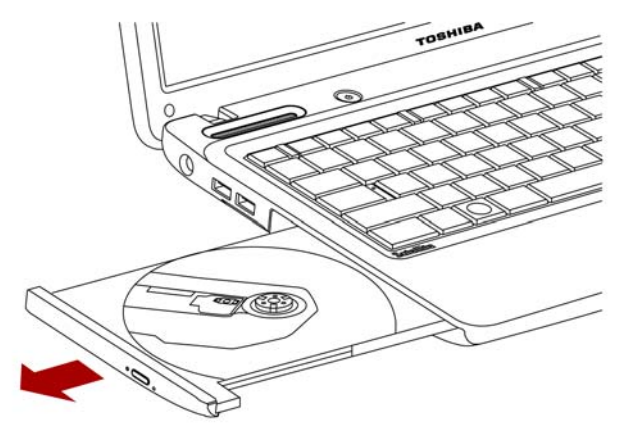

*Obrázek 4-6 Ruční vysouvání zásuvky*

3. Vložte disk CD/DVD/BD do zásuvky popiskem vzhůru.

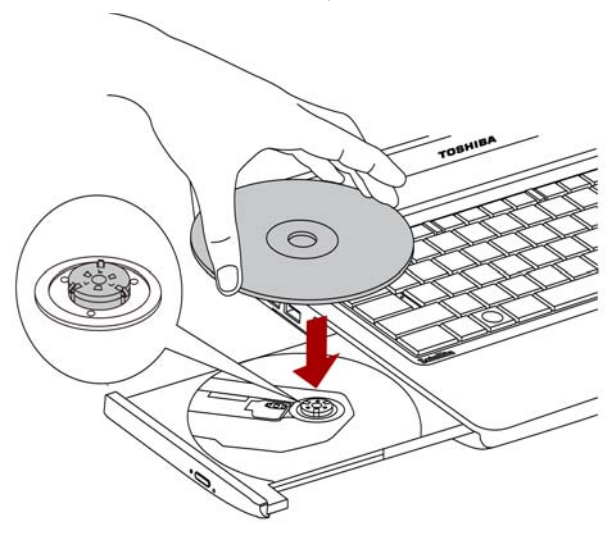

*Obrázek 4-7 Vložení disku CD/DVD/BD*

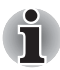

*Pokud je zásuvka plně otevřena, okraj počítače se poněkud rozšíří přes zásuvku CD/DVD/BD. Z tohoto důvodu bude nutné disk CD/DVD/BD mírně naklonit, aby bylo možné jej vložit do zásuvky disku. Po vložení disku CD/DVD/BD se ujistěte, že je vložen vodorovně, jak je uvedeno na obrázku.*

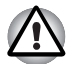

- n *Nedotýkejte se laserových čoček. Mohlo by dojít k narušení jejich seřízení.*
- n *Dbejte na to, aby do jednotky nepronikly cizí předměty. Před zavřením jednotky zkontrolujte zadní okraj zásuvky, aby nezanesla do jednotky nečistoty.*
- 4. Zatlačte jemně na střed CD/DVD/BD disku, abyste ucítili, jak zapadne do správné polohy. CD/DVD/BD disk musí spočívat pod vrcholem hřídele unášeče, zarovnaný s jeho základnou.
- 5. Zatlačením doprostřed zásuvky ji zasuňte. Tlačte jemně, až zaskočí na místo.

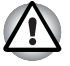

*Pokud není CD/DVD/BD disk do zásuvky při jejím uzavření správně vložen, může dojít k poškození disku CD/DVD/BD. Zásuvka se také po stisknutí vysunovacího tlačítka nemusí správně otevřít.*

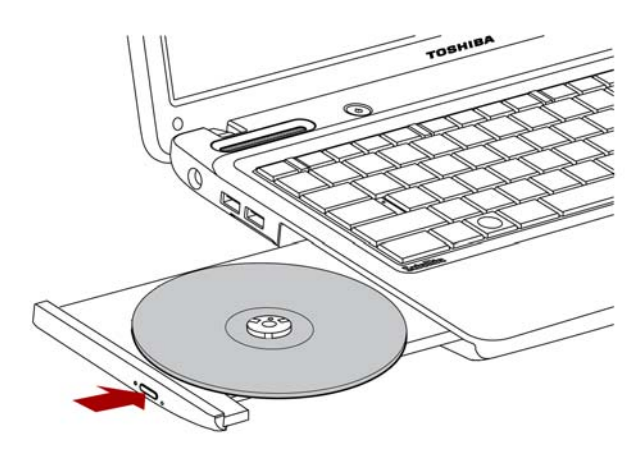

*Obrázek 4-8 Zasunutí zásuvky jednotky*

# **Vyjímání disků**

Chcete-li vyjmout disk CD/DVD/BD, postupujte podle následujících kroků a vyobrazení.

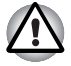

*Nemačkejte vysunovací tlačítko, pokud s ní počítač právě pracuje. Před otevřením zásuvky nejdříve vyčkejte, až zhasne indikátor jednotky optických disků. Pokud se CD/DVD/BD disk v zásuvce po jejím otevření ještě otáčí, počkejte, až se zastaví, a teprve poté jej vyjměte.*

Postupujte v krocích uvedených níže a sledujte obrázky.

1. Stisknutím vysunovacího tlačítka pootevřete zásuvku. Jemně ji uchopte a vysuňte až do krajní polohy.

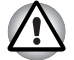

- n *Jakmile se zásuvka pootevře, počkejte až se CD/DVD/BD disk zcela zastaví a teprve poté ji otevřete úplně.*
- n *Před nouzovým použitím vysunovacího otvoru vedle vysunovacího tlačítka je nutno vypnout počítač. Pokud se disk CD/DVD/BD při otevření zásuvky otáčí, mohl by disk CD/DVD/BD vyletět z hřídele unášeče a poranit vás.*
- 2. Disk CD/DVD/BD lehce přečnívá přes okraje zásuvky a tak jej můžete snadno uchopit. Disk CD/DVD/BD jemně uchopte a vyjměte ven ze zásuvky.

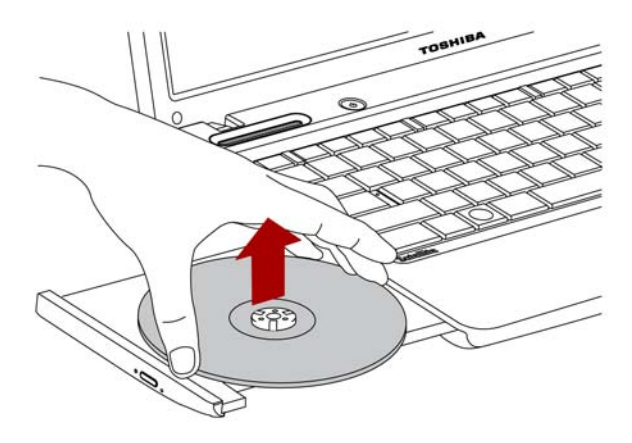

#### *Obrázek 4-9 Vyjmutí disku CD/DVD*

3. Zatlačením doprostřed zásuvky ji zasuňte. Tlačte jemně, až zaskočí na místo.

# **Automatický zámek optické jednotky**

Tato funkce je k dispozici u některých modelů.

Tato funkce automaticky uzamkne vysouvací tlačítko jednotky optického disku, jestliže počítač detekuje vibrace nebo jiné nárazy při práci na baterie.

Tato funkce zabraňuje otevření zásuvky disku i v případě, že je nečekaně stisknuto vysouvací tlačítko.

Pokud je aktivován automatický zámek optické jednotky, dole vpravo v ikoně **napájení optické jednotky** na hlavním panelu se objeví značka klíče.

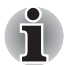

*Chcete-li tuto funkci zapnout, zapněte Napájení optické jednotky.*

# **Nastavení automatického zámku optické jednotky**

Klepněte pravým tlačítkem na ikonu napájení optické jednotky na hlavním panelu za účelem změny automatického zámku optické jednotky.

### **Zapnutí a vypnutí automatického zámku optické jednotky**

- 1. Klepněte pravým tlačítkem na ikonu **Napájení optické jednotky** na hlavním panelu.
- 2. Klepněte na **Automatický zámek optické jednotky** -> **Zapnout nebo Vypnout**.

## **Nastavení času blokování pro Automatický zámek optické jednotky**

Tímto se nastavuje doba, která musí uplynout, než se odblokuje vysouvací tlačítko optické jednotky poté, co počítač detekuje vibrace nebo náraz.

- 1. Klepněte pravým tlačítkem na ikonu **Napájení optické jednotky** na hlavním panelu.
- 2. Klepněte na **Nastavení času odemknutí** -> **1s nebo 3s nebo 5s**.

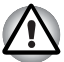

- n *Pokud je Automatický zámek optické jednotky zapojen, vysouvací tlačítka na obrazovce aplikace jsou deaktivována.*
- n *Automatický zámek optické jednotky se neaktivuje okamžitě po spuštění počítače nebo uzavření zásuvky disku.*

# <span id="page-86-0"></span>**Zápis na disky CD/DVD v jednotce BD Combo**

Některé modely jsou vybaveny jednotkou plné velikosti BD Combo Drive, kterou lze použít pro zápis dat na disky CD-R/-RW nebo DVD-R/-RW/+R/+RW/-RAM/+R DL/-R DL. Dodávají se následující aplikace pro zápis: TOSHIBA Disc Creator a Corel DVD MovieFactory pro TOSHIBA, což je produkt společnosti Corel Corporations.

# **Důležité upozornění (jednotka BD Combo)**

Dříve než budete zapisovat nebo přepisovat disk CD-R/-RW nebo DVD-R/-RW/+R/+RW/-RAM/+R DL/-R DL, musíte si přečíst a dodržet pokyny pro užívání uvedené v této části příručky.

Pokud tak neučiníte, nemusí jednotka BD Combo pracovat správně a nemusí se vám podařit zapsat nebo přepsat data, může dojít ke ztrátě dat nebo k jiné škodě.

### **Před zápisem nebo přepisem**

■ Na základě testů omezené kompatibility provedených společností TOSHIBA doporučujeme tyto výrobce médií CD-R/-RW a DVD-R/+R/-RW/+RW/-RAM/+R DL/-R DL. Toshiba nicméně nezaručuje funkčnost, kvalitu nebo výkon při práci s libovolnými médii. Kvalita média může ovlivnit úspěšnost zápisu nebo přepisu

#### **CD–R:**

TAIYO YUDEN CO., LTD. MITSUBISHI KAGAKU MEDIA CO., LTD. HITACHI MAXELL LTD.

#### **CD-RW: (High-Speed a Multi-Speed)**

MITSUBISHI KAGAKU MEDIA CO., LTD.

#### **CD-RW: (vysokorychlostní)**

MITSUBISHI KAGAKU MEDIA CO., LTD.

#### **DVD-R:**

# **Specifikace DVD zapisovatelného disku pro obecné verze 2.0**

TAIYO YUDEN CO., LTD.

#### **DVD-R (Dual Layer):**

MITSUBISHI KAGAKU MEDIA CO., LTD.

#### **DVD+R:**

MITSUBISHI KAGAKU MEDIA CO., LTD.

#### **DVD+R (Dual Layer):**

MITSUBISHI KAGAKU MEDIA CO., LTD.

#### **DVD+R for Labelflash:**

FUJIFILM CORPORATION. (pro média s rychlostí 16x)

#### **DVD-RW:**

**Specifikace zapisovatelných disků DVD Verze 1.1 nebo Verze 1.2**  VICTOR COMPANY OF JAPAN, LTD. (JVC) (pro média s rychlostí 2x, 4x a 6x)

#### **DVD+RW:**

MITSUBISHI KAGAKU MEDIA CO., LTD.

#### **DVD–RAM:**

#### **Specifikace DVD pro zapisovatelné disky Obecné verze 2.0, Verze 2.1 nebo Verze 2.2**

Panasonic Corporation. (pro média s rychlostí 3x a 5x) HITACHI MAXELL, LTD.

- $\blacksquare$  Pokud je disk nedostatečné kvality, je znečištěn nebo poškozen, může při zápisu nebo přepisu dojít k chybám. Před použitím disku zkontrolujte, jestli není poškozen nebo znečištěn.
- Skutečný počet možných přepsání disku CD–RW, DVD-RW, DVD+RW nebo DVD–RAM je ovlivněn kvalitou média a způsobem jeho použití.
- Disky DVD-R jsou k dispozici ve dvou provedeních: pro autorskou práci a pro obecné použití. Nepoužívejte autorizační disky. Jednotkou v počítači lze zapisovat pouze na disky pro obecné použití.
- Podporujeme pouze formát 1 pro DVD-R DL. Nelze proto zapisovat dodatečně. Jsou-li data v rámci kapacity DVD-R (SL), navrhujeme použít média DVD-R (SL).
- Můžete používat DVD–RAM disky, které lze vyjmout z pouzdra a disky DVD–RAM bez pouzdra. Nelze používat disky s jednostrannou kapacitou 2,6GB nebo dvoustrannou 5,2GB.
- Jiné jednotky BD pro počítače nebo jiné přehrávače BD nemusí být schopné číst disky DVD-R/-R DL/-RW nebo DVD+R/+R DL/+RW.
- Data zapsaná na médium CD–R/DVD–R/DVD+R nelze mazat ani částečně ani jako celek.
- Data smazaná (funkce Erase) z disku CD–RW a DVD-RW, DVD+RW a DVD-RAM nelze obnovit. Před mazáním dat si pečlivě ověřte obsah média. Pokud je připojeno více jednotek, na kterých lze zapisovat, dejte pozor, aby nedošlo ke smazání dat v nesprávné jednotce.
- Při zápisu na disk DVD-R/-R DL/-RW, DVD+R/+R DL/+RW nebo DVD-RAM je potřeba jistá část prostoru na disku pro správu souborů, takže nebude možné zaplnit celou volnou kapacitu disku.
- Jelikož jsou disky založeny na standardu DVD, disk bude zaplněn prázdnými daty, pokud je objem zapisovaných dat menší než 1 GB. I v případě, že zapisujete malé množství dat, bude pravděpodobně třeba jistý čas pro zápis prázdných dat.
- Disk DVD–RAM formátovaný metodou FAT32 nelze číst v systému Windows 2000 bez ovladače DVD–RAM.
- $\blacksquare$  Pokud je připojeno více jednotek, na kterých lze zapisovat, dejte pozor, aby nedošlo ke smazání dat v nesprávné jednotce.
- Před zápisem nebo přepisem se ujistěte, že je připojen univerzální napájecí adaptér.
- Pokud provádíte přechod do Spánku/Hibernace, ověřte si, že zápis na DVD–RAM byl dokončen. Zápis je dokončen, pokud lze vysunout médium DVD–RAM.
- Ujistěte se, že je ukončen veškerý software kromě programu pro zápis.
- $\blacksquare$  Nespouštějte jiný software, například spořič obrazovky, který by mohl zatížit procesor.
- **n** Provozujte počítač při plném napájení. Nepoužívejte žádný režim úspory energie.
- Nezapisujte disk, pokud je v provozu antivirový software. Ukončete jej, vypněte veškerý antivirový software a programy, které na pozadí automaticky kontrolují soubory.
- Nepoužívejte nástroje pro práci s pevným diskem, včetně těch, které jsou určeny ke zrychlení práce disku. Tyto nástroje mohou způsobit nestabilitu operace nebo poškození dat.
- Zapisujte data na disk CD/DVD z pevného disku. Nepokoušejte se zapisovat data ze zdroje v místní síti (LAN) nebo jiného síťového zařízení.
- Zápis pomocí jiného software než TOSHIBA Disc Creator není doporučen.

# **Během zápisu nebo přepisu**

Před zápisem nebo přepisem dat na discích CD-R/-RW, VD-R/-R DL/-RW/-RAM nebo DVD+R/+R DL/+RW si přečtěte následující.

- Neprovádějte žádné z následujících úkonů:
	- Změňte uživatele v operačním systému Windows 7.
	- Použití počítače k nějaké další činnosti, včetně použití myši nebo touchpadu, zavírání nebo otevírání panelu LCD displeje.
	- Spuštění komunikační aplikace, například Wireless LAN.
	- **N** Vystavení počítače PC nárazům nebo vibracím.
	- **n** Instalace, odebrání nebo připojení vnějších zařízení, mezi které patří karty Secure Digital (SD), Secure Digital High Capacity (SDHC), Memory Stick (MS), Memory Stick PRO (MS PRO), MultiMediaCard (MMC), dále USB zařízení, externí monitor nebo optické digitální zařízení.
	- Používání ovládacího tlačítka Zvuku / Videa pro přehrávání hudby a zvuku.
	- **n** Otevírání jednotky optických disků.
- $\blacksquare$  Během zápisu nebo přepisu nepoužívejte funkce pro vypnutí počítače, přechod do režimu spánku nebo hibernace.
- Před přechodem do spánku nebo hibernace si ověřte, že zápis nebo přepis byl dokončen. Zápis je dokončen, pokud lze otevřít zásuvku jednotky BD Combo.
- $\blacksquare$  Položte počítač na vodorovný povrch a vyhněte se místům vystaveným vibracím, jako jsou letadla, vlaky nebo vozidla. Nepoužívejte nestabilní podložku, například skládací stolek.
- $\blacksquare$  Udržuite mobilní telefony a jiná bezdrátová komunikační zařízení v dostatečné vzdálenosti od počítače.
- Vždy kopírujte data z pevného disku na optický disk. Nepoužívejte funkci vyjmout a vložit. Originální data by mohla být ztracena, pokud dojde k chybě při zápisu.

# **Poznámka (jednotka BD Combo)**

Společnost TOSHIBA nepřebírá odpovědnost za následující:

- Poškození disku CD-R/-RW nebo DVD-R/-R DL/-RW/+R/+R DL/+RW/ DVD-RAM, které by mohlo být způsobeno zápisem nebo přepisem pomocí této jednotky.
- Změnu nebo ztrátu obsahu záznamu na CD-R/-RW nebo DVD-R/-R DL/-RW/+R/+R DL/+RW/DVD-RAM, která by mohla být způsobena zápisem nebo přepisem pomocí této jednotky, a rovněž za ztrátu zisku nebo přerušení činnosti z důvodu změny nebo ztráty obsahu záznamu.
- $\blacksquare$  Škody způsobené použitím zařízení nebo softwaru třetích stran.

Jednotky pro zápis na optická média mají svá technologická omezení, díky kterým může docházet k neočekávaným chybám způsobeným kvalitou médií nebo problémy se zařízeními hardware. Rovněž je vhodné vytvořit dvě nebo více kopií důležitých dat pro případ neočekávané změny nebo ztráty obsahu záznamu.

# <span id="page-90-0"></span>**Zápis na CD/DVD v jednotce DVD Super Multi (± R DL)**

Některé modely jsou vybaveny jednotkou plné velikosti DVD Super Multi (± R DL), která může sloužit pro zápis dat na disky CD-R/-RW nebo DVD-R/-RW/+R/+RW/-RAM/+R DL/-R DL. Dodávají se následující aplikace pro zápis: TOSHIBA Disc Creator a Corel DVD MovieFactory pro TOSHIBA, což je produkt společnosti Corel Corporations.

# **Důležité upozornění (jednotka DVD Super Multi (±R DL))**

Dříve než budete zapisovat nebo přepisovat disk CD-R/-RW nebo DVD-R/-RW/+R/+RW/-RAM/+R DL/-R DL, musíte si přečíst a dodržet pokyny pro užívání uvedené v této části příručky.

Pokud tak neučiníte, nemusí jednotka DVD Super Multi (± R DL) pracovat správně a nemusí se vám podařit zapsat nebo přepsat data, může dojít ke ztrátě dat nebo k jiné škodě.

# **Před zápisem nebo přepisem**

■ Na základě testů omezené kompatibility provedených společností TOSHIBA doporučujeme tyto výrobce médií CD-R/-RW a DVD-R/+R/-RW/+RW/-RAM/+R DL/-R DL. Toshiba nicméně nezaručuje funkčnost, kvalitu nebo výkon při práci s libovolnými médii. Kvalita média může ovlivnit úspěšnost zápisu nebo přepisu

#### **CD–R:**

TAIYO YUDEN CO., LTD. MITSUBISHI KAGAKU MEDIA CO., LTD. HITACHI MAXELL LTD.

#### **CD-RW: (High-Speed a Multi-Speed)**

MITSUBISHI KAGAKU MEDIA CO., LTD.

**CD-RW:** (Ultra-Speed)

MITSUBISHI KAGAKU MEDIA CO., LTD.

#### **DVD-R:**

**DVD specifikace pro zapisovatelné disky pro obecnou verzi 2.0** TAIYO YUDEN CO., LTD. (pro média s rychlostí 8x a 16x) MITSUBISHI KAGAKU MEDIA CO., LTD. (pro média s rychlostí 4x, 8x a 16x) HITACHI MAXELL, LTD. (pro média s rychlostí 8x a 16x)

### **DVD-R (Dual Layer):**

MITSUBISHI KAGAKU MEDIA CO., LTD. (pro média s rychlostí 4x a 8x)

#### **DVD-R for Labelflash:**

FUJIFILM CORPORATION. (pro média s rychlostí 16x)

#### **DVD+R:**

MITSUBISHI KAGAKU MEDIA CO., LTD. (pro média s rychlostí 8x a 16x) TAIYO YUDEN CO., Ltd. (pro média s rychlostí 8x a 16x)

#### **DVD+R (Dual Layer):**

MITSUBISHI KAGAKU MEDIA CO., LTD. (pro média s rychlostí 2,4x a 8x)

#### **DVD+R for Labelflash:**

FUJIFILM CORPORATION. (pro média s rychlostí 16x)

#### **DVD-RW:**

**Specifikace zapisovatelných disků DVD Verze 1.1 nebo Verze 1.2**  VICTOR COMPANY OF JAPAN, LTD. (JVC) (pro média s rychlostí 2x, 4x a 6x) MITSUBISHI KAGAKU MEDIA CO., LTD. (pro média s rychlostí 2x, 4x a 6x)

#### **DVD+RW:**

MITSUBISHI KAGAKU MEDIA CO., LTD. (pro média s rychlostí 2.4x, 4x a 8x)

#### **DVD–RAM:**

#### **Specifikace DVD pro zapisovatelné disky Obecné verze 2.0, Verze 2.1 nebo Verze 2.2**

Panasonic Corporation. (pro média s rychlostí 3x a 5x) HITACHI MAXELL, LTD. (pro média s rychlostí 3x a 5x)

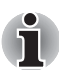

*V jednotce DVD Super Multi (±R DL) nelze použít disky, které umožňují zápis rychlejší než 16x (média DVD-R a DVD+R), 8x DVD-R(Double layer), DVD+RW a DVD+R(Double layer), 6x (média DVD-RW), 5x (média DVD-RAM).*

- Pokud je disk nedostatečné kvality, je znečištěn nebo poškozen, může při zápisu nebo přepisu dojít k chybám. Před použitím disku zkontrolujte, jestli není poškozen nebo znečištěn.
- Skutečný počet možných přepsání disku CD–RW, DVD-RW, DVD+RW nebo DVD–RAM je ovlivněn kvalitou média a způsobem jeho použití.
- Disky DVD-R jsou k dispozici ve dvou provedeních: pro autorskou práci a pro obecné použití. Nepoužívejte autorizační disky. Jednotkou v počítači lze zapisovat pouze na disky pro obecné použití.
- Podporujeme pouze formát 1 pro DVD-R DL. Nelze proto zapisovat dodatečně. Jsou-li data v rámci kapacity DVD-R (SL), navrhujeme použít média DVD-R (SL).
- Můžete používat DVD–RAM disky, které lze vyjmout z pouzdra a disky DVD–RAM bez pouzdra. Nelze používat disky s jednostrannou kapacitou 2,6GB nebo dvoustrannou 5,2GB.
- Jiné jednotky DVD–ROM pro počítače nebo jiné přehrávače DVD nemusí být schopné číst disky DVD-R/-R DL/-RW nebo DVD+R/+R DL/+RW.
- Data zapsaná na médium CD–R/DVD–R/DVD+R nelze mazat ani částečně ani jako celek.
- Data smazaná (funkce Erase) z disku CD–RW a DVD-RW, DVD+RW a DVD-RAM nelze obnovit. Před mazáním dat si pečlivě ověřte obsah média. Pokud je připojeno více jednotek, na kterých lze zapisovat, dejte pozor, aby nedošlo ke smazání dat v nesprávné jednotce.
- Při zápisu na disk DVD-R/-R DL/-RW, DVD+R/+R DL/+RW nebo DVD-RAM je potřeba jistá část prostoru na disku pro správu souborů, takže nebude možné zaplnit celou volnou kapacitu disku.
- Jelikož jsou disky založeny na standardu DVD, disk bude zaplněn prázdnými daty, pokud je objem zapisovaných dat menší než 1 GB. I v případě, že zapisujete malé množství dat, bude pravděpodobně třeba jistý čas pro zápis prázdných dat.
- Disk DVD–RAM formátovaný metodou FAT32 nelze číst v systému Windows 2000 bez ovladače DVD–RAM.
- $\blacksquare$  Pokud je připojeno více jednotek, na kterých lze zapisovat, dejte pozor, aby nedošlo ke smazání dat v nesprávné jednotce.
- Před zápisem nebo přepisem se ujistěte, že je připojen univerzální napájecí adaptér.
- Pokud provádíte přechod do Spánku/Hibernace, ověřte si, že zápis na DVD–RAM byl dokončen. Zápis je dokončen, pokud lze vysunout médium DVD–RAM.
- **n** Ujistěte se, že je ukončen veškerý software kromě programu pro zápis.
- $\blacksquare$  Nespouštějte jiný software, například spořič obrazovky, který by mohl zatížit procesor.
- **n** Provozujte počítač při plném napájení. Nepoužívejte žádný režim úspory energie.
- Nezapisujte disk, pokud je v provozu antivirový software. Ukončete jej, vypněte veškerý antivirový software a programy, které na pozadí automaticky kontrolují soubory.
- Nepoužívejte nástroje pro práci s pevným diskem, včetně těch, které jsou určeny ke zrychlení práce disku. Tyto nástroje mohou způsobit nestabilitu operace nebo poškození dat.
- Zapisujte data na disk CD/DVD z pevného disku. Nepokoušejte se zapisovat data ze zdroje v místní síti (LAN) nebo jiného síťového zařízení.
- Zápis pomocí jiného software než TOSHIBA Disc Creator není doporučen.

# **Během zápisu nebo přepisu**

Před zápisem nebo přepisem dat na discích CD-R/-RW, DVD-R/-R DL/-RW/-RAM nebo DVD+R/+R DL/+RW si přečtěte následující.

- Neprovádějte žádné z následujících úkonů:
	- Změna uživatele v operačním systému Windows 7.
	- Použití počítače k nějaké další činnosti, včetně použití myši nebo touchpadu, zavírání nebo otevírání panelu LCD displeje.
	- Spuštění komunikační aplikace, například Wireless LAN.
	- **N** Vystavení počítače PC nárazům nebo vibracím.
	- Instalace, odebrání nebo připojení vnějších zařízení, mezi které patří karty Secure Digital (SD), Secure Digital High Capacity (SDHC), Memory Stick (MS), Memory Stick PRO (MS PRO), MultiMediaCard (MMC), dále USB zařízení, externí monitor nebo optické digitální zařízení.
	- Používání ovládacího tlačítka Zvuku / Videa pro přehrávání hudby a zvuku.
	- **n** Otevírání jednotky optických disků.
- $\blacksquare$  Během zápisu nebo přepisu nepoužívejte funkce pro vypnutí počítače, přechod do režimu spánku nebo hibernace.
- Před přechodem do spánku nebo hibernace si ověřte, že zápis nebo přepis byl dokončen. Zápis je dokončen, pokud lze otevřít zásuvku jednotky DVD Super Multi Drive (*±* R DL).
- Položte počítač na vodorovný povrch a vyhněte se místům vystaveným vibracím, jako jsou letadla, vlaky nebo vozidla. Nepoužívejte nestabilní podložku, například skládací stolek.
- Udržujte mobilní telefony a jiná bezdrátová komunikační zařízení v dostatečné vzdálenosti od počítače.
- $\blacksquare$  Vždy kopírujte data z pevného disku na optický disk. Nepoužívejte funkci vyjmout a vložit. Originální data by mohla být ztracena, pokud dojde k chybě při zápisu.

# **Poznámka (jednotka DVD Super Multi (±R DL))**

Společnost TOSHIBA nepřebírá odpovědnost za následující:

- n Poškození disku CD-R/-RW nebo DVD-R/-R DL/-RW/+R/+R DL/+RW/ DVD-RAM, které by mohlo být způsobeno zápisem nebo přepisem pomocí této jednotky.
- Změnu nebo ztrátu obsahu záznamu na CD-R/-RW nebo DVD-R/-R DL/-RW/+R/+R DL/+RW/DVD-RAM, která by mohla být způsobena zápisem nebo přepisem pomocí této jednotky, a rovněž za ztrátu zisku nebo přerušení činnosti z důvodu změny nebo ztráty obsahu záznamu.
- $\blacksquare$  Škody způsobené použitím zařízení nebo softwaru třetích stran.
- $\blacksquare$  Jednotky pro zápis na optická média mají svá technologická omezení, díky kterým může docházet k neočekávaným chybám způsobeným kvalitou médií nebo problémy se zařízeními hardware. Rovněž je vhodné vytvořit dvě nebo více kopií důležitých dat pro případ neočekávané změny nebo ztráty obsahu záznamu.

# **TOSHIBA Disc Creator**

Vezměte v úvahu následující omezení, pokud používáte aplikaci TOSHIBA Disc Creator.

- Pomocí TOSHIBA Disc Creator nelze vytvořit DVD-Video.
- Pomocí TOSHIBA Disc Creator nelze vytvořit DVD-Audio.
- Funkci aplikace TOSHIBA Disc Creator "Zvukové CD pro CD přehrávač v autě nebo doma" nelze použít k nahrávání hudby na média DVD-R, DVD-R DL, DVD-RW, DVD+R, DVD+R DL nebo DVD+RW.
- Nepoužívejte funkci "Záloha disku" programu TOSHIBA Disc Creator pro kopírování disků DVD-Video nebo DVD-ROM s ochranou autorskými právy.
- Disky DVD-RAM nelze zálohovat pomocí funkce "Záloha disku" programu TOSHIBA Disc Creator.
- Nelze zálohovat disky CD-ROM, CD-R nebo CD-RW na DVD-R, DVD-R DL, nebo DVD-RW pomocí funkce "Záloha disku" programu TOSHIBA Disc Creator.
- $\blacksquare$  Nelze zálohovat disky CD-ROM, CD-R nebo CD-RW na DVD+R, DVD+R DL nebo DVD+RW pomocí funkce "Záloha disku" programu TOSHIBA Disc Creator.
- Nelze zálohovat disky DVD-ROM, DVD-Video, DVD-R, DVD-R DL, DVD-RW, DVD+R, DVD+R DL nebo DVD+RW na CD-R nebo CD-RW pomocí funkce "Záloha disku" programu TOSHIBA Disc Creator.
- **n** Aplikace TOSHIBA Disc Creator nemůže zaznamenávat ve formátu paketů.
- V některých případech nemusí být možné použít funkci "Záloha disku" programu TOSHIBA Creator pro zálohování médií DVD-R, DVD-R DL, DVD-RW, DVD+R, DVD+R DL nebo DVD+RW zapsaných jiným softwarem nebo na jiné jednotce optických médií.
- Pokud přidáváte data na disk DVD-R, DVD-R DL, DVD+R nebo DVD+R DL, na který již bylo nahráváno, nemusí být přidaná data za některých okolností čitelná. Nemusí být čitelná například v 16-bitových operačních systémech, jako jsou Windows 98SE a Windows Me, zatímco v systému Windows NT4 budete potřebovat Service Pack 6 nebo novější a ve Windows 2000 budete potřebovat Service Pack 2. Kromě toho některé jednotky DVD-ROM a DVD-ROM/CD-RW neumí přečíst tato přidaná data bez ohledu na operační systém.
- Aplikace TOSHIBA Disc Creator nepodporuje záznam na disky DVD-RAM - za tím účelem je potřeba použít Windows Explorer nebo jiný podobný nástroj.
- Při zálohování na disk DVD se ujistěte, že zdrojový disk podporuje záznam na média DVD-R, DVD-R DL, DVD-RW, DVD+R, DVD+R DL nebo DVD+RW - pokud tomu tak není, záloha zdrojového disku nemusí proběhnout správně.
- Pokud zálohujete DVD-R, DVD-R DL, DVD-RW, DVD+R, DVD+R DL nebo DVD+RW, ujistěte se, že používáte stejný typ disku.
- Nelze částečně mazat data zapsaná na disk CD-RW, DVD-RW, DVD+RW.

# **Ověřování dat**

Chcete-li si ověřit, že data jsou na datovém disku CD/DVD zapsána nebo přepsána správně, postupujte před zahájením procesu zápisu nebo přepisu následovně.

- 1. Dialog nastavení se zobrazí jedním z následujících dvou kroků:
	- **n** Klepněte na tlačítko **Nastavení nahrávání** (**e)** pro zápis na hlavním panelu nástrojů v režimu **Datový disk CD/DVD**.
	- n Vyberte možnost Nastavení pro každý režim -> **Datový disk CD/DVD** v nabídce **Nastavení**.
- 2. Zaškrtněte políčko **Ověřit zapsaná data**.
- 3. Vyberte režim **Otevřený soubor** nebo **Plné porovnání**.
- 4. Klepněte na tlačítko **OK**.

#### **Jak se naučit více o programu TOSHIBA Disc Creator**

Obraťte se na soubory nápovědy, kde naleznete další informace o programu TOSHIBA Disc Creator.

### **Používání aplikace Corel DVD MovieFactory® pro TOSHIBA**

### **Jak vyrobit DVD-Video**

Zjednodušené kroky pro vytváření disku DVD-Video z přidávání zdroje videa:

- 1. Klepněte na **Start** -> **Všechny programy** -> **DVD MovieFactory pro TOSHIBA** -> **Spouštěč DVD MovieFactory** za účelem spuštění aplikace DVD MovieFactory.
- 2. Vložte disk DVD-R, DVD+R, DVD-RW nebo DVD+RW do vypalovačky.
- 3. Klepněte na položku **Vytvořit video disk** -> **Nový projekt** a zvolte svůj formát projektu.
- 4. Přidejte zdroj z disku HDD klepnutím na tlačítko **Přidat video soubory**, aby se otevřel dialog prohlížeče.
- 5. Vyberte zdrojové video a přejděte na Další stránku pro použití Nabídky.
- 6. Poté, co zvolíte šablonu nabídky, stiskněte tlačítko **Další** a přejděte na **Výstupní stránku**.
- 7. Vyberte typ výstupu a stiskněte tlačítko **Vypálit**.

## **Jak vytvořit film na disku Blu-ray**

Zjednodušené kroky pro tvorbu filmu na disku Blu-ray:

- 1. Klepněte na **Start** -> **Všechny programy** -> **DVD MovieFactory pro TOSHIBA** -> **Spouštěč DVD MovieFactory** za účelem spuštění aplikace DVD MovieFactory.
- 2. Klepněte na položku **Vytvořit video disk** -> **Nový projekt** za účelem aktivace 2. spouštěče, vyberte **Blu-ray** a poté spusťte aplikaci DVD MovieFactory.
- 3. Přidejte zdroj z disku HDD klepnutím na tlačítko **Přidat video soubory**, aby se otevřel dialog prohlížeče.
- 4. Vyberte zdrojové video a přejděte na Další stránku pro použití Nabídky.
- 5. Po výběru šablony nabídky klepněte na tlačítko **Další** a přejděte na **Stránku vypálení**.
- 6. Vyberte typ výstupu a potom klepněte na tlačítko **Vypálit**.

# **Jak zjistit více o programu Corel DVD MovieFactory**

Obraťte se na soubory nápovědy a příruček, kde naleznete další informace o programu Corel DVD MovieFactory.

# **Důležité informace pro užívání**

Při zápisu na Video DVD nebo na Blu-ray disk pamatujte na následující omezení:

- 1. Editace digitálního videa
	- Přihlaste se s právy administrátora pro užití programu Ulead DVD MovieFactory.
	- Pokud používáte aplikaci DVD MovieFactory, ujistěte se, že je váš počítač napájen ze síťového adaptéru.
	- $\blacksquare$  Provozujte počítač při plném napájení. Nepoužívejte žádný režim úspory energie
	- Pokud upravujete disk DVD, můžete zobrazit náhled. Pokud je ale spuštěna jiná aplikace, nemusí se náhledy zobrazit správně.
	- Programem DVD MovieFactory nelze upravovat a přehrávat obsah chráněný autorským právem.
	- Při používání programu DVD MovieFactory nevstupujte do režimu spánku nebo hibernace.
	- Nespouštějte program DVD MovieFactory ihned po zapnutí počítače. Vyčkejte prosím, dokud neustane veškerá aktivita disků.
	- Nahrávání CD, DVD-Audio, mini DVD a Video CD nejsou v této verzi podporovány.
	- **P**ři nahrávání videa na DVD zavřete všechny ostatní programy.
	- $\blacksquare$  Nespouštějte jiný software, například spořič obrazovky, který by mohl zatížit procesor.
	- Neprovádějte podporu dekódování a kódování mp3.
- 2. Než nahrajete video na disk DVD nebo Blu-ray
	- Při nahrávání na disk DVD nebo Blu-ray používejte pouze disky doporučené výrobcem jednotky.
	- $\blacksquare$  Nenastavujte pracovní jednotku na pomalé zařízení, např. pevný disk USB 1.1, zápis na DVD nebo na Blu-ray disk by se nemusel zdařit.
	- Neprovádějte žádné z následujících úkonů:
		- Použití počítače k další činnosti, včetně použití myši nebo touchpadu, zavírání nebo otevírání panelu displeje LCD.
		- **N** Vystavení počítače nárazům nebo vibracím.
		- Použití tlačítka přepínače režimů a ovládacího tlačítka zvuku a videa pro přehrávání hudby nebo hlasu.
		- Otevřete jednotku DVD/BD.
		- Instalace, odebrání nebo připojení vnějších zařízení, mezi které patří karty Secure Digital (SD), Secure Digital High Capacity (SDHC), Memory Stick (MS), Memory Stick PRO (MS PRO), MultiMediaCard (MMC), dále USB zařízení, externí monitor nebo optické digitální zařízení.
	- **n** Po uložení důležitých dat ověřte obsah disku.
	- $\blacksquare$  Disky DVD+R/+RW nelze zapisovat ve formátu VR.
	- Není podpora pro výstup ve formátu VCD a SVCD.
- 3. Informace o nahraných discích DVD a Blu-ray
	- Při přehrávání nahraných disků DVD-Video/VR v počítači použijte aplikaci pro přehrávání disků DVD.
	- Při přehrávání vašich nahraných Blu-ray disků na vašem počítači použijte aplikaci Corel WinDVD BD pro TOSHIBA.
	- Pokud použijete již použitý přepisovatelný disk, může být plné formátování zablokované. Použijte zcela nový disk.
	- Některé jednotky DVD pro počítače nebo jiné přehrávače DVD nemusí být schopné číst disky DVD-R/+R/-RW/+RW/-RAM.
	- Některé jednotky BD pro osobní počítače nebo jiné přehrávače Blu-ray disků nemusí být schopny přečíst disky BD-R/RE.

# **Používání aplikace WinDVD BD pro TOSHIBA**

Při používání aplikace WinDVD BD pro TOSHIBA si buďte vědomi následujících omezení.

# **Poznámky k použití**

- "WinDVD BD pro TOSHIBA" je určena pouze k přehrávání disků typu Blu-ray Disc. Přehrávání DVD není podporováno. Pro přehrávání DVD použijte aplikaci pro přehrávání disků DVD.
- $\blacksquare$  U interaktivních funkcí na Blu-ray discích nemusí toto fungovat v závislosti na obsahu nebo na situaci v síti.
- $\blacksquare$  Kódy regionů pro jednotky a média BD a optické diskové jednotky a s nimi související média jsou produktům přidělovány podle specifikací tří oblastí trhu. Kódy regionů je možné nastavit na kartě WinDVD BD ([Region] v dialogu [Nastavení]). Při koupi disku DVD Video se ujistěte, že je vhodný pro vaší jednotku, jinak nepůjde dobře přehrávat.
- K přehrávání videa pomocí aplikace WinDVD BD na externích displejích či televizorech používejte výstupní zařízení vybavená portem HDMI s podporou RGB nebo HDCP.
- Film na Blu-ray disku je možné přehrávat pouze na vnitřním LCD displeji nebo na externím zařízení připojeném pomocí výstupu RGB a HDMI. V režimu Klon (DualView) jednotka WinDVD přehrává obsah na displeji, který je nastaven jako primární, a ostatní obrazovky jsou černé.
- n Tento produkt nepřehrává disky HD DVD. Pro HD zobrazení jsou požadovány Blu-ray disky s obsahem s vysokým rozlišením.
- Při přehrávání obsahu s vysokou bitovou rychlostí může docházet k výpadkům rámců, přeskakování zvuku nebo snížení výkonu počítače.
- $\blacksquare$  Než začnete s přehráváním Blu-ray disku, zavřete všechny aplikace. Během přehrávání Blu-ray disku neotevírejte žádné další aplikace a neprovádějte žádné další operace.
- Vzhledem k tomu, že přehrávání Blu-rav disku je závislé na programu zabudovaném v obsahu disku, mohou se způsoby přehrávání, obrazovky přehrávání, zvukové efekty, ikony a další funkce pro jednotlivé disky lišit. Další informace o těchto položkách najdete v pokynech v rámci obsahu disku nebo se obraťte přímo na výrobce obsahu.
- **n** Při přehrávání Blu-ray disku nezapomeňte připojit AC adaptér počítače.
- Aplikace WinDVD BD podporuje technologii ochrany proti kopírování AACS (Advanced Access Control System). Aby bylo možné se z Blu-ray disku trvale těšit, je nutné provést obnovení klíče AACS integrovaného do tohoto zařízení. Pro obnovení je nutné připojení k Internetu. Obnovení klíče AACS je zdarma k dispozici po dobu 5 let od zakoupení tohoto produktu, ale obnovení po uplynutí 5 let podléhá podmínkám, které určuje poskytovatel softwaru, společnost Corel Corporation.
- Nepřehrávejte Blu-ray disk v průběhu nahrávání televizních programů pomocí aplikace "Windows Media Center", "My TV" nebo jiných aplikací. Mohlo by docházet k chybám přehrávání Blu-ray disku nebo k chybám nahrávání televizního programu. Kromě toho platí, že pokud se zahájí předem naplánovaný záznam v průběhu přehrávání Blu-ray disku, může docházet k chybám přehrávání Blu-ray disku nebo chybám nahrávání televizního programu. Přehrávejte Blu-ray disk v době, kdy není naplánován žádný záznam.
- Při přehrávání titulu BD-J nefungují klávesové zkratky.
- Pro některé disky nelze v aplikaci WinDVD BD použít funkci pro obnovení přehrávání.
- **n** Při provozu jednotky WinDVD BD nepřepínejte do režimu spánku nebo hibernace. Než přejdete do režimu spánku nebo hibernace, nezapomeňte zavřít jednotku WinDVD BD.

# **Spuštění aplikace WinDVD BD pro TOSHIBA**

Aplikace "WinDVD BD pro TOSHIBA" se spouští následujícím postupem.

- Při vložení disku Blu-ray do jednotky BD se aplikace WinDVD BD spustí automaticky.
- Zvolte Start -> Všechny programy -> Corel -> Corel WinDVD BD za účelem spuštění aplikace "WinDVD BD pro TOSHIBA".

# **Práce s aplikací WinDVD BD pro TOSHIBA**

Poznámky k používání aplikace "WinDVD BD pro TOSHIBA".

- 1. Zobrazení na obrazovce a dostupné funkce se mohou pro různé disky BD-Video a různé scény lišit.
- 2. Pokud se otevře nabídka v prostoru zobrazení pomocí hlavní nabídky nebo pomocí tlačítek nabídky v ovládacím okně, může se stát, že nabídku nebude možné ovládat pomocí plošky touch pad nebo myši.

# **Otevření NÁPOVĚDY k aplikaci WinDVD BD pro TOSHIBA**

Funkce aplikace WinDVD a pokyny k jejímu použití jsou také podrobně vysvětleny v nápovědě aplikace WinDVD BD pro TOSHIBA. Nápovědu aplikace WinDVD zobrazíte následujícím postupem.

**N** Klepněte na tlačítko "Průvodce pro Corel" ( $\geq$ ) v zobrazovací oblasti a zvolte tlačítko "Spustit nápovědu".

# **Péče o média**

Tato část poskytuje rady, jak chránit data uložená na discích CD/DVD/BD. S médii zacházejte opatrně. Následující jednoduchá doporučení výrazně prodlouží životnost vašich médií a ochrání data na nich uložená.

# **CD/DVD/BD**

- 1. Disky CD/DVD/BD uchovávejte v obalech, v nichž byly dodány, abyste je uchránili před poškozením a znečištěním.
- 2. Neohýbejte disky CD/DVD/BD.
- 3. Na stranu disku CD/DVD, která obsahuje data, nepište, nelepte nálepky, ani ji nijak nepoškozujte.
- 4. Disky CD/DVD/BD držte za vnější hranu nebo za hranu vnitřního otvoru. Otisky prstů na povrchu disku mohou znemožnit čtení dat.
- 5. Disky nevystavujte přímému slunečnímu světlu, ani extrémně vysokým nebo nízkým teplotám.
- 6. Na disky CD/DVD/BD nepokládejte těžké předměty.
- 7. Zaprášený nebo znečištěný disk CD/DVD/BD otřete čistou suchou látkou. Disk CD/DVD/BD otírejte směrem ze středu k okraji, nikoli do kruhu. Pokud je to nutné, namočte látku do vody nebo neutrálního čisticího prostředku. Nepoužívejte benzín, ředidlo nebo podobné látky.

# **Zvukový systém**

V této části jsou popsány některé funkce pro ovládání zvuku.

# **Nastavení hlasitosti systému**

Celkovou úroveň zvuku je možné nastavit pomocí **ovladače hlasitosti Windows** 

Chcete-li spustit ovladač hlasitosti, postupujte podle kroků níže.

- 1. Najděte ikonu **Reproduktor** na hlavním panelu.
- 2. Pravým tlačítkem klepněte na ikonu **Reproduktor** na hlavním panelu.
- 3. V nabídce zvolte možnost **Otevřít ovladač hlasitosti**.

Klepněte na tlačítko **Zařízení** a zobrazí se dostupná přehrávací zařízení. Zvolte možnost **Reproduktory**, aby se pro poslech použily vnitřní reproduktory. Nastavení hlasitosti reproduktoru přemístěním posuvníku nahoru nebo dolů, čímž se zvýší nebo sníží hlasitost. Klepnutím na tlačítko **Ztlumit** se zvuk vypne.

Další ovládací prvek se nachází v části **Aplikace** v **Ovladači zvuku**. Je to ovládací prvek pro aplikaci, která je právě spuštěna. **Systémové zvuky** jsou zobrazeny vždy, protože určují hlasitost systémových zvuků.

# **Změna systémových zvuků**

Systémové zvuky mají za úkol informovat o tom, že nastaly jisté události.

V této části je vysvětleno, jak vybrat existující schéma nebo uložit schéma, které jste změnili.

Chcete-li spustit konfigurační dialog pro systémové zvuky, postupujte podle kroků uvedených níže.

- 1. Pravým tlačítkem klepněte na ikonu **Reproduktor** na hlavním panelu.
- 2. V nabídce zvolte možnost **Zvuky**.

### **Smart Audio**

Konfiguraci zvuku je možné potvrdit nebo změnit pomocí funkce **Smart Audio**. Chcete-li spustit funkci **Smart Audio**, klepněte na **Start** -> **Ovládací panely** -> **Hardware a zvuk** -> **Smart Audio**. Při prvním spuštění funkce Smart Audio uvidíte následující karty zařízení.

### **Směšovač hlasitosti**

Zobrazí všechna připojená zvuková zařízení v systému. Každé zařízení má posuvník hlasitosti a tlačítko ztlumení zvuku.

Klepnutím na zařízení se dané zařízení vybere a zvýrazní. V systému Windows 7 se poklepáním (dvojím kliknutím) zařízení nastaví jako výchozí zařízení a označí se zeleným zaškrtnutím.

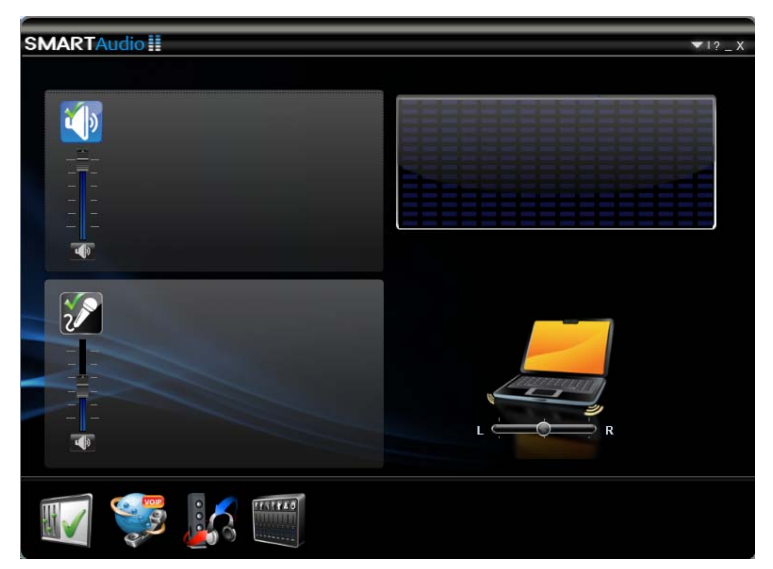

Jestliže se vybere zařízení pro přehrávání, zobrazí se obrázek s náhledem, jako je například obrázek počítače na ukázce nahoře. Může se zobrazit posuvník, kterým lze nastavit rovnováhu reproduktorů.

# **Hlasové efekty**

Řídí nastavení telefonního hovoru **Záznam hlasu** a **Hlas přes IP (VOIP)**.

- **n Záznam hlasu zapne se efekt Redukce šumu mikrofonu pro potlačení** šumu v pozadí a dosažení čistého hlasu. Chcete-li vybrat / zrušit výběr tohoto nastavení, klepněte na ikonu **Záznam hlasu**.
- Hlas přes IP Kromě efektu Redukce šumu mikrofonu se zapnou také efekty Redukce šumu reproduktoru a Zrušení akustické ozvěny, kterými se eliminují ruchy způsobené ozvěnou. Chcete-li vybrat / zrušit výběr tohoto nastavení, klepněte na ikonu **Hlas přes IP**.

# **Audio Director**

Umožňuje definovat způsob, jakým je zvuk směrován do zařízení. Jsou k dispozici dva režimy na výběr: Classic a Multi-Stream.

- n **Režim Classic -** Emuluje chování systému Microsoft Windows XP, kde je zvuk slyšet buď v reproduktorech, nebo ve sluchátkách, ne však v obou najednou. Chcete-li vybrat režim Classic, klepněte na **odpovídající** ikonu.
- **Multi-Stream -** v reproduktorech a ve sluchátkách je možné současně přehrávat různé zvuky. Chcete-li vybrat režim Multi-Stream, klepněte na **odpovídající** ikonu.

Dvě tlačítka "**Přehrávání**" umožňují přehrávat v obou režimech rozdílné zvuky:

- n Při stisku **červeného tlačítka Přehrávání** se bude zvuk přehrávat ve sluchátkách.
- Při stisku **modrého tlačítka Přehrávání** se bude jiný zvuk přehrávat v reproduktorech.

Jestliže jsou v **režimu Classic** připojena sluchátka, ozývá se ve sluchátkách červený i modrý zvuk, pokud se sluchátka odpojí, červený i modrý zvuk se přehrávají v reproduktorech.

V **režimu Multi-Stream** se červený zvuk přehrává pouze ve sluchátkách a modrý zvuk se přehrává pouze v reproduktorech.

### **Nastavení SmartEQ a 3D**

Na této stránce můžete upravovat poslechové možnosti pomocí profilů, které je možné vybrat pro sluchátka a pro reproduktory.

Inteligentní ekvalizér (EQ) má pět předvoleb, které automaticky obohatí zvukovou kvalitu hudby nebo hlasové komunikace. Možnosti předvoleb jsou: Jazz, Dance, Concert, Classical a Voice. Každá předvolba je optimalizována pro maximálně plný zvukový projev. Například předvolba Classical zvýrazňuje střední zvukové pásmo, zatímco předvolba Dance zvýrazňuje basy. Vybraná zařízení a profily jsou označeny zvýrazněnými ikonami.

Chcete-li vybrat předvolbu ekvalizéru, klepněte na zařízení a potom klepněte na požadovaný profil. Pokud chcete například použít profil Jazz pro reproduktory:

- 1. Klepněte na tlačítko **Reproduktory**
- 2. Klepněte na tlačítko **Jazz** a okamžitě uslyšíte, jak profil Jazz obohatí hudbu přehrávanou v reproduktorech.
- 3. Chcete-li vypnout vybraný profil, klepněte na tlačítko **VYP**.
	- **Nastní -** když upravíte sloupečky ekvalizéru pod ikonami předvolby, vytvoří se profily.
	- **Noční režim -** možnost, která posílí čistotu hlasu při zachování kvality zvuku v pozadí. Zvýší hlasitost subtilních zvuků, jako je šepot, a potlačí hlasitost hlasitých zvuků, například explozí. Noční režim umožňuje zaslechnout detaily ve zvukových stopách s velkou zvukovou energií, aniž by bylo nutné zvýšit hlasitost a tím rušit ostatní, což je obzvláště užitečné při nočním sledování.

Na této straně jsou dále k dispozici dva další efekty, které se vztahují pouze na stereo reproduktory a jsou vypnuty pro sluchátka a monofonní reproduktor.

- **Fantomové repro -** tento efekt poskytuje bližší poslechový zážitek při sledování filmu nebo poslechu koncertní hudby. Jestliže sedíte mezi interními reproduktory, zvuk, který slyšíte, zdánlivě přichází ze zdrojů kolem vás, nikoliv jen z reproduktorů v počítači. Tato volba je ve výchozím nastavení zapnutá při výběru profilu Koncert.
- **n 3D ponoření -** dává pocit poslechu ze sluchátek, aniž byste měli sluchátka nasazená. Tento efekt je obzvláště užitečný při poslechu hlasu. Tato volba je ve výchozím nastavení zapnutá při výběru profilu Hlas.

Úroveň efektů Fantomové repro a 3D ponoření můžete nastavit od hodnoty "Žádný" do "Rozšířený" pomocí posuvníku pod příslušnými ikonami. V případě efektu Fantomové repro bude vaše volba znázorněna pozicí reproduktorů a mírou zaclonění záření kolem reproduktorů a paprsků, které z nich vycházejí. V případě efektu 3D ponoření bude vaše volba znázorněna kruhem počítače, který bude v závislosti na pohybu posuvníku tmavnout nebo zesvětlovat.

# **Dolby Advanced Audio® (volitelné)**

Funkce Dolby Advanced Audio poskytuje úžasný osobní prostorový zvuk z kteréhokoliv páru reproduktorů nebo ze sluchátek. Funkce Dolby Advanced Audio poskytuje skvělý zážitek a je ideálním řešením v případech, kdy použití prostorových reproduktorů není praktické.

Technologie funkce Dolby Advanced Audio:

- **n Dolby Headphone -** osobní prostorový zvuk při použití libovolných sluchátek, kdy posluchač má pocit dění v celém prostoru kolem něho.
- n **Audio Optimization** upraví problémy s frekvenčním rozsahem, které se obvykle vyskytují u notebooků.
- **High Frequency Enhancer funkce High Frequency Enhancer** syntetizuje a zesiluje vysoké frekvence v každém reproduktoru.
- **n Natural Bass rozšiřuje basovou odezvu reproduktorů až o jednu** oktávu.

Chcete-li otevřít uživatelské rozhraní funkce Dolby Advanced Audio, postupujte takto:

- 1. Klepněte pravým tlačítkem myši na ikonu reproduktoru na hlavním panelu Windows a v dílčí nabídce vyberte možnost Přehrávací zařízení.
- 2. Na kartě Přehrávání vyberte Reproduktory a klepněte na Vlastnosti.
- 3. Klepněte na kartu Dolby.

# **Používání mikrofonu**

Je možné používat zabudovaný nebo externí mikrofon, který se připojuje do mikrofonní zdířky a slouží k nahrávání monofonního zvuku do aplikací. Lze jej rovněž použít pro příjem hlasových povelů pro aplikace, které tuto funkci podporují.(Zabudovaný mikrofon je k dispozici u některých modelů).

Počítač je vybaven mikrofonem i reproduktorem, může se tedy za určitých podmínek vyskytnout "zpětná vazba". K tomuto jevu dochází v případě, kdy je signál z reproduktoru snímán mikrofonem a zesilován zpět do reproduktoru, který jej opět zesílí do mikrofonu.

Tato zpětná vazba se neustále opakuje a způsobuje velmi silný, vysoký zvuk. Jedná se o častý jev, ke němuž může dojít v jakémkoli zvukovém systému v případě, kdy je signál snímaný mikrofonem veden do reproduktorů, které jsou nastaveny na vysokou hlasitost (výkon) nebo jsou příliš blízko mikrofonu. Přenos můžete regulovat nastavením hlasitosti reproduktoru na panelu nastavení hlasitosti nebo pomocí funkce Ztlumit. V dokumentaci systému Windows naleznete podrobnosti o použití panelu nastavení hlasitosti.

# **Bezdrátová komunikace**

Funkce pro bezdrátovou komunikaci počítače podporují některá zařízení bezdrátové komunikace.

Funkcí Bluetooth jsou vybaveny jen některé modely.

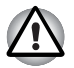

n *Funkce bezdrátové sítě LAN (Wi-Fi) nebo Bluetooth nepoužívejte v blízkosti mikrovlnné trouby ani v oblastech vystavených rádiovému rušení nebo působení magnetických polí. Interference ze strany mikrovlnné trouby nebo jiného podobného zdroje může provoz rozhraní WiFi či Bluetooth narušit.*

- n *Pokud se v blízkosti zařízení nachází osoba s implantovaným kardiostimulátorem nebo jiným lékařským elektrickým zařízením, vypněte všechny bezdrátové funkce. Rádiové vlny mohou ovlivnit provoz kardiostimulátoru nebo podobného elektrického lékařského zařízení, což může způsobit vážné zranění. Při používání bezdrátových funkcí dodržujte pokyny uvedené u daného lékařského zařízení.*
- n *Je-li počítač umístěn v blízkosti automatických zařízení, například automatických dveří nebo požárních detektorů, vypněte bezdrátové funkce. Rádiové vlny mohou způsobit poruchu takového zařízení s rizikem vážného zranění.*
- n *Pomocí síťové funkce ad hoc nemusí být možné vytvořit síťové připojení k určitému názvu sítě. Pokud k tomuto dojde, pro všechny počítače připojené do stejné sítě se bude muset konfigurovat nová síť(\*), aby se znovu aktivovala síťová připojení.*
	- *\* Nezapomeňte použít nový název sítě.*

# **Bezdrátová síť Wireless LAN**

Bezdrátová síť Wireless LAN je kompatibilní s jinými systémy sítí LAN založenými na technologii Direct Sequence Spread Spectrum/Orthogonal Frequency Division Multiplexing, které vyhovují požadavkům standardu IEEE 802.11 pro bezdrátové sítě LAN (revize A, B, G nebo N).

### **Nastavení**

- 1. Zkontrolujte, zda je zapnutá **funkce bezdrátové komunikace**.
- 2. Klepněte na **Start** -> **Ovládací panely** -> **Síť a Internet** -> **Centrum sítí a sdílení**.
- 3. Klepněte na položku **Nastavit nové připojení nebo síť**.
- 4. Postupujte podle průvodce. Budete potřebovat název bezdrátové sítě a nastavení zabezpečení. Použijte dokumentaci svého routeru nebo se obraťte na správce bezdrátové sítě, který vám sdělí nastavení.

# **Zabezpečení**

- **n** Ujistěte se, že je zapnuta funkce šifrování. V opačném případě počítač umožňuje prostřednictvím bezdrátové sítě Wireless LAN neoprávněný přístup případnému útočníkovi a dovoluje tak průnik, ztrátu nebo zničení uložených dat. TOSHIBA důrazně doporučuje zákazníkům používat funkci šifrování.
- Společnost TOSHIBA není odpovědná za odcizení dat nebo jejich poškození v důsledku používání technologie bezdrátové sítě LAN.

# **Bezdrátová technologie Bluetooth™**

Bezdrátová technologie Bluetooth™ odstraňuje nutnost kladení kabelů mezi elektronická zařízení, jako jsou stolní počítače, tiskárny a mobilní telefony. Nemůžete používat vestavěné funkce Bluetooth současně s volitelným adaptérem Bluetooth.

Bezdrátová technologie Bluetooth™ má následující funkce:

### **Provoz na celém světě**

Vysílače a přijímače Bluetooth pracují v pásmu 2,45 GHz, které nevyžaduje licenci a je kompatibilní s rádiovými systémy ve většině zemí na světě.

# **Rádiová spojení**

Spojení mezi dvěma nebo více zařízeními lze snadno navázat. Spojení je udržováno i pokud nejsou zařízení v jedné linii.

# **Zabezpečení**

Dva pokročilé bezpečnostní mechanismy zaručují vysokou úroveň zabezpečení:

- Autentifikace řídí přístup ke kritickým datům a znemožňuje podvrhnutí původů zpráv.
- Šifrování zabraňuje odposlechu a zajišťuje důvěrnost spojení.

# **Horká klávesa bezdrátové komunikace**

Je možné zapnout a vypnout RF přenos (Wireless LAN, Bluetooth, atd.). To lze provést stiskem **FN + F8**. Pokud je funkce vypnuta, nejsou přijímány ani vysílány žádné přenosy.

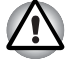

*Funkci vypínejte například v letadle nebo v nemocnici. Zkontrolujte indikátor. Tento indikátor zhasne, pokud jsou funkce bezdrátové komunikace vypnuty.*

Po vstupu na palubu letadla počítač vypněte a řiďte se pokyny letecké společnosti pro používání počítačů v letadle.

### **Indikátor bezdrátové komunikace**

Indikátor bezdrátové komunikace signalizuje stav funkcí bezdrátové komunikace.

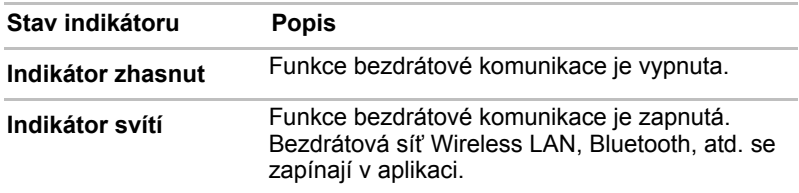

Pokud použijete hlavní panel k vypnutí funkce Wireless LAN, restartujte počítač nebo použijte níže uvedený postup pro umožnění rozpoznání sítě systémem Wireless LAN. Klepněte na **Start** -> **Ovládací panely** -> **Systém a zabezpečení** -> **Systém** -> **Správce zařízení** -> **Síťové adaptéry**, klepněte pravým tlačítkem myši na bezdrátové zařízení a zvolte možnost Povolit.

Pomocí síťové funkce ad hoc nemusí být možné vytvořit síťové připojení k určitému názvu sítě.

Pokud k tomuto dojde, pro všechny počítače připojené do stejné sítě se bude muset konfigurovat nová síť(\*), aby se znovu aktivovala síťová připojení.

\* Nezapomeňte použít nový název sítě.

# **Místní síť LAN**

Počítač má vestavěnou podporu pro Fast Ethernet (10BASE-T/100BASE-TX) nebo Gigabit Ethernet (10BASE-T/100BASE-TX/1000BASE-T) podle zakoupeného modelu. Tato část popisuje, jak počítač připojit k síti LAN a odpojit jej od ní.

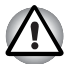

*Neinstalujte nebo nevyjímejte paměťový modul, pokud je zapnuta funkce spuštění ze sítě LAN.*

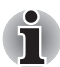

*Funkce spuštění ze sítě LAN nepracuje, pokud není připojen napájecí síťový adaptér. Nechejte jej připojený, pokud používáte tuto funkci.*

# **Typy kabelů LAN**

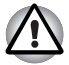

*Počítač musí být před připojením k síti LAN správně nastaven. Přihlášení k síti LAN s využitím výchozích nastavení počítače může způsobit poruchu funkce sítě LAN. Zkontrolujte nastavení podle pokynů správce sítě LAN.*

Pokud používáte síť Gigabit Ethernet LAN (1000 megabitů za sekundu, 1000BASE-T), ujistěte se, že je připojena kabelem CAT5E nebo lepším. Nelze použít kabel CAT3 ani CAT5.
Pokud používáte síť Fast Ethernet LAN (100 megabitů za sekundu, 100BASETX), ujistěte se, že je připojena kabelem CAT5 nebo vyšším. Nelze použít kabel CAT3.

Pokud používáte síť Ethernet LAN (10 megabitů za sekundu, 10BASE-T), můžete použít pro připojení kabel CAT3 nebo lepší.

#### **Připojení kabelu LAN**

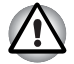

n *Připojte napájecí adaptér před připojením kabelu sítě LAN. Napájecí adaptér musí být připojen během používání sítě LAN. Pokud odpojíte napájecí adaptér při práci se sítí LAN, může dojít k zablokování systému.*

- n *Ke konektoru LAN nepřipojujte jiný kabel než kabel sítě LAN. V opačném případě by mohlo dojít k nesprávné funkci zařízení nebo k jeho poškození.*
- *Nepřipojujte žádné napájecí zařízení ke kabelu LAN zapojenému do konektoru LAN. V opačném případě by mohlo dojít k nesprávné funkci zařízení nebo k jeho poškození.*

Připojte kabel sítě LAN následujícím způsobem.

- 1. Vypněte počítač a všechna externí zařízení k němu připojená.
- 2. Připojte jeden konec kabelu do konektoru LAN. Jemně na něj zatlačte, až uslyšíte cvaknutí západky.

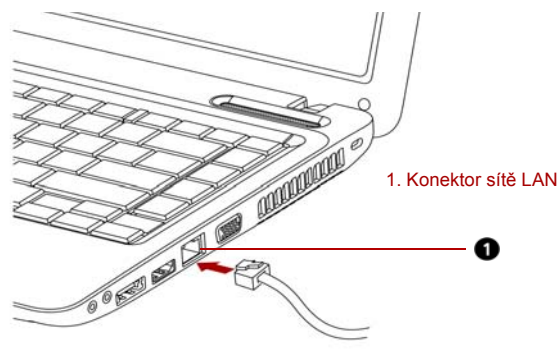

*Obrázek 4-10 Připojení kabelu LAN*

3. Zasuňte druhý konec kabelu do konektoru rozbočovače LAN. Před zapojením k rozbočovači se poraďte se správcem sítě LAN.

#### **Odpojení kabelu LAN**

Odpojte kabel sítě LAN následujícím způsobem.

- 1. Zatlačte páčku na zástrčce kabelu LAN v konektoru počítače a vytáhněte zástrčku z konektoru.
- 2. Odpojte kabel z rozbočovače LAN stejným způsobem. Před odpojením z rozbočovače se poraďte se správcem sítě LAN.

## **Čištění počítače**

Pro zajištění dlouhého a bezproblémového provozu chraňte počítač před prachem a tekutinami.

- **Dávejte pozor, abyste do počítače nevylili tekutinu. Pokud dojde** k navlhnutí nebo namočení počítače, okamžitě jej vypněte a nechejte kompletně vyschnout.
- Počítač čistěte lehce navlhčenou látkou (vodou). Na displej můžete použít čistič na sklo. Malé množství čističe nastříkejte na měkkou čistou látku, kterou monitor jemně otřete.

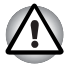

*Nikdy nestříkejte čistič přímo na počítač a zabraňte, aby se tekutina dostala do jakékoli části počítače. K čištění počítače nikdy nepoužívejte kyselé nebo žíravé látky.*

## **Přeprava počítače**

Počítač je konstruován tak, aby byl odolný. Pokud budete při jeho přepravě dodržovat několik jednoduchých opatření, zajistí vám to jeho bezproblémový provoz.

- $\blacksquare$  Před přemístěním počítače zkontrolujte, zda byly ukončeny všechny aktivity disku. Ověřte, zda indikátor **HDD/ODD/eSATA** a indikátor externího zařízení jsou zhasnuty.
- Pokud je disk CD/DVD/BD v jednotce, vyjměte jej. Přesvědčte se, že je zásuvka jednotky bezpečně uzavřena.
- Vypněte napájení počítače.
- Před přemístěním počítače odpojte napájecí adaptér a všechna periferní zařízení.
- Zavřete displej. Nedržte počítač za panel displeje.
- $\blacksquare$  Zavřete všechny kryty portů.
- **n Pro přepravu počítače používejte brašnu.**
- $\blacksquare$  Při přenášení počítače jej pevně držte tak, aby neupadl nebo o něco nezavadil.
- Během přenášení nedržte počítač za vyčnívající části.

## **Používání ochrany jednotky pevného disku (HDD)**

Tento počítač je vybaven funkcí pro snížení rizika poškození jednotky pevného disku.

Pomocí snímače zrychlení, který je zabudován v počítači, funkce ochrany HDD TOSHIBA detekuje vibrace, nárazy a jiné příznaky pohybu počítače a automaticky přemístí hlavu jednotky pevného disku do bezpečné polohy, aby se snížilo nebezpečí poškození, ke kterému by mohlo dojít, pokud by se hlava dotkla disku.

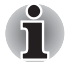

- n *Funkce ochrany TOSHIBA HDD nezaručuje, že nemůže dojít k poškození jednotky pevného disku.*
- n *Pokud při přehrávání audia/videa počítač detekuje náraz nebo vibrace a dojde k zaparkování hlavy jednotky pevného disku, přehrávání může být dočasně přerušeno.*
- n *Funkci ochrany TOSHIBA HDD nelze použít v modelech, které jsou vybaveny jednotkou SSD.*

Pokud jsou zjištěny vibrace, na obrazovce se objeví hlášení a ikona v oznamovací oblasti hlavního panelu se změní do stavu ochrany. Toto hlášení bude zobrazené, dokud se nestiskne tlačítko **OK** nebo neuplyne 30 sekund. Když vibrace pominou, ikona se vrátí do normálního stavu.

#### **Ikona hlavního panelu**

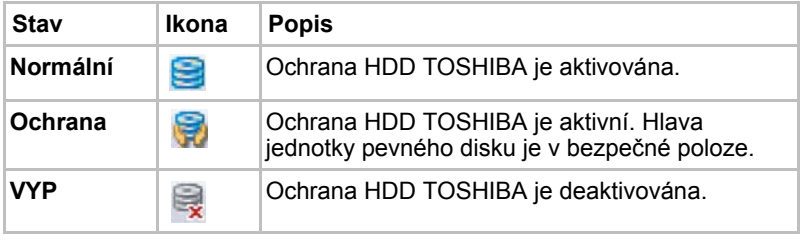

#### **Vlastnosti ochrany TOSHIBA HDD**

Ochranu HDD TOSHIBA je možné nastavit pomocí okna Ochrana HDD TOSHIBA. Chcete-li otevřít toto okno, klepněte na **Start** -> **Všechny programy** -> **TOSHIBA** -> **Nástroje** -> Nastavení ochrany HDD**.** Okno lze spustit také pomocí ikony v hlavním panelu nebo z **ovládacích panelů**.

#### **Ochrana HDD**

Je možné zvolit, zda zapnout nebo vypnout Ochranu HDD TOSHIBA.

#### **Úroveň detekce**

Tuto funkci je možné nastavit na čtyři úrovně. Úrovně citlivosti, s jakou se detekují vibrace, nárazy a jiné podobné příznaky, lze nastavit na VYP, 1, 2 a 3 ve vzestupném pořadí. Pro lepší ochranu počítače se doporučuje Úroveň 3. Pokud se však počítač používá v pohyblivém prostředí nebo v jiných nestabilních podmínkách, nastavení úrovně 3 by mohlo vést k častému spouštění ochrany HDD TOSHIBA, které by zpomalilo čtení a zápis na HDD. Pokud je prioritou rychlost zápisu a čtení jednotky pevného disku, nastavte nižší úroveň detekce.

Různé úrovně detekce se nastavují v závislosti na tom, zda se počítač používá jako handheld nebo jako mobilní zařízení, nebo zda se používá ve stabilním prostředí, například na stole v práci či doma. Nastavení různých úrovní detekce podle toho, zda počítač pracuje s AC adaptérem (na stole) nebo na baterie (příruční nebo mobilní použití), automaticky přepne úroveň detekce podle režimu napájení.

#### **3D prohlížeč**

Tato funkce zobrazuje 3D objekt na obrazovce, který se pohybuje v závislosti na sklonu nebo vibrací počítače.

Jestliže Ochrana HDD TOSHIBA zjistí, že počítač vibruje, hlava jednotky pevného disku se zaparkuje a otáčení disku 3D objektu se zastaví. Po uvolnění hlavy z polohy zaparkování se disk opět začne otáčet.

**3D prohlížeč** je možné spustit pomocí ikony v hlavním panelu.

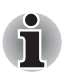

n *Tento 3D objekt virtuálně reprezentuje vnitřní jednotku pevného disku počítače. Tato reprezentace se může lišit od skutečného počtu disků, otáčení disku, pohybu hlavy, velikosti tvaru a směru dílu.*

- n *Tato funkce může u některých modelů spotřebovávat značnou část výkonu procesoru a velikosti paměti. Při zobrazení 3D prohlížeče se může počítač zpomalovat nebo zpožďovat, pokud se budou spouštět další aplikace.*
- n *Silné otřesy počítače nebo silné nárazy mohou počítač poškodit.*

#### **Detaily**

Chcete-li otevřít okno Podrobnosti, klepněte na tlačítko **Podrobnosti nastavení** v okně Vlastnosti ochrany HDD TOSHIBA.

#### **Zesílení úrovně detekce**

Při odpojení AC adaptéru nebo zavření panelu funkce ochrany HDD předpokládá, že počítač bude přenášen a nastaví úroveň ochrany na maximum po dobu 10 sekund.

#### **Hlášení Ochrany HDD TOSHIBA**

Zadejte, zda se má zobrazit hlášení, že Ochrana HDD TOSHIBA je aktivní.

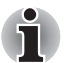

*Tato funkce nefunguje, pokud se počítač spouští, je v režimu spánku, hibernace, v přechodu do hibernace, v přechodu z hibernace, nebo se vypíná. Pokud je tato funkce vypnutá, dávejte pozor, aby počítač nebyl vystaven vibracím nebo nárazům.*

## **Odvod tepla**

Pro ochranu proti přehřátí má jednotka CPU (mikroprocesor) zabudováno vnitřní teplotní čidlo. Pokud teplota uvnitř počítače stoupne na určitou úroveň, je zapnut chladící ventilátor nebo snížena rychlost procesoru. Můžete si zvolit, jestli řídit teplotu procesoru nejdříve zapnutím ventilátoru a pak v případě potřeby snížením rychlosti procesoru. Nebo nejdříve snížit rychlost procesoru a pak teprve v případě potřeby zapnutím ventilátoru. Tyto funkce jsou řízeny v Možnostech napájení.

Pokud teplota procesoru klesne na normální úroveň, je ventilátor vypnut a procesor dále pracuje na své standardní rychlosti.

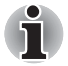

*Pokud teplota procesoru při jakémkoli nastavení dosáhne nepřijatelné úrovně, systém se automaticky vypne, aby nedošlo k jeho poškození. Dojde ke ztrátě dat.*

# **Kapitola 5**

## <span id="page-114-0"></span>**Klávesnice**

Počet kláves na vaší klávesnici je závislý na konfiguraci klávesnice podle národního nebo regionálního rozložení kláves, pro které je počítač nakonfigurován. K dispozici jsou i klávesnice pro více jazyků.

Klávesnice obsahuje čtyři typy kláves: klávesy pro psaní, funkční klávesy, programovatelné klávesy a speciální klávesy systému Windows.

## **Znakové klávesy**

Znakové klávesy zapisují malá a velká písmena, číslice, interpunkční znaménka a zvláštní symboly na obrazovku.

Poznámky:

- n Písmena a číslice v textu na počítači mohou mít různou šířku. Mezery vytvořené klávesou "mezerníkem" mohou být rovněž různě široké v závislosti na zarovnání textu a dalších faktorech.
- $\blacksquare$  Malé I (el) a číslice 1 (jedna) nejsou zaměnitelné.
- $\blacksquare$  Nelze zaměňovat velké písmeno O (o) a číslici 0 (nula).
- Funkční klávesa **CAPS LOCK** zablokuje pouze abecední znaky na velká písmena.

### **Funkční klávesy: F1 ... F12**

Funkční klávesy, které by se neměly zaměňovat s klávesou **FN**, je 12 kláves umístěných v první řadě kláves na klávesnici. Tyto klávesy mají tmavě šedou barvu, ale jejich funkce je odlišná od ostatních tmavě šedých kláves.

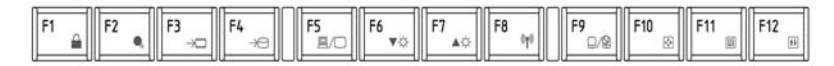

**F1** až **F12** se nazývají funkční, protože se jejich stiskem spouští jednotlivé naprogramované funkce. V kombinaci s klávesou **FN** provádějí klávesy označené ikonami na počítači speciální funkce. Viz část *[Programovatelné](#page-115-0)  [klávesy: kombinace kláves FN](#page-115-0)* v této kapitole. Funkce prováděné jednotlivými klávesami jsou závislé na používaném software.

## <span id="page-115-0"></span>**Programovatelné klávesy: kombinace kláves FN**

Klávesa **FN** (funkce) je specialita počítačů značky TOSHIBA a používá se v kombinaci s ostatními klávesami k vytváření překryvných kláves. Programovatelné (Soft) klávesy jsou klávesové kombinace, které zapínají, vypínají nebo nastavují některé funkce.

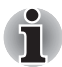

*Některé programy mohou funkce překryvných kláves zablokovat, nebo narušit. Nastavení programovatelných kláves není ukládáno funkcí obnovení.*

#### **Emulace kláves na rozšířené klávesnici**

Klávesnice je rozvržena tak, aby poskytovala všechny funkce jako rozšířená 86/87-tlačítková klávesnice vyobrazená na obrázku 5-1. 86/87 tlačítková rozšířená klávesnice má numerický blok a tlačítko Scroll Lock. Také obsahuje přídavné klávesy **ENTER**, **CTRL** a **ALT** napravo od hlavní klávesnice. Protože je klávesnice u počítače menší a má méně kláves, některé rozšířené funkce musí být simulovány použitím dvou kláves namísto jedné u klasické klávesnice.

Váš software možná potřebuje klávesy, které se na klávesnici nenacházejí. Stisknutím klávesy FN a jedné z následujících kláves se simuluje funkce rozšířené klávesnice.

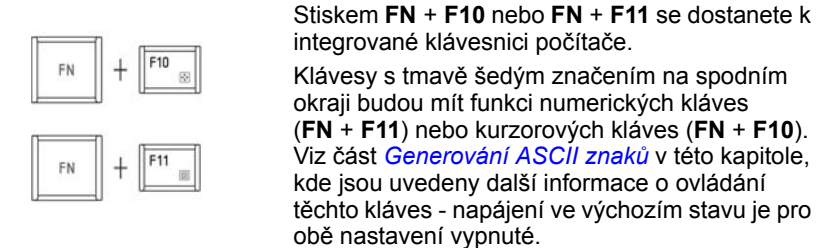

 $F12$ 

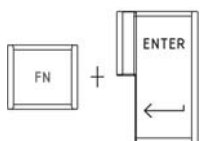

kde jsou uvedeny další informace o ovládání těchto kláves - napájení ve výchozím stavu je pro obě nastavení vypnuté.

Pro zablokování kurzoru na určitém řádku stiskněte **FN + F12** (Scroll Lock). Tato funkce je po zapnutí počítače vypnutá.

Stiskem **FN + ENTER** se provede simulace **ENTER** na numerické části rozšířené klávesnice.

CTRL

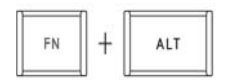

Stiskněte **FN + CTRL** pro simulaci pravé klávesy **CTRL** rozšířené klávesnice.

Stiskněte **FN + ALT** pro simulaci pravé klávesy **ALT** rozšířené klávesnice.

#### **Horké klávesy**

Horké klávesy (stisknutí **FN** + funkce nebo **ESC**) vám umožní aktivovat nebo deaktivovat některé funkce počítače.

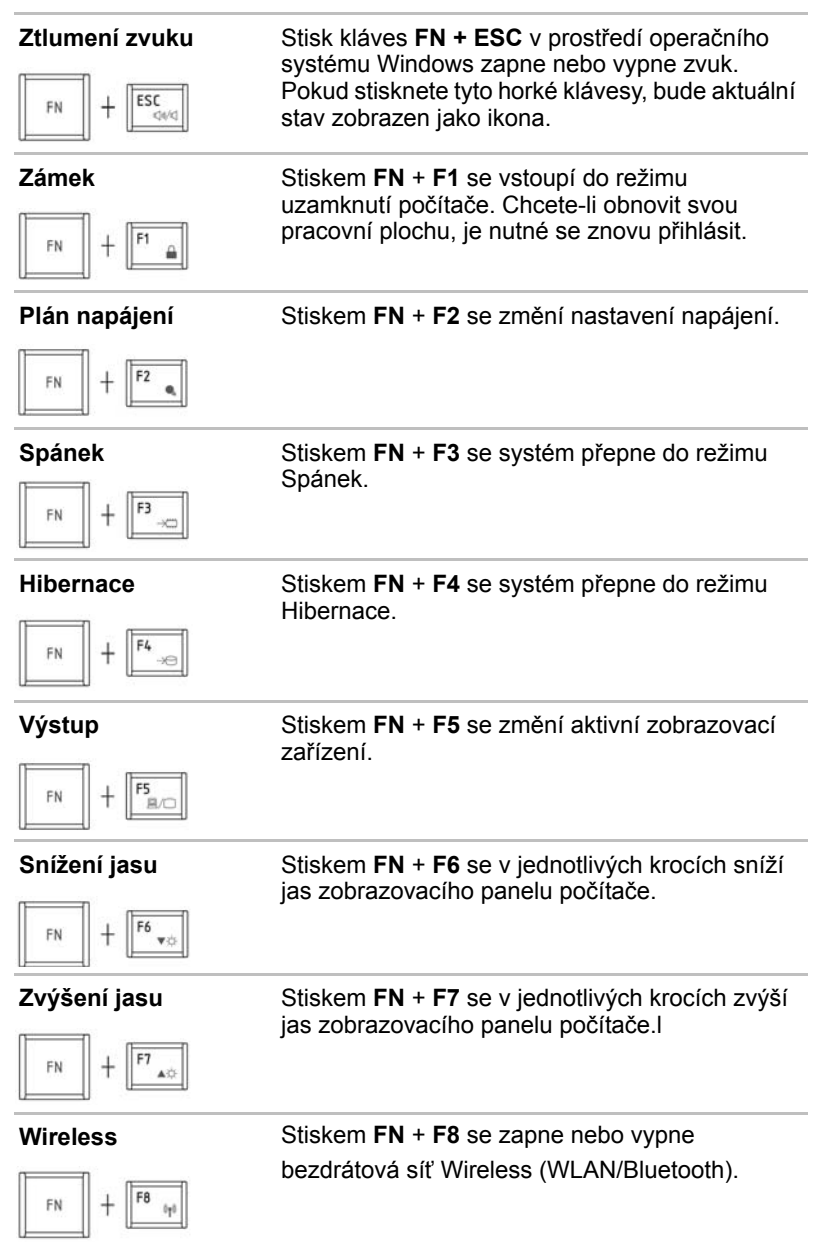

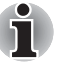

*Pokud není nainstalováno vaše zařízení pro bezdrátovou komunikaci, dialogové okno se nezobrazí.* **Touch Pad** stiskem **FN** + **F9** se zapne nebo vypne funkce Touch Padu. FŃ  $Q \otimes$ **Zoom** Stiskem **FN** + **MEZERA** se změní rozlišení displeje. டு **Nástroj TOSHIBA**  Stiskem **FN** + **1** se zmenší velikost ikony na **Zooming (zmenšení)** pracovní ploše nebo velikost písma v rámci jednoho z podporovaných oken aplikací. .<br>इ.स.च **Nástroj TOSHIBA**  Stiskem **FN** + **2** se zvětší velikost ikony na **Zooming (zvětšení)** pracovní ploše nebo velikost písma v rámci jednoho z podporovaných oken aplikací. a EN 2 ani. **Zeslabit hlasitost** Stiskem **FN** + **3** se sníží hlasitost. ä **Zvýšení hlasitosti** Stiskem **FN** + **4** se zvýší hlasitost.EM

#### **Příchytná klávesa FN**

Za účelem spuštění nástroje Usnadnění TOSHIBA je možné jednou stisknout příchytnou klávesu **FN** a poté stisknout "**F číslo**".

Chcete-li spustit nástroj Usnadnění TOSHIBA, klepněte na **Start** -> **Všechny programy** -> **TOSHIBA** -> **Nástroje** -> **Usnadnění**.

## **speciální klávesy Windows**

Na klávesnici jsou dvě zvláštní klávesy, které mají specifickou funkci v operačním systému Windows: jedna aktivuje nabídku **Start** a druhá má stejnou funkci jako druhé tlačítko myši.

Tato klávesa aktivuje nabídku **Start** ve Windows.

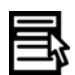

Tato klávesa má stejnou funkci jako druhé tlačítko myši.

## **Překryvná klávesnice**

Klávesnice tohoto počítače nemá samostatnou numerickou klávesnici, obsahuje však blok numerické klávesnice, který funguje jako numerická klávesnice - nachází se uprostřed klávesnice a příslušné klávesy mají na předním okraji tmavě šedá písmena. Tento sdílený numerický blok poskytuje stejné funkce jako numerický blok na 101/102-tlačítkové klávesnici.

#### **Zapnutí překrytí**

Sdílený numerický blok může být použit ke vkládání číselných dat nebo k ovládání kurzoru.

#### **Kurzorový režim**

Pro přepnutí do režimu kurzoru stiskněte klávesy **FN + F10**. Nyní vyzkoušejte ovládání kurzoru a stránky pomocí kláves, vyobrazených na obrázku 5-1. Stiskněte znovu klávesy **FN + F10** pro vypnutí překrytí.

#### **Numerický režim**

Pro přepnutí do numerického režimu stiskněte klávesy **FN + F11**. Nyní vyzkoušejte vkládání číselných dat pomocí kláves, vyobrazených na obrázku 5-1. Stiskněte znovu klávesy **FN + F11** pro vypnutí překrytí.

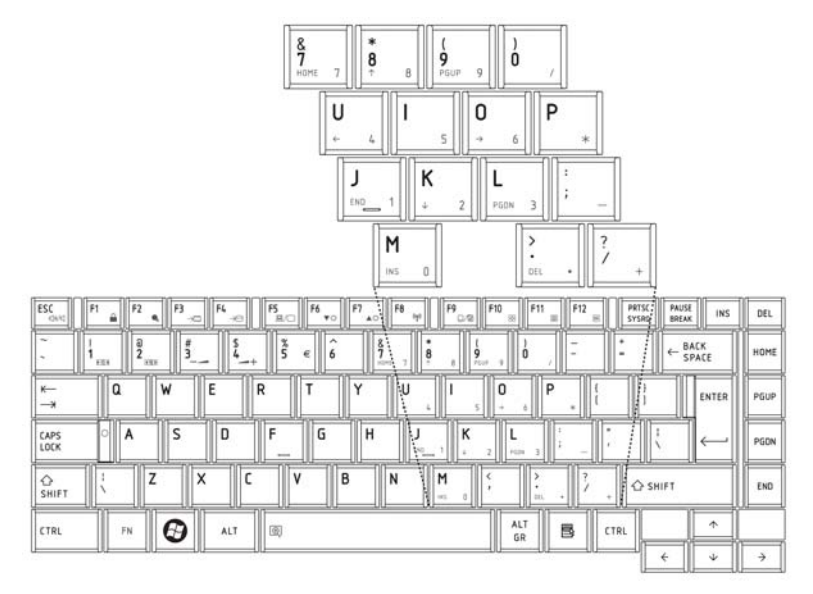

*Obrázek 5-1 Překryvná numerická klávesnice*

#### **Dčasné použití normální klávesnice (překrytí zap)**

Při zapnutém překrytí můžete dočasně používat funkce normální klávesnice bez nutnosti vypnout překrytí:

- 1. Podržte klávesu **FN** a stiskněte jakoukoli další klávesu. Všechny klávesy budou fungovat, jako by bylo překrytí vypnuto.
- 2. Velká písmena pište podržením kláves **FN + SHIFT** a stisknutím znakové klávesy.
- 3. Uvolněte klávesu **FN** pro obnovení funkce numerického bloku.

#### **Dočasné použití překrytí (překrytí vypnuto)**

Při vypnutém numerickém bloku můžete dočasně použít jeho funkce bez toho, abyste jej museli zapínat:

- 1. Stiskněte a podržte klávesu **FN**.
- 2. Zkontrolujte indikátory klávesnice.
- 3. Uvolněte klávesu **FN** pro návrat k normální funkci klávesnice.

#### **Dočasná změna režimů**

Pokud se počítač nachází v **Numerickém režimu**, můžete jej dočasně přepnout do **Kurzorového režimu** stisknutím klávesy **SHIFT**.

Pokud se počítač nachází v **Kurzorovém režimu**, můžete jej dočasně přepnout do **Numerického režimu** stisknutím klávesy **SHIFT.**

## <span id="page-120-0"></span>**Generování ASCII znaků**

Ne všechny znaky ASCII mohou být vloženy pomocí klávesnice přímo. Některé musí být vyvolány zadáním jejich číselného ASCII kódu. Při zapnutém překrytí:

- 1. Podržte klávesu **ALT**.
- 2. Použijte numerických kláves k zadání ASCII kódu.
- 3. Uvolněte klávesu **ALT** a na obrazovce se objeví ASCII znak.

Při vypnutém překrytí:

- 1. Podržte klávesy **ALT + FN**.
- 2. Použijte numerických kláves k zadání ASCII kódu.
- 3. Uvolněte klávesy **ALT + FN** a na obrazovce se objeví ASCII znak.

# **Kapitola 6**

## **Napájení a režimy při zapnutí**

Zdroje napájení počítače zahrnují adaptér střídavého proudu a interní baterie. Tato kapitola poskytuje informace o tom, jak těchto zdrojů napájení co nejefektivněji využít včetně nabíjení a výměny baterií, jak šetřit kapacitu baterií a používat režim zapnutí.

## **Podmínky napájení**

Výkonnost počítače a stav nabití baterie ovlivňují podmínky napájení: zda je připojen AC adaptér, zda je instalována baterie a jaká je úroveň jejího nabití.

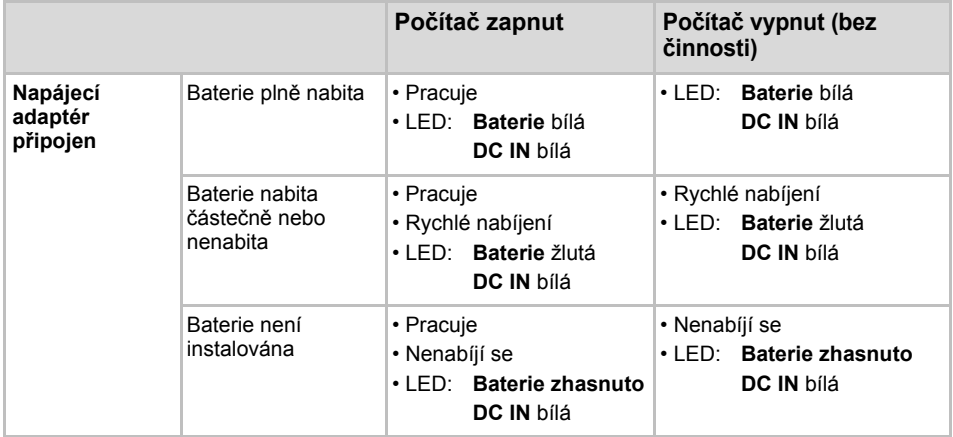

#### *Tabulka podmínek napájení*

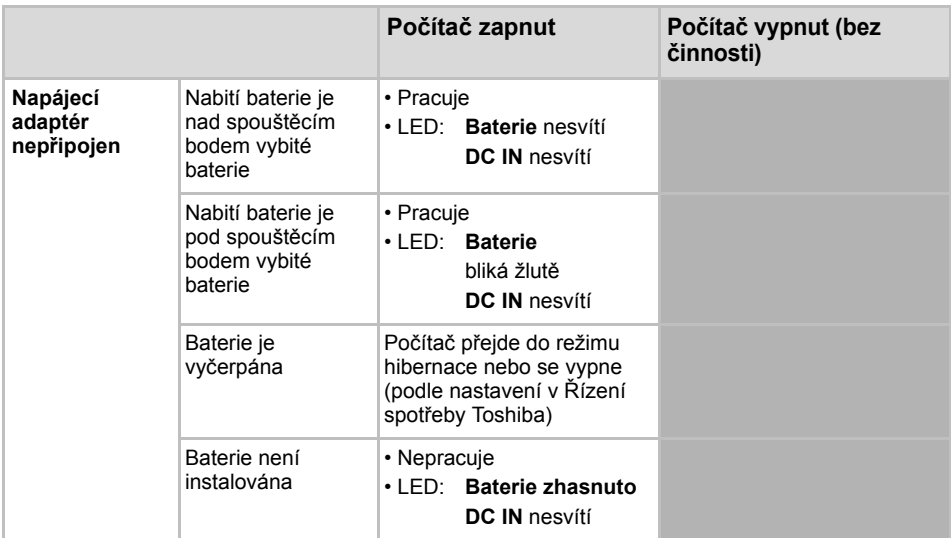

## **Systémové indikátory**

Indikátory **Baterie**, **DC IN** a **Napájení** na panelu indikátorů systému vás informují o provozuschopnosti počítače a o stavu nabití baterie.

#### **Indikátor baterie**

Zkontrolujte indikátor **Baterie** za účelem zjištění stavu nabití baterie - je třeba sledovat tyto stavy indikátoru:

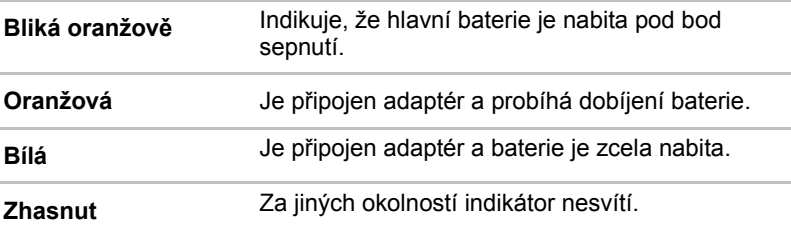

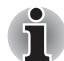

*Pokud se baterie při nabíjen příliš zahřeje, nabíjení se zastaví a indikátor baterie zhasne. Pokud teplota baterie klesne do normálního rozsahu, nabíjení bude pokračovat. K tomuto dochází bez ohledu na to, je-li napájení počítače zapnuto nebo vypnuto.*

#### **Indikátor DC IN**

Zkontrolujte indikátor **DC IN** ke zjištění stavu připojeného adaptéru.

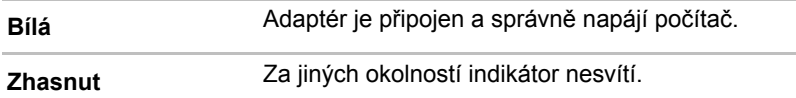

#### **Indikátor napájení**

Zkontrolujte indikátor **Napájení** za účelem zjištění stavu napájení počítače je třeba sledovat tyto stavy indikátoru:

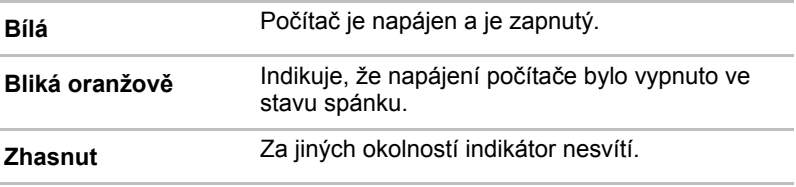

## **Typy baterií**

Počítač má dva různé typy baterií:

- **n** Baterie
- Baterie hodin RTC (Real Time Clock)

#### **Baterie**

Pokud není připojen adaptér střídavého proudu, je hlavním zdrojem napájení počítače výměnná baterie, složená z bloku lithium-iontových článků, popisovaná v této příručce pod pojmem baterie. Je možné zakoupit přídavné baterie pro prodloužení provozu počítače bez připojení adaptéru střídavého proudu.

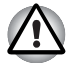

*Baterie je lithium-iontová baterie, která může při nesprávné manipulaci, použití nebo likvidaci explodovat. Baterie likvidujte v souladu s požadavky platných předpisů. Používejte pouze baterie, doporučované firmou TOSHIBA.*

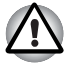

*Pokud je počítač vypnut v režimu hibernace a spánku a je-li univerzální napájecí adaptér odpojen, baterie napájí paměť počítače, ve které jsou uložena data a spuštěné programy. Pokud je baterie zcela vybita, režim hibernace a spánku nebude fungovat a dojde ke ztrátě veškerých dat v paměti. Po zapnutí napájení se objeví jedna z následujících zpráv:*

*Firmware zjistil, že došlo k závadě baterie CMOS. <F1> pokračovat*

*Firmware zjistil, že došlo k závadě baterie CMOS. <F1> pokračovat, <F2> nastavení*

Aby byla zachována maximální kapacita baterie, provozujte počítač na baterie alespoň jednou měsíčně až do úplného vybití baterie. Viz *[Prodloužení životnosti baterie](#page-131-0)* v této kapitole, kde jsou uvedeny postupy. Pokud je počítač při provozu trvale napájen ze síťového adaptéru po dobu déle než jednoho měsíce, nelze spoléhat na nabití baterie. Nelze zaručit účinnou funkci baterie po dobu její přepokládané životnosti a indikátor Baterie nemusí správně indikovat vybití baterie.

#### **Baterie hodin reálného času**

Baterie hodin reálného času (RTC) napájí vnitřní hodiny a kalendář. Také umožňuje uchovávat informace o konfiguraci systému.

Pokud se baterie RTC zcela vybije, systém ztratí konfigurační data a vnitřní hodiny s kalendářem přestanou fungovat. Po zapnutí napájení se objeví jedna z následujících zpráv:

**Firmware zjistil, že došlo k závadě baterie CMOS. <F1> pokračovat Firmware zjistil, že došlo k závadě baterie CMOS. <F1> pokračovat, <F2> nastavení**

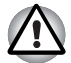

*Baterie RTC je lithium iontová baterie a měla by být vyměňována pouze vaším prodejcem, nebo servisním zástupcem firmy TOSHIBA. Baterie může při nesprávné výměně, manipulaci, použití nebo likvidaci explodovat. Baterie likvidujte v souladu s požadavky platných předpisů*

## **Péče o baterii a její použití**

Baterie je životně důležitou součástí přenosného počítače. Správná péče o baterii pomůže zachovat její kapacitu a prodloužit životnost. Postupujte podle následujících instrukcí v tomto oddíle, abyste zajistili bezpečný provoz a maximální výkon.

#### **Bezpečnostní pokyny**

Nesprávné zacházení s bateriemi může zapříčinit smrt, vážné poranění nebo škodu na majetku. Podrobně si přečtěte následující pokyny:

**Nebezpečí:** označuje akutně nebezpečnou situaci, kdy v případě nedodržení pokynů může dojít k smrti nebo vážnému poranění.

**Varování:** označuje potenciálně nebezpečnou situaci, kdy v případě nedodržení pokynů může dojít k smrti nebo vážnému poranění.

**Upozornění:** označuje potenciálně nebezpečnou situaci, kdy v případě nedodržení pokynů může dojít ke střednímu nebo drobnému poranění nebo ke škodě na majetku.

**Poznámka:** poskytuje důležité informace.

#### **Nebezpečí**

- 1. Nikdy se nepokoušejte baterii likvidovat spálením nebo vystavovat ji účinku zařízení jako je například mikrovlnná trouba. Baterie může explodovat a způsobit poranění.
- 2. Nikdy se nepokoušejte baterii rozebírat, opravovat nebo jinak narušovat její plášť. Baterie se může přehřát a způsobit požár. Únik leptavého alkalického roztoku nebo jiných elektrolytických látek může způsobit požár nebo poranění vedoucí až ke smrti nebo vážné újmě na zdraví.
- 3. Nikdy nezkratujte baterii dotykem kovového předmětu na pólech baterie. Zkrat může způsobit požár nebo jiné poškození baterie a být tak příčinou poranění. Aby nedošlo ke zkratu, vždy zabalte baterii do plastového krytu a zakryjte póly baterie izolační páskou, pokud ji skladujete nebo likvidujete.
- 4. Nikdy nepropichujte baterii hřebíkem nebo jiným ostrým předmětem. Baterii nevystavujte úderům kladiva nebo jiného předmětu. Nikdy na ni nestoupejte.
- 5. Nikdy nenabíjejte baterii jiným způsobem, než jak je popsáno v uživatelské příručce. Nikdy nezapojujte baterii do zásuvky nebo do zásuvky zapalovače cigaret v automobilu. Mohlo by dojít k jejímu prasknutí a vznícení.
- 6. Používejte pouze baterie dodávané spolu s počítačem nebo baterie typu schváleného výrobcem počítačového zařízení. Baterie mají různá napětí a polohy kontaktů. Při použití nesprávné baterie může vzniknout dým, požár nebo může dojít k prasknutí pouzdra baterie.
- 7. Nikdy baterii nevystavujte horku, například při skladování v blízkosti tepelného zdroje. Vystavení baterie horku může způsobit její vzplanutí, explozi nebo únik leptavé kapaliny a způsobit tak smrt nebo vážné poranění. Může tak být rovněž způsobena nesprávná funkce zařízení a ztráta dat.
- 8. Nikdy nevystavujte baterii velkým nárazům, vibracím nebo tlaku. Ochranné prostředky uvnitř baterie by tak mohly selhat a způsobit její přehřátí, explozi, požár nebo únik leptavé kapaliny a tak způsobit smrt nebo vážné poranění.
- 9. Nenechávejte baterii zvlhnout. Vlhká baterie se může přehrát, vzplanout nebo prasknout a způsobit tak smrt nebo vážné poranění.

#### **Varování**

- 1. Nikdy nedovolte, aby se leptavý kapalný elektrolyt uniklý z baterie dostal do kontaktu s očima, pokožkou nebo oblečením. Pokud se leptavý kapalný elektrolyt dostane do kontaktu s očima, okamžitě vypláchněte oči velkým množstvím tekoucí vody a vyhledejte lékařskou pomoc, aby nedošlo k poškození zraku. Pokud se kapalný elektrolyt dostane na pokožku, okamžitě ji omývejte tekoucí vodou, aby nedošlo k popálení. Pokud se kapalina dostane na vaše šaty, okamžitě si zasažené oblečení sundejte, aby nedošlo ke kontaktu kapaliny s pokožkou nebo s očima.
- 2. Pokud dojde k výskytu silného nebo neobvyklého zápachu, přehřátí baterie, změně její barvy nebo deformaci, neprodleně vypněte napájení, odpojte ACadaptér a baterii vyjměte. Baterii dále nepoužívejte, dokud nebude zkontrolována servisním střediskem TOSHIBA. Mohlo by dojít ke vzniku kouře, ohně nebo by baterie mohla prasknout.
- 3. Ujistěte se, že je baterie bezpečně instalována v počítači, než ji začnete nabíjet. Při nesprávné instalaci by mohlo dojít ke vzniku kouře, ohně nebo by baterie mohla prasknout.
- 4. Udržujte baterie mimo dosah dětí a nezletilých. Mohlo by dojít k poranění.

#### **Upozornění**

- 1. Nikdy nepokračujte v užívání baterie, pokud je její kapacita dobíjení snížená nebo pokud se zobrazí zpráva, že baterie je vyčerpána. Pokud budete pokračovat v užívání baterie vyčerpané nebo baterie se zmenšenou kapacitou, může dojít ke ztrátě dat.
- 2. Nikdy nevyhazujte baterie do běžného koše na odpadky. Přineste ji prodejci TOSHIBA nebo do jiného recyklačního centra a ušetřete tak zdroje a zabraňte poškození životního prostředí. Zakryjte póly baterie izolační páskou, aby nedošlo ke zkratu, který by mohl způsobit požár nebo roztržení baterie.
- 3. Používejte pouze baterie, doporučované firmou TOSHIBA jako náhrady.
- 4. Vždy si ověřte, že je baterie správně a bezpečně nainstalována. V opačném případě by baterie mohla vypadnout a způsobit zranění.
- 5. Nabíjejte baterii pouze při okolní teplotě od 5 do 35 stupňů Celsia. V opačném případě by mohlo dojít k úniku roztoku elektrolytu, snížení účinnosti baterie a zkrácení její životnosti.
- 6. Pozorně sledujte zbývající energii baterie. Pokud se hlavní baterie a baterie hodin reálného času zcela vybijí: Režim hibernace a spánku nebude fungovat a data v paměti budou ztracena. Počítač kromě toho může registrovat chybné datum a čas. V takovém případě zapojte ACadaptér a dobijte baterie.
- 7. Nikdy neinstalujte nebo nevyjímejte baterii, pokud jste předtím nevyli napájení a neodpojili napájecí adaptér. Nevyjímejte baterii, pokud je počítač vypnut v režimu hibernace nebo spánku. Dojde ke ztrátě dat.

#### **Poznámka**

- 1. Nevyjímejte baterii, pokud je zapnuta funkce spuštění ze sítě LAN. Dojde ke ztrátě dat. Před vyjmutím baterie vypněte funkci spuštění ze sítě LAN.
- 2. Aby byla zachována maximální kapacita baterie, provozujte počítač na baterie alespoň jednou měsíčně až do úplného vybití baterie. Popis postupu naleznete v části *[Prodloužení životnosti baterie](#page-131-0)* v této kapitole. Pokud je počítač při provozu trvale napájen ze síťového adaptéru po dobu déle než jednoho měsíce, nelze spoléhat na nabití baterie. Nelze zaručit účinnou funkci baterie po dobu její přepokládané životnosti a indikátor **Baterie** nemusí správně indikovat vybití baterie.
- 3. Po dobití baterie nenechávejte ACadaptér připojen k vypnutému počítači déle než několik hodin. Při pokračování nabíjení by mohlo dojít k poškození baterie.

#### **Nabíjení baterií**

Jakmile se sníží nabití baterie, začne indikátor Baterie žlutě blikat, což oznamuje, že baterie vystačí již jen na několik minut provozu. Pokud budete pokračovat v práci, když indikátor Baterie bliká, přejde počítač do režimu Hibernace (nedojde ke ztrátě dat) a poté se automaticky vypne.

Vybitou baterii musíte opět dobít.

#### **Postupy**

Pro nabití baterie nainstalované v počítači je nutné připojit adaptér střídavého proudu do zdířky **DC IN** a adaptér připojit do síťové zásuvky pod proudem.

Indikátor **Baterie** svítí při dobíjení baterie žlutě.

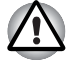

*K nabíjení baterie používejte pouze počítač připojený k adaptéru střídavého proudu nebo nabíječku baterií TOSHIBA. Nikdy se baterii nepokoušejte nabít jiným druhem nabíječky.*

#### **Čas**

Následující tabulka obsahuje přibližné určení času, potřebného k úplnému dobití vybité baterie.

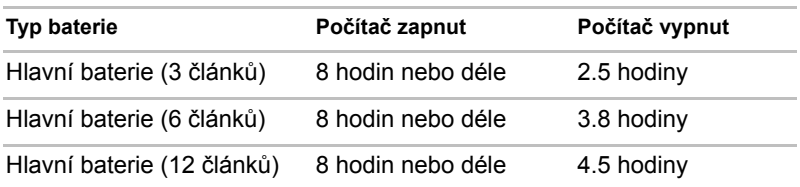

#### **Doba nabíjení (hodiny)**

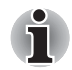

*Doba nabíjení je v případě zapnutého počítače ovlivněna okolní teplotou, teplotou počítače a způsobem jeho používání. Pokud například využíváte mnoha externích zařízení, bude se baterie dobíjet výrazně déle. Viz též část [Maximalizace provozní doby baterie.](#page-130-0)*

#### **Poznámka k dobíjení baterie**

Za těchto podmínek může dojít k nesprávnému nabití baterie:

- n Baterie je příliš horká nebo studená. Pokud je baterie extrémně horká, nemusí se vůbec nabít. Pro zajištění úplného nabití baterie ji musíte nabíjet za pokojové teploty 10° až 30°C (50° až 86°F).
- Baterie je téměř zcela vybitá. Nechejte ACadaptér několik minut připojený, baterie by se měla začít nabíjet.

Indikátor **Baterie** může vykazovat rapidní snížení provozní doby baterie, pokud baterii dobíjíte za následujících podmínek:

- n Baterie nebylo dlouhou dobu používána.
- n Baterie byla zcela vybita a po dlouhou dobu ponechána v počítači.
- Studená baterie byla instalována do teplého počítače.

V takovém případě postupujte podle následujících kroků:

- 1. Zcela vybijte baterii, ponechejte ji v zapnutém počítači, dokud se napájení automaticky nevypne.
- 2. Zapojte ACadaptér.
- 3. Nabíjejte baterii, dokud nezačne indikátor **Baterie** svítit bíle/žlutě.

Opakujte tento postup dvakrát až třikrát, dokud baterie nedosáhne své původní kapacity.

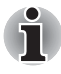

*Je-li napájecí adaptér připojen delší dobu, snižuje se tím životnost baterie. Alespoň jednou měsíčně nechejte počítač v provozu z baterie až do úplného vybití baterie, pak baterii znovu nabijte.*

#### **Sledování kapacity baterie**

Zbývající energii baterie lze sledovat v Možnostech napájení.

Klepnutím na ikonu baterie na hlavním panelu

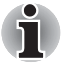

- n *Po zapnutí počítače byste měli počkat nejméně 16 sekund, než se načtou informace o zbývající energii akumulátoru. Důvod je ten, že počítač potřebuje tuto dobu ke zjištění zbývající kapacity baterie a k výpočtu zbývající provozní doby na základě tohoto údaje a okamžité spotřeby energie.*
- n *Pamatujte, že skutečná zbývající provozní doba se může od vypočítané provozní doby mírně lišit.*
- n *Opakované vybíjení a dobíjení akumulátoru postupně snižuje jeho celkovou kapacitu. V tomto ohledu je třeba poznamenat, že často používaný starší akumulátor nevydrží napájet stejně dlouho jako akumulátor nový, i když je oba zcela dobijete.*

#### <span id="page-130-0"></span>**Maximalizace provozní doby baterie**

Použitelnost baterie závisí na tom, jak dlouho je schopna poskytovat energii na jedno nabití.

Délka použitelnosti baterie závisí na:

- $\blacksquare$  Jak nastavíte svůj počítač (například jestli zapnete režim úspory akumulátoru). Počítač nabízí režim úspory energie baterie, který lze nastavit v Možnostech napájení, pro ušetření kapacity baterie. Tento režim poskytuje následující volby:
	- $\blacksquare$  Rychlost práce procesoru
	- $\blacksquare$  Jas displeje
	- $\blacksquare$  Metoda chlazení
	- $\blacksquare$  Spánek systému
	- **Hibernace systému**
	- $\blacksquare$  Vypnutí monitoru
	- $\blacksquare$  Vypnutí pevného disku
- Jak často a po jak dlouhou dobu používáte pevný disk, jednotku optických disků a disketovou jednotku.
- Nakolik je akumulátor nabitý v okamžiku, kdy s ním začnete pracovat.
- Jak používáte doplňková zařízení napájené z baterie, například externí monitor.
- Povolení režimu hibernace a spánku šetří energii baterie, pokud často vypínáte a zapínáte počítač.
- $\blacksquare$  Kam ukládáte vaše programy a data.
- Uzavření displeje šetří energii v případě, že nepoužíváte klávesnici.
- Délka provozní doby se snižuje při nízkých teplotách.
- Jaký je stav kontaktů baterie. Přesvědčte se, že jsou kontakty baterie čisté, případně je před instalací otřete čistým suchým hadříkem.

#### <span id="page-131-1"></span>**Uchování dat při vypnutém napájení**

Pokud počítač vypnete a baterie je plně nabitá, umožní baterie uchování dat přibližně po následující dobu.

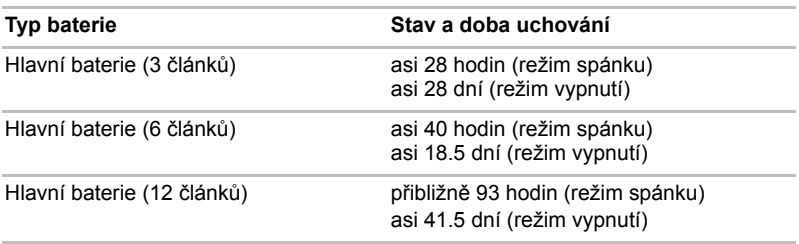

#### **Doba uchování**

#### <span id="page-131-0"></span>**Prodloužení životnosti baterie**

Chcete-li prodloužit životnost baterie:

- Alespoň jednou měsíčně odpojte počítač od zdroje napájení a provozujte jej pouze z baterie až do úplného vybití baterie. Přitom postupujte podle následujících kroků:
	- 1. Vypněte napájení počítače.
	- 2. Odpojte AC adaptér a zapněte napájení počítače. pokud se nezapne, přejděte do kroku 4.
	- 3. Provozujte počítač na baterie po dobu pěti minut. Pokud je baterie nabita na více než pět minut provozu, pokračujte v práci až do úplného vybití baterie. Pokud indikátor Baterie bliká nebo pokud se zobrazí nějaké varování upozorňující na nízký stav nabití baterie, pokračujte krokem 4.
	- 4. Připojte napájecí adaptér k počítač a síťový kabel do zásuvky. Indikátor **DC IN** by se měl rozsvítit bíle/zeleně a indikátor Baterie by se měl rozsvítit žlutě, čímž indikuje, že se baterie nabíjí. Pokud se indikátor DC IN nerozsvítí, počítač není správně napájen. Zkontrolujte zapojení napájecího adaptéru a síťového kabelu.
	- 5. Nabíjejte baterii, dokud nezačne indikátor **Baterie** svítit zeleně.
- **n** Pokud máte více baterií, používejte je střídavě.
- $\blacksquare$  Pokud nebudete počítač delší dobu používat, více než jeden měsíc, baterii z něj vyjměte.
- Odpojte napájecí adaptér, pokud je baterie zcela nabita. Přebíjením baterie dochází k jejímu zahřívání a zkracuje se její životnost.
- $\blacksquare$  Pokud se nechystáte počítač používat déle než 8 hodin, odpojte napájecí adaptér.
- n Náhradní baterie uchovávejte na chladném a suchém místě mimo přímý sluneční svit.

## **Výměna baterie**

Pokud baterie dosáhne konce své životnosti, budete muset nainstalovat baterii novou. Pokud indikátor **Baterie** krátce žlutě bliká poté, co jste baterii plně dobili, znamená to, že je nutné baterii vyměnit.

Pokud pracujete mimo dosah elektrické sítě, můžete vybitou baterii vyměnit za nabitou náhradní baterii. Tento oddíl popisuje, jak baterii vyjmout a nainstalovat.

#### **Vyjmutí baterie**

Při vyjmutí vybité baterie postupujte podle následujících kroků:

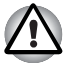

- n *Při manipulaci s baterií dávejte pozor, abyste nezkratovali její kontakty. Také se snažte baterii neupustit, neudeřit do ní, ani na ni nijak nepůsobit silou.*
- n *Nevyjímejte baterii, pokud je počítač vypnut ve spánkovém režimu. Data jsou uložena v paměti RAM, takže by došlo k jejich ztrátě při výpadku napájení.*
- n *V režimu Hibernace může dojít ke ztrátě dat, pokud vyjmete baterii nebo odpojíte napájecí adaptér před dokončením ukládání obsahu paměti. Počkejte, až zhasne indikátor HDD/ODD/eSATA, indikátor optického disku a indikátor externího zařízení.*
- 1. Uložte svá data.
- 2. Vypněte napájení počítače. Ujistěte se, že indikátor **Napájení** nesvítí.
- 3. Odpojte od počítače všechny kabely.
- 4. Otočte počítač dolní stranou vzhůru, zadní stranou k vám.
- 5. Přesuňte bezpečnostní zámek baterie do odemčené polohy.

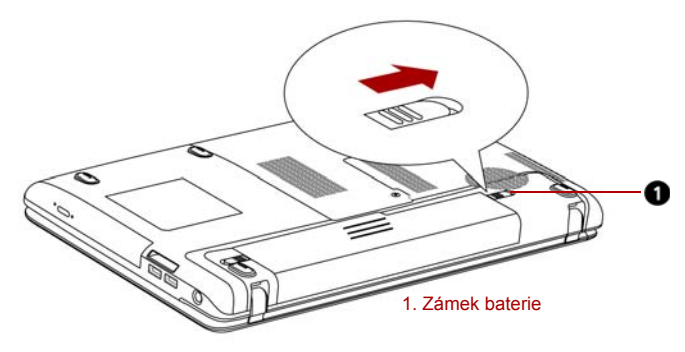

*Obrázek 6-1 Přesuňte bezpečnostní zámek baterie do odemčené polohy*

6. Posuňte západku pro uvolnění baterie, kterou tím uvolníte a můžete ji pak vytáhnout.

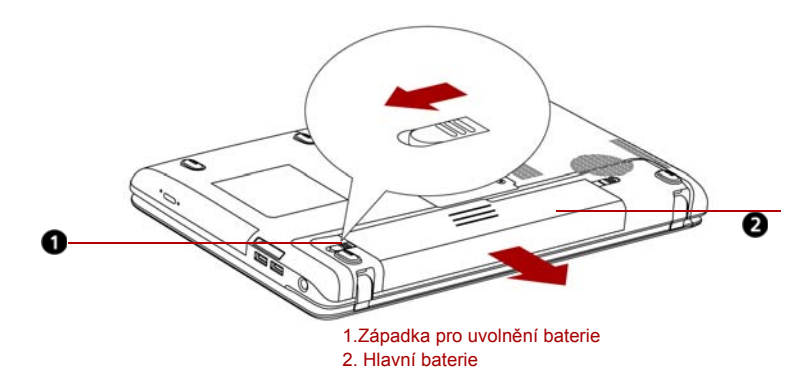

*Obrázek 6-2 Vyjmutí baterie*

7. Zatáhněte baterii vpřed a vyjměte ji.

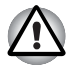

*Z ekologických důvodů použité akumulátory nevyhazujte. Vracejte je zpět vašemu prodejci společnosti TOSHIBA.*

#### **Vložení baterie**

Při instalaci baterie postupujte podle těchto kroků.

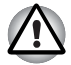

*Baterie je lithium-iontová baterie, která může při nesprávné manipulaci, použití nebo likvidaci explodovat. Baterie likvidujte v souladu s požadavky platných předpisů. Používejte pouze baterie, doporučované firmou TOSHIBA.*

- 1. Vypněte počítač a odstraňte všechny kabely připojené k počítači.
- 2. Vložte baterii.

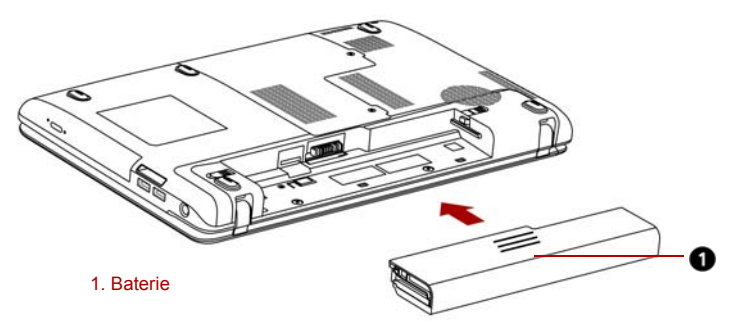

#### *Obrázek 6-3 Instalace baterie*

- 3. Zatlačte baterii, aby se pevně zasunula na své místo.
- 4. Přesuňte bezpečnostní zámek baterie do zamknuté polohy.

## **Spuštění počítače pomocí hesla**

Pokud iste již zaregistrovali heslo, lze počítač spustit dvěma způsoby:

- n Nástroj pro rozpoznávání tváře TOSHIBA Face Recognition používá ověřovací knihovnu pro ověřování dat obličejů uživatelů při přihlášení do Windows. Pokud ověření proběhne úspěšně, uživatel je automaticky přihlášen do Windows. Uživatel tak nemusí zadávat heslo a proces přihlášení je snadnější.
- **n** Zadejte heslo ručně.

Chcete-li zadat heslo ručně, postupujte podle těchto kroků.

1. Počítač zapněte, jak je popsáno v kapitole 1, *Zač[ínáme](#page-20-0)*. Zobrazí se následující zpráva:

```
Zadejte aktuální heslo
```
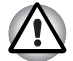

*V tomto okamžiku nepracují horké klávesy FN + F1 až F12. Tyto funkce budou k dispozici po zadání hesla.*

- 2. Zadejte heslo.
- 3. Stiskněte **ENTER**.

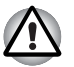

*Pokud vložíte chybné heslo třikrát za sebou, počítač se vypne. V tomto případě musíte počítač znovu zapnout a zadat správné heslo.*

## **Režimy při zapnutí**

Počítač má následující režimy zapnutí:

- **n** Bootování: Počítač se vypne bez uložení dat. Vždy si uložte svou práci, pokud hodláte vypnout počítač v režimu bootování.
- $\blacksquare$  Hibernace: Data z paměti jsou uložena na pevný disk.
- Spánek: data jsou udržována v hlavní paměti počítače.

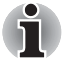

*Viz též části* [Zapnutí](#page-26-0) *a* [Vypnutí napájení](#page-27-0) *v kapitole 1.*

#### **Nástroje Windows**

Nastavení můžete určit v Možnostech napájení.

#### **Horké klávesy**

Pro přechod do režimu Spánku můžete použít klávesové zkratky **FN + F3**, pro přechod do režimu Hibernace klávesy **FN + F4**. Viz kapitolu 5, *[Klávesnice](#page-114-0)*, kde naleznete podrobnosti.

#### **Zapnutí a vypnutí panelem displeje**

Počítač můžete nastavit tak, že se automaticky vypne při zavření panelu displeje. Pokud opět otevřete panel, počítač se zapne, pokud je v režimu Spánek nebo Hibernace, ale nikoliv v režimu spouštění.

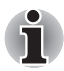

*Pokud je funkce vypnutí panelem displeje povolena a použijete-li pro vypnutí počítače funkci Windows Vypnout počítač, nezavírejte panel displeje, dokud není dokončen proces vypínání počítače.*

#### **Automatické vypnutí systému**

Tato funkce automaticky vypíná počítač, pokud jej nepoužijete během nastavené doby. Systém se ve spánkovém režimu nebo v režimu Hibernace vypne.

# **Kapitola 7**

## **HW Setup**

Tato kapitola vysvětluje, jak pomocí programu TOSHIBA HW Setup provést konfiguraci počítače a uvádí informace týkající se nastavení pro různé funkce.

### **Přístup k programu HW Setup**

Chcete-li spustit program HW Setup, klepněte na **Start** -> **Všechny programy** -> **TOSHIBA** -> **Nástroje** -> **HWSetup**.

### **Okno HW Setup**

Okno HW Setup obsahuje řadu karet (Obecné, Heslo, Zobrazení, Priorita spouštění, Klávesnice, LAN, SATA a USB), pomocí kterých lze konfigurovat specifické funkce počítače. V okně jsou dále umístěna tři tlačítka: **OK**, **Storno** a **Použít**.

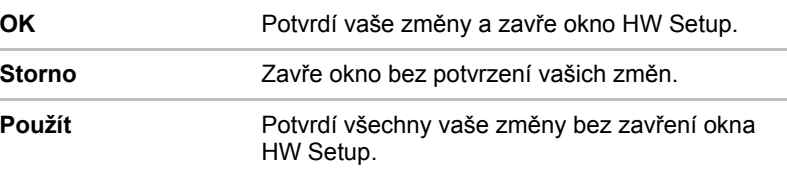

#### **Obecné**

Tato záložka zobrazuje verzi systému BIOS/EC a obsahuje dvě tlačítka: **Výchozí** a **O aplikaci**.

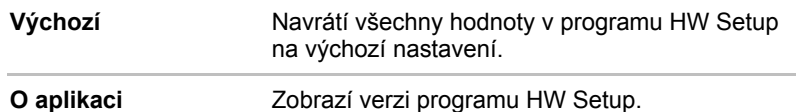

#### *Nastavení*

Toto pole zobrazuje nainstalovanou **verzi BIOS**, **datum** a **verzi EC**.

#### **Heslo**

#### *Heslo uživatele*

Umožňuje zaregistrovat nové heslo nebo změnit/odebrat stávající heslo.

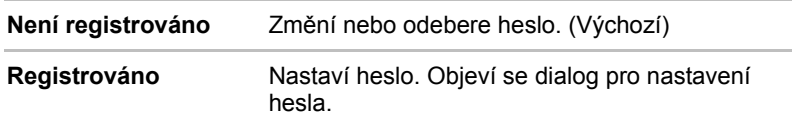

#### *Vlastní řetězec*

Toto prázdné pole se používá k zobrazení zprávy, když se při spouštění zobrazí pole pro heslo. Pokud heslo není zaregistrované, tato zpráva se nezobrazí. Maximální délka je 256 znaků.

#### **Displej**

Tato karta umožňuje nastavit zobrazování na interní displej LCD nebo na externí monitor.

#### *Zobrazení při zapnutí*

Tato karta umožňuje vybrat displej, který se použije po zapnutí počítače. Všimněte si, že toto nastavení je k dispozici pouze ve standardním režimu VGA a není k dispozici jako součást vlastností Pracovní plochy Windows.

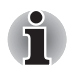

*Zobrazení při zapnutí je podporováno u některých modelů.*

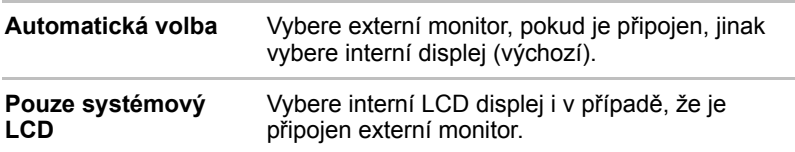

#### **Priorita spouštění**

#### *Volby priority spouštění*

Na této kartě je možné nastavit prioritu spouštění počítače. Objeví se okno nastavení pro Možnosti priority spouštění, jak je ukázáno níže. Klepnutím na šipky nahoru a dolů je možné upravit prioritu.

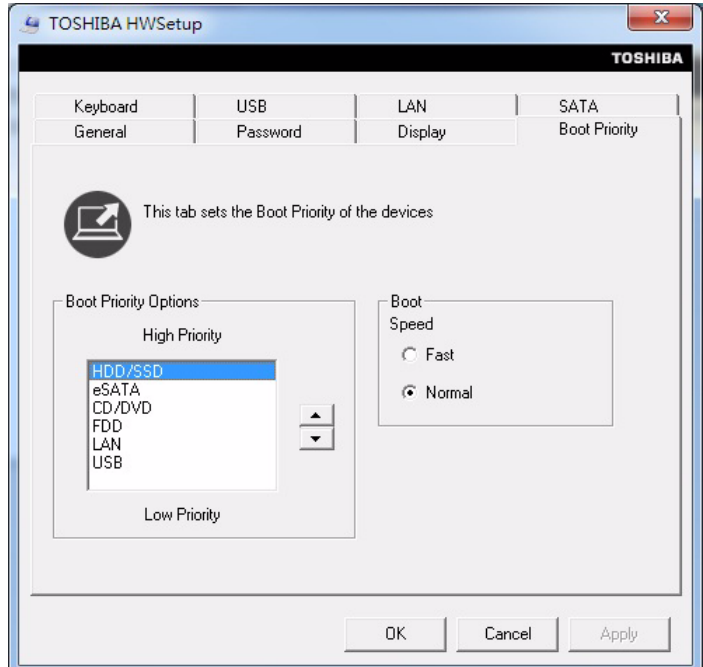

Zvolené nastavení můžete změnit při spouštění počítače a ručně zvolit zařízení s bootovacími soubory pomocí následujících kláves:

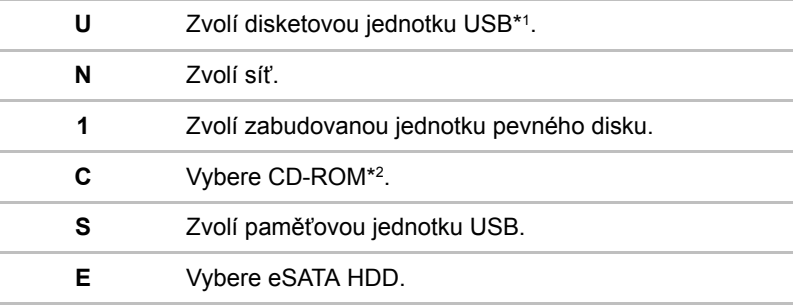

\*1 Disketová jednotka se použije ke spuštění počítače, pokud je v této externí jednotce zasunuta spouštěcí disketa.

\*2 Jednotka optických disků se použije ke spuštění počítače, pokud je v této externí jednotce zasunut disk.

Pro změnu bootovacího disku postupujte následovně.

- 1. Stiskněte **F12** a spusťte počítač. Když se objeví obrazovka TOSHIBA Leading Innovation >>>, uvolněte klávesu **F12**.
- 2. Použijte tlačítka ovládání ukazatele nahoru a dolů pro označení požadované jednotky a stiskněte klávesu **ENTER**.

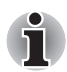

- n *Pokud bylo nastaveno heslo správce, funkce ruční volby spouštěcího zařízení mohou být omezeny.*
- n *Způsoby výběru spouštěcího zařízení popsané výše nezmění nastavení priority spouštění, které byly nakonfigurovány v programu HW Setup. Kromě toho, pokud stisknete jakoukoli jinou klávesu kromě uvedených, nebo pokud požadované zařízení není nainstalováno, systém bude pokračovat ve spouštění podle aktuálního nastavení v HW Setup, které je k dispozici.*

#### **Klávesnice**

#### *Spuštění z klávesnice*

Pokud je tato funkce zapnuta a je-li počítač v režimu Spánku, můžete jej zapnout stiskem libovolné klávesy. Pamatujte však, že tato metoda je účinná pouze pro vestavěnou klávesnici a pouze v případě, kdy je počítač ve spánkovém režimu.

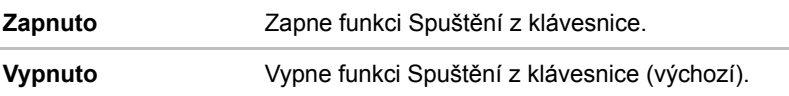

#### **Místní síť LAN**

#### *Spuštění ze sítě LAN*

Tato funkce umožňuje, aby se zapnulo napájení počítače v případě, že ze sítě LAN přijde probouzecí paket (paket Magic).

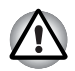

*Neinstalujte nebo nevyjímejte paměťový modul, pokud je zapnuta funkce spuštění ze sítě LAN.*

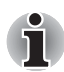

- n *Funkce spuštění ze sítě LAN nepracuje, pokud není připojen napájecí síťový adaptér. Nechejte jej připojený, pokud používáte tuto funkci.*
- n *Pokud jde o probouzení ze sítě LAN v režimu spánku nebo hibernace, musíte zaškrtnout políčko "Povolit zařízení probouzení počítače" v rámci vlastností zařízení sítě LAN. (Tato funkce nemá vliv na probouzení ze sítě LAN z režimu spánku nebo hibernace.)*

Napájení se automaticky zapne při přijetí signálu z počítače správce prostřednictvím sítě.

Je-li Zabudovaná síť LAN **Zapnutá**, je možné změnit tato nastavení.

Při používání funkce probouzení ze sítě LAN připojte napájecí adaptér. Výdrž baterií bude kratší, než jak je uvedeno v této příručce, pokud se tato funkce zapne. Viz část v kapitole 6, *Uchování dat př[i vypnutém napájení](#page-131-1)*.

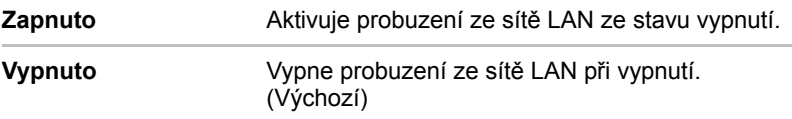

#### *Vestavené funkce LAN*

Tato funkce zapíná nebo vypíná vestavěné funkce sítě LAN.

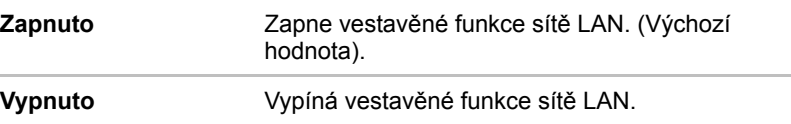

#### *USB*

#### *Legacy USB Support (Podpora USB Legacy)*

Tuto možnost lze použít pro zapnutí nebo vypnutí emulace USB klávesnice/myši v režimu legacy tak, aby i v případě, že váš operační systém nepodporuje zařízení USB, bylo možné použít standardní USB myš a klávesnici - chcete-li tohoto dosáhnout, je potřeba nastavit příslušné možnosti na Zapnuté.

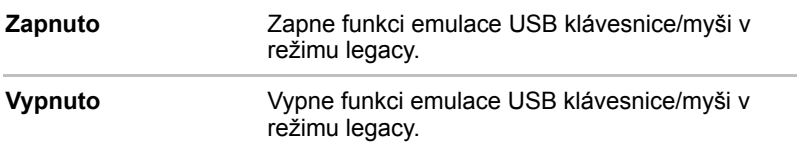

#### **SATA**

#### *eSATA*

Tato funkce umožňuje nastavit podmínky pro eSATA.

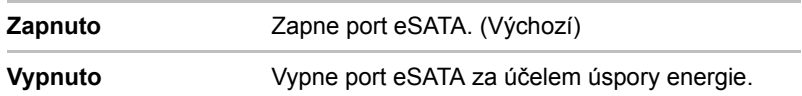

#### *Nastavení rozhraní SATA*

Tato funkce umožňuje nastavit rozhraní SATA.

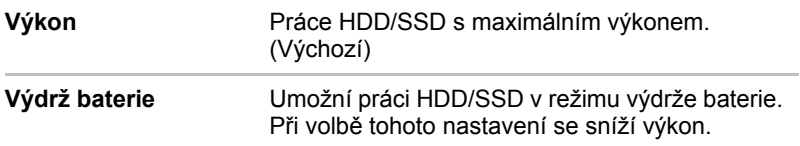

# **Kapitola 8**

## **Odstraňování závad**

Společnost TOSHIBA vyrobila počítač tak, aby uživateli dlouho sloužil bezvadně. Pokud se přesto vyskytnou nějaké problémy při jeho užívání, postupy popsané v tomto oddíle vám pomohou zjistit jejich příčinu. Tuto kapitolu byste si rozhodně měli přečíst. Povědomí o možných závadách vám umožní problémům předcházet.

## **Postup při řešení problému**

Řešení problémů bude mnohem snazší, budete-li se držet následujících zásad:

- **n** Pokud zijstíte problém, okamžitě přestaňte používat zařízení. Dalšími akcemi může dojít ke ztrátě dat nebo poškození. Můžete rovněž poškodit hodnotná data, která s problémem souvisí a jsou nezbytná k jeho odstranění.
- Sledujte, co se děje. Poznamenejte si chování systému a činnosti, které jste prováděli bezprostředně před výskytem problému. Máte-li připojenou tiskárnu, vytiskněte aktuální stav obrazovky prostřednictvím klávesy PRTSC (Print Screen - otisk obrazovky).

Témata a postupy zmíněné v tomto oddíle jsou pouze pomocné; nejsou konečným řešením problémů. Mnoho problémů lze odstranit jednoduše, některé však budou vyžadovat spolupráci vašeho prodejce. Budete-li potřebovat konzultovat situaci se svým prodejcem či někým jiným, připravte si detailní popis problému předem.

#### **Předběžný kontrolní seznam**

Vždy nejprve zvažujte nejjednodušší řešení. Níže uvedená opatření jsou jednoduchá, jejich opomenutí však může vést k vážným problémům.

- $\blacksquare$  Před zapnutím počítače zapněte všechna periferní zařízení. To znamená tiskárnu a všechna externí zařízení, která používáte.
- Před připojením externího zařízení vypněte počítač. Při opětovném spuštění počítač detekuje nové zařízení.
- **n** Ujistěte se, že jsou všechna nastavení konfiguračního programu nastavena správně.
- $\blacksquare$  Zkontrolujte všechny kabely. Jsou správně a řádně připojeny? Nepřiléhající kabely mohou způsobit chyby signálu.
- Zkontrolujte, zda z připojených kabelů netrčí volné dráty a zda konektory mají všechny kolíky.
- Zkontroluite správné vložení diskety a správně nastavení políčka proti přepsání.

Dělejte si poznámky vašich zjištění a uchovávejte je ve stálém protokolu o chybách. Usnadní vám to popis problémů vašemu prodejci. Bude-li se problém opakovat, protokol vám jej umožní rychleji rozpoznat.

#### **Analýza problému**

Systém občas signalizuje, že něco není v pořádku. Mějte na paměti následující otázky:

- n Která část systému špatně funguje: klávesnice, disketová mechanika, pevný disk, tiskárna, obrazovka. Každé zařízení vykazuje různé příznaky.
- Je operační systém správně nastaven? Zkontrolujte možnosti nastavení.
- Co se objevuje na obrazovce? Zobrazují se nějaká sdělení či náhodné znaky? Vytiskněte kopii aktuální obrazovky, máte-li připojenu tiskárnu. V dokumentaci k softwaru a operačnímu systému vyhledejte význam sdělení.
- Zkontrolujte, že jsou všechny připojovací kabely správně a pevně připojeny. Uvolněné kabely mohou způsobovat chybové nebo dočasné signály.
- Svítí nějaké indikátory? Které? Jakou mají barvu? Svítí nebo blikají? Poznamenejte si, co vidíte.
- Slyšíte nějaké pípání, a pokud ano, jsou dlouhá nebo krátká, jsou to vysoké nebo nízké tóny? Vydává počítač nějaké nezvyklé zvuky? Poznamenejte si, co slyšíte. Poznamenejte si svá zjištění, abyste je mohli popsat vašemu prodejci.
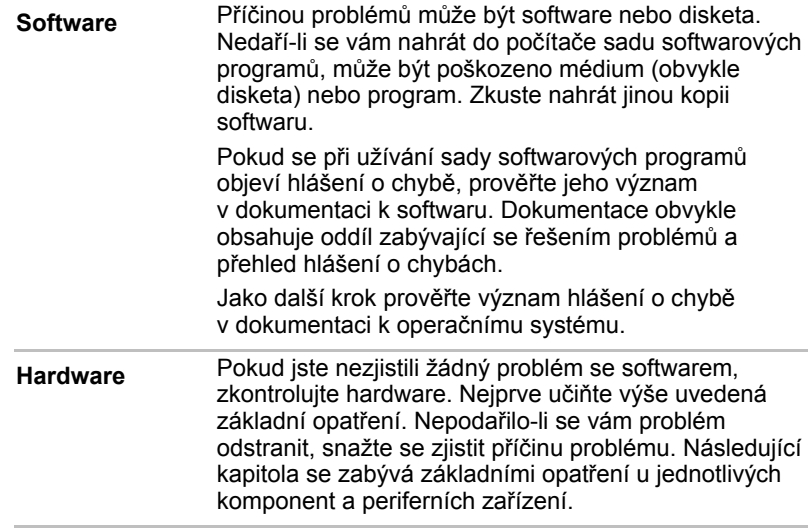

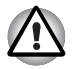

*Před použitím periferního zařízení nebo softwaru, který není autorizovaným produktem společnosti TOSHIBA, se ujistěte, zda lze zařízení nebo software s počítačem používat. Použitím nekompatibilních zařízení můžete poškodit počítač nebo způsobit zranění.*

## **Kontrolní seznam pro hardware a systém**

Tato kapitola se zabývá problémy způsobenými hardwarem počítače nebo připojenými periferními zařízeními. Základní problémy mohou nastat v následujících oblastech:

- **n** Spouštění systému
- **N** Vlastní test
- **Napájení**
- **n** Heslo
- **N** Klávesnice
- **n** Panel LCD
- $\blacksquare$  Jednotka s flash pamětí
- $\blacksquare$  Jednotka pevného disku
- Jednotka DVD Super Multi  $(\pm R \, DL)$
- **n** Jednotka BD Combo
- **n** Polohovací zařízení
- **Externí monitor**
- **z** Zvukový systém
- n USB
- eSATA/USB combo port
- Spánek/Hibernace
- $\blacksquare$  Místní síť LAN
- **Bezdrátová síť Wireless LAN**
- **Rluetooth**
- Zotavení pomocí záchranného média
- Paměťové karty: Secure Digital (SD), Secure Digital High Capacity (SDHC), Secure Digital Extended Capacity (SDXC), Memory Stick (MS), Memory Stick PRO (MS PRO) a MultiMediaCard (MMC)

#### **Spouštění systému**

Pokud se počítač řádně nespustí, zkontrolujte následující:

- $\blacksquare$  Samočinný test
- $\blacksquare$  Zdroje napájení
- $\blacksquare$  Heslo při zapnutí

#### **Samočinný test**

Samočinný test se spustí automaticky při spuštění počítače, zobrazí se následující text:

TOSHIBA Leading Innovation>>>

Text zůstane na obrazovce několik vteřin.

Pokud je samočinný test úspěšný, počítač se pokusí nastartovat operační systém. V závislosti na prioritě bootování nastavené v programu HW Setup, načítá počítač systém nejprve z jednotka A a pak z jednotky C nebo nejdříve z jednotky C a pak z jednotky A.

Nastane-li jedna z níže uvedených situací, samočinný test proběhl neúspěšně:

- **n** Počítač se zastaví a nezobrazí žádné informace nebo zprávy.
- n Na obrazovce se objevují náhodné znaky a systém nefunguje obvyklým způsobem.
- Na obrazovce se objeví hlášení o chybě.

Vypněte počítač a zkontrolujte zapojení všech kabelů. Pokud samočinný test proběhne opět neúspěšně, kontaktujte svého prodejce.

#### **Napájení**

Pokud počítač není připojen k napájecímu adaptéru, je primárním zdrojem baterie. Počítač má však další zdroje zahrnující inteligentní zdroj, baterii hodin. Zdroje nejsou navzájem propojené, a tudíž kterýkoliv z nich může způsobit problémy.

Tato kapitola uvádí základní opatření pro napájení střídavým proudem a hlavní baterií. Pokud se vám přesto nepodaří problém vyřešit, může být problém v jiném zdroji. V takovém případě kontaktujte svého prodejce.

### **Vypnutí při přehřátí**

Pokud teplota procesoru při jakémkoli nastavení dosáhne nepřijatelné úrovně, systém se automaticky vypne, aby nedošlo k jeho poškození - v takovém případě dojde ke ztrátě všech neuložených dat.

### *Napájení ze sítě*

Pokud máte při spuštění počítače problém s připojeným adaptérem střídavého proudu, zkontrolujte indikátor **DC IN**. Viz kapitolu 6, *[Napájení a](#page-122-0)  [režimy p](#page-122-0)ři zapnutí*, kde naleznete více informací.

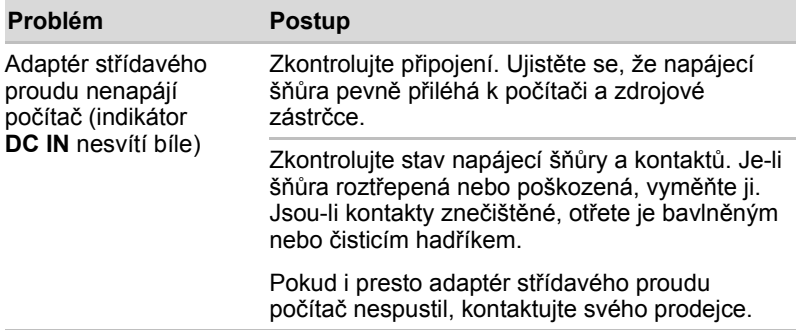

#### **Baterie**

Pokud si myslíte, že je problém způsoben baterií, zkontrolujte indikátor DC IN a rovněž indikátor Baterie. Více informací o indikátorech a použití baterií naleznete v Kapitole 6, *[Napájení a režimy p](#page-122-0)ři zapnutí*.

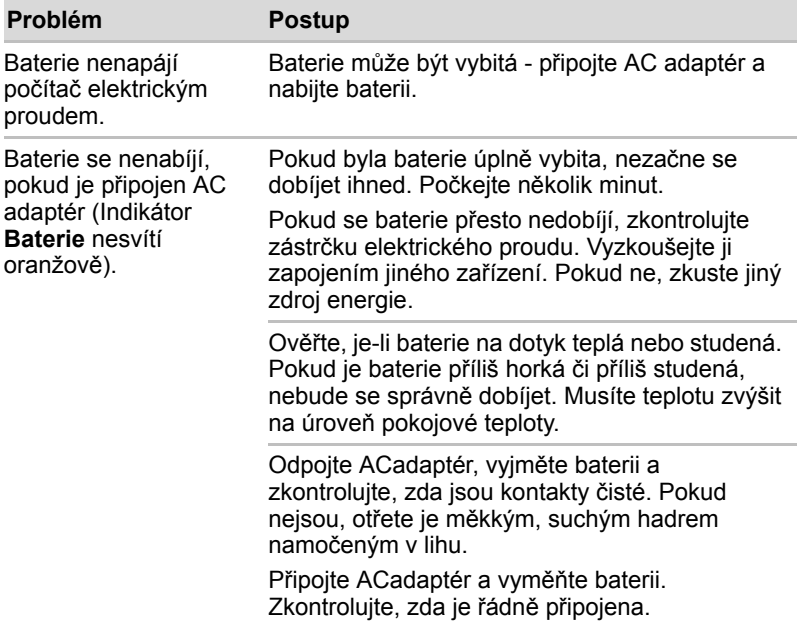

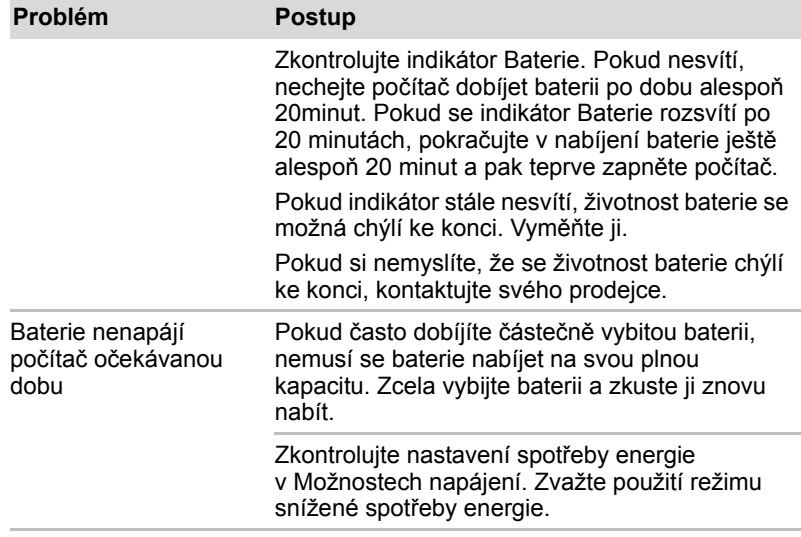

### **Heslo**

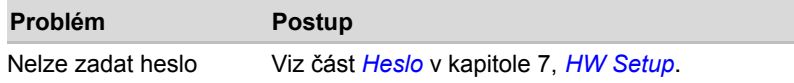

### **Klávesnice**

Problémy s klávesnici mohou být způsobeny nastavením. Více informací uvádí kapitola 5, *[Klávesnice](#page-114-0)* a kapitola 7, *[HW Setup.](#page-136-0)*

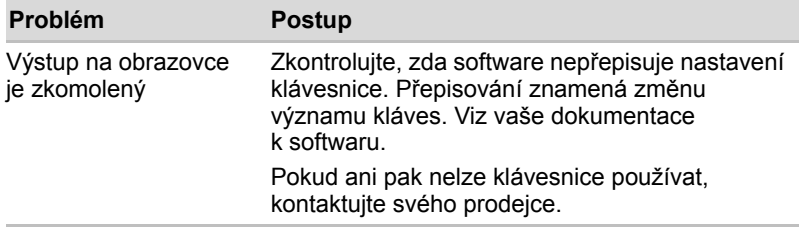

## **Panel LCD**

Některé zdánlivé problémy s displejem LCD mohou souviset s nastavením počítače. Viz kapitolu 7, *[HW Setup](#page-136-0)*, kde naleznete více informací.

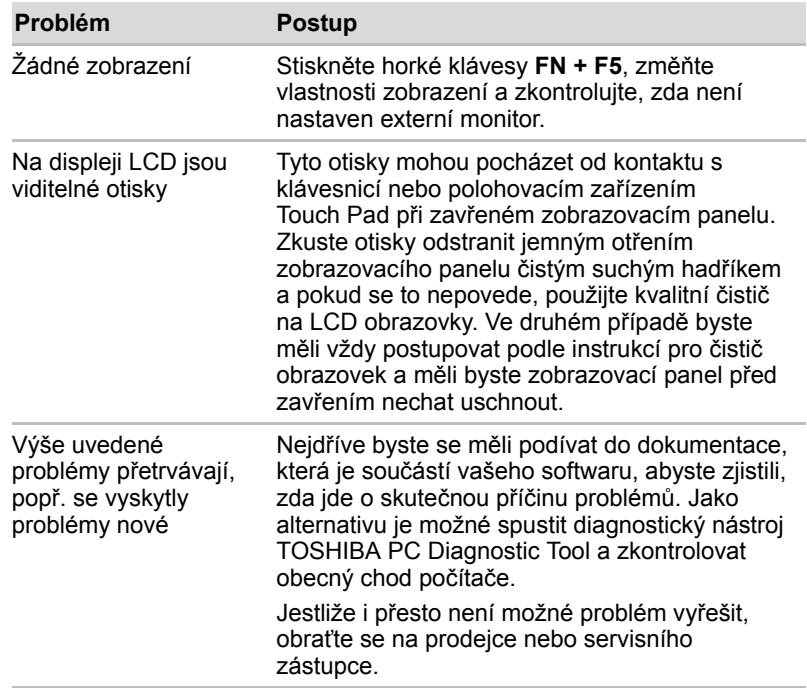

### **Jednotka s flash pamětí**

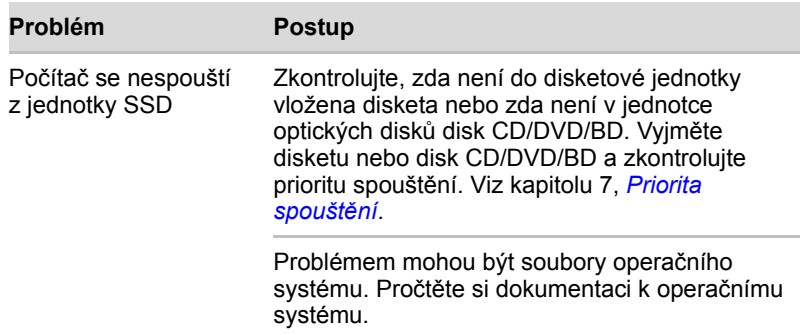

# **Jednotka pevného disku**

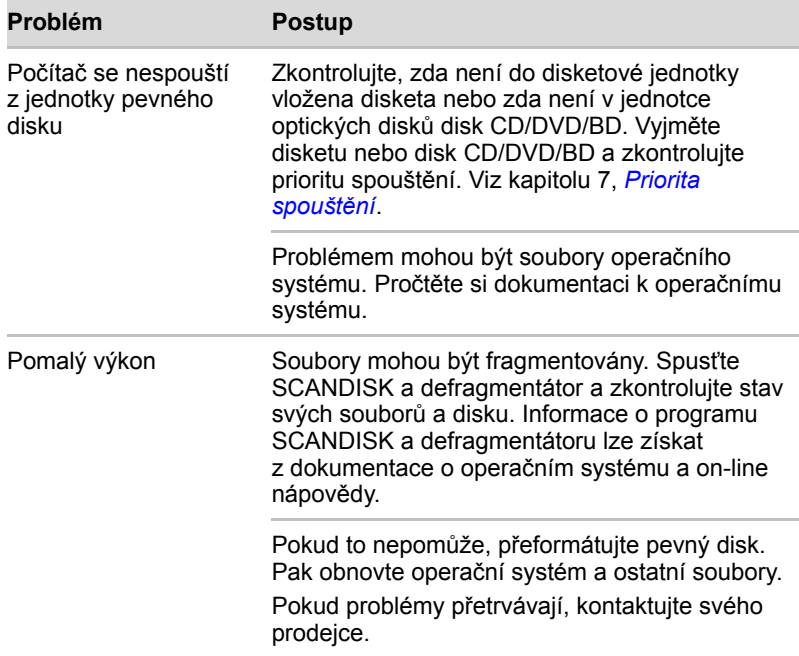

# **Jednotka DVD Super Multi (±R DL)**

Více informací najdete v kapitole 4, *[Základy provozu](#page-74-0)*.

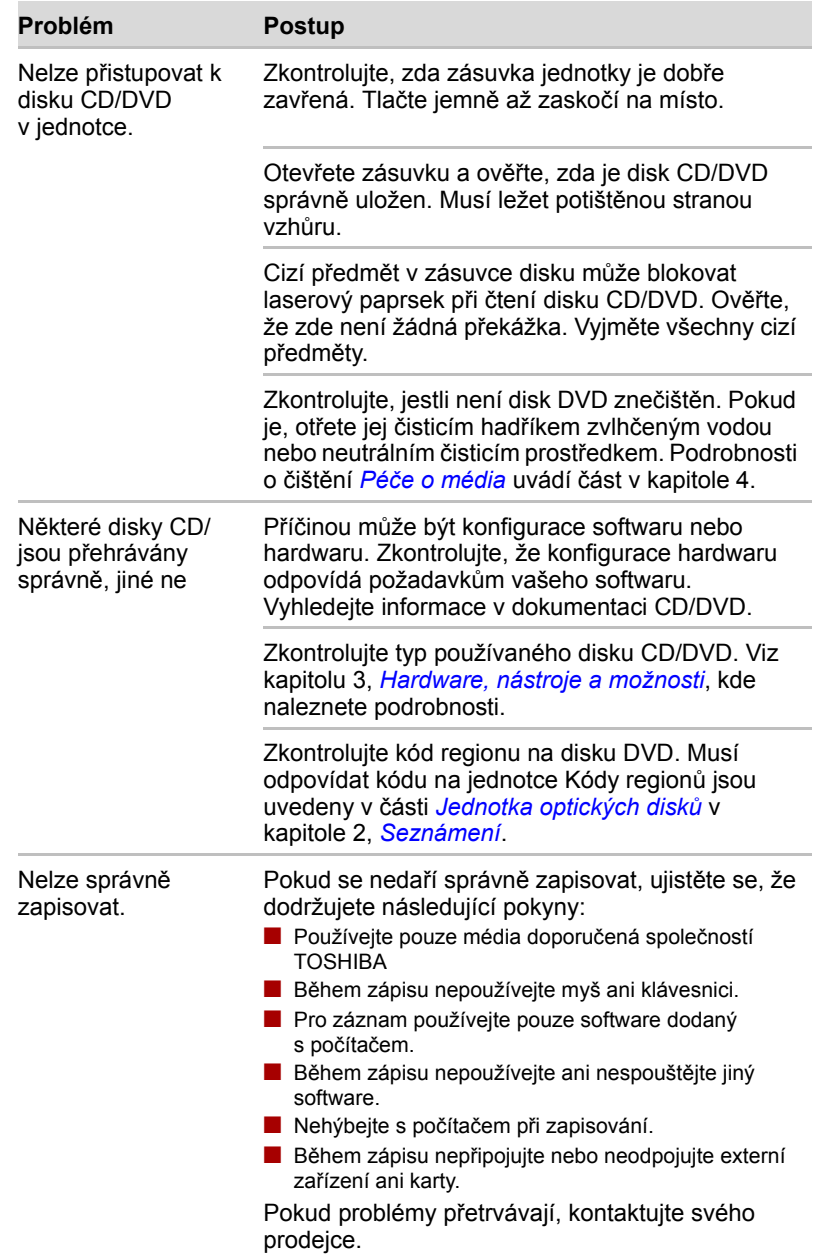

### **Jednotka BD Combo**

Více informací najdete v kapitole 4, *[Základy provozu](#page-74-0)*.

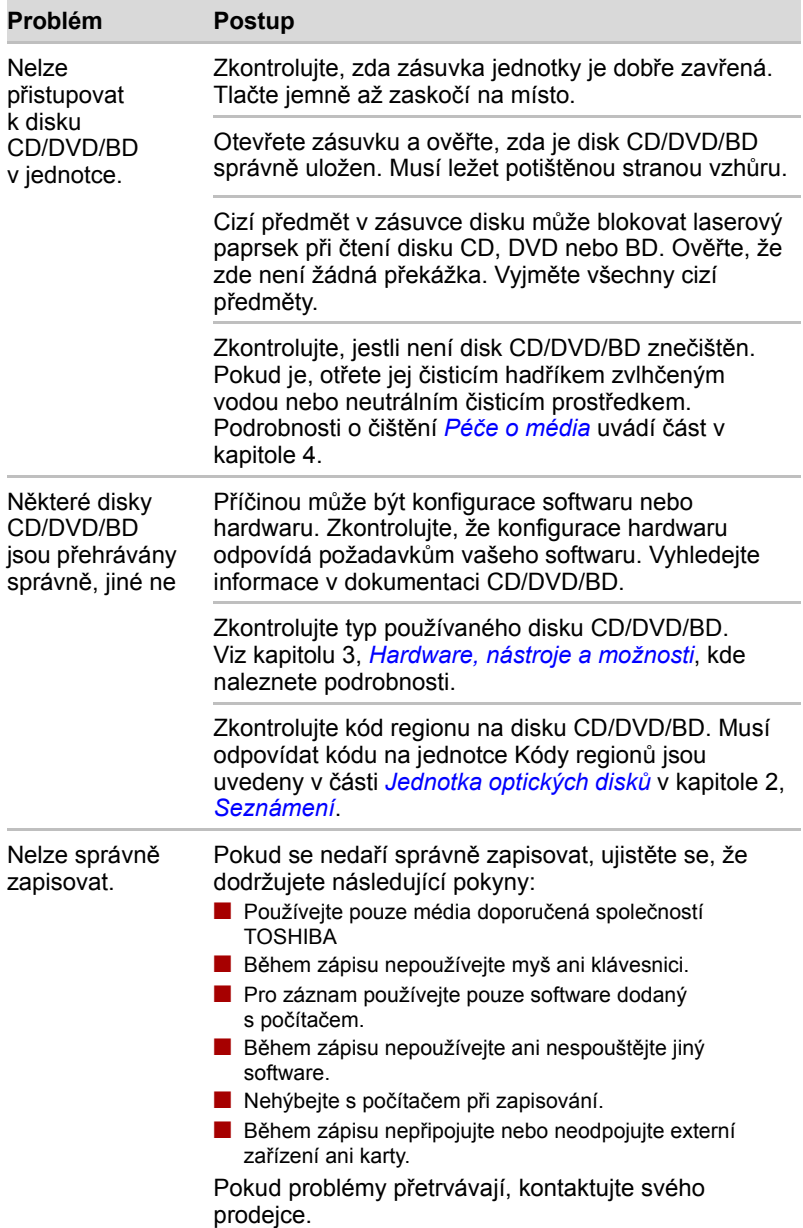

## **Ukazovací zařízení**

Pokud používáte myš, podívejte se také na *[USB](#page-155-0)* část USB v této kapitole a do dokumentace k myši.

### **Touch Pad**

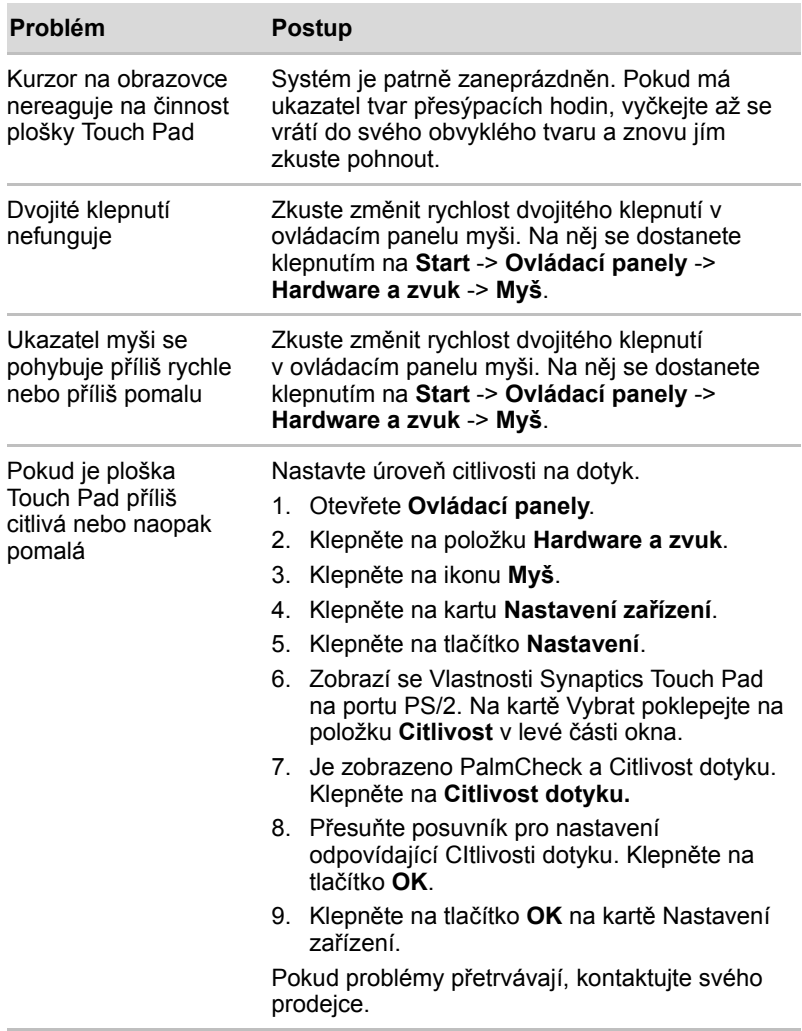

### **Myš USB**

Tato část platí pouze pro operační systém Windows 7.

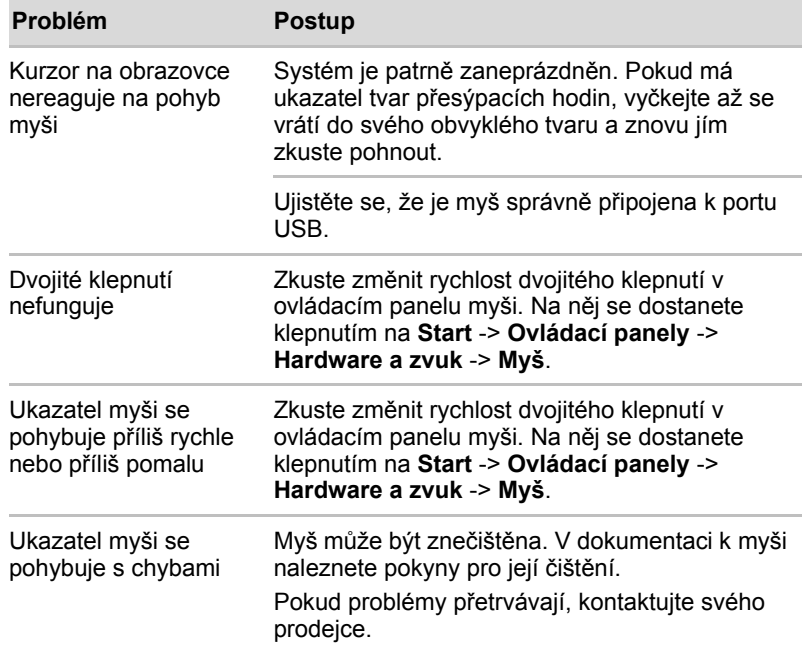

### **Paměťové karty: Secure Digital (SD), Secure Digital High Capacity (SDHC), Secure Digital Extended Capacity (SDXC), Memory Stick (MS), Memory Stick PRO (MS PRO) a MultiMediaCard (MMC)**

Viz též kapitolu 3, *[Hardware, nástroje a možnosti.](#page-48-0)*

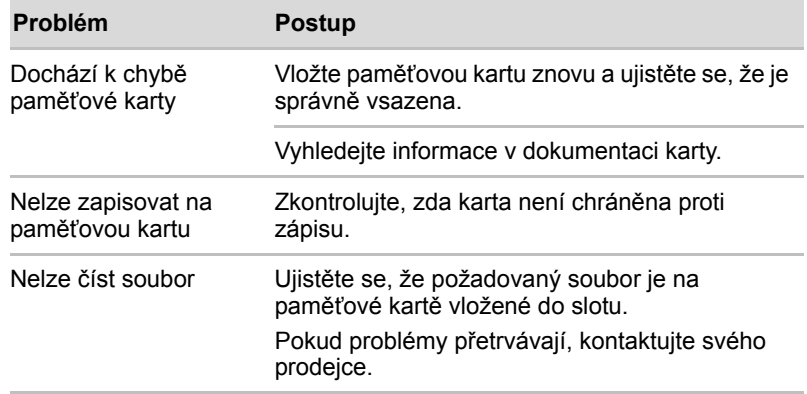

## **Externí monitor**

Viz též kapitolu 3, *[Hardware, nástroje a možnosti](#page-48-0),* a dokumentaci k monitoru.

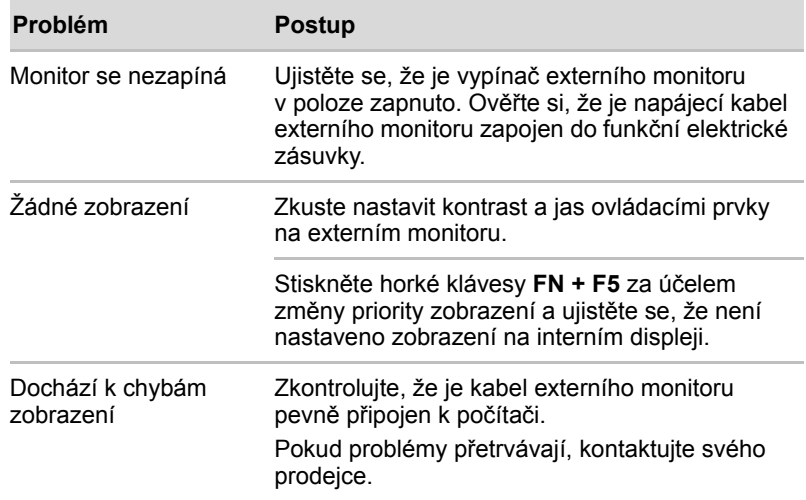

## **Zvukový systém**

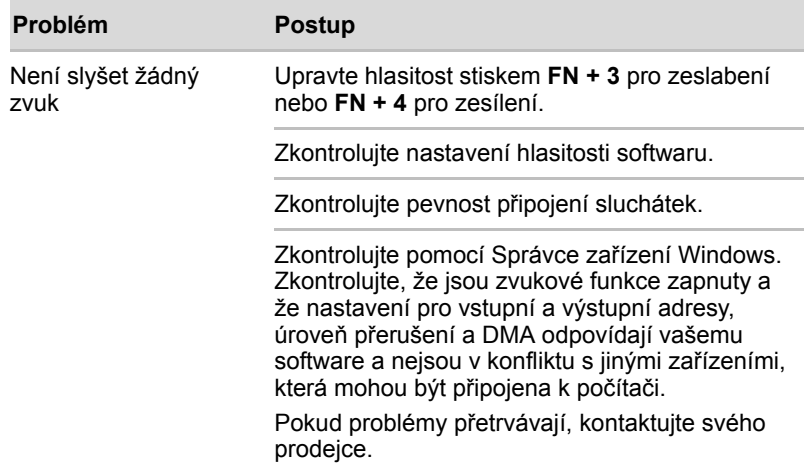

### <span id="page-155-0"></span>**USB**

Obraťte se rovněž na dokumentaci k vašemu zařízení USB.

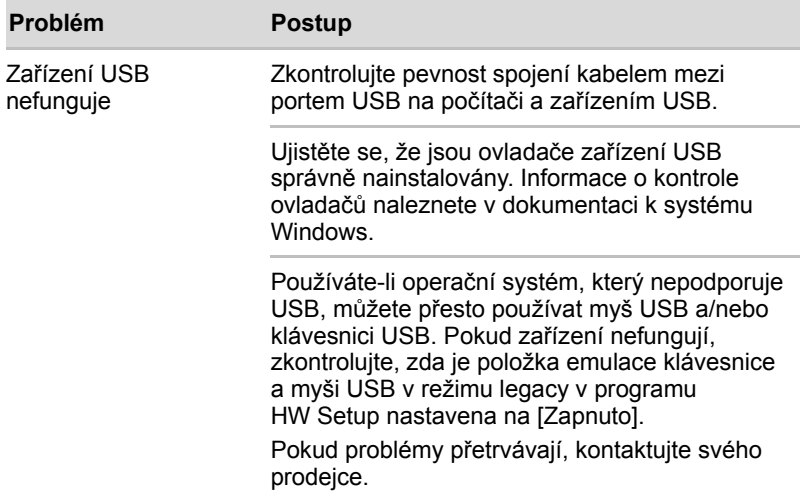

### **eSATA/USB combo port**

Viz též dokumentaci zařízení eSATA a USB.

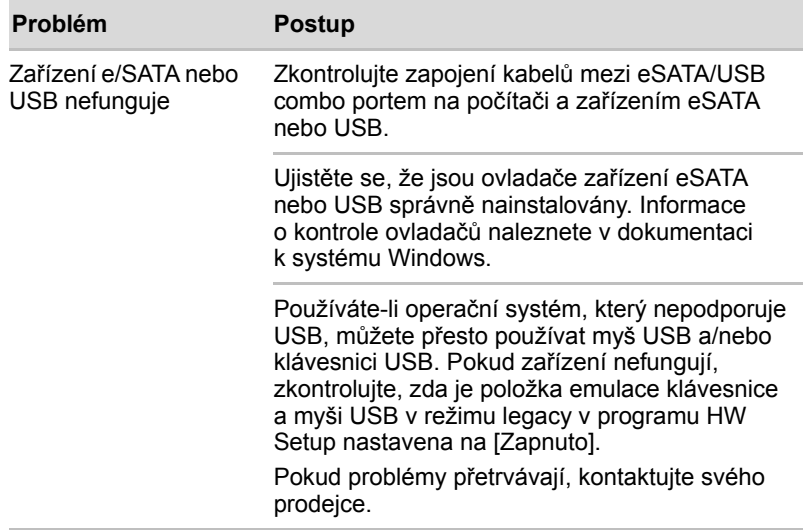

### **Spánek/Hibernace**

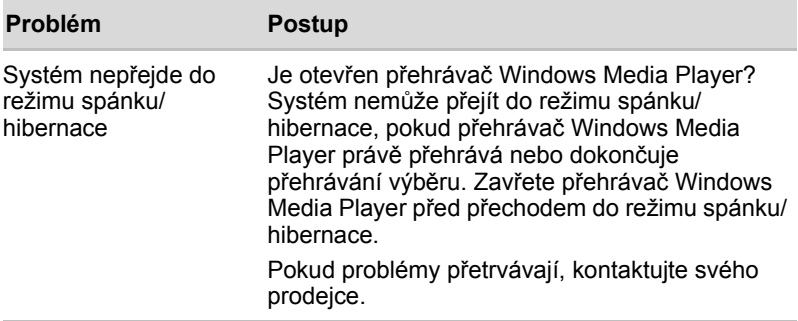

### **Místní síť LAN**

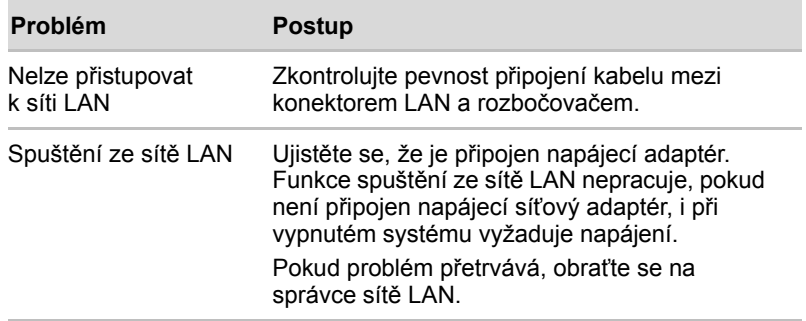

### **Bezdrátová síť Wireless LAN**

Pokud následující postupy neobnoví přístup k síti LAN, kontaktujte vašeho správce sítě LAN. Více informací o bezdrátové komunikaci naleznete v Kapitole 4, *[Základy provozu](#page-74-0)*.

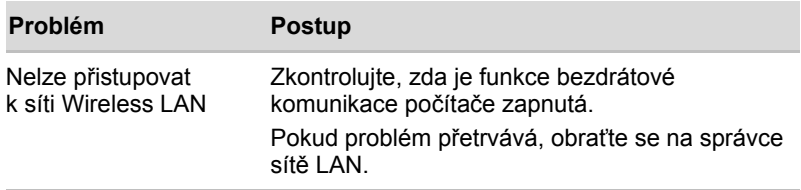

### **Bluetooth**

Více informací o bezdrátové komunikaci naleznete v Kapitole 4, *[Základy](#page-74-0)  [provozu](#page-74-0)*.

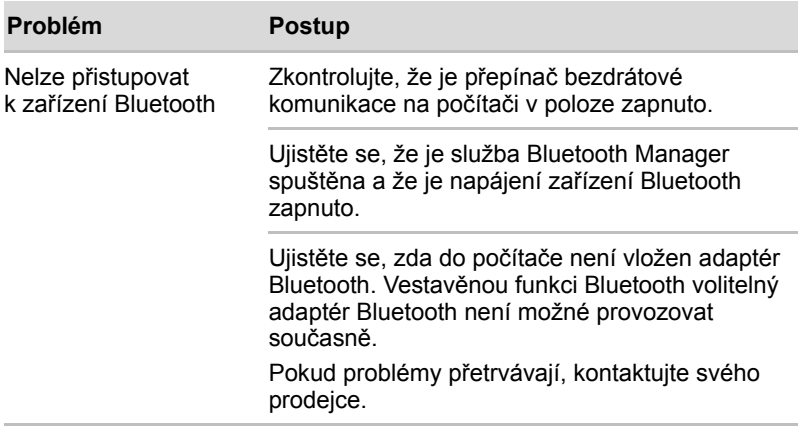

### **Zotavení pomocí záchranného média**

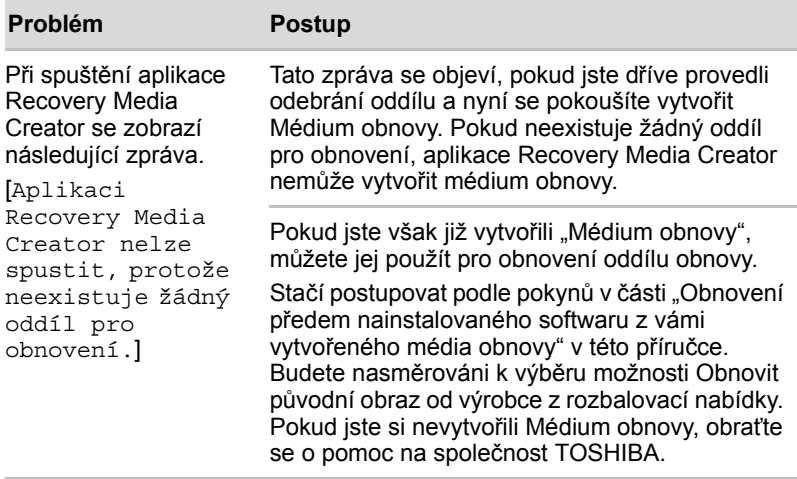

## **Podpora TOSHIBA**

Pokud potřebuje poradit ohledně užívání počítače nebo máte při využívání počítače jakékoliv problémy, kontaktuje společnost TOSHIBA, která vám poskytne další technickou podporu.

### **Dříve než zavoláte**

Některé problémy mohou být způsobeny softwarem nebo operačním systémem, je proto důležité nejdříve se pokusit využít všech dostupných možností pomoci. Předtím, než se rozhodnete kontaktovat společnost TOSHIBA, zkuste provést následující opatření:

- Pročtěte si kapitoly o odstraňování závad v dokumentaci k softwaru a/nebo k periferním zařízením.
- Pokud se vyskytuje problém při spouštění softwarových aplikací, pročtěte si dokumentaci k softwaru, zejména pak navrhované způsoby odstraňování závad, a zvažte zavolání do oddělení technické podpory dané softwarové společnosti.
- n Obraťte se na prodejce, u kterého jste počítač a/nebo software zakoupili. Prodejci vám mohou poskytnout nejaktuálnější informace a pomoc.

### **Kam psát**

Pokud jste stále nebyli schopni problém vyřešit a máte podezření, že se jedná o potíže s hardwarem, napište společnosti TOSHIBA na adresu uvedenou v přiložené brožuře se záručními informacemi nebo navštivte server *www.toshiba-europe.com* na Internetu.

# **Dodatek A**

# **Specifikace**

Tento dodatek shrnuje technické specifikace počítače.

# **Požadavky na prostředí**

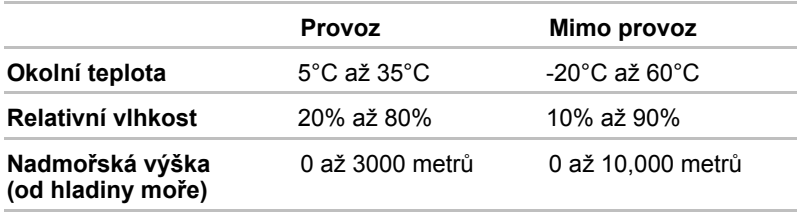

# **Požadavky na napájení**

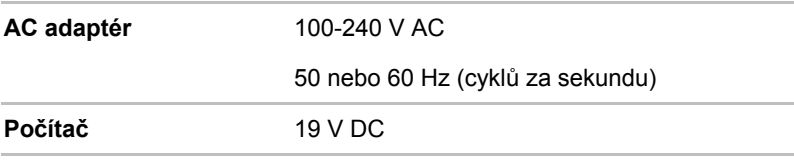

# **Dodatek B**

# **Řadič zobrazení a video režim**

# **Řadič zobrazení**

Řadič zobrazení překládá softwarové příkazy na příkazy hardwarové, které zapínají a vypínají jednotlivé obrazové prvky.

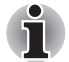

*Z důvodu vyššího rozlišení panelu displeje se mohou čáry zobrazovat přerušené, pokud se obrázky zobrazují v textovém režimu celé obrazovky.*

Řadič zobrazení rovněž řídí zobrazovací režim a používá pravidel průmyslové normy pro nastavení rozlišení obrazovky a maximální počet barev, které lze v každém okamžiku zobrazit. Software určený pro použití v určitém zobrazovacím režimu bude proto fungovat na jakémkoliv počítači, který daný režim podporuje.

# **Video režim**

Nastavení video režimu se konfigurují v dialogu **Rozlišení obrazovky**. Chcete-li otevřít dialog **Rozlišení obrazovky**, klepněte na **Start** -> **Ovládací panely** -> **Vzhled a přizpůsobení** -> **Zobrazení** -> **Změnit nastavení zobrazení.**

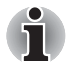

*Jestliže spouštíte některé aplikace (například 3D aplikace nebo přehrávání videa, atd.), mohou se na obrazovce vyskytovat ruchy, blikání nebo výpadky rámců.* 

*Jestliže k tomuto dochází, upravte rozlišení displeje na nižší hodnotu, aby se obraz zobrazoval správně.*

*Tento problém se může vyřešit také vypnutím rozhraní Windows Aero*™*.* 

# **Dodatek C**

# **Bezdrátová síť Wireless LAN**

Tento dodatek by vám měl pomoci snadno nastavit a zprovoznit síť Wireless LAN s minimálním počtem parametrů.

## **Specifikace karty**

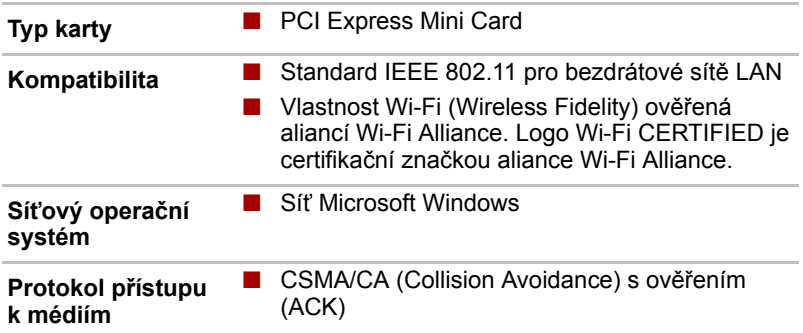

### **Rádiové charakteristiky**

Rádiové charakteristiky karet Wireless LAN se mohou měnit podle:

- $\blacksquare$  Země nebo oblasti, kde byl produkt zakoupen
- $\blacksquare$  Typu produktu

Bezdrátová komunikace je často předmětem místně platných opatření. Síťová zařízení Wireless LAN jsou sice navržena pro provoz v bezlicenčních pásmech 2,4 GHz a 5 GHz, místně platná opatření pro provoz rádiových zařízení mohou omezit používání zařízení pro bezdrátovou komunikaci.

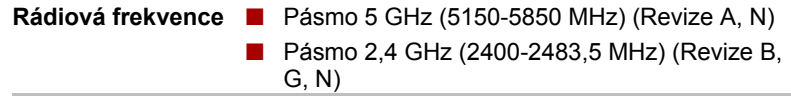

Dosah signálu bezdrátové komunikace je závislý na přenosové rychlosti. Komunikace při nižších přenosových rychlostech mohou překonat větší vzdálenosti.

- Dosah vašich bezdrátových zařízení může být snížen v případě, že jsou antény umístěny v blízkosti kovových ploch a pevných materiálů s vysokou hustotou.
- Dosah je rovněž ovlivněn "překážkami" v cestě signálu, které mohou pohlcovat nebo odrážet rádiový signál.

## **Podporovaná dílčí frekvenční pásma**

Podle předpisů platných ve vaší zemi nebo oblasti, váš modul Wireless LAN může podporovat jinou sadu kanálů v pásmech 5 GHz/2,4 GHz. Podrobnosti o předpisech platných ve vaší zemi nebo oblasti vám sdělí autorizovaný prodejce zařízení Wireless LAN nebo TOSHIBA.

### **Kanály v pásmu 2,4 GHz (Wireless IEEE 802.11 Revize B, G a N)**

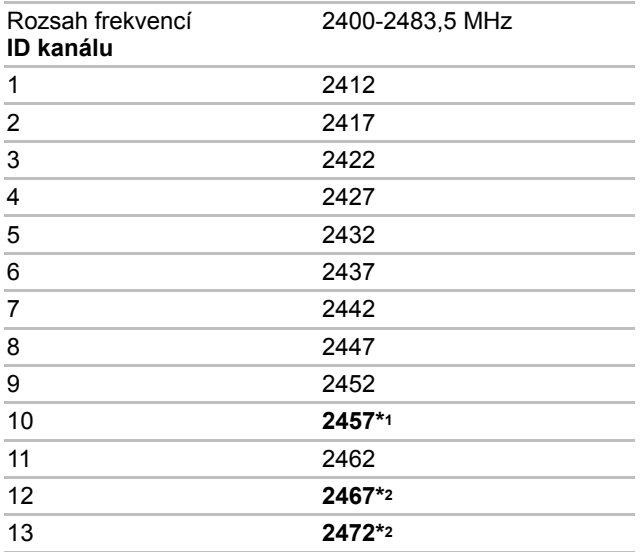

\*1 Výchozí kanály nastavené u výrobce

\*2 Šířka pásma a kanál, který lze použít, závisejí na nainstalovaném modulu bezdrátové sítě LAN. Schválené kanály pro používání se liší v různých zemích a regionech. Konfigurace kanálů se spravuje takto:

■ Pro klienty sítě Wireless, kteří pracují v rámci infrastruktury Wireless LAN, modul Wireless LAN automaticky začne pracovat na kanálu určeném přístupovým bodem Wireless LAN. Při přecházení mezi různými přístupovými body může stanice dynamicky přepnout na jiný kanál, pokud je to nutné.

- Moduly Wireless LAN instalované v klientech pracujících v režimu peerto-peer začnou používat výchozí kanál číslo 10.
- V přístupovém bodu sítě Wireless LAN použije modul výchozí nastavení kanálu (vytištěno tučně), pokud správce sítě LAN nezvolí jiný výchozí kanál při konfiguraci zařízení přístupového bodu Wireless LAN.

### **Kanály v pásmu 5 GHz (Wireless IEEE 802.11 Revize A a N)**

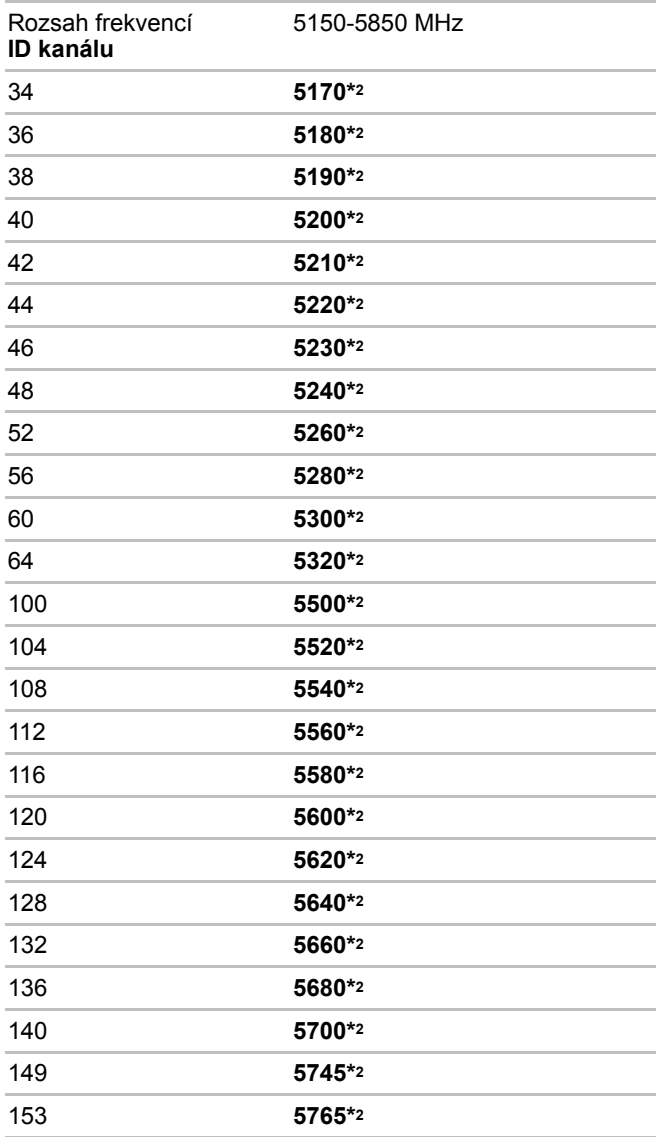

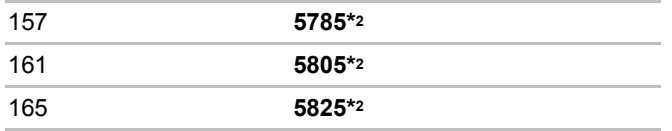

\*1 Výchozí kanály nastavené u výrobce

- \*2 Kanál, který lze použít, závisí na nainstalovaném modulu bezdrátové sítě LAN. Schválené kanály pro používání se liší v různých zemích a regionech. Konfigurace kanálů se spravuje takto:
- Pro klienty sítě Wireless, kteří pracují v rámci infrastruktury Wireless LAN, modul Wireless LAN automaticky začne pracovat na kanálu určeném přístupovým bodem Wireless LAN. Při přecházení mezi různými přístupovými body může stanice dynamicky přepnout na jiný kanál, pokud je to nutné.
- V přístupovém bodu sítě Wireless LAN použije modul výchozí nastavení kanálu (vytištěno tučně), pokud správce sítě LAN nezvolí jiný výchozí kanál při konfiguraci zařízení přístupového bodu Wireless LAN.

# **Dodatek D**

# **Kompatibilita bezdrátové technologie Bluetooth**

Adaptéry Bluetooth společnosti TOSHIBA jsou navrženy tak, aby byly kompatibilní s libovolnými produkty technologie Bluetooth, které jsou založeny na rádiové technologii FHSS (Frequency Hopping Spread Spectrum) a vyhovují následujícím:

- n Specifikace Bluetooth verze 2.1+EDR, jak je definována a schválena skupinou Bluetooth Special Interest Group.
- Certifikace logem technologie Bluetooth, jak je definováno skupinou Bluetooth Special Interest Group.

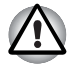

n *Pokud používáte adaptér Bluetooth TOSHIBA v blízkosti zařízení 2,4 GHz Wireless LAN, může dojít ke zpomalení přenosů sítě Bluetooth nebo k chybám. Pokud zjistíte rušení při použití adaptéru Bluetooth TOSHIBA, vždy změňte frekvenci, přesuňte počítač z dosahu rušení zařízení 2,4 GHz Wireless LAN (40 metrů nebo více) nebo zastavte přenos ze svého počítače. Navštivte následující webové stránky podpory PC produktů TOSHIBA.*

n *Zřízení Bluetooth a Wireless LAN pracují ve stejném pásmu rádiových frekvencí a mohou se navzájem rušit. Pokud používáte zařízení Bluetooth a Wireless LAN současně, můžete v některých případech pozorovat zhoršení výkonu sítě nebo může dojít i ke ztrátě spojení se sítí.*

*Pokud takový problém zjistíte, okamžitě vypněte zařízení Bluetooth nebo Wireless LAN.* 

*Navštivte následující webové stránky podpory PC produktů TOSHIBA.*

*Webové stránky pro podporu PC produktů TOSHIBA. V Evropě navštivte stránky* 

*http://www.toshiba-europe.com/computers/tnt/bluetooth.htm Ve Spojených státech navštivte stránky* 

*http://www.pc.support.global.toshiba.com*

# **Bezdrátová technologie Bluetooth a vaše zdraví**

Bezdrátové produkty Bluetooth, stejně jako ostatní radiové produkty, vysílají elektromagnetické vlnění o určité frekvenci. Úroveň energie vysílané zařízeními Bluetooth je ale mnohem nižší, než u jiných radiokomunikačních zařízení, například mobilních telefonů.

Jelikož produkty Bluetooth pracují podle vodítek daných bezpečnostními standardy a doporučeními pro bezpečnost rádiových frekvencí, společnost TOSHIBA věří, že je používání zařízení Bluetooth pro zákazníky bezpečné. Tyto normy a doporučení jsou výsledkem shody mezi členy vědecké komunity a pramení z diskuse mezi výbory, složenými z vědců, kteří neustále revidují a interpretují rozsáhlou vědeckou literaturu.

V některých případech může být použití sítě Bluetooth omezeno správcem budovy, provozovatelem dopravního prostředku, nebo zodpovědnými představiteli příslušné organizace. Je tomu tak například:

- n při používání zařízení Bluetooth na palubě letadel nebo
- V jakémkoli jiném prostředí, kde může dojít k nebezpečnému rušení jiných důležitých zařízení či spojení.

Pokud si nejste jisti opatřeními, jež se vztahují na použití bezdrátových zařízení v určitém prostředí či organizaci (např. letiště), doporučuje se požádat o povolení k použití těchto zařízení příslušné zodpovědné orgány.

# **Regulační opatření**

### **Obecné**

Toto zařízení vyhovuje všem závazným specifikacím produktu ve všech zemích nebo regionech, kde je prodáváno. Kromě toho, produkt splňuje též následující.

### **Evropská unie (EU) a EFTA**

Toto zařízení vyhovuje direktivě R&TTE 1999/5/EC a bylo opatřeno značkou CE.

### **Kanada - Industry Canada (IC)**

Toto zařízení vyhovuje normě RSS 210 IC (Industry Canada). Provozování podléhá následujícím dvěma podmínkám: (1) toto zařízení nesmí způsobovat interference, a (2) toto zařízení musí akceptovat jakékoliv interference, včetně těch, které mohou způsobovat nežádoucí funkce tohoto zařízení.

Označení "IC" před číslem certifikátu zařízení pouze označuje, že byly splněny kanadské technické normy.

### **Federální komise pro komunikace USA (FCC)**

Toto zařízení bylo testováno a shledáno vyhovujícím limitům pro Třídu B digitálních zařízení, dle Části 15 pravidel FCC. Tyto limity jsou navrženy pro zajištění rozumné ochrany před škodlivým rušením u instalací v obytných prostorách. Toto zařízení generuje, používá a může vyzařovat elektromagnetickou energii. Pokud není zařízení instalováno v souladu s pokyny, může způsobit škodlivé rušení rádiové komunikace. Nelze ovšem zaručit, že v případě konkrétní instalace nedojde k rušení.

Pokud toto zařízení způsobí škodlivé rušení příjmu radiového nebo televizního signálu, které lze určit pomocí vypnutí a zapnutí zařízení, uživatel je povinen pokusit se zabránit rušením jedním nebo více z následujících postupů:

- **n** Změnit orientaci nebo umístění přijímací antény
- $\blacksquare$  Zvýšit vzdálenost mezi zařízením a přijímačem.
- Zapojit zařízení do zásuvky zapojené do jiného obvodu, než ke kterému je připojen přijímač.
- Poradit se s prodeicem nebo zkušeným technikem pro rádio/TV o dalších možnostech.

Společnost TOSHIBA neodpovídá za rušení rozhlasového nebo televizního signálu způsobené neodborným zásahem do zařízení včetně bezdrátového adaptéru Bluetooth TOSHIBA, nebo změnou připojení kabelů oproti instrukcím společnosti TOSHIBA.

Odstranění rušení, způsobeného takovými neautorizovanými změnami bude provedeno na náklady uživatele.

#### **Upozornění: Expozice radiovému frekvenčnímu záření**

Úroveň energie vysílané adaptérem Bluetooth společnosti TOSHIBA je mnohem nižší, než jsou meze vystavení rádiovému záření podle FCC. Přesto musí být adaptér Bluetooth TOSHIBA používán takovým způsobem, aby se kontakt člověka s tímto zařízením při běžném provozu minimalizoval.

Osoba instalující toto rádiové zařízení musí zajistit, že anténa není umístěna nebo nasměrována tak, že by došlo k překročení limitů pro rádiová pole podle zdravotních norem platných v Kanadě, jak je uvedeno v zákoně č. 6 dostupném na serveru Health Canada na adrese *www.hc-sc.gc.ca/rpb*.

#### **Taiwan**

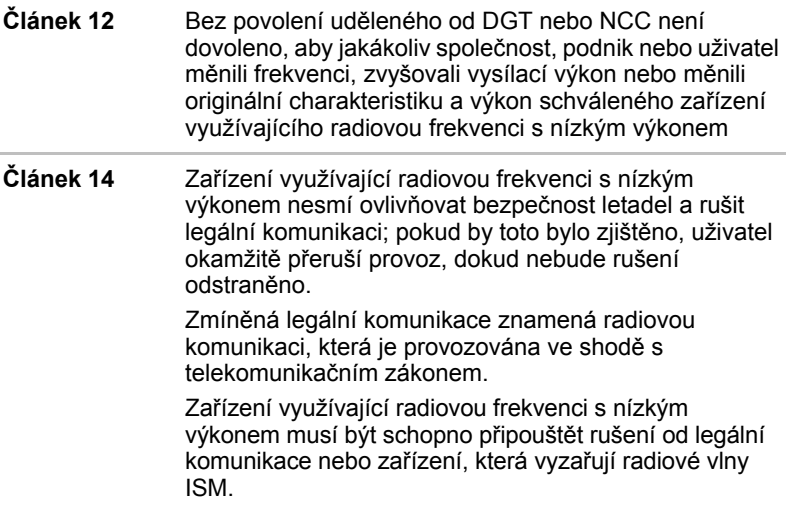

## **Použití adaptéru Bluetooth TOSHIBA v Japonsku**

V Japonsku přesahuje frekvenční pásmo 2400 – 2483,5 MHz pro druhou generaci datových komunikačních systémů s nízkým výkonem, jako je i toto zařízení, pásmo pro identifikační systémy mobilních objektů (radiostanice a radiostanice s nízkým výkonem).

1. Nálepka

Umístěte prosím tuto nálepku na počítač obsahující tento produkt.

The frequency bandwidth of this equipment may operate within the same range as industrial devices, scientific devices, medical devices, microwave ovens, licensed radio stations and non-licensed specified low-power radio stations for mobile object identification systems (RFID) used in factory production lines (Other Radio Stations).

- 1. Before using this equipment, ensure that it does not interfere with any of the equipment listed above.
- 2. If this equipment causes RF interference to other radio stations, promptly change the frequency being used, change the location of use, or turn off the source of emissions.
- 3. Contact TOSHIBA Direct PC if you have problems with interference caused by this product to Other Radio Stations.

#### 2. Popis

Na zařízení naleznete tato označení.

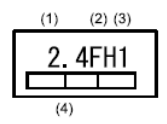

(1) 2.4: Toto zařízení pracuje na frekvenci 2,4 GHz.

(2) FH: Toto zařízení používá modulaci FH–SS.

- (3) 1: Dosah rušení tohoto zařízení je menší než 10 m.
- (4) Toto zařízení používá frekvenční pásmo od 2400MHz do 2483,5 MHz. Není možné se vyhnout pásmům identifikačních systémů mobilních objektů.
- 3. TOSHIBA Direct PC pondělí - pátek: 10:00-17:00 Bezplatný Tel: 0120-15-1048 Přímé volání: 03-3457-4850 FAX: 03-3457-4868

### **Autorizace zařízení**

Zařízení je schváleno pro provoz a je zařazeno do třídy radiových zařízení s nízkým výkonem pro datovou komunikaci podle zákona o telekomunikačních datových systémů podle telekomunikačních předpisů.

Název rádiového zařízení: EYTMECS

JAPONSKÝ SCHVALOVACÍ INSTITUT PRO TELEKOMUNIKAČNÍ ZAŘÍZENÍ

Číslo schválení: D09-0131001

Uplatňují se následující omezení:

- Zařízení nesmí být rozebíráno nebo pozměněno.
- Bezdrátový modul nesmí být instalován do jiného zařízení.

# **Dodatek E**

# **Napájecí kabel a konektory**

Vstupní střídavá (AC) zástrčka napájecího kabelu musí být kompatibilní s různými mezinárodními zásuvkami střídavého proudu. Napájecí kabely musí splňovat místní normy a specifikace uvedené níže:

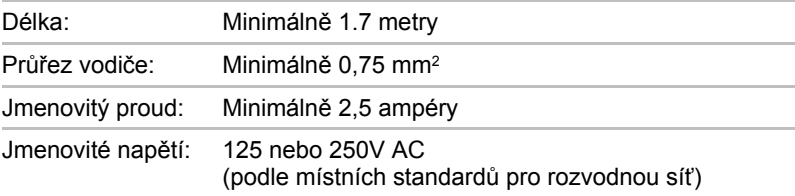

# **Certifikační agentury**

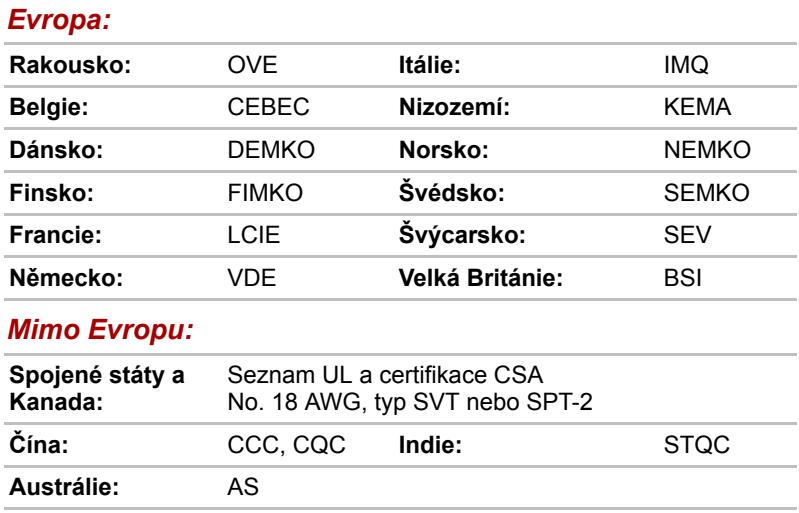

V Evropě musí být napájecí kabely se dvěma vodiči typu VDE, H05VVH2-F nebo H03VVH2-F a kabely se třemi vodiči musí být typu VDE, H05VV-F.

Pro Spojené státy a Kanadu musí být konfigurace dvoukolíkové zásuvky 2-15P (250V) nebo 1-15P (125V) a konfigurace tříkolíkové zásuvky musí být 6-15P (250V) nebo 5-15P (125V), jak je určeno příručkou U.S. National Electrical a částí II kanadského zákonem zákona o elektrické energii.

Následující ilustrace ukazují tvary zástrček pro USA, Austrálii, Kanadu, Spojené království, Evropu a Čínu.

# **Spojené státy Velká Británie** Schválení UL Schválení BS **Austrálie Evropa** O II Schváleno AS **Čína Kanada** П

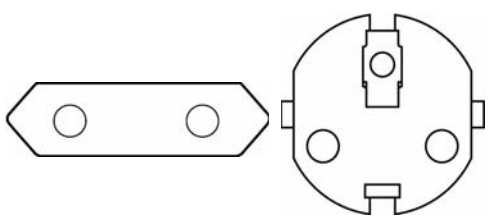

Schváleno příslušnou agenturou

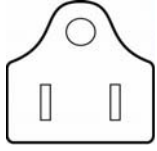

Schváleno CSA

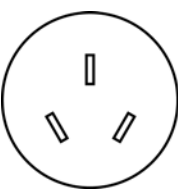

Schváleno CCC

# **Dodatek F**

# **TOSHIBA PC Health Monitor**

Software TOSHIBA PC Health Monitor sleduje funkce počítačového systému, jako je spotřeba energie, chladicí systém a Stav HDD/SSD. Upozorňuje uživatele na specifické stavy systému prostřednictvím automaticky otevíraných zpráv. Dále sleduje využití počítače a souvisejících zařízení a zaznamenává informace týkající se služby na pevný disk počítače.

Mezi nashromážděné informace patří provozní doba zařízení a počet spuštění nebo změn stavu (tj. informace o počtu použití kombinace tlačítka napájení a klávesy **FN**, AC adaptéru, baterie, LCD, ventilátoru, HDD, hlasitosti zvuku, spínače bezdrátové komunikace, replikátoru portů TOSHIBA Express Port Replicator a USB), datum počátečního použití systému a také využití počítače a zařízení (tj. nastavení napájení, teplota a dobíjení baterie, CPU, paměť, doba zapnutého podsvícení a teploty různých zařízení, vlastnost (např. název produktu, modelové číslo, číslo dílu, sériové číslo, verze BIOS, verze FW) systému a komponent (např. obrazové zařízení, zvukové zařízení, síťové zařízení, jednotka pevného disku, jednotka s flash pamětí, jednotka optického disku), operační systém a softwarové informace (např. verze OS, datum instalace OS, verze Direct X, verze prohlížeče Internet Explorer, nainstalované aktualizace programu a seznam ovladačů). Uložená data využívají velmi malou část celkové kapacity pevného disku, přibližně 10MB nebo méně za rok.

Tyto informace slouží k identifikaci a oznamování stavů systému, které mohou mít vliv na výkon vašeho počítače. Mohou se využít také jako pomoc při diagnostice problémů, pokud by počítač vyžadoval provedení servisu ve společnosti Toshiba nebo u autorizovaného poskytovatele služeb Toshiba. Kromě toho může Toshiba použít tyto informace pro účely analýz zajištění jakosti. Na základě omezení použití uvedených výše mohou být data zaznamenaná na HDD přenášena do umístění mimo vaši zemi nebo region (např. mimo Evropskou unii). Tyto země mohou, ale nemusí mít stejné zákony na ochranu dat nebo na úrovně ochrany dat, jaké jsou vyžadovány ve vaší domovské zemi nebo ve vašem regionu.

Po zapnutí je možné nástroj TOSHIBA PC Health Monitor kdykoliv vypnout tím, že se provede odinstalace softwaru pomocí funkce **Odinstalace programu** v **Ovládacích panelech**. Tímto způsobem se automaticky odstraní všechny nashromážděné informace z HDD.

Software TOSHIBA PC Health Monitor nijak nerozšiřuje nebo nemění povinnosti společnosti Toshiba v rámci standardní limitované záruky. Podmínky a omezení standardní limitované záruky Toshiba nadále platí. Viz *http://www.warranty.toshiba.com*, kde jsou uvedeny detaily.

# **Spuštění nástroje TOSHIBA PC Health Monitor**

Nástroj TOSHIBA PC Health Monitor je možné spustit těmito způsoby:

- n Klepněte na **Start** -> **Všechny programy** -> **TOSHIBA** -> **Nástroje** -> **PC Health Monitor.**
- Klepněte na ikonu ( $\Box$ ) v oznamovací oblasti a poté klepněte na

položku "**Aktivovat PC Health Monitor...**" při prvním spuštění aplikace a na položku "**Spustit PC Health Monitor...**" při každém dalším spuštění.

Bez ohledu na použitou metodu se zobrazí obrazovka s vysvětlením pro nástroj TOSHIBA PC Health Monitor.

Klepnutím na tlačítko **Další** se objeví obrazovka **Poznámka a přijetí softwaru PC Health Monitor**. Přečtěte si pečlivě zobrazené informace. Zvolte možnost **PŘIJÍMÁM** a klepnutím na **OK** se program aktivuje. Aktivací softwaru TOSHIBA PC Health Monitor vyjadřujete souhlas s těmito podmínkami a ustanoveními a s použitím a sdílením nashromážděných informací. Po aktivaci programu se objeví obrazovka TOSHIBA PC Health Monitor a program začne monitorovat systémové funkce a shromažďovat informace.

# **Dodatek G**

# **Právní poznámky**

Tato kapitola uvádí právní poznámky týkající se počítačů TOSHIBA.

# **CPU**

Upozornění ohledně výkonu procesoru (CPU)

Výkonnost procesoru ve vašem počítači se může odlišovat od specifikací za následujících podmínek:

- **n** použití některých periferních zařízení
- napájení z baterie místo napájení ze sítě
- n použití některých multimédií, počítačem generované grafiky nebo aplikací videa.
- použití standardních telefonních linek nebo síťových spojení s nízkou rychlostí
- použití složitého modelovacího software, jako jsou špičkové návrhářské aplikace
- současné použití více aplikací nebo funkcí
- $\blacksquare$  použití počítače v místech s nízkým tlakem (velká nadmořská výška > 1 000 metrů nebo > 3 200 stop nad mořem)
- použití počítače při teplotách mimo teplotní rozsah od  $5^{\circ}$ C do  $30^{\circ}$ C (41°F až 86°F) nebo > 25°C (77°F) ve velkých nadmořských výškách (všechny teplotní údaje jsou přibližné a mohou se lišit podle konkrétního modelu počítače – podrobnosti naleznete v dokumentaci počítače nebo na webových stránkách Toshiba na adrese *www.pcsupport.toshiba.com)*

Výkon procesoru se může rovněž odlišovat od specifikací v závislosti na konfiguraci počítače.

Za některých okolností se může váš počítač automaticky vypnout. Jde o normální ochrannou funkci navrženou ke snížení rizika ztráty dat nebo poškození zařízení, pokud není používáno za doporučených podmínek. Chcete-li se vyhnout ztrátě dat, vždy si vytvářejte záložní kopie dat jejich pravidelným ukládáním na externí médium. Pro dosažení optimálního výkonu vždy počítač používejte jen za doporučených podmínek. Prostudujte si další omezení uvedená v dokumentaci počítače, v kapitole "Provozní prostředí". Více informací získáte od středisek pro servis a podporu TOSHIBA.

### **64-bitové výpočty**

64-bitové procesory mohou využívat výhod 32 a 64-bitových výpočtů.

64-bitové výpočty vyžadují, aby byly splněny následující požadavky na hardware a software:

- 64-bitový operační systém
- 64-bitový procesor, čipová sada a BIOS (Basic Input/Output System)
- 64-bitové ovladače zařízení
- $\blacksquare$  64-bitové aplikace

Některé ovladače zařízení a/nebo aplikace nemusí být kompatibilní se 64-bitovým procesorem a nemusí správně fungovat.

## **Paměť (hlavní systém)**

Část hlavní systémové paměti může být grafickým systém využívána pro grafický výkon a může se tak snižovat velikost hlavní systémové paměti, která je k dispozici pro ostatní výpočetní činnosti. Velikost hlavní systémové paměti vyhrazené pro podporu grafiky závisí na grafickém systému, používaných aplikacích, velikosti systémové paměti a dalších faktorech. Počítače konfigurované s 32-bitovým operačním systémem mohou adresovat nejvýše 3 GB systémové paměti. Pouze počítače v konfiguraci s 64-bitovým operačním systémem mohou adresovat 4 GB nebo více systémové paměti.

# **Životnost baterie**

Životnost baterií se může výrazně lišit v závislosti na modelu, konfiguraci, aplikacích, nastavení řízení spotřeby a využívaných funkcích výrobku, jakož i na přirozených odchylkách výkonu daných návrhem jednotlivých součástí. Publikované hodnoty životnosti baterií jsou určeny pro vybrané modely a konfigurace, které Toshiba testuje v době publikace. Čas dobíjení závisí na použití. Baterie nelze dobíjet, pokud počítač pracuje na plný výkon.

Po určité době baterie ztrácejí svou schopnost pracovat na plný výkon s maximální kapacitou a je potřeba je vyměnit. To je normální pro všechny baterie. Chcete-li si zakoupit novou baterii, přečtěte si informace o příslušenství dodané společně s počítačem nebo navštivte webové stránky společnosti TOSHIBA na adrese *http://www.pcsupport.toshiba.com*.

### **Kapacita pevného disku a externího pevného disku**

Jeden gigabajt (GB) odpovídá 10 $9 = 100000000000$  bajtů při použití mocnin 10. Operační systém počítače nicméně uvádí kapacitu při užití mocnin 2, kde je definice 1 GB =  $2^{30}$  = 1 073 741 824 bajtů, může tedy zdánlivě vykazovat nižší kapacitu. Volná kapacita média může být rovněž menší, pokud produkt zahrnuje jeden nebo více předem instalovaných operačních systémů, jako je operační systém Microsoft a předem instalované aplikace nebo média. Skutečná formátovaná kapacita se může lišit.
#### <span id="page-180-1"></span>**LCD**

Při dlouhodobém používání a podle způsobu používání počítače se jas LCD displeje snižuje. To je přirozená charakteristika LCD technologie.

Maximálního jasu lze dosáhnout pouze při práci v režimu napájení ze sítě. Při práci počítače na baterie obrazovka ztmavne a nebude možné zvýšit její jas.

#### **Grafický procesor (GPU)**

Výkon grafického procesoru (GPU) se může lišit v závislosti na modelu, konfiguraci, aplikacích, nastavení řízení spotřeby a používaných funkcích. Výkon GPU je optimalizován pouze při práci v režimu napájení ze sítě a při práci na baterie může výrazně klesnout.

Celková dostupná grafická paměť je součtem vyhrazené video paměti, systémové video paměti a sdílené systémové paměti. Sdílená systémová paměť se bude lišit v závislosti na velikosti systémové paměti a na dalších faktorech.

#### <span id="page-180-0"></span>**Bezdrátová síť Wireless LAN**

Přenosová rychlost v bezdrátové síti Wireless LAN a dosah bezdrátové sítě Wireless LAN se může lišit podle okolního elektromagnetického prostředí, překážek, konstrukce a konfigurace přístupových bodů a konstrukce klientské stanice a konfigurace software a hardware. Skutečná přenosová rychlost bude vždy nižší než teoretická maximální rychlost.

#### **Neplatné ikony**

Některé skříně přenosných počítačů jsou navrženy tak, aby do nich mohly být instalovány veškeré doplňkové komponenty dané série produktů. Vámi zvolený model nemusí mít všechny funkce a specifikace odpovídající všem ikonám nebo spínačům na skříni přenosného počítače, pokud jste si nezvolili všechny tyto funkce.

#### **Ochrana proti kopírování**

Technologie ochrany autorských práv zahrnutá do některých médií může zabránit nebo omezit záznam nebo přehrávání médií.

# **Dodatek H**

## **Pokud je vám počítač odcizen**

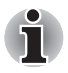

*Vždy dávejte na svůj počítač pozor a snažte se zabránit jeho krádeži. Jste majitelem hodnotného technického zař zení, které může být velmi atraktivní pro zloděje, nenechávejte jej proto nestřežené na veřejně přístupných místech. Pro posílení zabezpečení lze zakoupit bezpečnostní kabely pro použití s přenosným počítačem doma nebo v kanceláři.*

*Poznamenejte si typové označení vašeho počítače, číslo modelu a sériové číslo a uchovejte je na bezpečném místě. Tyto informace naleznete na spodní straně přenosného počítače. Rovněž uschovejte doklad o koupi počítače.*

**Pokud je vám počítač odcizen**, pomůžeme Vám při pokusu o jeho nalezení. Před kontaktováním společnosti Toshiba si prosíme připravte následující informace, které jsou nutné pro jednoznačnou identifikaci vašeho počítače:

- Ve které zemi byl Váš počítač odcizen?
- $\Box$  O jaký typ stroje šlo?
- $\blacksquare$  Jaké bylo číslo modelu (číslo PA)?
- $\blacksquare$  Jaké bylo sériové číslo (8 číslic)?
- $\blacksquare$  Kdy byl ukraden, tj. datum?
- n Jaká je Vaše adresa, telefon a číslo faxu?

#### *Chcete-li písemně registrovat krádež, postupujte podle následujících kroků:*

- Vyplňte formulář Registrace krádeže Toshiba (nebo jeho kopii) níže.
- Připojte kopii nákupního dokladu, kde je uvedeno, kde byl Váš počítač zakoupen.
- $\blacksquare$  Odešlete faxem nebo poštou doklad a registrační formulář na adresu uvedenou níže.

#### *Chcete-li registrovat krádež online, postupujte podle následujících kroků:*

- n Navštivte stránky *<www.toshiba-europe.com>* na Internetu. V částí věnované produktům zvolte **Computer Systems**.
- n Na stránce Computer Systems otevřete nabídku **Support & Downloads** a zvolte položku **Stolen Units Database**.

Vámi zadané položky jsou použity ke sledování počítačů na servisních stanovištích.

#### <span id="page-183-0"></span>*Registrace krádeže TOSHIBA*

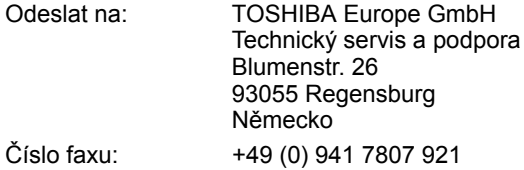

Země, kde došlo ke krádeži:

Typ zařízení: (např. Satellite L630)

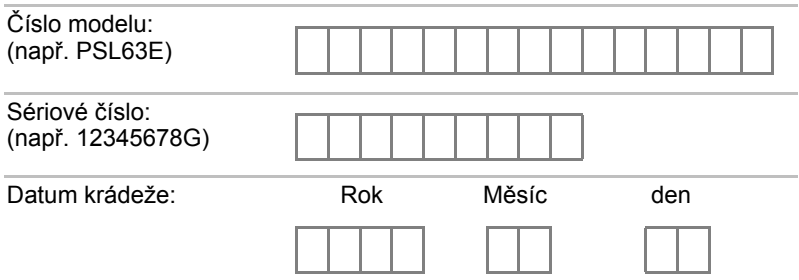

#### *Informace o majiteli*

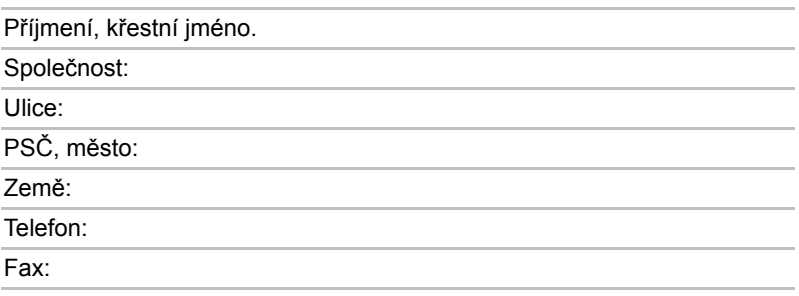

### **Glosář**

Termíny uvedené v tomto glosáři se vztahují k danému manuálu. Alternativní významy slouží jako odvolávky.

### **Zkratky**

*AC:* střídavý proud *ACPI:* standard pokročilé konfigurace a rozhraní napájení *AGP:* akcelerovaný grafický port *AMT:* technologie Active Management Technology společnosti Intel *ANSI:* Americký normalizační institut *APM:* vylepšená správa napájení *ASCII:* Americká norma pro informační výměnu *BIOS:* základní systém pro vstup a výstup *BD-R:* Zapisovatelný Blu-ray disk *BD-RE:* Přepisovatelný Blu-ray disk *bps:* počet bitů za sekundu. *CD:* kompaktní disk *CD-ROM:* kompaktní disk s pamětí pouze pro čtení *CD-RW:* přepisovatelný kompaktní disk *CMOS:* komplementární MOS *CPU:* základní procesorová jednotka *CRT:* katodová obrazovka *DC:* stejnosměrný proud *DDC:* datový kanál pro zobrazení *DIMM:* dvojitý interní paměťový modul *DMA:* přímý přístup do paměti *DOS:* diskový operační systém *DVD:* digitální univerzální disk *DVD-R:* digitální všestranný disk s možností záznamu *DVD-RAM:* digitální všestranný disk-paměť s náhodným přístupem (RAM) *DVD-R DL:* digitální univerzální disk s možností záznamu, s dvojitou vrstvou *DVD-ROM:* digitální všestranný disk-paměť pouze pro čtení (ROM) *DVD-RW:* digitální všestranný disk s opakovaným zápisem *DVD+R DL:* digitální všestranný disk s možností záznamu, s dvojitou vrstvou

*eSATA:* externí sériové ATA *ECP:* port s rozšířenými funkcemi *FDD:* disketová jednotka *FIR:* rychlé infračervené zařízení (fast infrared) *GB:* gigabajt *HDD:* jednotka pevného disku *HDMI:* rozhraní pro multimédia s vysokým rozlišením *IDE:* integrovaná elektronika disků *I/O:* vstup/výstup *IrDA:* Asociace pro infračervený přenos dat *IRQ:* požadavek na přerušení *KB:* kilobajt *LAN:* místní síť *LCD:* displej z tekutých krystalů *LED:* dioda vyzařující světlo *LSI:* vysoký stupeň integrace *MB:* megabajt *MMC:* multimediální karta *OCR:* optické rozpoznávání znaků (čtečka) *PC:* **osobní počítač** *PCB:* deska s plošnými spoji *PCI:* propojení periferních komponent *RAM:* paměť s přímým přístupem *RGB:* červená, zelená a modrá *ROM:* paměť pouze pro čtení *RTC:* hodiny skutečného času *SCSI:* systémové rozhraní malých počítačů *SD:* Secure Digital *SDHC:* Secure Digital High Capacit *SDXC:* Secure Digital Extended Capacity **SDRAM:** synchronizovaná paměť s přímým dynamickým přístupem *SIO:* sériový vstup/výstup *SLI:* škálovatelné rozhraní propojení *SSD:* jednotka SSD *TFT:* tranzistor v tenké vrstvě *UART:* univerzální asynchronní přijímač/vysílač *USB:* univerzální sériová sběrnice *UXGA:* standard vysokého rozlišení zobrazení *VESA:* Asociace pro standardy videoelektroniky *VGA:* standard rozlišení obrazovky

*VRT:* technologie redukce napětí *WAN:* rozsáhlá síť *WSXGA:* široké rozšířené grafické pole *WSXGA+:* řadič vylepšeného grafického pole plus *WUXGA*: širokoúhlý standard ultra grafického rozlišení *WXGA:* rozšířené grafické pole *WXGA+:* široké rozšířené grafické pole plus *XGA:* **rozšířené grafické pole**

### **A**

- **adaptér:** zařízení sloužící k propojení dvou nestejnorodých elektronických zařízení. Například adaptér střídavého proudu upravuje výkon ze zástrčky ve zdi pro zapojení počítače. Tímto termínem se rovněž označují přídavné obvodové desky, které řídí činnost externích zařízení, jako jsou video monitory a magnetické páskové jednotky.
- **alfanumerické znaky:** klávesnicové znaky včetně písmen, číslic a jiných symbolu jako jsou vykřičníky či matematické symboly.
- **alokovat:** přidělit určitému úkolu mezeru či funkci.
- **analogový signál:** signál, jehož vlastnosti jako amplituda či frekvence se přímo úměrně (analogicky) mění dle přenášené hodnoty. Hlasová komunikace je příkladem analogových signálů.
- **ANSI:** Americký normalizační institut. Organizace, jejímž úkolem je schvalovat a stanovovat normy nejrůznějších vědních disciplín. ANSI například vyvinul normu ASCII a jiné požadavky na zpracování informací.
- **antistatický materiál:** materiál zabraňující vzniku statické elektřiny.
- **aplikace:** skupina programů, které společně slouží určitému účelu, například vedení účetnictví, sestavování finančních plánů a tabulek, zpracování textu a hraní her.
- **ASCII:** Americká norma pro informační výměnu. ASCII je soubor 256 dvojkových kódů, které představují nejčastěji používaná písmena, číslice a symboly.
- **async:** zkratka pro asynchronní.
- **asynchronní:** bez pravidelného časování. V souvislosti s počítači se tímto termínem označuje přenos dat, který nevyžaduje stabilní tok bitů v pravidelných časových intervalech.

### **B**

- **b/s:** bitů za sekundu. Jednotka užívaná zejména pro rychlost přenosu modemu.
- **bajt:** reprezentace jednoho znaku. Osm bitů tvoří základní jednotku informace; také nejmenší adresovatelná jednotka systému.
- **BIOS:** základní systém pro vstup a výstup. Mikroprogramové vybavení řídící tok dat v počítači. *Viz též firmware.*
- **bit:** odvozenina ze slovního spojení "binary digit" (dvojková číslice), které označuje základní jednotku informace. Je to buď nula, nebo jedna. Osm bitů je jeden bajt. *Viz též bajt.*
- **boot:** zkratka pro samozaváděcí program (bootstrap). Program, který startuje nebo restartuje počítač. Program načítá pokyny z paměťového zařízení do počítačové paměti.

### **C**

**CardBus:** standardní sběrnice pro 32-bitové počítačové karty PC.

- **CD-R:** zapisovatelný disk CD, na který lze jednou zapsat data a pak je opakovaně číst. Viz též CD-ROM.
- **CD-ROM:** vysokokapacitní disk CD, ze kterého lze číst, ale na který nelze zapisovat. Jednotka CD–ROM používá ke čtení dat z disku laserový paprsek místo magnetických hlav.
- **CD-RW:** přepisovatelný kompaktní disk, na který lze zapisovat vícekrát. *Viz též CD-ROM.*
- **CMOS:** komplementární MOS (polovodič na bázi oxidů kovů). Elektronický obvod připojený svarem k silikonové destičce, který vyžaduje minimum elektrické energie. Integrované obvody vyrobené dle technologie CMOS mohou být dobře zabaleny a jsou vysoce spolehlivé.
- **COM1, COM2, COM3 a COM4:** označení sériových a komunikačních portů.
- **CPS:** počet znaků za vteřinu (Characters Per Second). Jednotka užívaná zejména pro označení rychlosti tiskárny.
- **CPU:** základní procesorová jednotka (Central Processing Unit). Část počítače, která překládá příkazy do strojového jazyka a provádí je.
- **CRT:** katodová obrazovka. Vakuová trubice, ve které paprsky vysílané na fluorescentní obrazovce vytvářejí svítící body. Příkladem muže být televizní přijímač.

## **Č**

**čip:** malá polovodičová součástka vybavená počítačovou logikou a soustavou obvodů pro zpracování, ukládání, vstupní/výstupní funkce a ovládání ostatních čipů.

### **D**

- **data:** informace, které jsou přesné, měřitelné nebo statistické a jež muže počítač zpracovat, uchovat či vyhledat.
- **datové bity:** parametr datové komunikace řídící počet bitů (dvojkových čísel), které vytvářejí bajty. Je-li počet datových bitů roven 7, počítač muže vytvořit 128 jedinečných znaků. Je-li počet datových bitů roven 8, počítač muže vytvořit 256 jedinečných znaků.
- **dávkový soubor:** soubor, který lze spustit ze systémových dotazů, obsahující sled příkazů operačního systému či spustitelné soubory.
- **DC:** stejnosměrný proud. Elektrický proud proudící jedním směrem. Tento typ elektrické energie je obvykle dodáván bateriemi.
- **deska s plošnými spoji (PCB):** hardwarová komponenta procesoru a integrovaných obvodů či jiných připojených komponent. Samotná deska je typicky plochá a pravoúhlá a vyrobená ze skelných vláken, jež vytvářejí potřebnou plochu.
- **deska:** obvodová deska. Interní deska obsahující elektronické komponenty, takzvané čipy, které vykonávají určité funkce nebo zvyšují výkon systému.
- **dialogové okno:** okno, ve kterém uživatelé zadávají vlastní hodnoty pro nastavení systému nebo jiné informace.
- **Digital Audio:** standard pro kompresi zvukových dat, který umožňuje velmi kvalitní přenos a přehrávání zvukových souborů v reálném čase.
- **disketa:** vyjímatelný disk, který uchovává magneticky kódovaná data.
- **disketová jednotka:** elektromechanické zařízení, které načítá a zapisuje data na pružné disky.
- **disková jednotka:** zařízení, které volně prochází informace uložené na disku a vytváří jejich kopie v počítačové paměti. Rovněž zapisuje data z paměti na disk. Jednotka v podstatě rotuje diskem vysokou rychlostí prostřednictvím čtecí a psací hlavice.
- **disková paměť:** ukládání dat na magnetický disk. Data jsou nahrávána na souosé vedení podobně jako fonografická nahrávka.
- **displej TFT:** displej z tekutých krystalů (LCD) vyrobený z pole buněk tekutých krystalů. Pro řízení každé buňky se používá technologie aktivní matrice s vrstvou tenkých tranzistorů (TFT).
- **Displej z tekutých krystalů (LCD):** tekuté krystaly hermeticky uzavřené mezi dvě skleněné tabulky, které jsou pokryty průhledným vodivým materiálem. Povlak je leptaný k segmentům s přívody na hranu skla. Elektrické napětí mezi skelnými tabulkami způsobí změnu jasu krystalu.
- **displej:** obrazovka, LCD displej nebo jiné zobrazovací zařízení sloužící k vizuální prezentaci výstupu počítače.
- **dokumentace:** soubor příruček a jiných pokynů, napsaných pro uživatele počítače nebo aplikace. Dokumentace počítačového systému obsahuje zejména procedurální a pomocné informace a systémové funkce.
- **DOS:** diskový operační systém. *Viz* operační systém.
- **DVB-T (Digitální pozemní obrazové vysílání):** známé též jako pozemní digitální TV. Norma pro vysílání digitální TV.
- **DVD+R DL:** disk se dvěma vrstvami na jedné straně s úložnou kapacitou DVD-R až 1,8 krát větší než dříve. Jednotka DVD–RW používá ke čtení dat z disku laserový paprsek.
- **DVD-R (+R, -R):** digitální univerzální disk, na který lze zapsat data jen jednou, ale číst je lze vícekrát. Jednotka DVD–R používá ke čtení dat z disku laserový paprsek.
- **DVD-R DL:** disk se dvěma vrstvami na jedné straně s úložnou kapacitou DVD-R až 1,8 krát větší než dříve. Jednotka DVD–RW používá ke čtení dat z disku laserový paprsek.
- **DVD-RAM:** digitální všestranný disk s pamětí s náhodným přístupem, na který lze uložit velký objem dat a který poskytuje vysoký výkon. Jednotka DVD–RAM používá ke čtení dat z disku laserový paprsek.
- **DVD-ROM:** digitální všestranný disk s pamětí pouze pro čtení poskytující vysoký výkon. Je vhodný pro přehrávání videa a dalších souborů s vysokou hustotou záznamu. Jednotka DVD–ROM používá ke čtení dat z disku laserový paprsek.
- **DVD-RW (+RW, -RW):** digitální všestranný přepisovatelný disk, na který lze zapisovat vícekrát.
- **dvojkový kód:** dvoučíslicový systém nul a jedniček (vypnuto či zapnuto) používaný většinou digitálních počítačů. Číslice zcela vpravo ve dvojkovém kódu má hodnotu 1, následující má hodnotu 2, a dále 4, 8, 16, atd. Například binární číslo 101 znamená číslo 5. *Viz též ASCII.*

### **E**

- **energeticky závislá paměť:** paměť s libovolným přístupem (RAM), která uchovává informace po dobu, kdy je počítač napájen.
- **Extended Capability Port:** průmyslová norma podporující datovou vyrovnávací paměť, přepínatelný dopředný a zpětný přenos dat a kódování délky výpočtu (RLE).

### **F**

**firmware:** soubor příkazů zabudovaných do hardwaru, který řídí činnost mikroprocesoru.

**FN-esse:** nástroj TOSHIBA pro přiřazování funkcí horkým klávesám.

- **formátování:** proces přípravy prázdného disku k prvnímu použití. Formátování stanovuje strukturu disku, jakou operační systém očekává před zapisováním souboru či programu na disk.
- **funkční klávesy:** klávesy označené F1 až F12, po jejichž stisknutí počítač vykonává konkrétní funkce.

### **G**

- **gigabajt (GB):** jednotka kapacity pro ukládání dat. Rovná se 1 024 megabajtům. *Viz též megabajt.*
- **grafika:** obrázky a jiná vyobrazení, např. tabulky či grafy, která slouží k prezentaci informací.

### **H**

- **hardware:** elektronické a mechanické komponenty počítačového systému obvykle: počítač sám, externí diskové jednotky atd. *Viz také* software a firmware.
- **hertz:** jednotka vlnové frekvence rovna jednomu cyklu za vteřinu.
- **heslo:** jednoznačný řetězec znaků užívaný k identifikaci uživatele. Počítač nabízí různé úrovně ochrany heslem, např. uživatel a správce.
- **hlavní deska:** viz základní deska.
- **horká klávesa (klávesová zkratka):** vlastnost počítače, kdy stisknutím určité klávesy v kombinaci s klávesou s rozšířenou funkcí, **FN**, lze nastavit systémové parametry, např. hlasitost reproduktoru.
- **hostitelský počítač:** počítač, který řídí a přenáší informace na zařízení a jiné počítače.
- **HW Setup:** nástroj TOSHIBA, který umožňuje nastavovat parametry různých hardwarových komponent.

### **I**

- **i.LINK (IEEE1394):** tento port umožňuje vysokorychlostní přenos dat přímo z externích zařízení, jako jsou například digitální video kamery.
- **I/O:** vstup/výstup. Označuje příjem dat do počítače a přenos dat z počítače.
- **ikona:** malý grafický obraz zobrazovaný na obrazce nebo indikátorovém panelu. Ikona ve Windows je objekt, s kterým může uživatel manipulovat.
- **IrDA 1.1:** průmyslová norma, která umožňuje bezdrátový sériový přenos dat infračerveným signálem rychlostí až 4 Mb/s.

### **J**

**jednotka pevného disku (HDD):** elektromechanické zařízení, které načítá a zapisuje data na pevný disk. *Viz též pevný disk.*

### **K**

**K:** Předpona původem z řečtiny, označuje řád tisíců. Často se používá jako ekvivalent pro 1 024 nebo 2 umocněno na 10. *Viz též bajt a kilobajt.*

**kapacita:** objem dat, které lze uložit na magnetické paměťové zařízení, např. na disketu či pevný disk. Je obvykle uváděna v kilobajtech (KB), přičemž jeden KB = 1 024 bajtů, a megabajtech, přičemž  $ieden MR = 1.024 KR$ 

**karta:** synonymum termínu deska*. Viz* deska.

- **kB:** *viz* kilobajt.
- **kilobajt (kB):** jednotka množství dat rovná 1024 bajtům. *Viz též bajt a megabajt.*
- **klávesnice:** vstupní zařízení s přepínači, jež se aktivují manuálním stisknutím označených kláves. Každé stisknutí klávesy aktivuje přepínač, který přenáší daný kód počítači. Každý přenosový kód má svůj ASCII znak vyznačený na dané klávese.
- **kompatibilita:** 1) schopnost jednoho počítače přijmout a zpracovávat data ve stejném režimu jako jiný počítač, a to bez úpravy dat nebo přenosových médií.

2) schopnost jednoho zařízení spojit se či komunikovat s jiným systémem či komponentou.

- **komponenty:** prvky či části (systému), které jako celek tvoří vlastní systém.
- **Kompozitní video (YUV):** standardní video signál používaný k přenosu obrázků, například z videorekordéru do TV.
- **komunikace:** prostředky, jejichž prostřednictvím počítač odesílá data do jiného počítače či zařízení nebo z takového počítače či zařízení data přijímá.
- **konfigurace:** určité komponenty systému (terminál, tiskárna, diskové paměťové jednotky) a nastavení parametrů, které určují funkčnost systému. Ke konfiguraci systému se využívá program HW Setup.
- **koprocesor:** obvod zabudovaný v procesoru pro intenzivní matematické výpočty.
- **kurzor:** malý blikající obdélník nebo čára označující aktuální pozici na obrazovce.

#### **LSI:** vysoký stupeň integrace.

1) technologie umožňující implikaci až 100 000 jednoduchých logických obvodů na jeden čip.

2) integrovaný obvod využívající vysokého stupně integrace.

### **M**

**L**

- **megabajt (MB):** jednotka ukládání dat rovná 1 024 kilobajtům. *Viz též kilobajt.*
- **megahertz:** jednotka vlnové frekvence rovná jednomu miliónu cyklů za vteřinu. *Viz též hertz.*

#### **mezipaměť úrovně 2:** *viz* mezipaměť.

- **mezipaměť:** vysokorychlostní paměť ukládající data. Zvyšuje rychlost procesoru a přenos dat. Když CPU načte data z hlavní paměti, uloží jejich kopii v rychlé vyrovnávací mezipaměti. Když CPU data opět potřebuje, hledá je v rychlé mezipaměti a ne v paměti hlavní, což přináší časové úspory. Počítač má dvě vyrovnávací úrovně. První úroveň je součástí procesoru a druhá úroveň součástí externí paměti.
- **mikroprocesor:** hardwarová komponenta obsažená v jediném integrovaném obvodu, který vykonává příkazy. Označován také jako základní procesorová jednotka (CPU); jedna ze základních součástí počítače.
- **modem:** zkratka slov modulátor/demodulátor. Zařízení, které převádí (moduluje) digitální data pro přenos prostřednictvím telefonní linky a na straně příjmu pak modulovaná data konvertuje (demoduluje) do digitální podoby.
- **monitor:** zařízení využívající řádků a sloupců obrazových bodů (pixelů) k zobrazování alfanumerických znaků nebo grafických obrazů. *Viz též CRT.*

### **N**

- **nabídka:** softwarové rozhraní, které na obrazovce zobrazuje seznam možností. Označované také jako obrazovka.
- **Nástroj pro úsporu energie (Power Saver):** nástroj TOSHIBA, který umožňuje nastavovat parametry funkcí pro úsporu energie.
- **nesystémový disk:** naformátovaná disketa (pružný disk), kterou lze využít pro uložení programu a dat, avšak ne ke spuštění počítače. *Viz* systémový disk.
- **nezávislá paměť:** paměť, obvykle permanentní (ROM), která je schopna neustále uchovávat informace. Vypnutí počítače neovlivní data uložená v energicky nezávislé paměti.

### **O**

- **obrazový prvek:** nejmenší zobrazovací oblast, jíž lze adresovat softwarem. Má velikost obrazového bodu či skupiny obrazových bodů. *Viz* pixel (obrazový bod).
- **ochrana proti zápisu:** způsob ochrany diskety před neúmyslným smazáním.
- **OCR:** optické rozpoznávání znaků (čtečka). Způsob či zařízení využívající laser nebo viditelné světlo k identifikaci znaků a vstupu k paměťovým zařízením.
- **odezva:** potvrzení o přenosu dat adresované odesílajícímu zařízení. Informaci si můžete zobrazit na obrazovce nebo jako výstup pro tisk, popřípadě obojí. Pokud počítač obdrží zpět data zaslána CRT (nebo jinému perifernímu zařízení) a pak znovu odešle data tiskárně, říkáme, že jde o zpětnou odezvu tiskárny vůči CRT.
- **odstranit:** vymazat data z disku nebo jiného paměťového zařízení. Synonymum slova smazat.
- **okno:** část obrazovky, která zobrazuje samostatnou aplikaci, dokument nebo dialogové okno. Často se používá pro okna v systému Microsoft Windows.
- **operační systém:** soubor programů, které řídí základní činnost počítače. Funkce operačního systému zahrnuje interpretační programy, vytváření datových souborů a řízení přenosu a příjmu (vstup/výstup) dat do paměťových a periferních zařízení a z nich.
- **ovladač zařízení:** program řídící komunikaci mezi konkrétním periferním zařízením a počítačem. Soubor CONFIG.SYS obsahuje ovladače zařízení, které spustí MS–DOS při zapnutí počítače.
- **ovladač:** softwarový program, obvykle část operačního systému, který řídí určité hardwarové zařízení (často periferní zařízení, například myš nebo tiskárnu).

### **P**

- **PAL:** PAL (Phase Alternating Line) je převládající norma pro video a vysílání v Evropě.
- **paměť s přímým přístupem (RAM):** vysokorychlostní paměť počítače. Je součástí obvodů počítače a data může číst i zapisovat.
- **parita:** 1) Symetrický vztah mezi hodnotami dvou parametrů (celočíselných), které jsou oba ve stavu zapnuto nebo vypnuto, sudé nebo liché nebo 0 či 1.

2) V sériové komunikaci bit pro detekci chyby přidaný k sadě datových bitů, indikuje jejich sudý nebo lichý součet. Parita může mít nulovou, lichou či sudou hodnotu.

**periferní propojení komponent:** průmyslová norma pro 32-bitovou sběrnici.

- **periferní zařízení:** vstupní/výstupní zařízení v externím umístění vůči hlavnímu procesoru nebo hlavní paměti, např. tiskárna nebo myš.
- **Péritel:** Péritel je 21-pinový propojovací systém kabelu/portu, který umožňuje, aby obrázky a stereo zvuk o vysoké kvalitě (včetně zvukových formátů Dolby Pro-Logic) byly posílány z jednoho audiovizuálního zařízení na jiné. Je znám také jako "konektor SCART" nebo "Euro konektor".
- **pevný disk:** neodstranitelný disk obvykle označovaný jako mechanika C. Disk instaluje výrobce a jen kvalifikovaný technik může disk vyjmout pro účely jeho opravy. Rovněž označován jako hard disk.
- **pixel (obrazový bod):** element obrazu. Nejmenší bod (pixel), který lze udělat na displeji či tiskárně. Označovaný také jako obrazový prvek.
- **plug and play:** funkce operačního systému Windows. Umožňuje automaticky rozpoznat připojení externích zařízení a provést potřebnou konfiguraci počítače.
- **počítačový program:** sled příkazu napsaných v počítačovém zpracování, který zajistí dosažení požadovaného výsledku.
- **počítačový systém:** kombinace hardwaru, softwaru a mikroprogramového vybavení a periferních komponentu za účelem zpracování informací.
- **port:** elektrické připojení, jehož prostřednictvím počítač odesílá data zařízením a ostatním počítačům nebo z nich data přijímá.
- **požadavek na přerušení:** signál, který zprostředkovává přístup komponentu k procesoru.
- **program:** soubor příkazů, které může počítač vykonat, aby dosáhl požadovaného cíle. *Viz též aplikace.*
- **programovatelné klávesy:** klávesová kombinace, která napodobuje klávesy na klávesnici firmy IBM, mění možnosti konfigurace, přerušuje chod programu a poskytuje přístup k překryvné klávesnici.
- **provést:** přeložit a provést příkaz.
- **překryvná numerická klávesnice:** funkce umožňující používat určité klávesy k psaní numerických znaků či k ovládání pohybu kurzoru a stránek.
- **přeponka (jumper):** malá svorka či drát umožňující změnit vlastnosti hardwaru prostřednictvím elektrického propojení dvou bodů obvodu.
- **příkaz:** instrukce či pokyn, který specifikuje, jak vykonat určitý úkol.
- **příkazy:** pokyny zadávané přes klávesnici terminálu řídící činnost počítače nebo jeho periferních zařízení.

### **R**

**restartování:** nové spuštění počítače bez jeho vypnutí (označované také jako "teplý boot" nebo "měkký start"). *Viz též boot.*

- **režim:** způsob činnosti, například bootovací režim, režim Spánku nebo režim Hibernace.
- **RGB:** červená, zelená a modrá Zařízení využívající tří vstupních signálů, které aktivují elektronovou trysku pro primární doplňkové barvy (červenou, zelenou a modrou), nebo port využívající takové zařízení. *Viz též CRT.*
- **RJ11:** modulární telefonní konektor.
- **RJ45:** modulární konektor sítě LAN.
- **ROM:** energeticky nezávislý paměťový čip vyrobený za účelem uchování informací, které řídí základní činnosti počítače. Informace uložené v ROM nelze měnit.
- **rozhraní:** 1) hardwarové a softwarové komponenty systému používané k propojování jednotlivých systémů či zařízení.

2) propojení jednoho systému či zařízení s jiným systémem či zařízením za účelem výměny informací.

3) místo kontaktu mezi uživatelem, počítačem a programem, např. klávesnicí nebo menu.

**rychlý infračervený přenos:** průmyslová norma, která umožňuje bezdrátový sériový přenos dat infračerveným signálem při rychlosti až 4 Mbps.

## **Ř**

- **řadič:** vestavěný hardware a software, který řídí funkci určitého interního nebo periferního zařízení (např. řadič klávesnice).
- **řídicí klávesy:** klávesa nebo posloupnost několika kláves, jejichž zadáním z klávesnice lze spustit určitou funkci programu.

### **S**

- **SCSI:** systémové rozhraní pro malé počítače (Small Computer System Interface) je standardní rozhraní pro připojování různých periferních zařízení.
- **SD karta:** digitální paměťové flash karty Secure Digital používané v různých digitálních zařízeních, jako jsou digitální fotoaparáty a elektronické diáře.
- **SECAM L:** SECAM (Sequential Color Memory) je vysílací norma používaná ve Francii.
- **sériová komunikace:** komunikační metoda využívající pouze dva propojené dráty k postupnému odesílání bitů.
- **sériové rozhraní:** rozhranní s postupnou informační výměnou, kdy je najednou odesílán pouze jeden bit.
- **SIO:** sériový vstup/výstup. Elektronická metodologie užívaná pro sériový přenos dat.
- **složka:** ikona v operačním systému Windows. Používá se k uložení dokumentů či jiných složek.
- **smazat:** *viz odstranit.*
- **software:** soubor programů, procesu a dokumentace souvisejících s počítačovým systémem. Označuje zvláště počítačové programy, které řídí činnosti počítačového systému. *Viz též hardware.*
- **soubor:** skupina souvisejících informací; soubor může obsahovat data či programy, popř. obojí.
- **stav online:** funkční stav periferního zařízení, když je připravené přijímat nebo přenášet data.
- **stínění vysokofrekvenčního rušení (RFI):** kovový kryt zakrývající obvodovou desku s plošnými spoji tiskárny nebo počítače, který má zabránit rušení rádiového a televizního signálu. Veškeré počítačové vybavení vytváří signály rádiové frekvence. FCC reguluje počet signálů, které počítačové zařízení může krytem propustí. Zařízení třídy A je vhodné pro kancelářské využití. Zařízení třídy B poskytuje důraznější klasifikaci pro domácí použití. Přenosné počítače společnosti TOSHIBA splňují podmínky počítačových zařízení třídy B.
- **střídavý proud (AC):** elektrický proud, který v pravidelných intervalech mění směr.
- **stop bit:** jeden či více bitů následujících po přenášeném znaku či kódu skupiny v asynchronní sériové komunikaci.
- **studený start:** spuštění vypnutého počítače (zapnutím napájení).
- **subpixel (dílčí obrazový bod):** tři prvky červený, zelený a modrý (RGB), které tvoří obrazový bod barevného displeje LCD. Počítač stanovuje dílčí obrazové body samostatně; každý z nich muže mít jinou míru jasnosti. *Viz též* pixel.
- **S-Video:** zkratka pro *Super-Video*, typ připojení používané ve videokazetových přehrávačích S-VHS, kamkordérech, DVD přehrávačích, atd. k přenosu video signálů s vysokou kvalitou.
- **svíticí dioda (dioda LED):** polovodičová součástka, která po připojení elektrického proudu vyzařuje světlo.
- **synchronní:** mající pravidelné intervaly mezi bity, znaky či událostmi.
- **systémový disk:** disk naformátovaný pro operační systém. Systémový disk operačního systému MS-DOS tvoří dva skryté soubory a soubor COMMAND.COM. Systémovým diskem lze počítač bootovat. Označován také jako disk operačního systému.

## **Š**

**šasi:** rám, ve kterém je počítač sestaven.

**sběrnice:** rozhraní pro přenos signálu, dat a elektrické energie.

**šestnáctková soustava:** základní šestnáctkový systém využívající číslice 0 až 9 a písmena A, B, C, D, E a F.

### **T**

- **teplý start:** restartování nebo resetování počítače bez vypnutí jeho napájení.
- **terminál:** klávesnice podobná psacímu stroji a obrazovka, které jsou připojené k počítači za účelem zajištění vstupu a výstupu dat.
- **Touchpad:** polohovací zařízení integrované do opěrky dlaní počítače TOSHIBA.
- **TTL:** tranzistor-tranzistorová logika. Logický obvod, který využívá přepínání tranzistoru pro hradla a uložení.

### **U**

**únik (ESC):** 1) kód (kód 27 dle ASCII) oznamující počítači, že budou následovat příkazy; používá se u periferních zařízení - tiskáren a modemu.

2) znamená zrušení probíhajícího příkazu.

- **úniková karenční doba:** doba před a po odeslání únikového kódu modemu, který určí, zda jde o únik, který je součástí přenesených dat, nebo o únik, který je vyvolán příkazem modemu.
- **USB (Universal Serial Bus):** sériové rozhraní, které umožňuje komunikovat s různými zařízeními připojenými za sebou k jedinému portu počítače.

### **V**

- **VGA:** obrazové grafické pole (Video Graphics Array) je průmyslová norma pro videoadaptéry. Využívá ji většina softwaru.
- **vstup:** data či příkazy zadávané počítači, komunikačnímu zařízení či jinému perifernímu zařízení prostřednictvím klávesnice nebo externích či interních paměťových zařízení. Data odeslaná z jednoho počítače (neboli výstup) jsou vstupem počítače druhého.
- **vstupní a výstupní zařízení:** zařízení používaná ke komunikaci s počítačem a k přenosu dat do počítače a z počítače.
- **výchozí hodnota:** parametr, který si systém automaticky vybere, pokud uživatel nebo program nezadá žádný příkaz. Občas bývá označovaná také jako přednastavená hodnota.
- **vyrovnávací paměť:** část paměti počítače, do které se dočasně ukládají data. Vyrovnávací paměti často vyrovnávají rozdíly v intenzitě toku dat mezi dvěma zařízeními.
- **výstup:** výsledek činnosti počítače. Výstup má obvykle charakter dat
	- 1) vytištěných na papíře, 2) zobrazených na terminálu,
	- 3) odeslaných prostřednictvím sériového portu interního modemu, nebo 4) uložených na nějakém magnetickém médiu.
- **výzva:** sdělení počítače, že je připraven přijímat informace nebo provést akci nebo informace či provedení akce žádá.

### **W**

**Wireless LAN:** místní síť LAN (Local Area Network) realizovaná bezdrátovou komunikací.

### **Z**

- **základní deska:** termín používaný pro označení hlavní obvodové desky s plošnými spoji umístěné v základním zařízení. Obvykle obsahuje integrované obvody, které zprostředkovávají základní funkce procesoru a poskytují spojení s jinými deskami, které vykonávají zvláštní funkce. Označovaná také jako hlavní deska.
- **záložní kopie:** duplikát souboru pro případ zničení původního souboru.
- **znak:** písmeno, číslice, interpunkční znaménko nebo symbol používaný počítačem. Rovněž synonymum termínu bajt.

## **Rejstřík**

### **A**

[AC adaptér, 2-2,](#page-37-0) [2-12,](#page-47-0) [3-6,](#page-53-0) [A-1](#page-160-0) bezpeč[nostní pokyny, -vi](#page-5-0) [problémy, 8-5](#page-146-0)

#### **B**

Baterie [baterie hodin reálného](#page-53-1) času, 3-6, [6-4](#page-125-0) bezpeč[nostní pokyny, -vi,](#page-5-1) [6-5](#page-126-0) [doba uchování, 6-10](#page-131-0) [indikátor, 2-8,](#page-43-0) [6-2](#page-123-0) [problémy, 8-5](#page-146-1) [prodloužení životnosti, 6-10](#page-131-1) [provozní doba, 6-9](#page-130-0) [úsporný režim, 3-9](#page-56-0) [životnost, G-2](#page-179-0) baterie [nabíjení, 6-7](#page-128-0) [sledování kapacity, 6-9](#page-130-1) [typy, 6-3](#page-124-0) výmě[na, 6-11](#page-132-0) [Baterie hodin reálného](#page-53-2) času, viz Baterie Bezdrátová síť [Wireless LAN, 3-7,](#page-54-0) [G-3](#page-180-0) [funkce, 4-32](#page-105-0) Bezpečnostní zámek př[ipojení, 3-25](#page-72-0) [Bluetooth, 3-7](#page-54-1) [indikátor, 4-34](#page-107-0) [problémy, 8-16](#page-157-0)

#### **C**

[Corel DVD MovieFactory pro TOSHIBA,](#page-59-0)  3-12

### **Č**

Čištění počítač[e, 4-36](#page-109-0)

#### **D**

[DC IN, 2-2](#page-37-1) [indikátor, 2-8,](#page-43-1) [6-3](#page-124-1) př[ipojení, 1-5](#page-24-0) umístě[ní, 2-2](#page-37-2) [Displej, 2-6,](#page-41-0) [2-7,](#page-42-0) [G-3](#page-180-1) [HW Setup, 7-2](#page-137-0) [problémy, 8-7,](#page-148-0) [8-13](#page-154-0) př[epínání, 5-3](#page-116-0) [rozlišení, 5-4](#page-117-0) [snížení jasu, 5-3](#page-116-1) [zvýšení jasu, 5-3](#page-116-2) displej [automatické vypnutí, 3-8](#page-55-0) otevř[ení, 1-6](#page-25-0)

#### **E**

[eSATA/USB combo port, 3-6](#page-53-3) [indikátor, 2-8](#page-43-2) [problémy, 8-14](#page-155-0) [Externí monitor, 3-23](#page-70-0) [HW Setup, 7-2](#page-137-0) [problémy, 8-13](#page-154-0) řadič[, B-1](#page-162-0) externí monitor [port, 2-4,](#page-39-0) [3-6](#page-53-4)

#### **F**

[FN + 1 \(zmenšení nástrojem TOSHIBA](#page-117-1)  zooming), 5-4 [FN + 2 \(zvetšení nástrojem TOSHIBA](#page-117-2)  [zooming\), 5-4](#page-117-2)

[FN + 3 \(snížení hlasitosti\), 5-4](#page-117-3) [FN + 4 \(zvýšení hlasitosti\), 5-4](#page-117-4) [FN + ALT \(simulace rozší](#page-115-0)řené klávesnice), 5-2 [FN + CTRL \(simulace rozší](#page-115-1)řené klávesnice), 5-2 [FN + ENTER, 5-2](#page-115-2) [FN + ESC \(ztlumení zvuku\), 5-3](#page-116-3) [FN + F1 \(zámek\), 5-3](#page-116-4) [FN + F12 \(scroll lock\), 5-2](#page-115-3) [FN + F2 \(plán napájení\), 5-3](#page-116-5) [FN + F3 \(spánek\), 5-3](#page-116-6)  $FN + F4$  (Hibernace), 5-3 [FN + F5 \(výstup\), 5-3](#page-116-0) [FN + F6 \(snížení jasu\), 5-3](#page-116-8) [FN + F7 \(zvýšení jasu\), 5-3](#page-116-9) [FN + F8 \(bezdrátový p](#page-116-10)řenos), 5-3  $FN + F9$  (touchpad), 5-4 [FN + SPACE \(zoom\), 5-4](#page-117-0) Funkč[ní klávesy, 5-1](#page-114-0) Funkční tlač[ítko, 2-6](#page-41-1)

#### **H**

[HDMI, 2-3,](#page-38-0) [3-24,](#page-71-0) [3-25](#page-72-1) [funkce, 3-6](#page-53-5) [Heslo](#page-137-1) počítač [zapnut, 3-9](#page-56-1) [problémy, 8-6](#page-147-0) spuštění počítač[e, 6-13](#page-134-0) heslo [problémy, 8-6](#page-147-1) [Hlavní baterie, 2-5,](#page-40-0) [3-6,](#page-53-6) [3-14,](#page-61-0) [6-3](#page-124-2) př[ídavná, 3-23](#page-70-1) [Hlavní baterie, Viz Baterie](#page-43-0) [Horké klávesy, 3-8](#page-55-1) [bezdrátový p](#page-116-11)řenos, 5-3 [hibernace, 5-3](#page-116-12) [plán napájení, 5-3](#page-116-13) [snížení hlasitosti, 5-4](#page-117-6) [snížení jasu, 5-3](#page-116-1) [spánek, 5-3](#page-116-14) [touchpad, 5-4](#page-117-7) [výstup/displej, 5-3](#page-116-15) [Zámek, 5-3](#page-116-16) [zmenšení nástrojem TOSHIBA](#page-117-1)  zooming, 5-4 změ[na rozlišení zobrazení, 5-4](#page-117-8)

[ztlumení zvuku, 5-3](#page-116-17) zvě[tšení nástrojem TOSHIBA](#page-117-2)  zooming, 5-4 [zvýšení hlasitosti, 5-4](#page-117-9) [zvýšení jasu, 5-3](#page-116-2) HW Setup [displej, 7-2](#page-137-0) [heslo, 7-2](#page-137-1) [klávesnice, 7-4](#page-139-0) [LAN, 7-4](#page-139-1) [Obecné, 7-2](#page-137-2) Priorita př[i bootování, 7-3](#page-138-0) př[ístup, 7-1](#page-136-0)

#### **I**

Indikátor [baterie, 6-2](#page-123-0) [bezdrátová komunikace, 4-34](#page-107-0) [DC IN, 6-3](#page-124-1) [jednotka optických disk](#page-45-0)ů, 2-10 [klávesnice, 2-9](#page-44-0) [napájení, 6-3](#page-124-3) [systém, 2-7,](#page-42-1) [2-8](#page-43-3) [webová kamera, 2-7](#page-42-2) [Indikátor HDD/ODD/eSATA, 2-8](#page-43-2)

#### **J**

[Jednotka BD Combo, 2-11,](#page-46-0) [3-3,](#page-50-0) [4-13](#page-86-0) [problémy, 8-10](#page-151-0) iednotka DVD Super Multi (± R DL) [problémy, 8-9](#page-150-0) [Jednotka DVD Super Multi \(±R DL\), 2-11,](#page-46-1)  [3-4,](#page-51-0) [4-17](#page-90-0) [Jednotka optického disku, 2-2](#page-37-3) jednotka optického disku [indikátor, 2-8](#page-43-2) Jednotka optických disků bezpeč[nostní pokyny, -xii](#page-11-0) [Funkce, 4-8](#page-81-0) Jednotka pevného disku [problémy, 8-8](#page-149-0) jednotka pevného disku [automatické vypnutí, 3-8](#page-55-2) [indikátor, 2-8](#page-43-2) jednotka s flash pamětí [problémy, 8-7](#page-148-1)

### **K**

Karta médií Bridge [funkce, 3-15](#page-62-0) [Klávesnice, 3-5,](#page-52-0) [5-1](#page-114-1) [emulace kláves rozší](#page-115-4)řené, 5-2 funkč[ní klávesy, 5-1](#page-114-0) [horké klávesy, 5-3](#page-116-18) [HW Setup, 7-4](#page-139-0) [indikátor, 2-9](#page-44-0) [problémy, 8-6](#page-147-2) př[íchytná klávesa FN, 5-4](#page-117-10) [znakové klávesy, 5-1](#page-114-2) klávesnice [problémy, 8-6](#page-147-3) [speciální klávesy Windows, 5-5](#page-118-0) Kontrolní seznam [problémy, 8-2,](#page-143-0) [8-3](#page-144-0) [vybavení, 1-1](#page-20-0)

### **L**

LAN [odpojení, 4-35](#page-108-0) [port, 2-3](#page-38-1) [problémy, 8-15](#page-156-0) př[ipojení, 4-35](#page-108-1) [typy kabel](#page-108-2)ů, 4-35 [LCD, Viz displej](#page-42-0)

### **M**

Média obnovení [problémy, 8-16](#page-157-1) [Mikrofon, 3-6](#page-53-7) [funkce, 4-31](#page-104-0) [port, 2-4](#page-39-1) [problémy, 8-13](#page-154-1) [zabudovaný, 2-6](#page-41-2) [Mikroprocesor, Viz Procesor](#page-56-2) Místní síť [LAN, 3-7,](#page-54-2) [4-34](#page-107-1) Modem umístě[ní konektoru, 2-3](#page-38-1) myš USB [problémy, 8-12](#page-153-0)

#### **N**

napájecí adaptér př[ipojení, 1-4](#page-23-0) př[ídavný, 3-14,](#page-61-1) [3-23](#page-70-2) [Napájení, 3-6](#page-53-8) [indikátor, 6-3](#page-124-3) [nastavení, 3-8,](#page-55-3) [5-3](#page-116-13) [problémy, 8-4](#page-145-0) [režim hibernace, 1-10](#page-29-0) [režim spánku, 1-8](#page-27-0) [režim vypnutí \(spoušt](#page-27-1)ěcí režim), 1-8 režimy př[i zapnutí, 6-13](#page-134-1) tlač[ítko, 2-6](#page-41-3) napájení [indikátor, 2-8](#page-43-4) [vypnutí, 1-8](#page-27-2) [zapnutí, 1-7](#page-26-0) [Nástroj TOSHIBA eco, 3-13](#page-60-0) [Nástroj TOSHIBA Zooming, 3-11](#page-58-0) [Numerická klávesnice, viz P](#page-115-5)řekrytí klávesnice

### **O**

Otvor ventilátoru umístě[ní, 2-3](#page-38-2)

#### **P**

Paměť[, 3-1,](#page-48-0) [G-2](#page-179-1) [instalace modulu, 3-20](#page-67-0) [kryt modulu, 2-5](#page-40-1) rozšíř[ení, 3-14,](#page-61-2) [3-20](#page-67-1) [vyjmutí modulu, 3-22](#page-69-0) Paměťové karty Secure Digital (SD), Secure Digital High Capacity (SDHC), Secure [Digital Extended Capacity \(SDXC\),](#page-153-1)  Memory Stick (MS), Memory Stick PRO (MS PRO) a MultiMediaCard (MMC), 8-12 Paměť[ové karty TOSHIBA, 3-11](#page-58-1) Pevný disk [kapacita, G-2](#page-179-2) [podmínky napájení, 6-1](#page-122-0)

Polohovací zařízení [problémy, 8-11](#page-152-0) [touchpad, 4-1](#page-74-0) Porty [DC IN, 2-2](#page-37-2) [eSATA/USB combo port, 2-3](#page-38-3) [LAN, 2-3](#page-38-1) [modem, 2-3](#page-38-1) [ODD, 2-2](#page-37-4) [Slot pro média Bridge, 2-2](#page-37-5) [USB, 2-2](#page-37-6) porty [externí monitor, 2-3](#page-38-3) [USB, 2-2](#page-37-7) [Právní poznámky, G-1](#page-178-0) Problémy [AC napájení, 8-5](#page-146-0) [Analýza problému, 8-2](#page-143-1) [baterie, 8-5](#page-146-1) [eSATA/USB combo port, 8-14](#page-155-0) [externí monitor, 8-13](#page-154-0) [hardware a kontrolní seznam systému,](#page-144-0)  8-3 [heslo, 8-6](#page-147-0) [Jednotka BD Combo, 8-10](#page-151-0) [jednotka DVD Super Multi \(± R DL\),](#page-150-0)  8-9 [jednotka pevného disku, 8-8](#page-149-0) [jednotka s flash pam](#page-148-1)ětí, 8-7 [klávesnice, 8-6](#page-147-2) [LAN, 8-15](#page-156-0) [LCD panel, 8-7](#page-148-0) [Média obnovení, 8-16](#page-157-1) [myš USB, 8-12](#page-153-0) [napájení, 8-4](#page-145-0) [Podpora TOSHIBA, 8-17](#page-158-0) [polohovací za](#page-152-0)řízení, 8-11 [spánek/hibernace, 8-15](#page-156-1) [touchpad, 8-11](#page-152-1) [USB, 8-14](#page-155-1) [vypnutí p](#page-145-1)ři přehřátí, 8-4 [Wireless LAN, 8-15](#page-156-2) [zvukový systém, 8-13](#page-154-1) problémy samoč[inný test, 8-4](#page-145-2) spouště[ní systému, 8-4](#page-145-3)

[Procesor, 3-1](#page-48-1) Programovatelné klávesy [emulace kláves rozší](#page-115-6)řené klávesnice, 5-2 [ENTER, 5-2](#page-115-7) Překrytí klávesnice doč[asné použití p](#page-119-0)řekrytí (překrytí vypnuto), 5-6 Překryvná klávesnice dočasná změ[na režim](#page-120-0)ů, 5-7 doč[asné použití normální klávesnice](#page-119-1)  (překrytí zapnuto), 5-6 zapnutí př[ekrývání, 5-5](#page-118-1) překryvná klávesnice [kurzorový režim, 5-5](#page-118-2) [numerický režim, 5-6](#page-119-2) Př[eprava po](#page-109-1)čítače, 4-36

### **R**

[Registrace krádeže TOSHIBA, H-2](#page-183-0) [Restartování po](#page-31-0)čítače, 1-12 [Režim Hibernace, 3-10](#page-57-0) režim Hibernace [nastavení, 1-10](#page-29-0) režim hibernace [problémy, 8-15](#page-156-1) [Režim spánku, 3-10](#page-57-1) režim spánku [nastavení, 1-8](#page-27-0) [problémy, 8-15](#page-156-1) [Režim vypnutí \(spoušt](#page-27-1)ěcí režim), 1-8 [Rozpoznávání tvá](#page-59-1)ře TOSHIBA, 3-12 [používání, 4-5](#page-78-0)

### **Ř**

Řízení spotř[eby TOSHIBA, 3-11](#page-58-2)

#### **S**

Slot pro média Bridge IN umístě[ní, 2-2](#page-37-5) [Sluchátka, 3-6](#page-53-9) [problémy, 8-13](#page-154-1) Soft klávesy [pravá klávesa ALT, 5-2](#page-115-8) [pravá klávesa CTRL, 5-2](#page-115-9) [scroll lock, 5-2](#page-115-10)

### **T**

[TOSHIBA Assist, 3-11](#page-58-3) [TOSHIBA Bluetooth Stack, 3-12](#page-59-2) [TOSHIBA Bulletin Board, 3-13](#page-60-1) [TOSHIBA ConfigFree, 3-12](#page-59-3) [TOSHIBA Disc Creator, 3-12,](#page-59-4) [4-21](#page-94-0) [TOSHIBA HW Setup, 3-11](#page-58-4) [TOSHIBA HW setup, 7-1](#page-136-1) [TOSHIBA Media Controller, 3-14](#page-61-3) [TOSHIBA PC Diagnostic Tool, 3-11](#page-58-5) [TOSHIBA PC Health Monitor, 3-10](#page-57-2) [TOSHIBA ReelTime, 3-13](#page-60-2) [TOSHIBA Service Station, 3-13](#page-60-3) [Touchpad, 2-7](#page-42-3) [ovládací tla](#page-42-4)čítka, 2-7 [používání, 4-1](#page-74-0) [problémy, 8-11](#page-152-1)

### **U**

[USB, 3-6](#page-53-10) [problémy, 8-14](#page-155-1) umístě[ní, 2-2](#page-37-6)

#### **V**

[Video, 4-22](#page-95-0) [Video RAM, 3-1](#page-48-2) [Výstraha HDD/SSD TOSHIBA, 3-13](#page-60-4)

### **W**

[Webová kamera, 2-6,](#page-41-4) [3-7](#page-54-3) [používání, 4-3](#page-76-0) [WinDVD BD pro TOSHIBA, 3-12](#page-59-5) Wireless LAN [indikátor, 4-34](#page-107-0) [problémy, 8-15](#page-156-2)

### **Z**

Zámek, bezpeč[nostní, viz Bezpe](#page-61-4)čnostní zámek [Znaky ASCII, 5-7](#page-120-1) Zobrazení [HDMI, 3-25](#page-72-2) řadič[, B-1](#page-162-0) Zpřístupně[ní TOSHIBA, 3-11](#page-58-6) [Zvukový systém, 3-7](#page-54-4) [mikrofon, 2-4,](#page-39-1) [2-6](#page-41-2) [reproduktor, 2-6](#page-41-5) [sluchátka, 2-4,](#page-39-2) [3-6](#page-53-9)